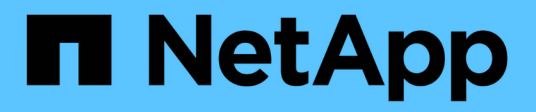

## **Herstellerspezifische Datenquelle**

OnCommand Insight

NetApp April 01, 2024

This PDF was generated from https://docs.netapp.com/de-de/oncommand-insight/config-admin/3parinserv-firmware-ssh-data-source.html on April 01, 2024. Always check docs.netapp.com for the latest.

# **Inhalt**

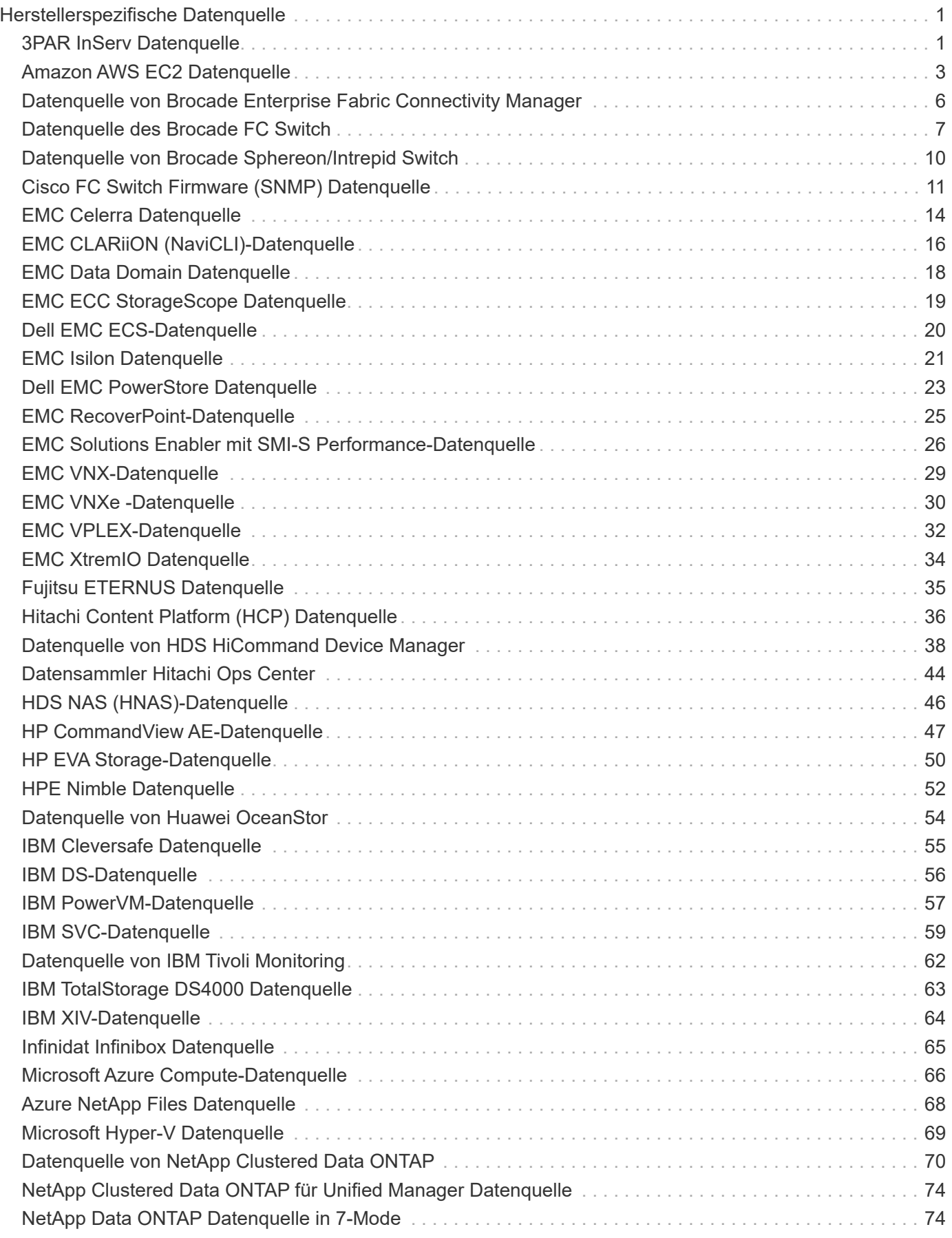

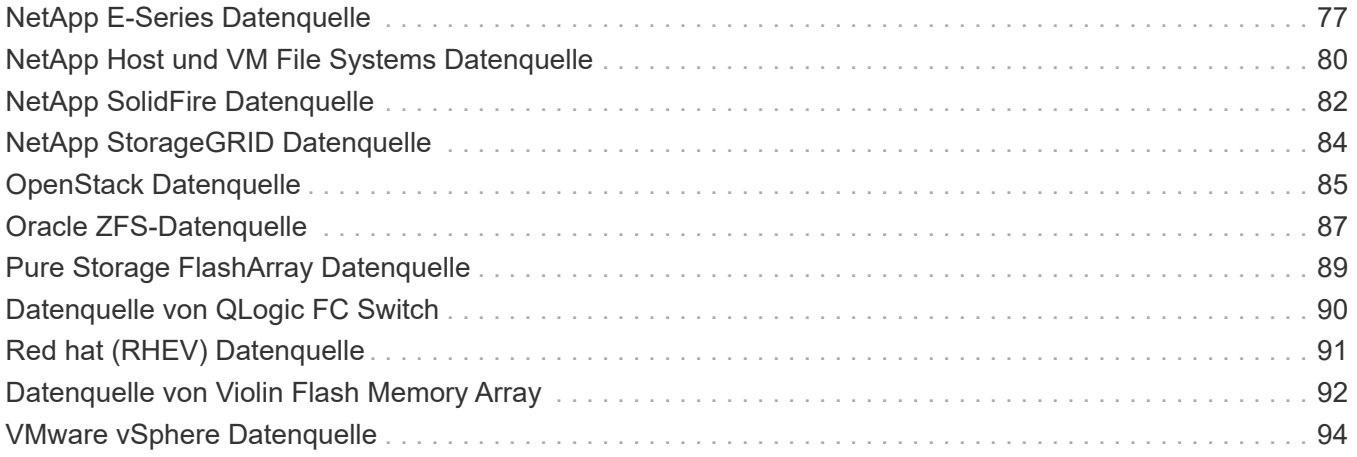

# <span id="page-3-0"></span>**Herstellerspezifische Datenquelle**

Die Konfigurationsdetails variieren je nach Hersteller und Modell der hinzuzufügenden Datenquelle.

Wenn die Datenquelle eines Anbieters erweiterte Insight-Konfigurationsanweisungen, z. B. spezielle Anforderungen und bestimmte Befehle, erfordert, finden Sie diese Informationen in diesem Abschnitt.

## <span id="page-3-1"></span>**3PAR InServ Datenquelle**

OnCommand Insight verwendet die Datenquelle "3PAR InServ" (Firmware 2.2.2+, SSH), um den Bestand für HP 3PAR StoreServ-Speicher-Arrays zu ermitteln.

## **Terminologie**

OnCommand Insight bezieht die folgenden Bestandsinformationen aus der Datenquelle "3PAR InServ". Für jeden von Insight erworbenen Asset-Typ wird die für dieses Asset am häufigsten verwendete Terminologie angezeigt. Beachten Sie bei der Anzeige oder Fehlerbehebung dieser Datenquelle die folgende Terminologie:

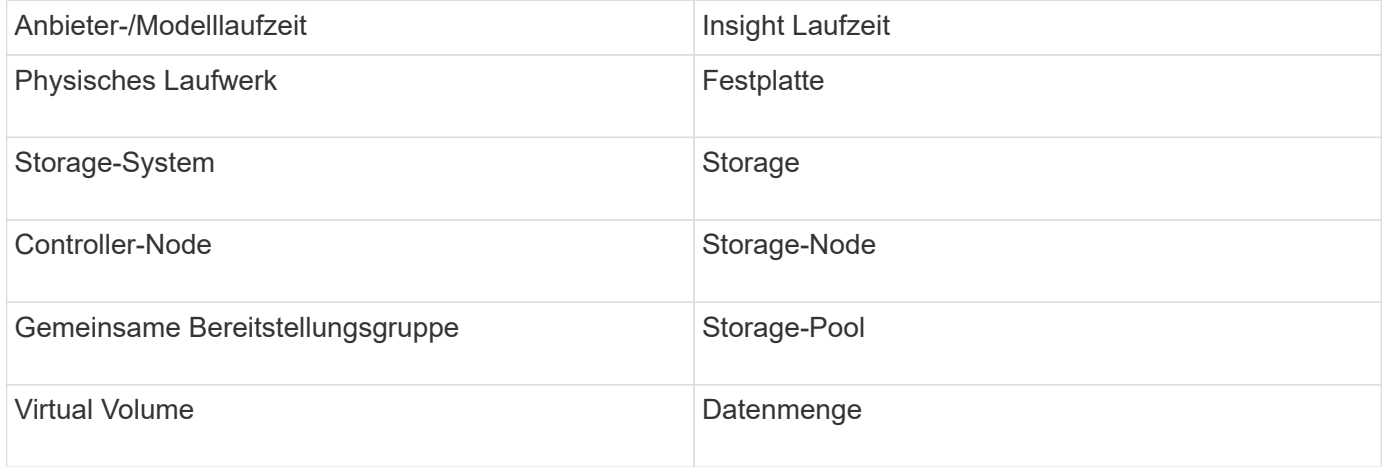

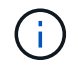

Es handelt sich dabei nur um gängige Terminologiezuordnungen, die für diese Datenquelle möglicherweise nicht alle Fälle darstellen.

## **Anforderungen**

- IP-Adresse oder FQDN des InServ-Clusters
- Für die Bestandsaufnahme, schreibgeschützter Benutzername und Kennwort an den InServ-Server.
- Für die Leistung, Lese-Schreib-Benutzername und Passwort an den InServ-Server.
- Port-Anforderungen: 22 (Inventory Collection), 5988 oder 5989 (Performance Collection) [Hinweis: 3PAR Performance wird für InServ OS 3.x+ unterstützt]
- Bestätigen Sie zur Performance-Erfassung, dass SMI-S aktiviert ist, indem Sie sich über SSH beim 3PAR-Array anmelden.

## **Konfiguration**

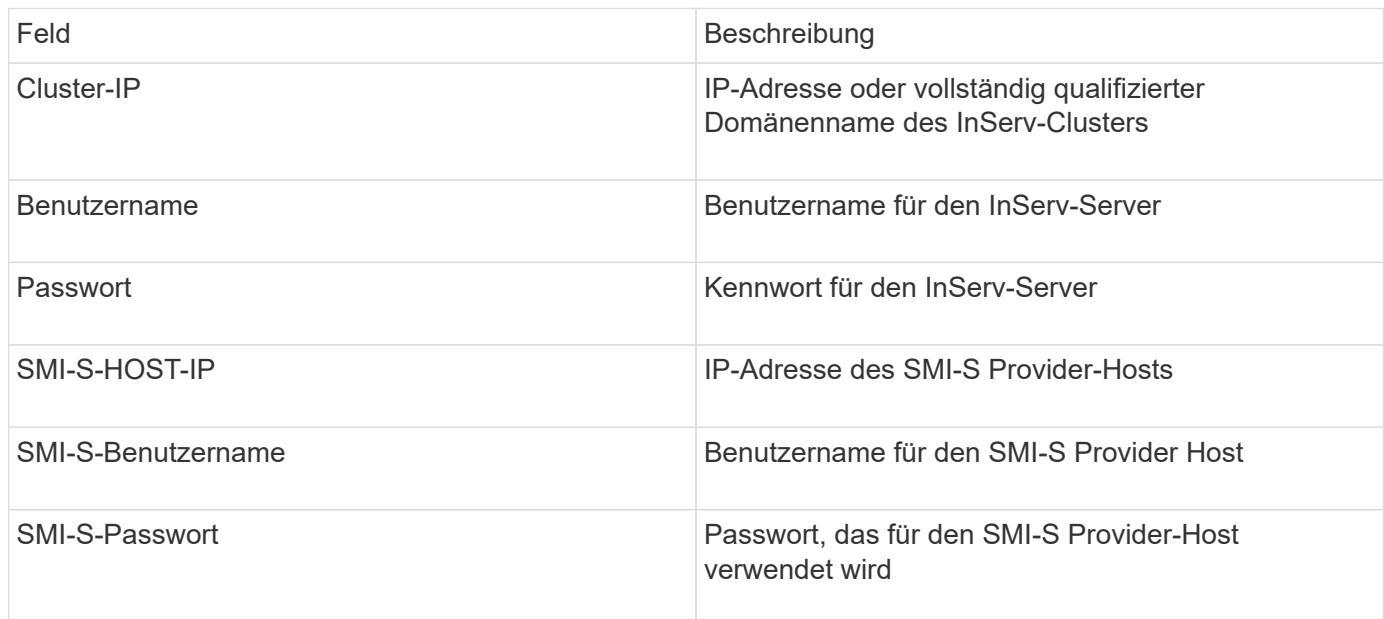

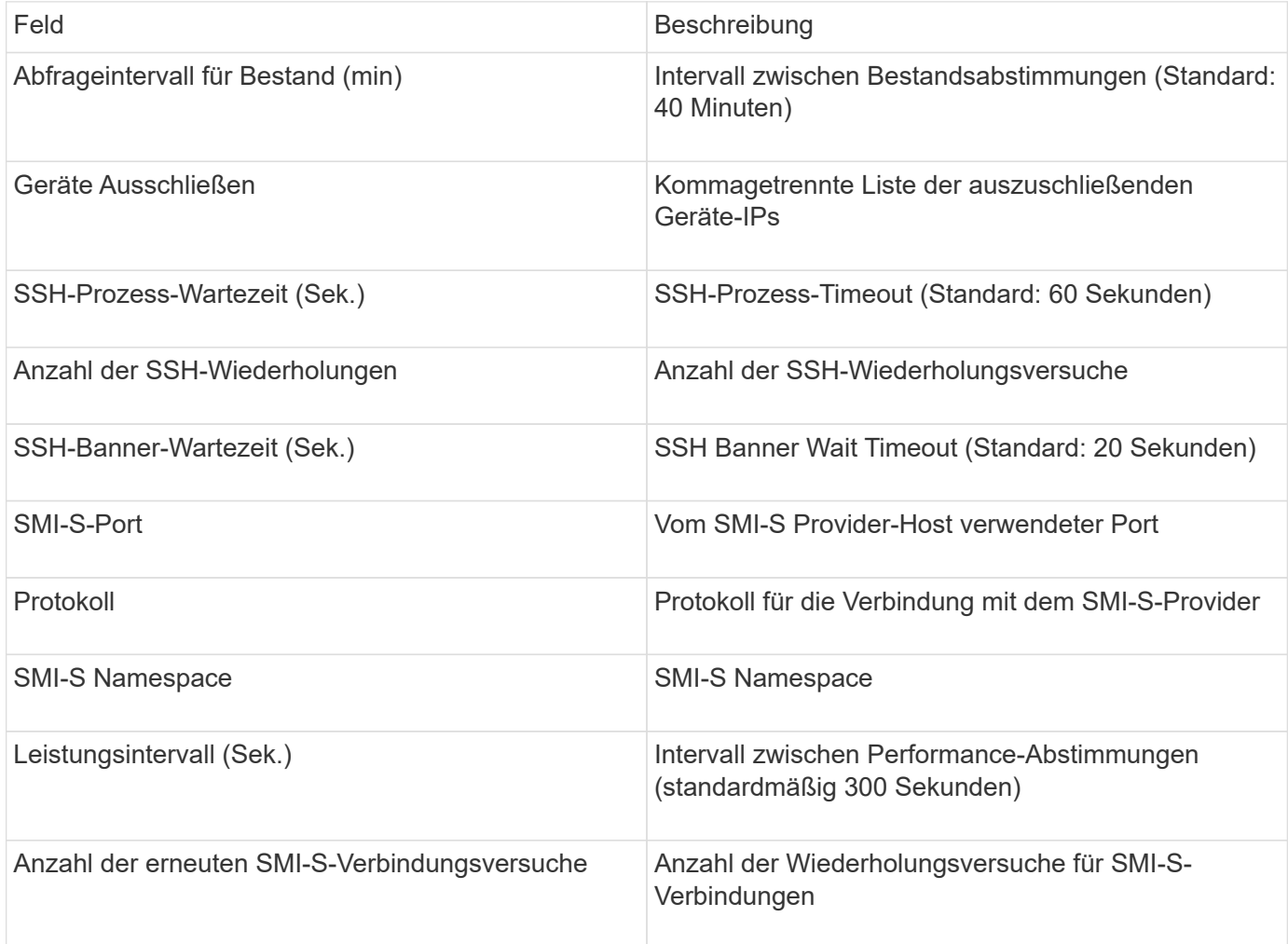

## <span id="page-5-0"></span>**Amazon AWS EC2 Datenquelle**

OnCommand Insight verwendet diese Datenquelle, um Inventar und Performance für Amazon AWS EC2 zu erkennen.

### **Voraussetzungen:**

Um Daten von Amazon EC2 Geräten zu erfassen, müssen Sie folgende Informationen haben:

- Sie müssen über die ID des IAM-Zugriffsschlüssels verfügen
- Sie müssen über den geheimen Zugriffsschlüssel für Ihr Amazon EC2 Cloud-Konto verfügen
- Sie müssen über die Berechtigung "Listenorganisation" verfügen
- Port 433 HTTPS
- EC2-Instanzen können als Virtual Machine oder (weniger natürlich) als Host gemeldet werden. EBS Volumes können sowohl von der VM als virtualisierte Festplatte genutzt werden als auch als Datenspeicher, die die Kapazität der virtuellen Festplatte bereitstellen.

Zugriffsschlüssel bestehen aus einer Zugriffsschlüssel-ID (z. B. AKIAIOSFODN7EXAMPLE) und einem geheimen Zugriffsschlüssel (z. B. wJalrXUtnFEMI/K7MDENG/bPxRfiCYEXAMPLEKEY). Sie verwenden Zugriffsschlüssel, um programmatische Anfragen zu signieren, die Sie an EC@ stellen, wenn Sie die Amanzon EC2-SDKs, REST- oder Abfrage-API-Operationen verwenden. Diese Schlüssel werden mit Ihrem Vertrag von Amazon zur Verfügung gestellt.

## **So konfigurieren Sie diese Datenquelle**

Zum Konfigurieren der Amazon AWS EC2 Datenquelle benötigen Sie die AWS IAM Access Key ID und den Secret Access Key für Ihr AWS Konto.

Füllen Sie die Datenquellenfelder gemäß den folgenden Tabellen aus:

## **Konfiguration:**

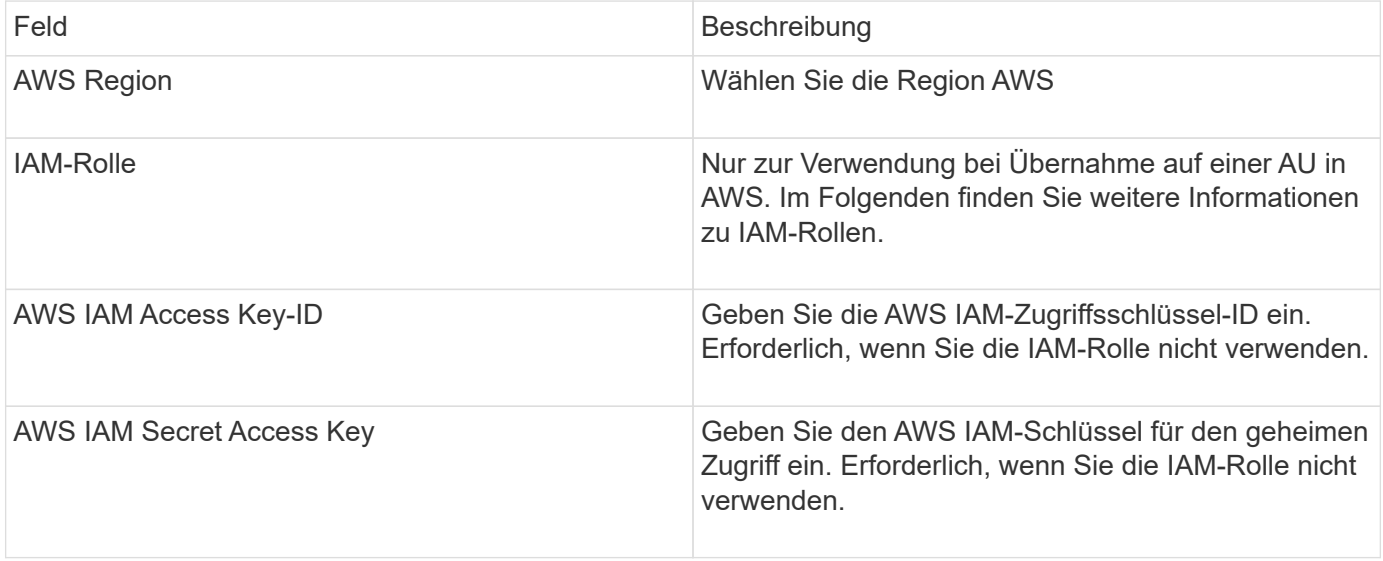

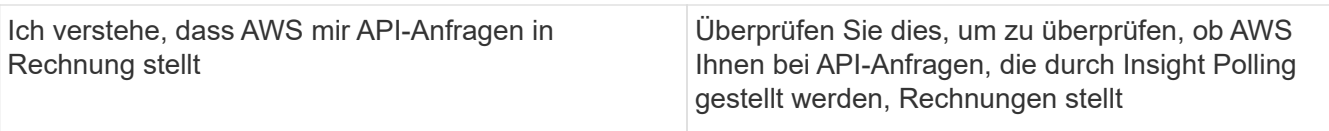

### **Erweiterte Konfiguration:**

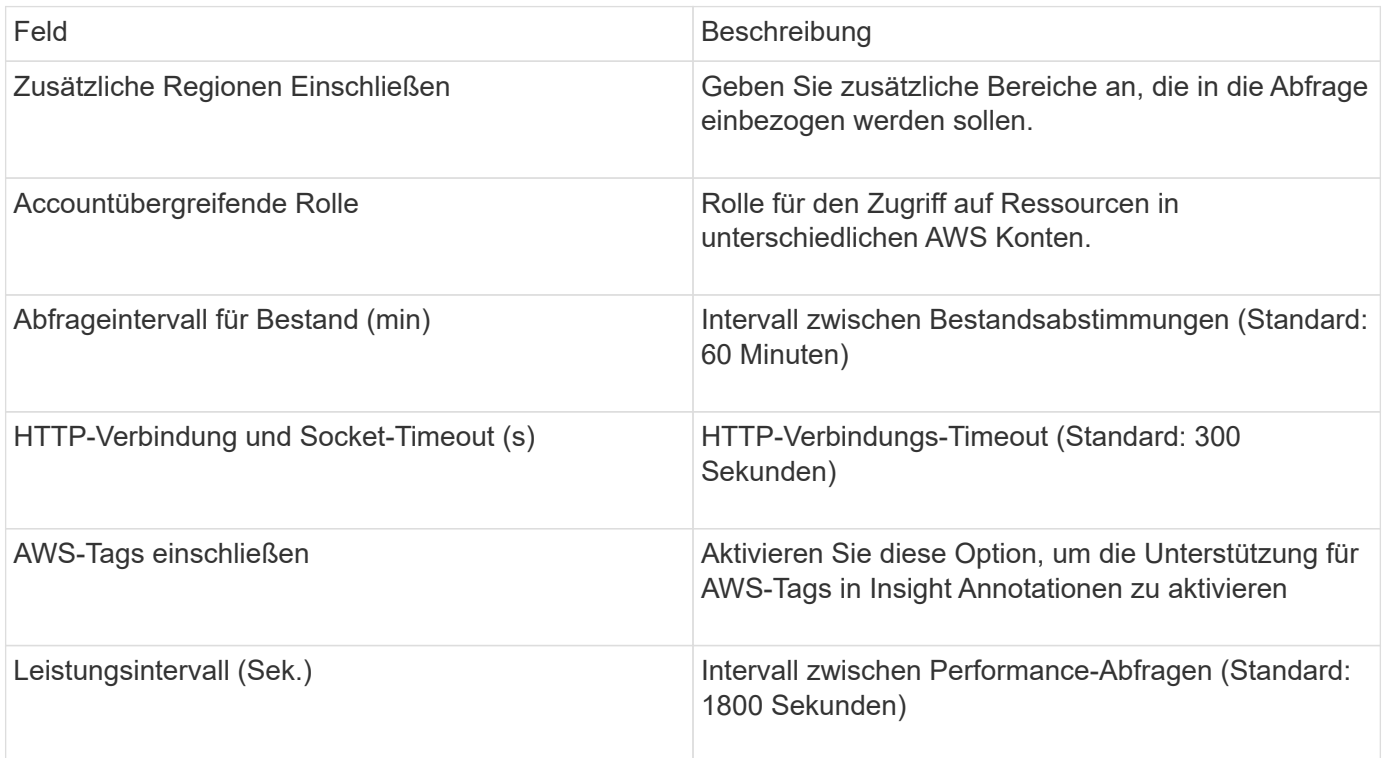

### **Zuordnen von AWS Tags zu Insight Annotationen**

Die AWS EC2 Datenquelle enthält eine Option, mit der Sie Insight Annotationen mit auf AWS konfigurierten Tags füllen können. Die Annotationen müssen genau wie die AWS Tags benannt werden. Insight wird immer Anmerkungen vom gleichen Namen in Textart einfügen und einen "besten Versuch" machen, Anmerkungen anderer Typen (Zahl, Boolesch usw.) zu füllen. Wenn Ihre Anmerkung einen anderen Typ hat und die Datenquelle sie nicht ausfüllen kann, muss die Anmerkung möglicherweise entfernt und als Textart neu erstellt werden.

Bei AWS muss die Groß-/Kleinschreibung nicht beachtet werden. Bei Insight muss die Groß-/Kleinschreibung nicht beachtet werden. Wenn Sie also in Insight eine Annotation mit dem Namen "OWNER" und Tags mit den Namen "OWNER", "owner" und "owner" erstellen, werden alle AWS-Variationen von "owner" der Annotation "OWNER" von Insight zugeordnet.

Verwandte Informationen:

["Verwalten von Zugriffsschlüsseln für IAM-Benutzer"](https://docs.aws.amazon.com/IAM/latest/UserGuide/id_credentials_access-keys.html)

### **Zusätzliche Regionen Einschließen**

Im Abschnitt AWS Data Collector **Erweiterte Konfiguration** können Sie das Feld \* zusätzliche Regionen\* so einstellen, dass zusätzliche durch Komma oder Semikolon getrennte Bereiche einbezogen werden. Standardmäßig ist dieses Feld auf *US-.\** gesetzt, das auf allen US AWS Regionen sammelt. Um in *all*

Regionen zu sammeln, setzen Sie dieses Feld auf *.\**.

Ist das Feld **zusätzliche Regionen** leer, sammelt der Datensammler die im Feld **AWS Region** angegebenen Werte, wie im Abschnitt **Konfiguration** angegeben.

## **Sammeln von AWS Child Accounts**

Insight unterstützt die Erfassung von untergeordneten Konten für AWS innerhalb eines einzigen AWS-Datensammlers. Die Konfiguration dieser Sammlung erfolgt in der AWS-Umgebung:

- Sie müssen jedes untergeordnete Konto so konfigurieren, dass es über eine AWS-Rolle verfügt, die es der primären Konto-ID ermöglicht, über das untergeordnete Konto auf EC2-Details zuzugreifen.
- Für jedes untergeordnete Konto muss der Rollenname als dieselbe Zeichenfolge konfiguriert sein
- Geben Sie diese Zeichenfolge für den Rollennamen im Abschnitt Insight AWS Data Collector **Advanced Configuration** im Feld **Cross Account role** ein.

Best Practice: Es wird dringend empfohlen, die AWS vordefinierte AmazonEC2ReadOnly Access Policy dem ECS-Hauptkonto zuzuweisen. Außerdem sollte dem in der Datenquelle konfigurierten Benutzer mindestens die vordefinierte *AWSOrganisationenReadOnlyAccess*Policy zugewiesen sein, um AWS abzufragen.

Im Folgenden finden Sie Informationen zur Konfiguration Ihrer Umgebung, damit Insight von untergeordneten AWS-Konten erfasst werden kann:

["Tutorial: Delegieren des Zugriffs über AWS Konten mithilfe von IAM-Rollen"](https://docs.aws.amazon.com/IAM/latest/UserGuide/tutorial_cross-account-with-roles.html)

["AWS Setup: Zugriff auf einen IAM-Benutzer in einem anderen AWS-Konto bereitstellen, das Sie besitzen"](https://docs.aws.amazon.com/IAM/latest/UserGuide/id_roles_common-scenarios_aws-accounts.html)

["Erstellen einer Rolle zum Delegieren von Berechtigungen an einen IAM-Benutzer"](https://docs.aws.amazon.com/IAM/latest/UserGuide/id_roles_create_for-user.html)

## **IAM-Rollen**

Wenn Sie *IAM Role* Security verwenden, müssen Sie sicherstellen, dass die von Ihnen erstellte oder angegebene Rolle über die entsprechenden Berechtigungen verfügt, die für den Zugriff auf Ihre Ressourcen erforderlich sind.

Wenn Sie beispielsweise eine IAM-Rolle mit dem Namen *InstanceEc2ReadOnly* erstellen, müssen Sie die Richtlinie einrichten, um allen EC2-Ressourcen für diese IAM-Rolle schreibgeschützten Zugriff auf EC2-Listen zu gewähren. Außerdem müssen Sie STS (Security Token Service)-Zugriff gewähren, damit diese Rolle Rollenübergreifende Konten übernehmen kann.

Nachdem Sie eine IAM-Rolle erstellt haben, können Sie sie beim Erstellen einer neuen EC2-Instanz oder einer vorhandenen EC2-Instanz anhängen.

Nachdem Sie die IAM-Rolle *InstanceEc2ReadOnly* an eine EC2-Instanz angehängt haben, können Sie die temporären Anmeldedaten über die Metadaten der Instanz per IAM-Rollennamen abrufen und verwenden, um von jeder auf dieser EC2-Instanz ausgeführten Anwendung auf AWS-Ressourcen zuzugreifen.

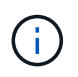

Die IAM-Rolle kann nur verwendet werden, wenn die Acquisition Unit in einer AWS-Instanz ausgeführt wird.

## <span id="page-8-0"></span>**Datenquelle von Brocade Enterprise Fabric Connectivity Manager**

OnCommand Insight verwendet die Datenquelle "Brocade Enterprise Fabric Connectivity Manager" (EFCM) zur Bestandsaufnahme von Brocade EFCM-Switches. Insight unterstützt EFCM Versionen 9.5, 9.6 und 9.7.

#### **Anforderungen**

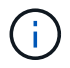

Dieser Datensammler ist ab OnCommand Insight 7.3.11 nicht verfügbar.

- Netzwerkadresse oder vollqualifizierter Domänenname für den EFCM-Server
- EFCM-Version muss 9.5, 9.6 oder 9.7 sein
- IP-Adresse des EFCM-Servers
- Schreibgeschützter Benutzername und Kennwort für den EFCM-Server
- Validierter Zugriff auf den Connectrix-Switch über Telnet vom Insight-Server unter Verwendung des schreibgeschützten Benutzernamens und des Kennworts über Port 51512

### **Konfiguration**

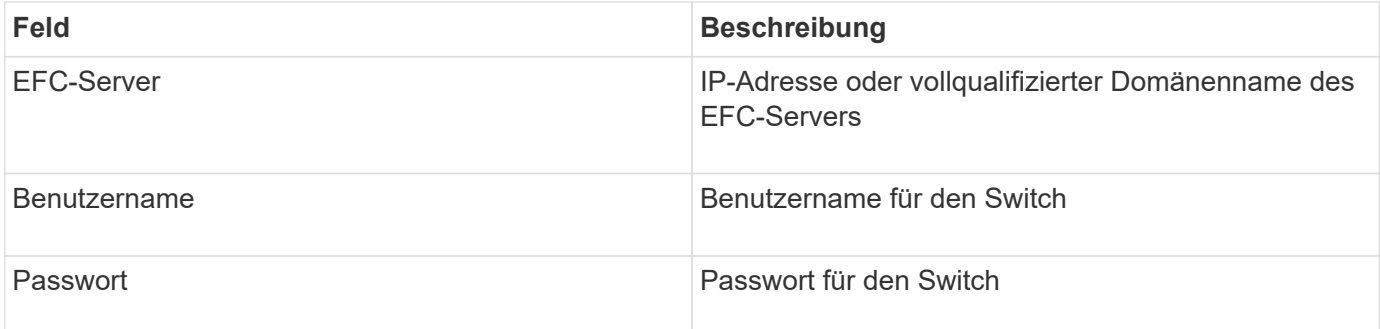

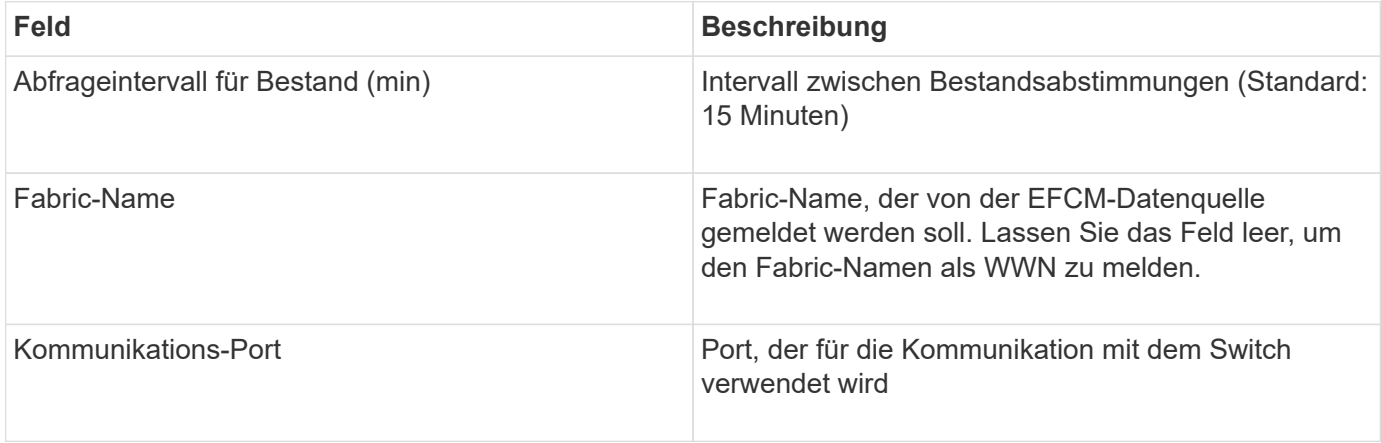

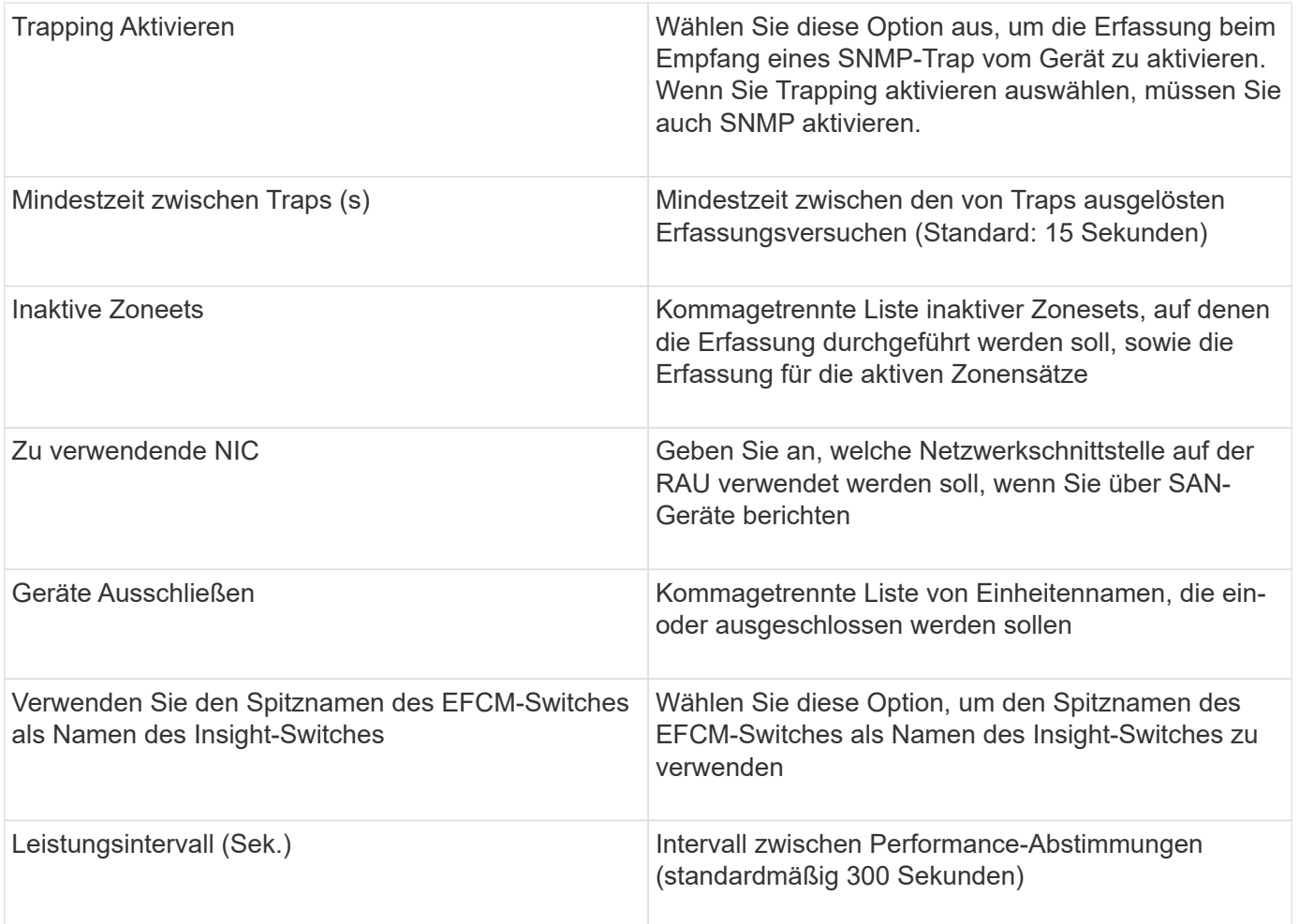

## <span id="page-9-0"></span>**Datenquelle des Brocade FC Switch**

OnCommand Insight verwendet die Brocade FC Switch (SSH)-Datenquelle zur Erkennung des Inventars für Brocade- oder umbenannte Switch-Geräte, auf denen FOS-Firmware (Factsored Operating System) 4.2 und höher ausgeführt wird. Geräte werden sowohl im FC-Switch- als auch im Access Gateway-Modus unterstützt.

## **Terminologie**

OnCommand Insight bezieht die folgenden Bestandsinformationen aus der Datenquelle "Brocade FC Switch". Für jeden von Insight erworbenen Asset-Typ wird die für dieses Asset am häufigsten verwendete Terminologie angezeigt. Beachten Sie bei der Anzeige oder Fehlerbehebung dieser Datenquelle die folgende Terminologie:

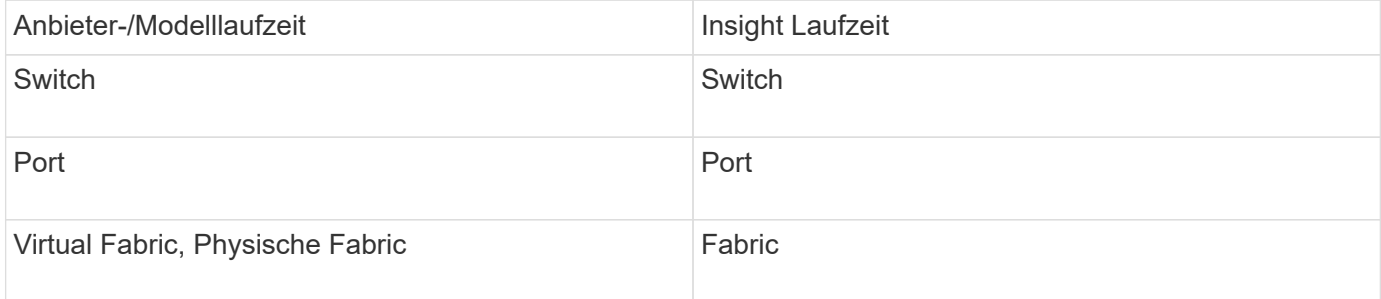

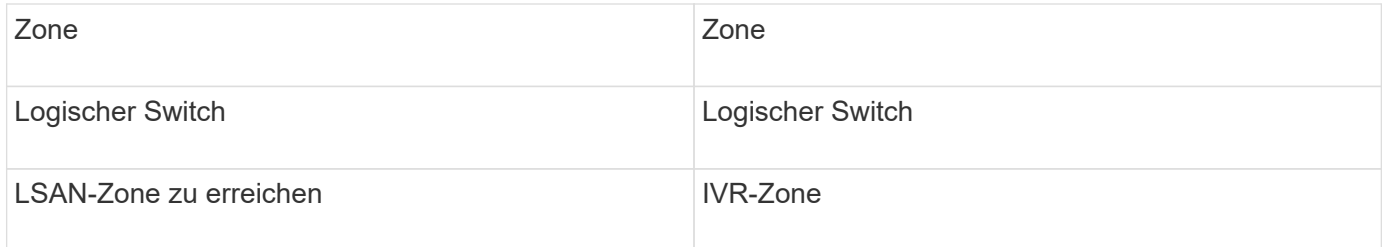

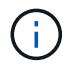

Es handelt sich dabei nur um gängige Terminologiezuordnungen, die für diese Datenquelle möglicherweise nicht alle Fälle darstellen.

### **Anforderungen**

- Die Acquisition Unit (lokal oder Remote) initiiert Verbindungen zu TCP-Port 22 auf Brocade-Switches, um Bestandsdaten zu sammeln. Die AU wird auch Verbindungen zu UDP Port 161 für die Sammlung von Leistungsdaten initiieren.
- Für alle Switches in der Fabric muss eine IP-Konnektivität vorhanden sein. Wenn Sie das Kontrollkästchen Alle Switches in der Fabric ermitteln aktivieren, identifiziert OCI alle Switches in der Fabric. Zur Erkennung ist jedoch eine IP-Verbindung zu diesen zusätzlichen Switches erforderlich.
- Weltweit ist dasselbe Konto über alle Switches in der Fabric erforderlich. Sie können PuTTY (Open Source Terminal Emulator) verwenden, um den Zugriff zu bestätigen.
- Wenn die Lizenz "Ausführen" installiert ist, müssen die Ports 161 und 162 für alle Switches in der Fabric offen sein, um die SNMP-Performance-Abfrage durchführen zu können.
- SNMP Read-Only Community String

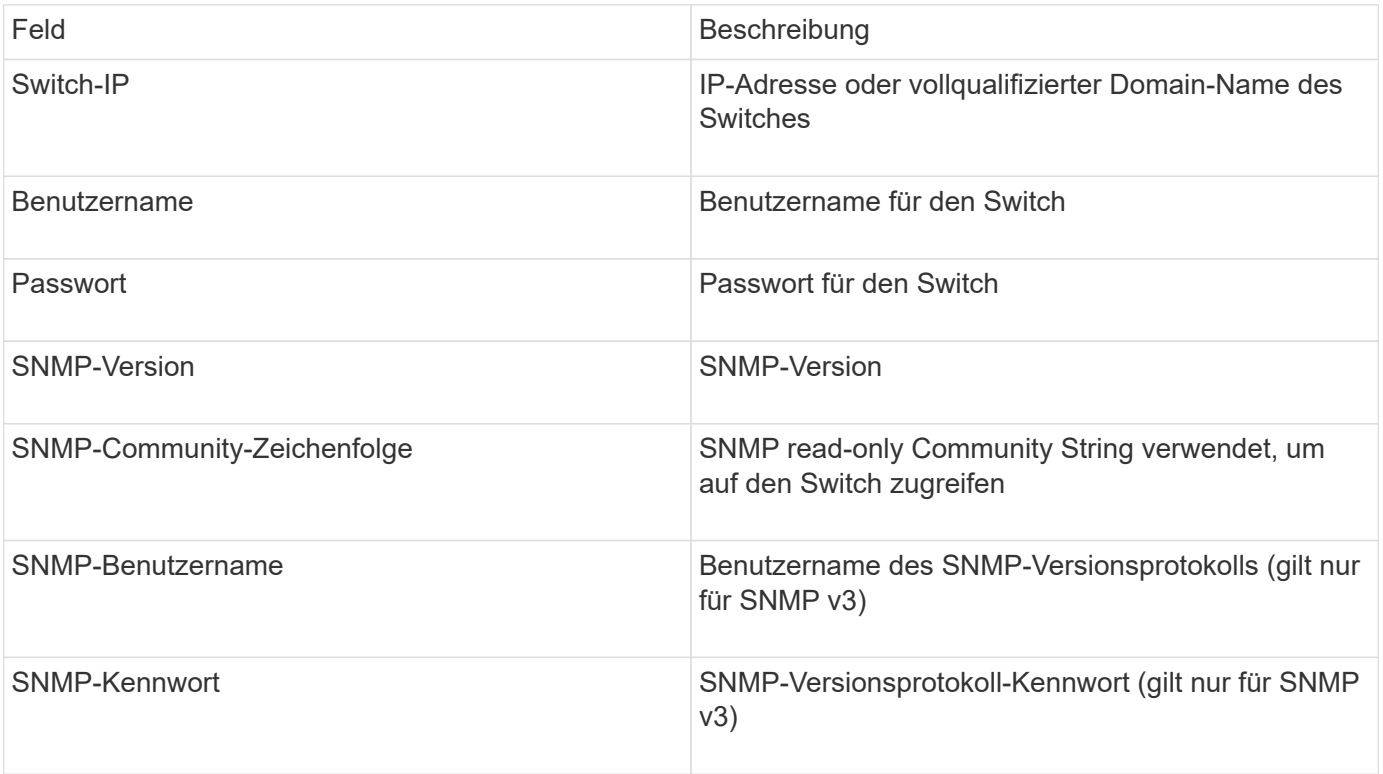

## **Konfiguration**

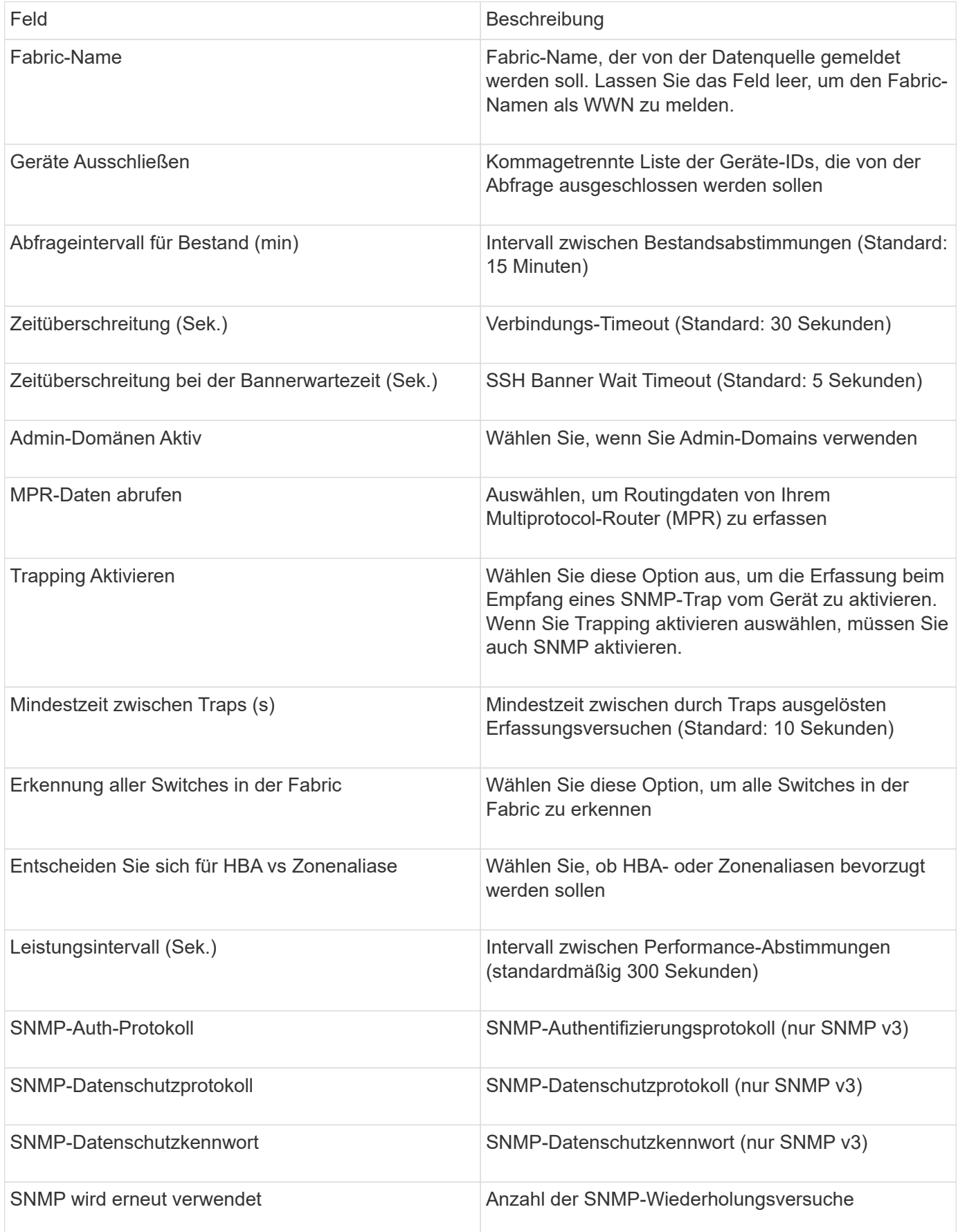

## <span id="page-12-0"></span>**Datenquelle von Brocade Sphereon/Intrepid Switch**

OnCommand Insight verwendet die Brocade Sphereon/Intrepid Switch (SNMP) Datenquelle zur Bestandsaufnahme von Brocade Sphereon oder Intrepid Switches.

#### **Anforderungen**

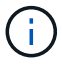

Dieser Datensammler ist ab OnCommand Insight 7.3.11 nicht verfügbar.

- Für alle Switches in der Fabric muss eine IP-Konnektivität vorhanden sein. Wenn Sie das Kontrollkästchen Alle Switches in der Fabric ermitteln aktivieren, identifiziert OCI alle Switches in der Fabric. Zur Erkennung ist jedoch eine IP-Verbindung zu diesen zusätzlichen Switches erforderlich.
- Schreibgeschützte Community-Zeichenfolge bei Verwendung von SNMP V1 oder SNMP V2
- HTTP-Zugriff auf den Switch, um Zoning-Informationen zu erhalten.
- Greifen Sie auf die Validierung zu, indem Sie den ausführen snmpwalk Dienstprogramm zum Schalter (siehe <install\_path\>\bin\).

### **Konfiguration**

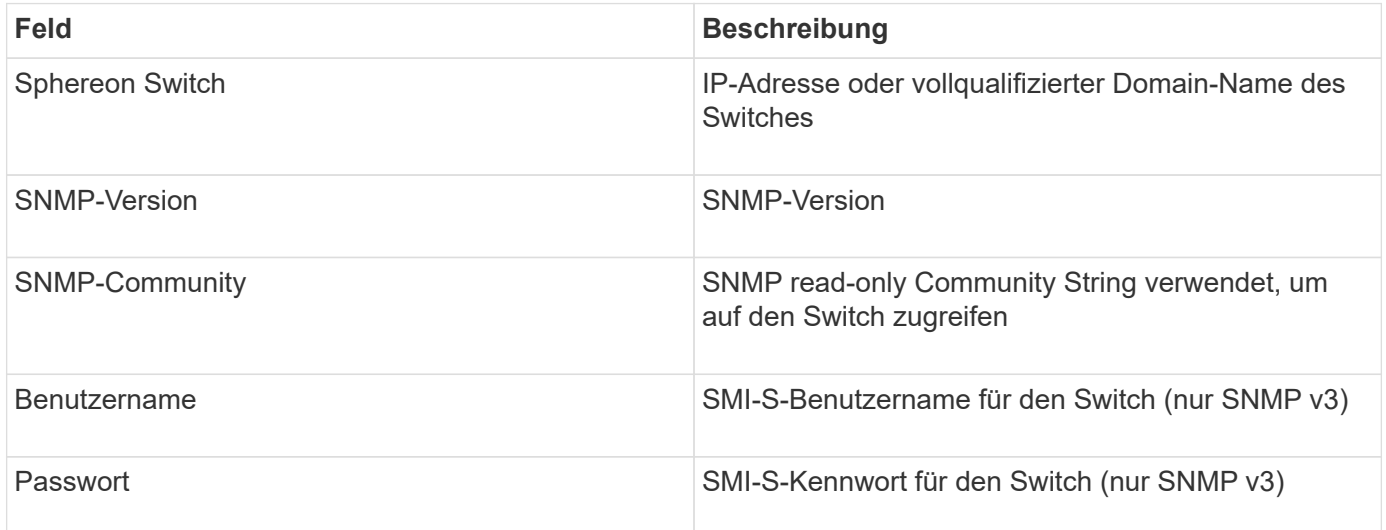

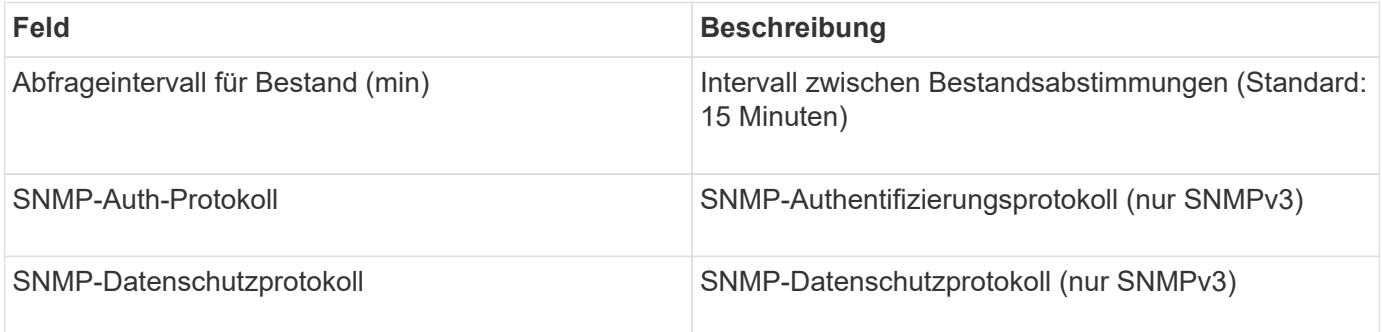

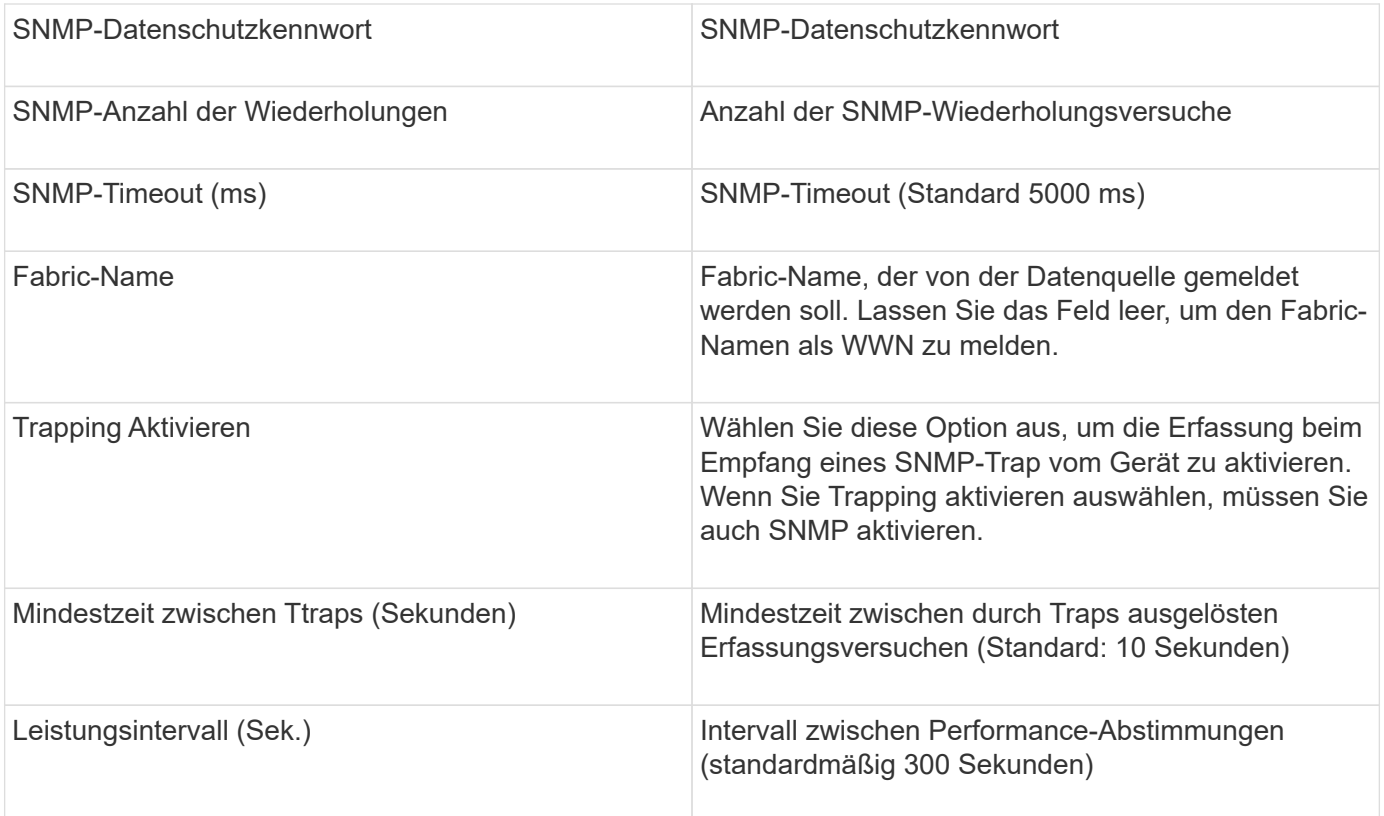

## <span id="page-13-0"></span>**Cisco FC Switch Firmware (SNMP) Datenquelle**

OnCommand Insight verwendet die Datenquelle "Cisco FC Switch Firmware 2.0+" (SNMP) zur Bestandsaufnahme von Cisco MDS Fibre Channel Switches sowie einer Vielzahl von Cisco Nexus FCoE Switches, auf denen der FC-Service aktiviert ist. Darüber hinaus können Sie mit dieser Datenquelle viele Modelle von Cisco-Geräten im NPV-Modus entdecken.

## **Terminologie**

OnCommand Insight erfasst die folgenden Bestandsinformationen aus der Datenquelle "Cisco FC Switch". Für jeden von Insight erworbenen Asset-Typ wird die für dieses Asset am häufigsten verwendete Terminologie angezeigt. Beachten Sie bei der Anzeige oder Fehlerbehebung dieser Datenquelle die folgende Terminologie:

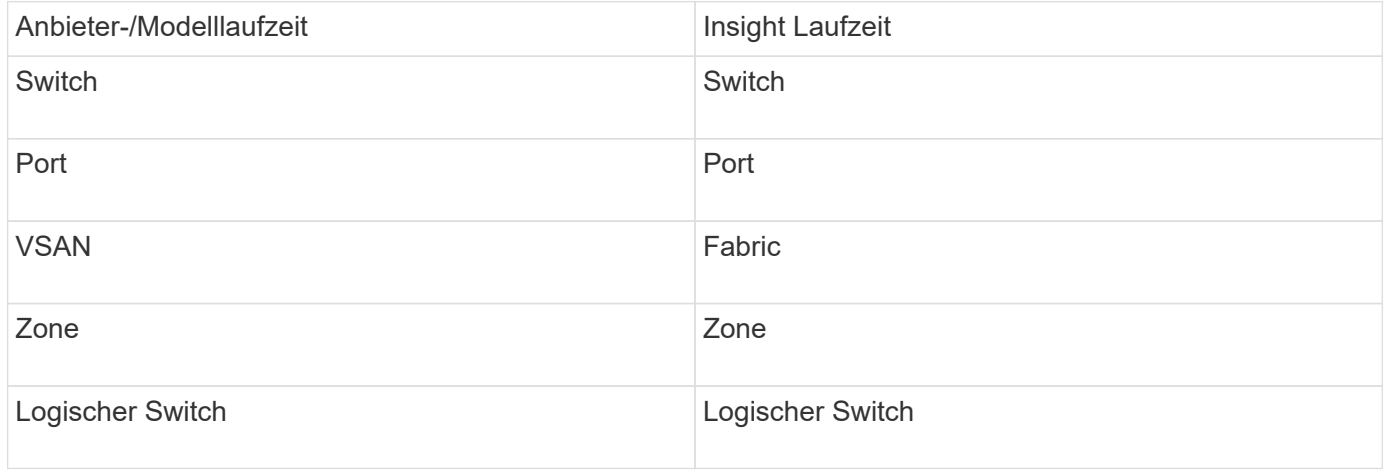

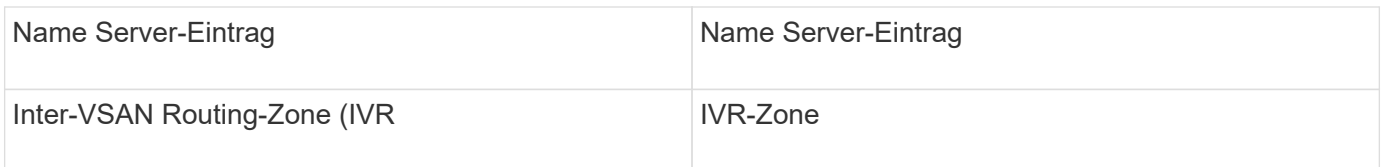

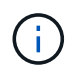

Es handelt sich dabei nur um gängige Terminologiezuordnungen, die für diese Datenquelle möglicherweise nicht alle Fälle darstellen.

### **Anforderungen**

- Eine IP-Adresse eines Switches in der Fabric oder den einzelnen Switches
- Chassis-Erkennung für die Fabric-Erkennung
- Bei Verwendung von SNMP V2, nur lesbare Community-String
- Port 161 wird für den Zugriff auf das Gerät verwendet
- Zugriffsvalidierung mit snmpwalk Dienstprogramm zum Schalter (siehe <install\_path\>\bin\)

#### **Konfiguration**

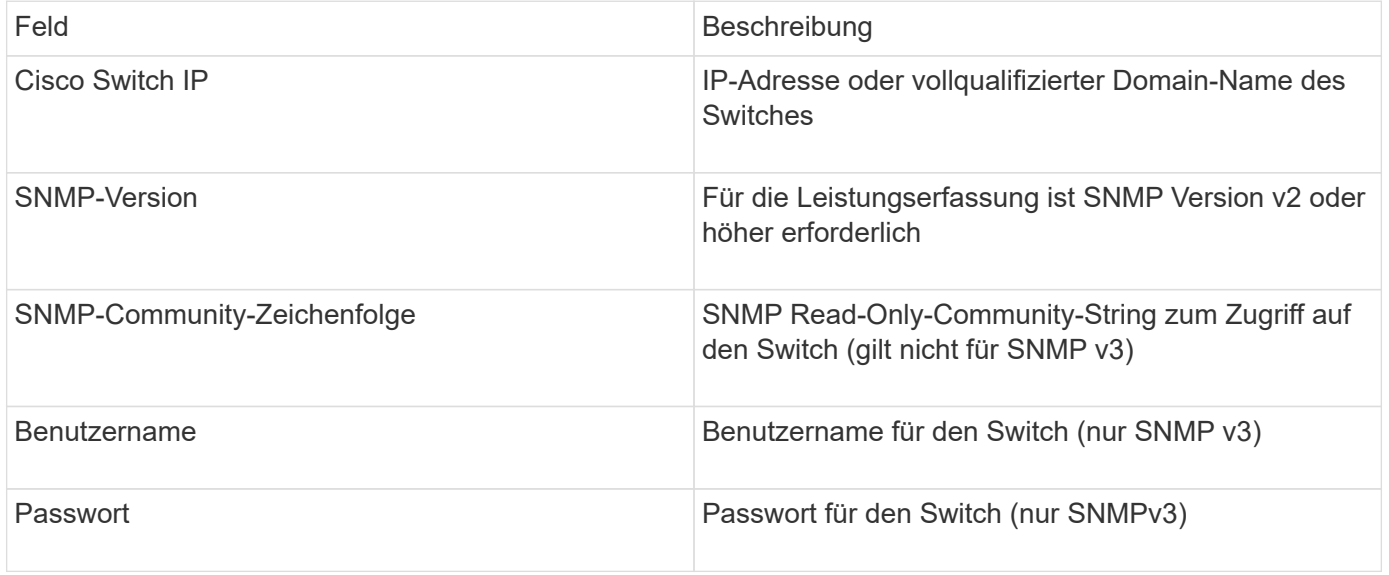

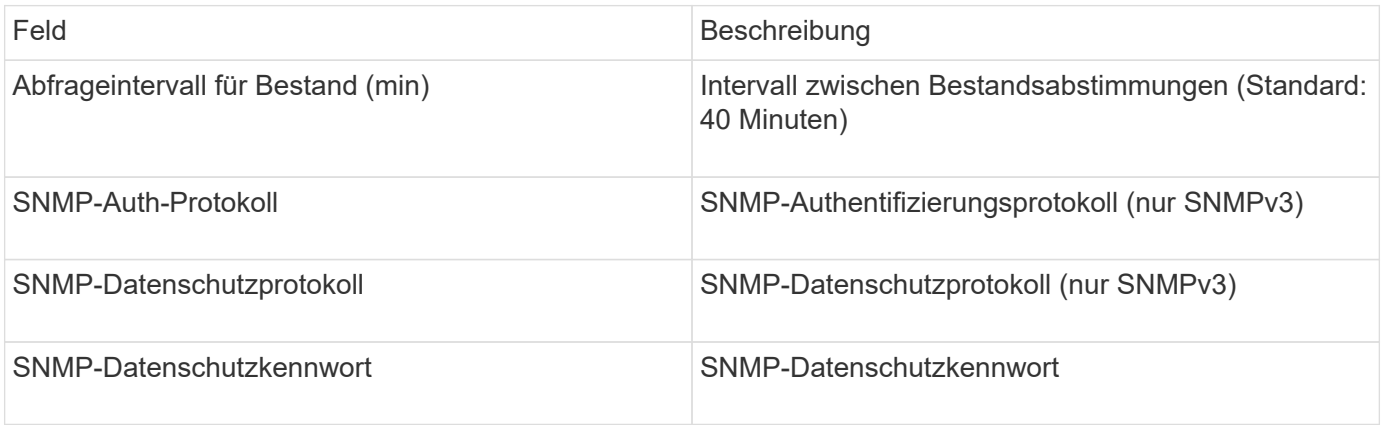

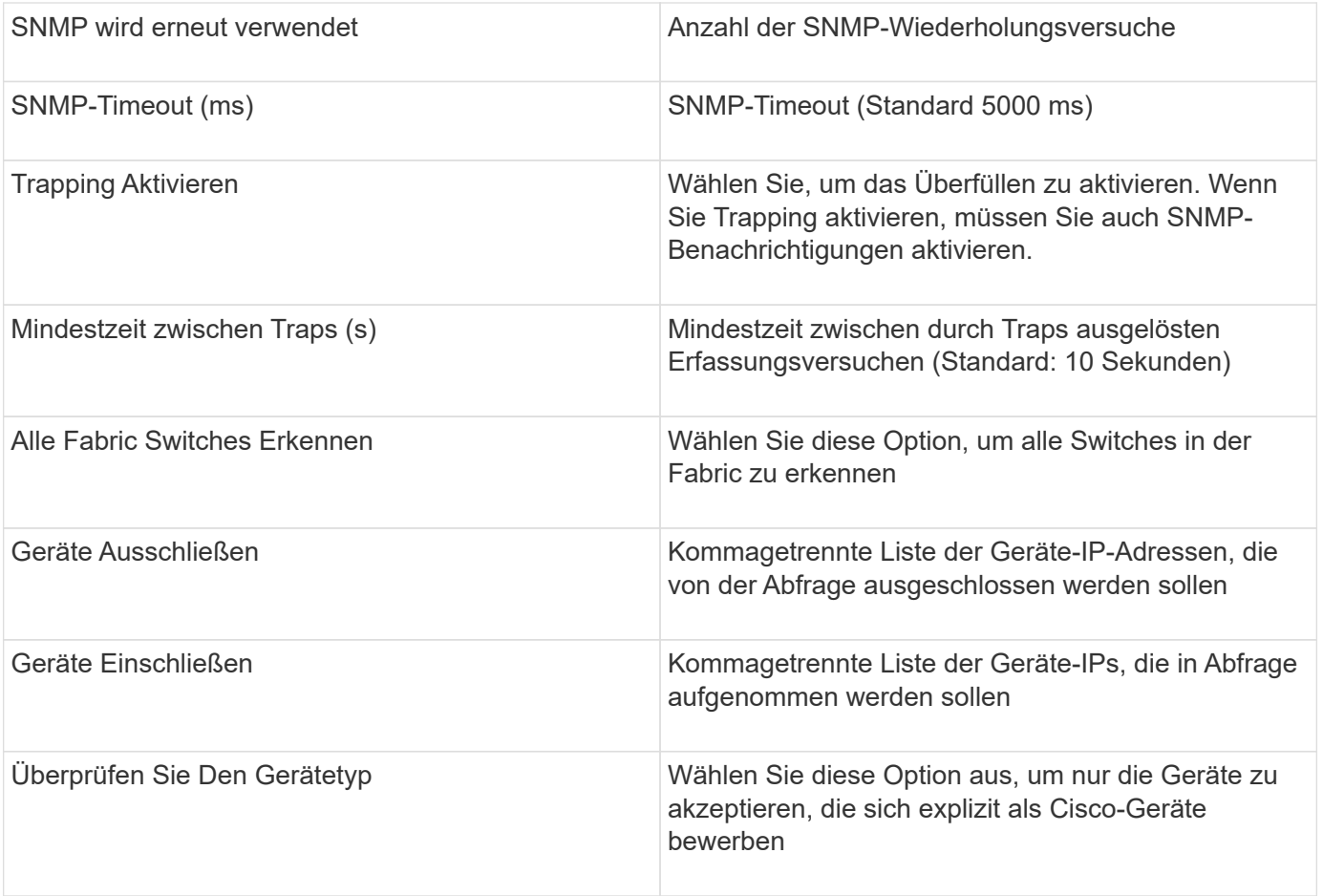

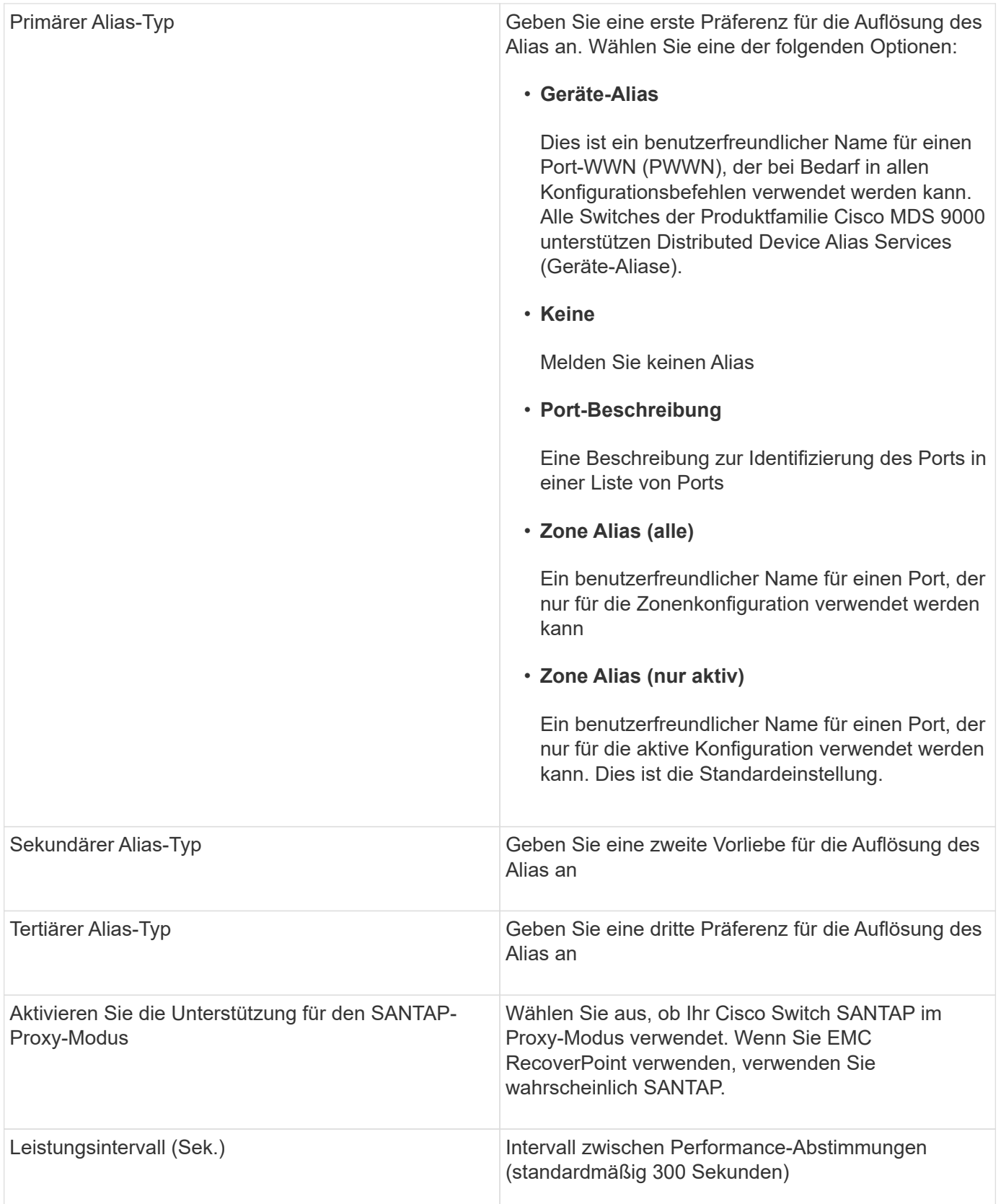

## <span id="page-16-0"></span>**EMC Celerra Datenquelle**

Die Celerra (SSH)-Datenquelle erfasst Bestandsdaten vom Celerra-Speicher. Für die Konfiguration erfordert diese Datenquelle die IP-Adresse der Speicherprozessoren und einen *Read-Only* Benutzernamen und ein Passwort.

## **Terminologie**

OnCommand Insight erfasst die folgenden Bestandsinformationen aus der EMC Celerra-Datenquelle. Für jeden von Insight erworbenen Asset-Typ wird die für dieses Asset am häufigsten verwendete Terminologie angezeigt. Beachten Sie bei der Anzeige oder Fehlerbehebung dieser Datenquelle die folgende Terminologie:

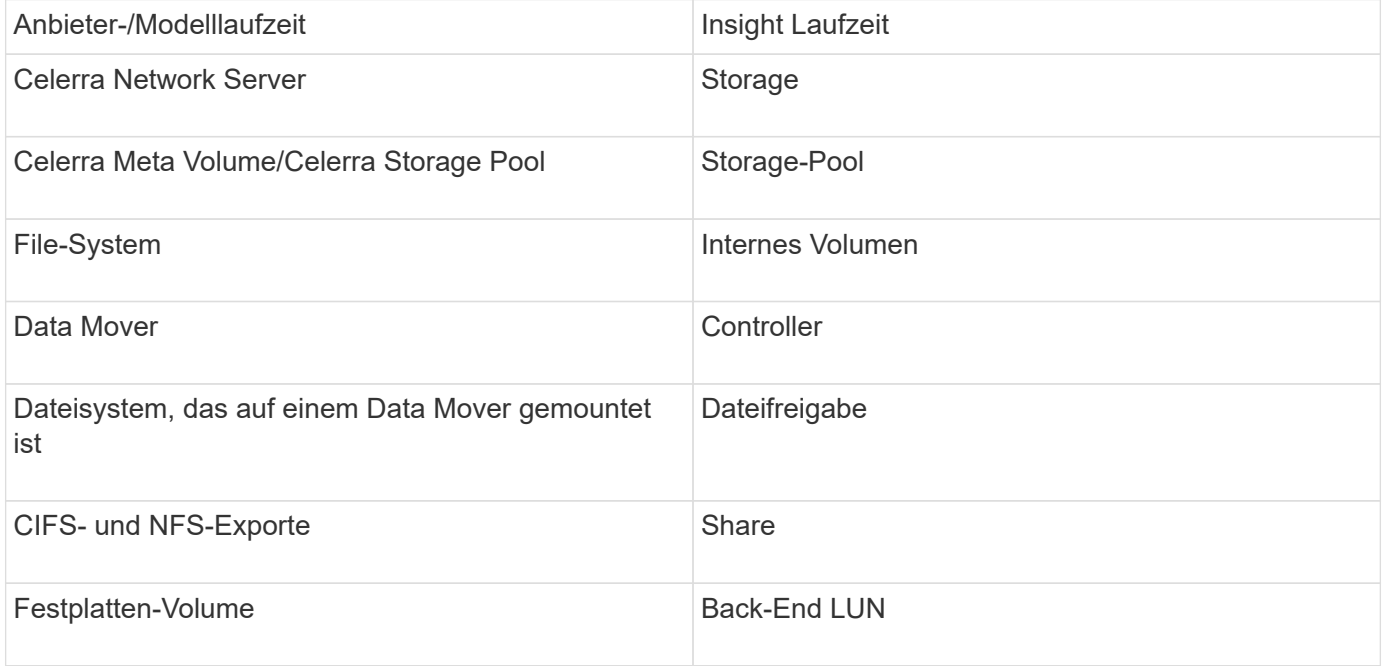

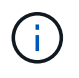

Es handelt sich dabei nur um gängige Terminologiezuordnungen, die für diese Datenquelle möglicherweise nicht alle Fälle darstellen.

## **Anforderungen**

- Die IP-Adresse des Speicherprozessors
- Schreibgeschützter Benutzername und Kennwort
- SSH-Port 22

## **Konfiguration**

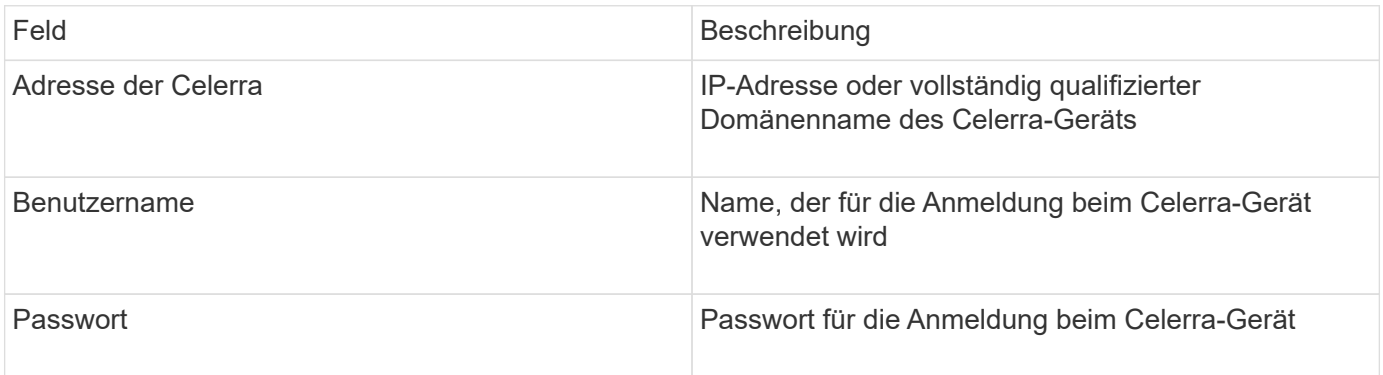

## **Erweiterte Konfiguration**

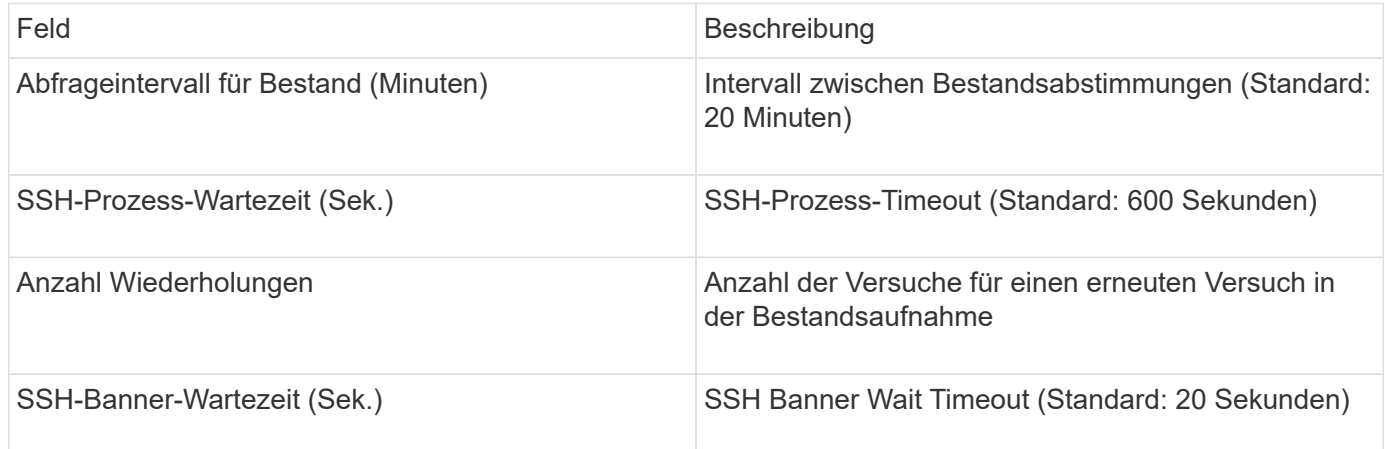

## <span id="page-18-0"></span>**EMC CLARiiON (NaviCLI)-Datenquelle**

Stellen Sie vor der Konfiguration dieser Datenquelle sicher, dass die EMC Navisphere CLI auf dem Zielgerät und auf dem Insight-Server installiert ist. Die Navisphere CLI-Version muss mit der Firmware-Version auf dem Controller übereinstimmen. Für die Erfassung von Performancedaten muss die Statistikprotokollierung aktiviert sein.

### **Navisphere Command Line Interface-Syntax**

```
naviseccli.exe -h <IP address> -user <user> -password <password> -scope
<scope,use 0 for global scope> -port <use 443 by default> command
```
## **Terminologie**

OnCommand Insight erfasst die folgenden Bestandsinformationen aus der EMC CLARiiON-Datenquelle. Für jeden von Insight erworbenen Asset-Typ wird die für dieses Asset am häufigsten verwendete Terminologie angezeigt. Beachten Sie bei der Anzeige oder Fehlerbehebung dieser Datenquelle die folgende Terminologie:

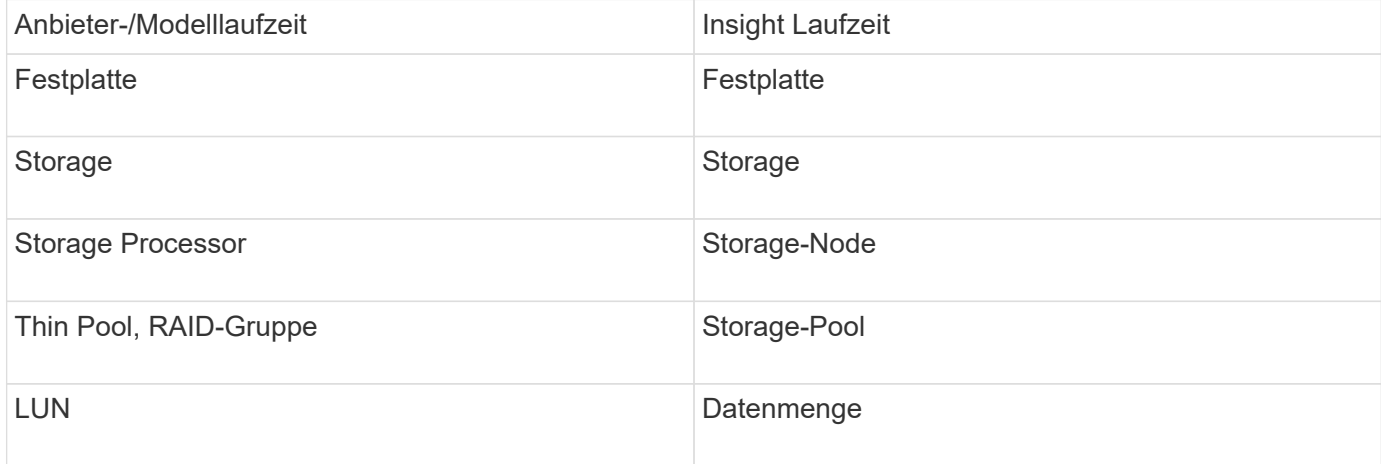

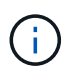

Es handelt sich dabei nur um gängige Terminologiezuordnungen, die für diese Datenquelle möglicherweise nicht alle Fälle darstellen.

### **Anforderungen**

- Eine IP-Adresse für jeden CLARiiON-Speicherprozessor
- Navisphere-Benutzername und -Kennwort für die CLARiiON-Arrays, schreibgeschützt
- Navicli muss auf dem Insight Server/rau installiert sein
- Zugriffsvalidierung: Führen Sie NaviCLI vom Insight-Server zu jedem Array mit dem oben genannten Benutzernamen und Passwort aus.
- Die navicli-Version sollte mit dem neuesten FLARE-Code auf Ihrem Array übereinstimmen
- Für die Performance muss die Statistikprotokollierung aktiviert sein.
- Port-Anforderungen: 80, 443

### **Konfiguration**

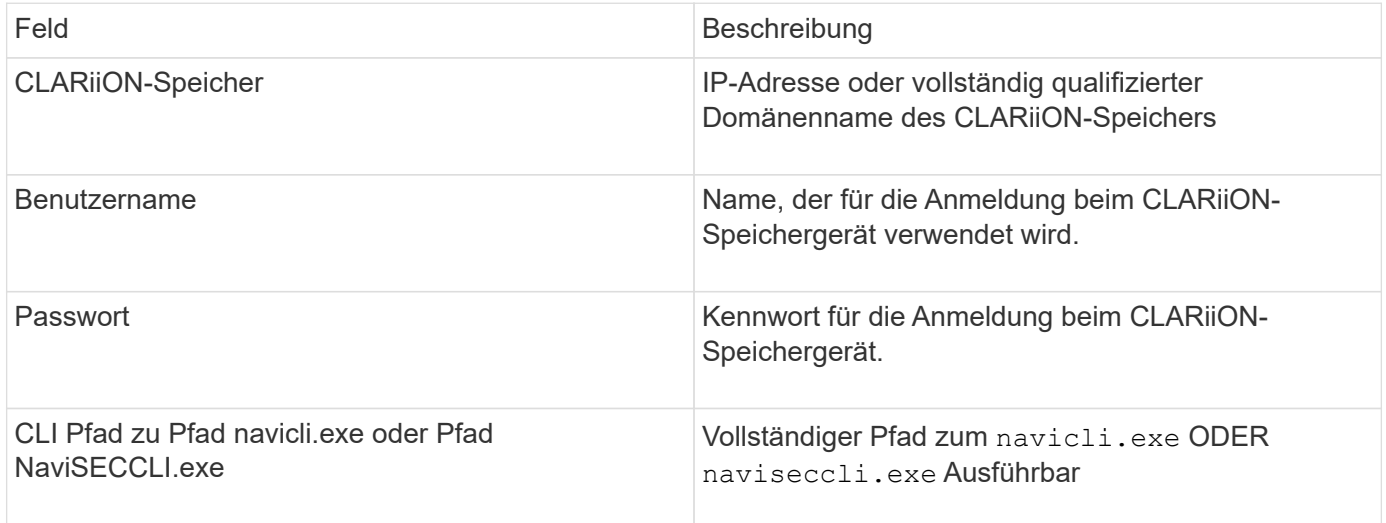

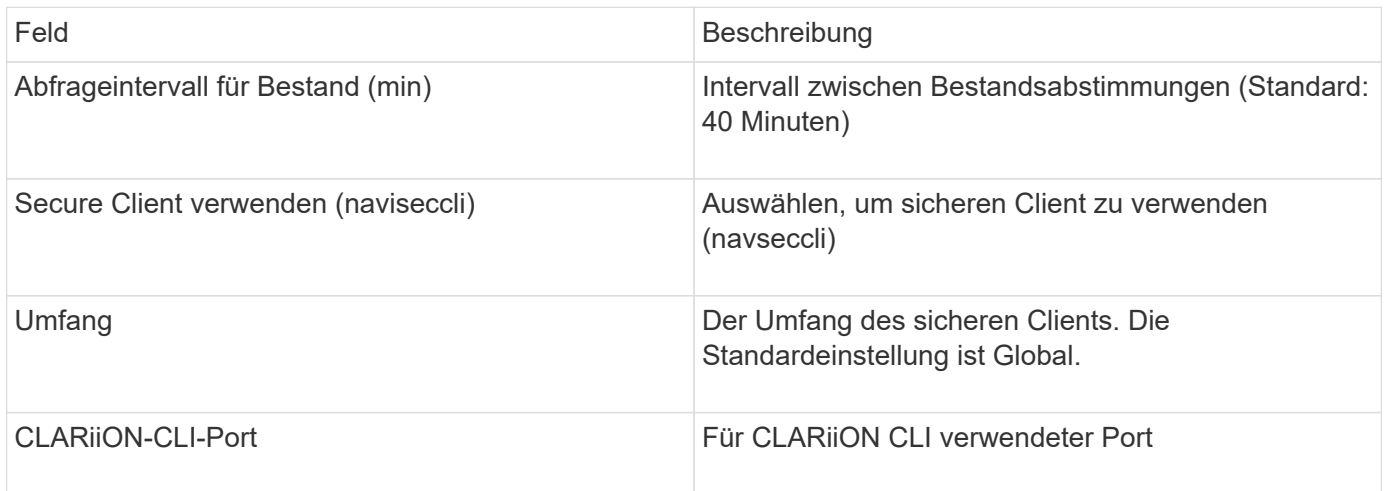

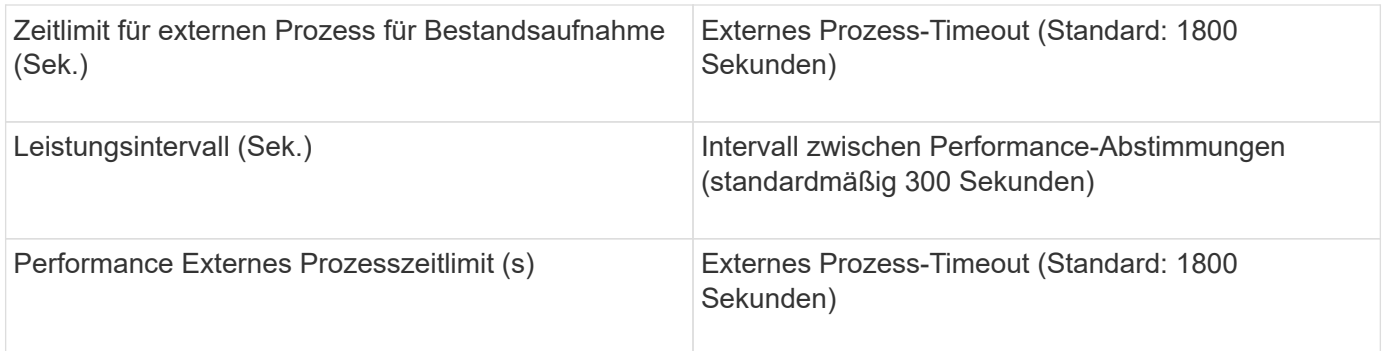

## <span id="page-20-0"></span>**EMC Data Domain Datenquelle**

Diese Datenquelle erfasst Speicher- und Konfigurationsinformationen von EMC Data Domain Deduplizierungssystemen. Um die Datenquelle hinzuzufügen, müssen Sie spezifische Konfigurationsanweisungen und -Befehle verwenden und die Anforderungen an die Datenquelle sowie Empfehlungen zur Verwendung kennen.

## **Terminologie**

OnCommand Insight bezieht die folgenden Bestandsinformationen aus der EMC Data Domain-Datenquelle. Für jeden von Insight erworbenen Asset-Typ wird die für dieses Asset am häufigsten verwendete Terminologie angezeigt. Beachten Sie bei der Anzeige oder Fehlerbehebung dieser Datenquelle die folgende Terminologie:

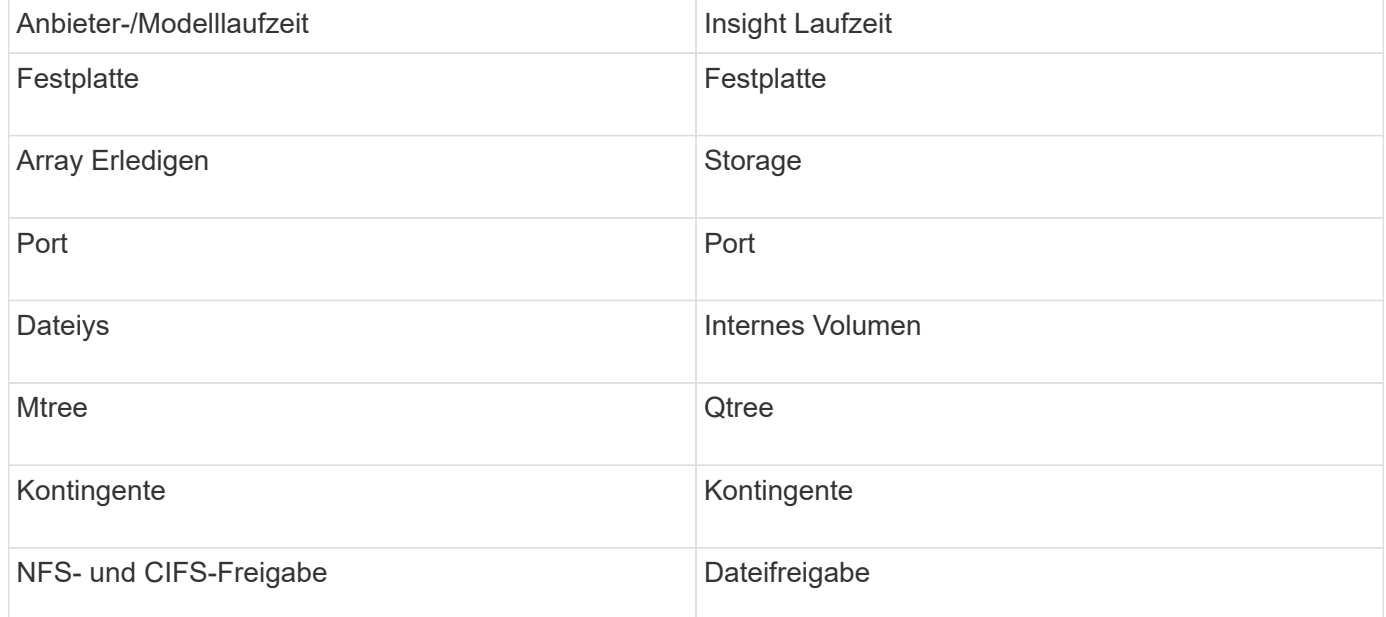

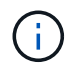

Es handelt sich dabei nur um gängige Terminologiezuordnungen, die für diese Datenquelle möglicherweise nicht alle Fälle darstellen.

## **Anforderungen**

- IP-Adresse des Data Domain-Geräts
- Schreibgeschützter Benutzername und Kennwort für den Data Domain-Speicher

• SSH-Port 22

## **Konfiguration**

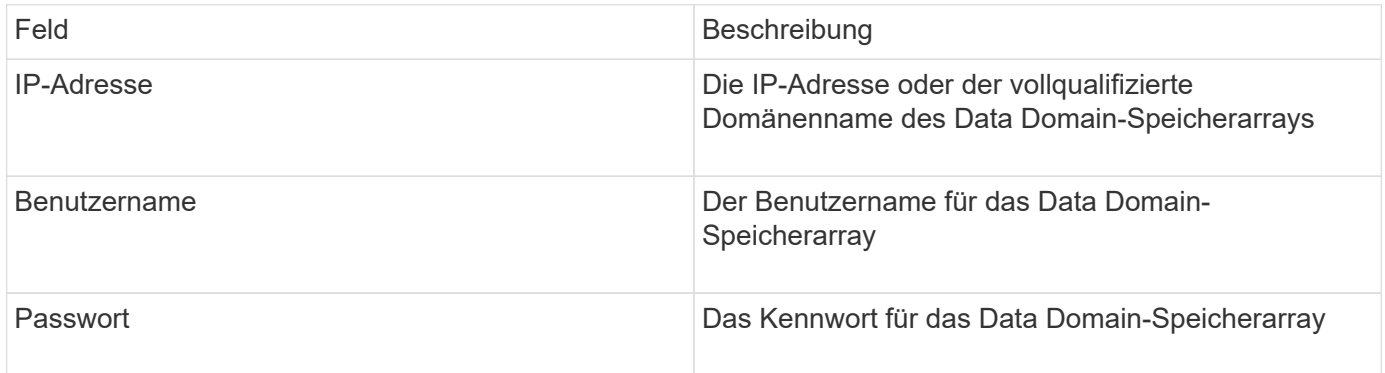

### **Erweiterte Konfiguration**

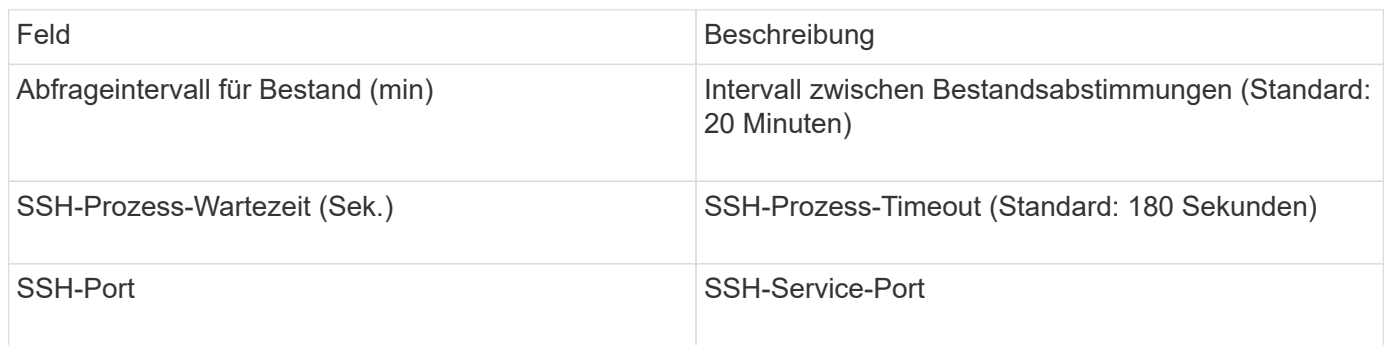

## <span id="page-21-0"></span>**EMC ECC StorageScope Datenquelle**

Das EMC ECC StorageScope-Gerät verfügt über drei Arten von Datenquellen: 5.x, 6.0 und 6.1.

## **Konfiguration**

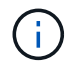

Dieser Datensammler ist ab OnCommand Insight 7.3.11 nicht mehr verfügbar.

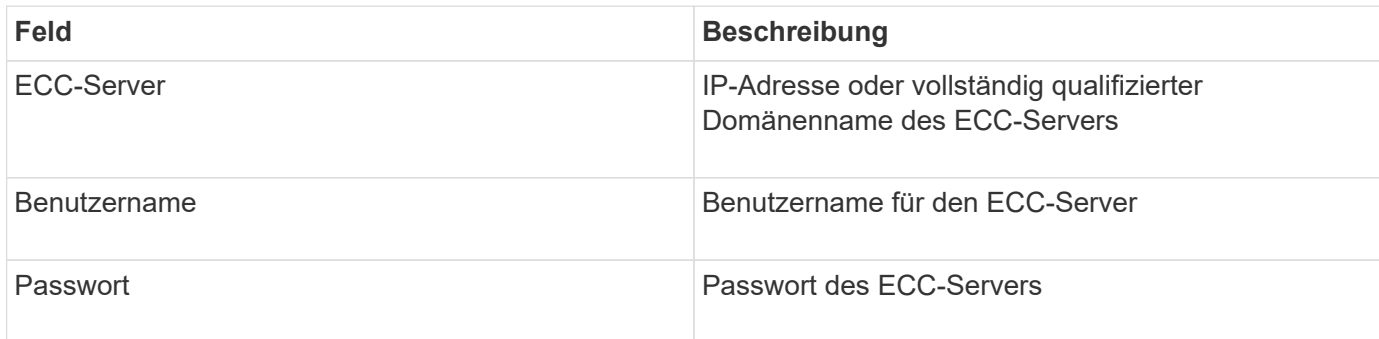

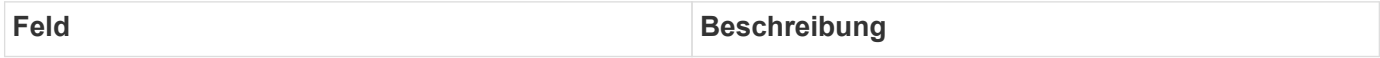

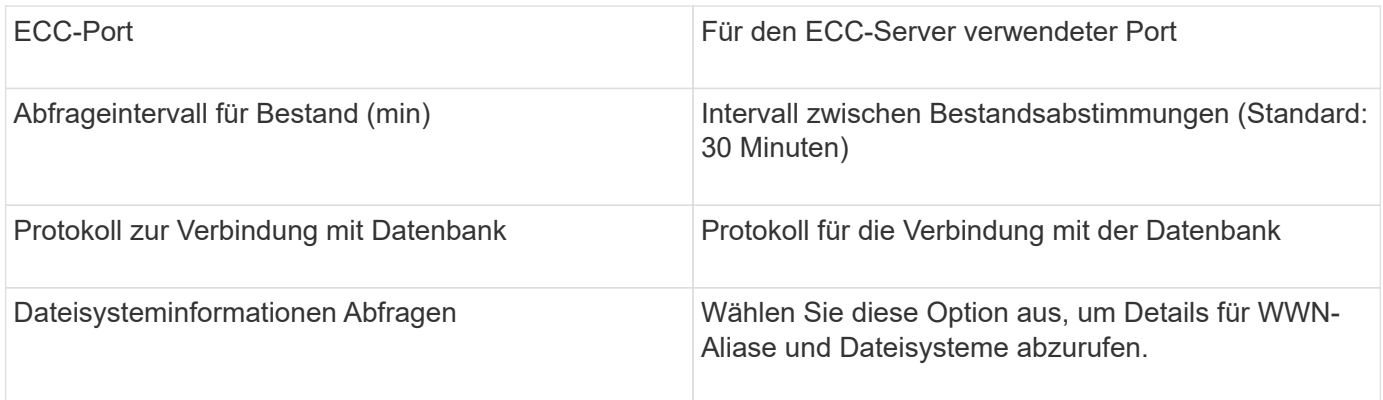

## <span id="page-22-0"></span>**Dell EMC ECS-Datenquelle**

Dieser Datensammler erfasst Bestands- und Performancedaten von EMC ECS Speichersystemen. Für die Konfiguration benötigt der Data Collector eine IP-Adresse des ECS-Servers und ein Administrator-Level-Domänenkonto.

## **Terminologie**

OnCommand Insight erfasst die folgenden Bestandsinformationen aus der EMC ECS-Datenquelle. Für jeden von Insight erworbenen Asset-Typ wird die für dieses Asset am häufigsten verwendete Terminologie angezeigt. Beachten Sie bei der Anzeige oder Fehlerbehebung dieser Datenquelle die folgende Terminologie:

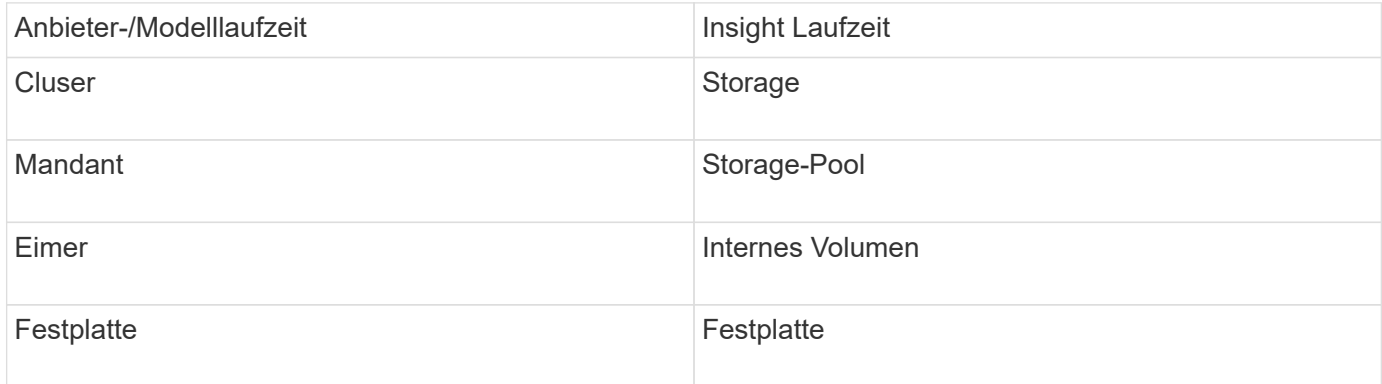

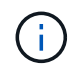

Es handelt sich dabei nur um gängige Terminologiezuordnungen, die für diese Datenquelle möglicherweise nicht alle Fälle darstellen.

## **Anforderungen**

- Eine IP-Adresse der ECS Management Console
- Domain-Konto auf Administratorebene für das ECS-System
- Port 443 (HTTPS): Erfordert eine ausgehende Verbindung zum TCP-Port 443 des ECS-Systems.
- Für die Leistung können Sie den schreibgeschützten Benutzernamen und das Kennwort für den ssh/scp-Zugriff verwenden.
- Für die Leistung ist Port 22 erforderlich.

## **Konfiguration**

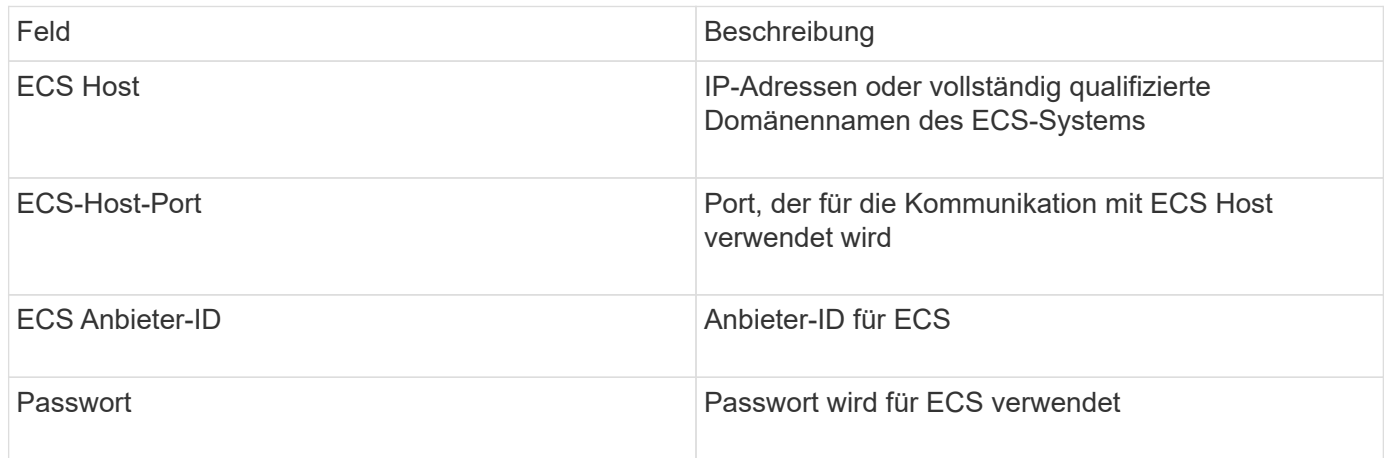

### **Erweiterte Konfiguration**

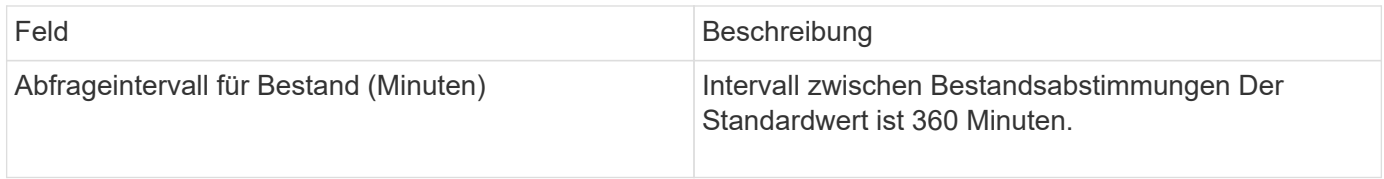

## <span id="page-23-0"></span>**EMC Isilon Datenquelle**

Die Isilon SSH-Datenquelle erfasst Inventar und Performance aus EMC Isilon Scale-out-NAS-Speicher.

## **Terminologie**

OnCommand Insight erfasst die folgenden Bestandsinformationen aus der EMC Isilon-Datenquelle. Für jeden von Insight erworbenen Asset-Typ wird die für dieses Asset am häufigsten verwendete Terminologie angezeigt. Beachten Sie bei der Anzeige oder Fehlerbehebung dieser Datenquelle die folgende Terminologie:

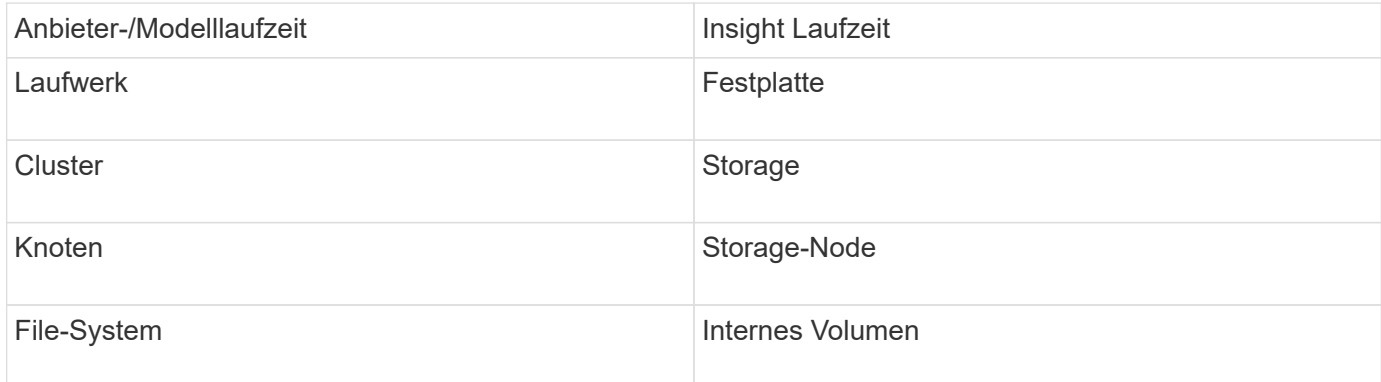

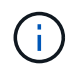

Es handelt sich dabei nur um gängige Terminologiezuordnungen, die für diese Datenquelle möglicherweise nicht alle Fälle darstellen.

### **Anforderungen**

- Administratorberechtigungen für den Isilon-Speicher
- Validierter Zugriff durch telnet Zu Port 22

## **Konfiguration**

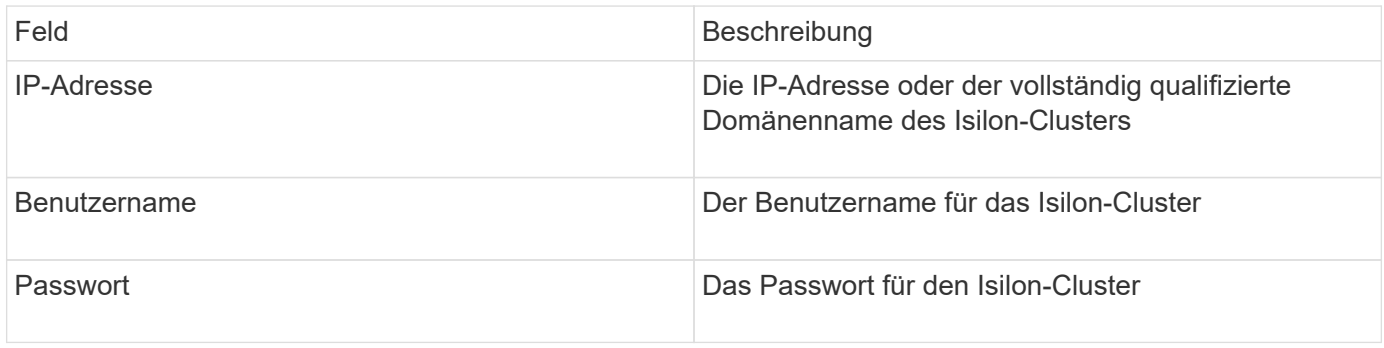

### **Erweiterte Konfiguration**

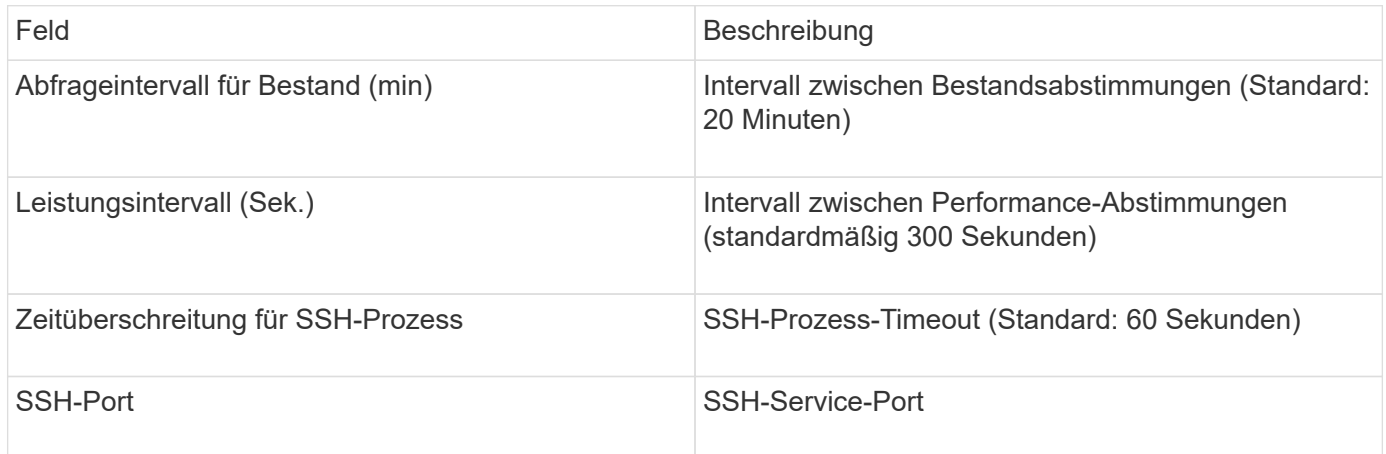

### **Ausführen von CLI-Befehlen**

Ab OnCommand Insight Version 7.3.11 und Service Pack 9 enthält die Datenquelle von EMC Isilon eine Erweiterung, die dazu führt, dass Insight mehr CLI-Befehle ausführt. Wenn Sie einen nicht-Root-Benutzer in Ihrer Datenquelle verwenden, haben Sie wahrscheinlich eine "sudoers"-Datei konfiguriert, um diesem Benutzerkonto die Möglichkeit zu geben, bestimmte CLI-Befehle über SSH auszuführen.

Damit Insight die Funktion "Access Zones" von EMC verstehen kann, führt Insight nun zusätzlich die folgenden neuen CLI-Befehle aus:

- sudo isi zone zones list --format json –verbose
- sudo isi zone zones list

Insight analysiert die Ausgabe dieser Befehle und führt mehrere Instanzen vorhandener Befehle aus, um die logische Konfiguration von Objekten wie qtrees, Quotas und NAS-Freigaben/-Exporten zu erhalten, die sich in nicht standardmäßigen Access Zones befinden. Insight meldet diese Objekte nun als Ergebnis dieser Verbesserung für nicht standardmäßige Zugriffszonen. Da Insight diese Daten durch Ausführen vorhandener Befehle (mit unterschiedlichen Optionen) erhält, ist keine Änderung der sudoers-Datei erforderlich, damit diese funktionieren; nur mit der Einführung der neuen Befehle oben ist die Änderung erforderlich.

Aktualisieren Sie Ihre sudoers-Datei, damit Ihr Insight-Servicekonto diese Befehle ausführen kann, bevor Sie ein Upgrade auf diese Insight-Version durchführen. Wenn Sie dies nicht tun, kann es zu einem Ausfall Ihrer Isilon-Datenquellen kommen.

## **Statistik "Dateisystem"**

Ab OnCommand Insight 7.3.12 führt der EMC Isilon Data Collector Statistiken zum "Dateisystem" für das Node-Objekt für EMC Isilon ein. Die von OnCommand Insight gemeldeten bestehenden Node-Statistiken basieren auf "Festplatten" – d. h. für IOPS und Durchsatz eines Storage-Nodes, welche Vorgänge machen die Festplatten in diesem Node aggregiert? Bei Workloads, bei denen Lesezugriffe im Speicher zwischengespeichert und/oder Komprimierung verwendet werden, kann der Filesystem-Workload erheblich höher sein als die tatsächlichen Treffer auf den Festplatten – ein Datensatz, der 5:1 komprimiert, könnte daher einen "Filesystem-Lesedurchsatz" Wert haben den 5-fachen des Storage-Node-Lesedurchsatzes. Bei Letzterem werden die Lesevorgänge von der Festplatte gemessen. Diese werden um das 5-Fache erweitert, wenn der Node die Daten entkomprimiert, um die Leseanforderung des Kunden zu bedienen.

## <span id="page-25-0"></span>**Dell EMC PowerStore Datenquelle**

Der Dell EMC PowerStore-Datensammler sammelt Bestandsinformationen aus dem Dell EMC PowerStore-Speicher. Zur Konfiguration benötigt der Datensammler die IP-Adresse der Speicherprozessoren sowie einen schreibgeschützten Benutzernamen und ein Kennwort.

## **Terminologie**

OnCommand Insight bezieht die folgenden Bestandsinformationen aus der EMC Data Domain-Datenquelle. Für jeden von Insight erworbenen Asset-Typ wird die für dieses Asset am häufigsten verwendete Terminologie angezeigt. Beachten Sie bei der Anzeige oder Fehlerbehebung dieser Datenquelle die folgende Terminologie:

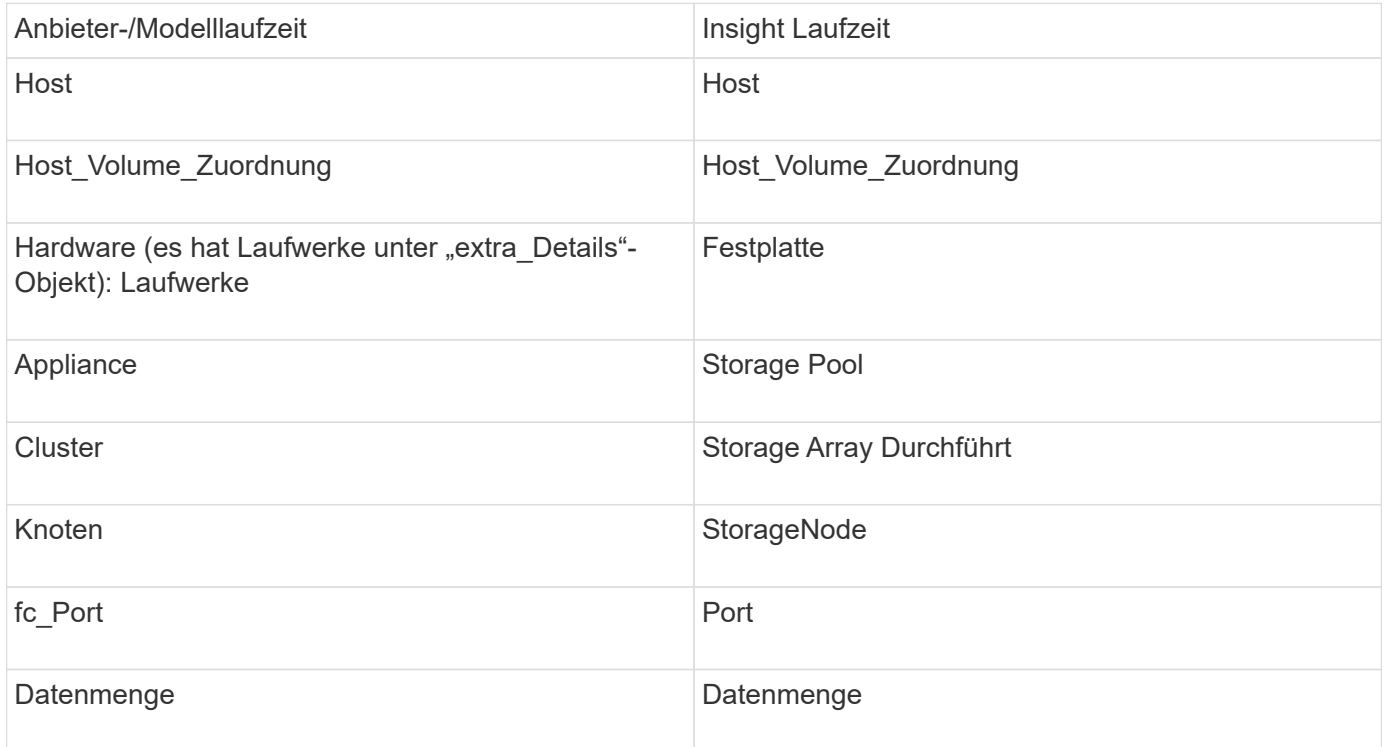

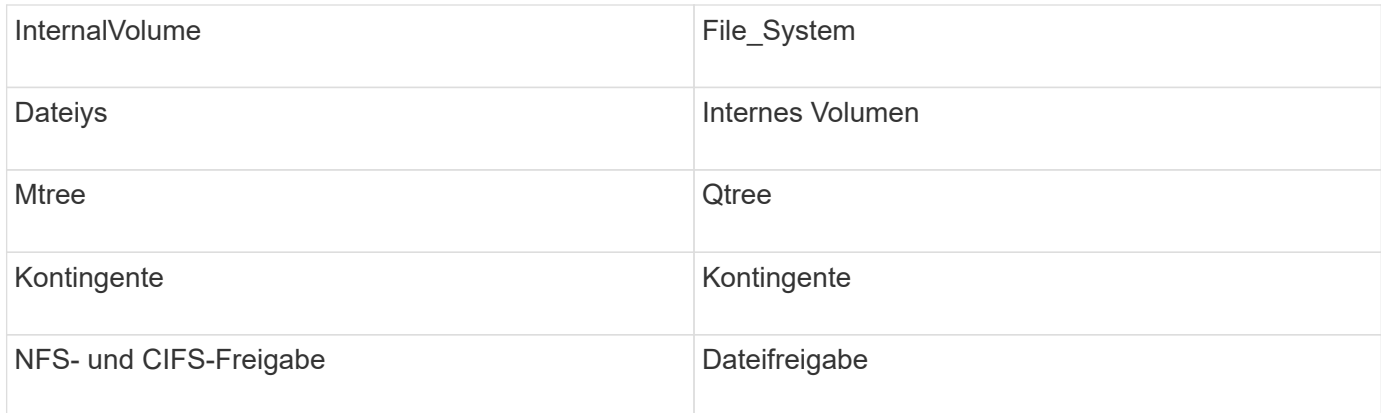

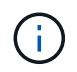

Es handelt sich dabei nur um gängige Terminologiezuordnungen, die für diese Datenquelle möglicherweise nicht alle Fälle darstellen.

#### **Anforderungen**

- IP-Adresse oder vollqualifizierter Domain-Name des Speicherprozessors
- Schreibgeschützter Benutzername und Kennwort

### **Erläuterung der übergeordneten Seriennummer**

Traditionell ist Insight in der Lage, die Seriennummer des Storage-Arrays oder die Seriennummern der einzelnen Storage-Nodes zu melden. Einige Storage-Array-Architekturen lassen sich diesem jedoch nicht ordnungsgemäß anpassen. Ein PowerStore Cluster kann aus 1-4 Appliances bestehen, und jede Appliance verfügt über 2 Nodes. Wenn die Appliance selbst über eine Seriennummer verfügt, ist diese Seriennummer weder die Seriennummer für das Cluster noch für die Nodes.

Das Attribut "Parent Serial Number" auf dem Speicher-Node-Objekt wird für Dell/EMC PowerStore-Arrays entsprechend aufgefüllt, wenn sich die einzelnen Nodes in einer Zwischenanwendung/einem Gehäuse befinden, die nur Teil eines größeren Clusters ist.

## **Konfiguration**

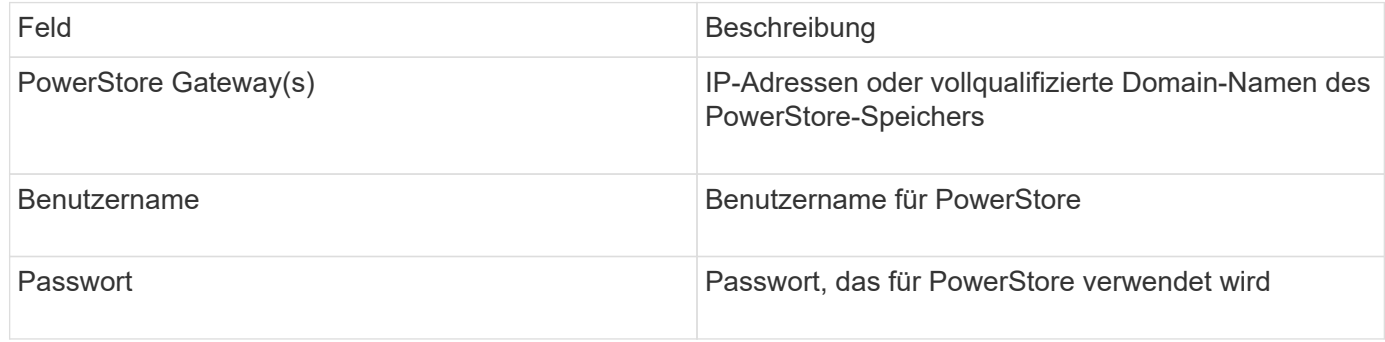

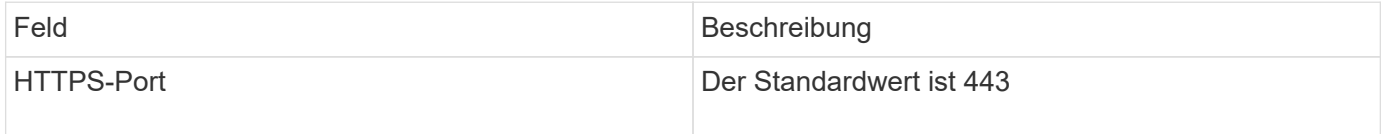

Die PowerStore Performance-Sammlung von OnCommand Insight nutzt die 5-Minuten-Detailgenauigkeit der Quelldaten von PowerStore. Daher fragt Insight diese Daten alle fünf Minuten ab, und dies ist nicht konfigurierbar.

## <span id="page-27-0"></span>**EMC RecoverPoint-Datenquelle**

Die EMC RecoverPoint-Datenquelle erfasst Bestandsdaten aus EMC RecoverPoint-Speicher. Für die Konfiguration benötigt die Datenquelle die IP-Adresse der Speicherprozessoren und einen *Read-Only* Benutzernamen und ein Passwort.

Die EMC RecoverPoint-Datenquelle erfasst die Replikationsbeziehungen zwischen Volumes, die RecoverPoint über andere Speicher-Arrays hinweg koordiniert. OnCommand Insight zeigt ein Speicher-Array für jeden RecoverPoint-Cluster an und sammelt Bestandsdaten für Knoten und Speicherports auf diesem Cluster. Es werden keine Storage-Pool- oder Volume-Daten erfasst.

## **Anforderungen**

- IP-Adresse oder vollqualifizierter Domain-Name des Speicherprozessors
- Schreibgeschützter Benutzername und Kennwort
- REST-API-Zugriff über Port 443
- SSH-Zugriff über PuTTY

## **Konfiguration**

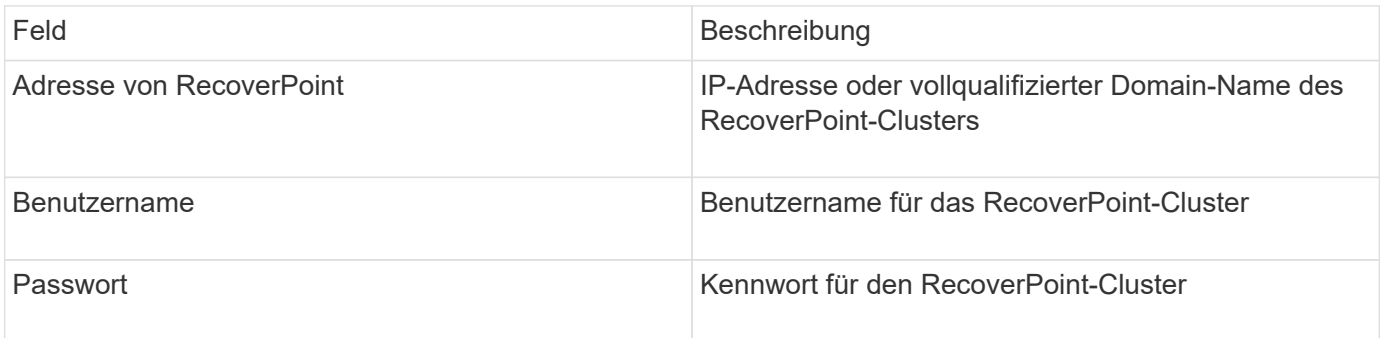

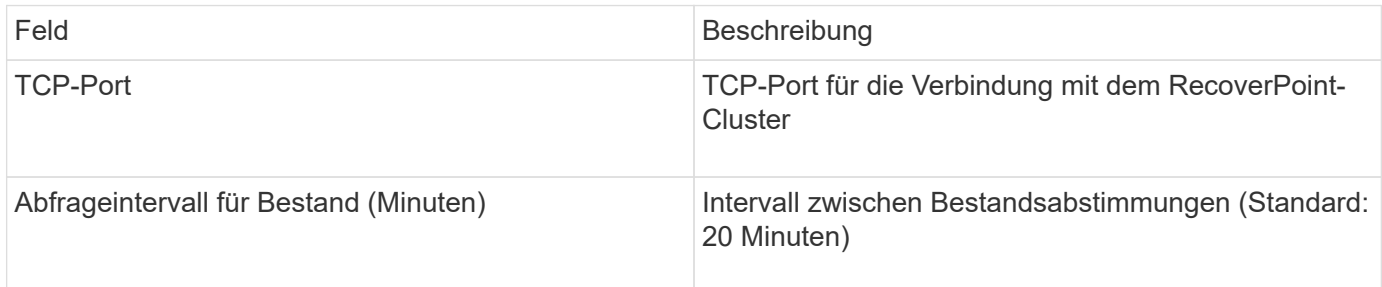

## <span id="page-28-0"></span>**EMC Solutions Enabler mit SMI-S Performance-Datenquelle**

OnCommand Insight erkennt Symmetrix-Speicher-Arrays mithilfe von Solutions Enabler symcli Befehle in Verbindung mit einem vorhandenen Solutions Enabler-Server in Ihrer Umgebung. Der vorhandene Solutions Enabler-Server verfügt über eine Verbindung zum Symmetrix-Speicher-Array durch Zugriff auf Gatekeeper-Volumes. Für den Zugriff auf dieses Gerät sind Administratorberechtigungen erforderlich.

### **Terminologie**

OnCommand Insight erfasst die folgenden Bestandsinformationen aus der Datenquelle "EMC Solutions Enabler". Für jeden von Insight erworbenen Asset-Typ wird die für dieses Asset am häufigsten verwendete Terminologie angezeigt. Beachten Sie bei der Anzeige oder Fehlerbehebung dieser Datenquelle die folgende Terminologie:

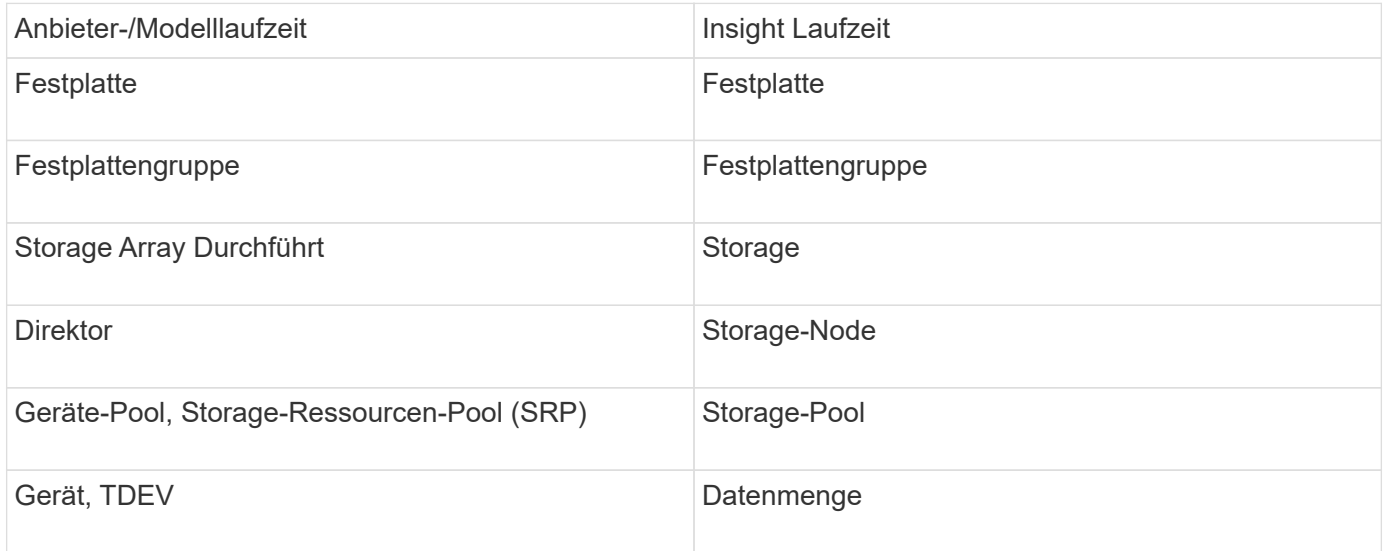

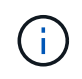

Es handelt sich dabei nur um gängige Terminologiezuordnungen, die für diese Datenquelle möglicherweise nicht alle Fälle darstellen.

### **Anforderungen**

Bevor Sie diese Datenquelle konfigurieren, sollten Sie sicherstellen, dass der OnCommand Insight-Server über eine TCP-Verbindung zu Port 2707 auf dem vorhandenen Solutions Enabler-Server verfügt. OnCommand Insight ermittelt alle Symmetrix-Arrays, die "Local" für diesen Server sind, wie in der Ausgabe von "symcfg list" dieses Servers dargestellt.

- Die EMC Solutions Enabler (CLI) mit SMI-S Provider-Anwendung muss installiert sein und die Version muss mit der auf dem Solutions Enabler Server ausgeführten Version übereinstimmen oder älter sein.
- Eine ordnungsgemäß konfiguriert {installdir}\EMC\SYMAPI\config\netcnfg Datei ist erforderlich. Diese Datei definiert Dienstnamen für Solutions Enabler-Server sowie die Zugriffsmethode (SECURE / NOSECURE /ANY).
- Wenn Sie eine Lese-/Schreiblatenz auf Speicherknotenebene benötigen, muss der SMI-S-Provider mit einer laufenden Instanz der UNISPHERE for VMAX-Anwendung kommunizieren.
- Administratorberechtigungen auf dem Solutions Enabler (SE)-Server
- Schreibgeschützter Benutzername und Kennwort für die SE-Software
- Anforderungen für Solutions Enabler Server 6.5X:
	- SMI-S Provider 3.3.1 für SMIS-S V1.2 installiert
	- Führen Sie nach der Installation aus \Program Files\EMC\SYMCLI\bin>stordaemon start storsrvd
- DIE UNISPHERE for VMAX-Anwendung muss ausgeführt werden und Statistiken für die Symmetrix VMAX-Speicher-Arrays sammeln, die von der SMI-S Provider-Installation gemanagt werden
- Zugriffsvalidierung: Überprüfen Sie, ob der SMI-S-Provider ausgeführt wird: telnet <se\_server\> 5988

### **Konfiguration**

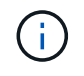

Wenn die SMI-S-Benutzerauthentifizierung nicht aktiviert ist, werden die Standardwerte in der OnCommand Insight-Datenquelle ignoriert.

Wenn Symauth auf Symmetrix-Arrays aktiviert ist, kann OnCommand Insight diese möglicherweise nicht erkennen. Die OnCommand Insight-Erfassung wird als SYSTEMBENUTZER auf dem Server der OnCommand Insight/Remote-Erfassungseinheit ausgeführt, der mit dem Solutions Enabler-Server kommuniziert. Wenn hostname\SYSTEM keine symauth-Berechtigungen hat, kann OnCommand Insight das Array nicht ermitteln.

Die Datenquelle EMC Solutions Enabler Symmetrix CLI umfasst Unterstützung für die Gerätekonfiguration für Thin Provisioning und Symmetrix Remote Data Facility (SRDF).

Definitionen werden für Fibre-Channel- und Switch-Performance-Pakete bereitgestellt.

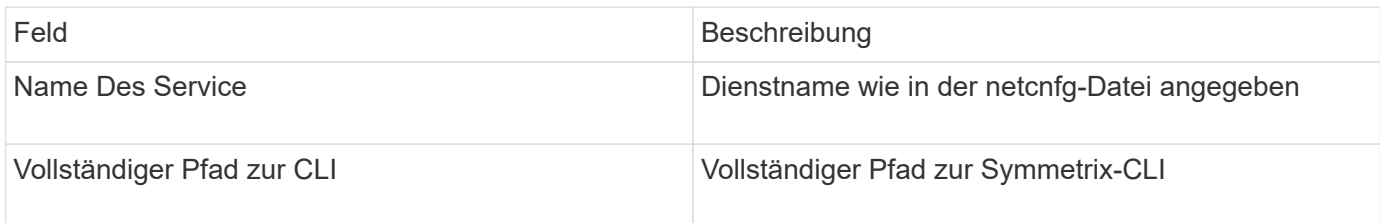

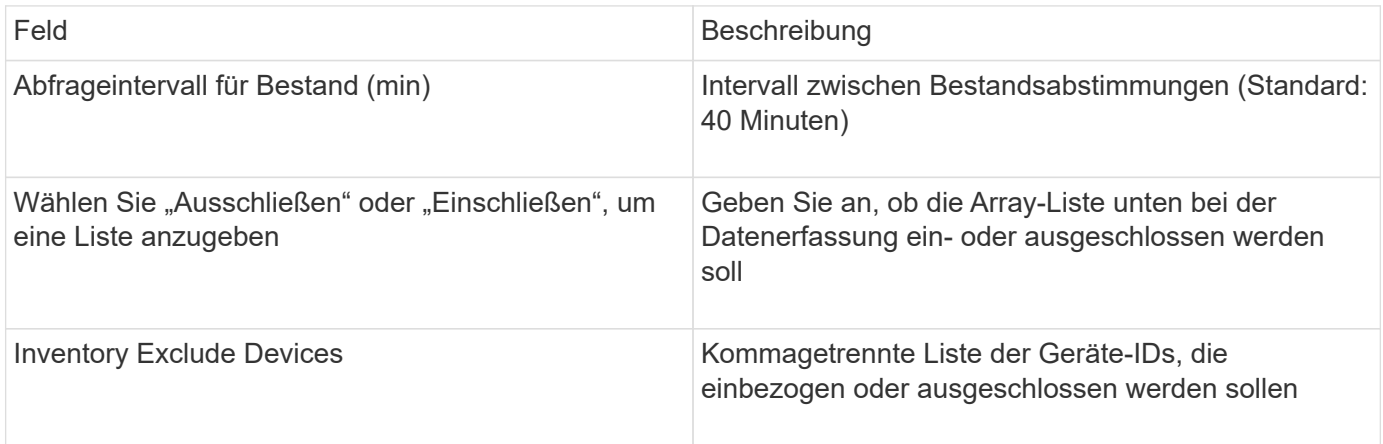

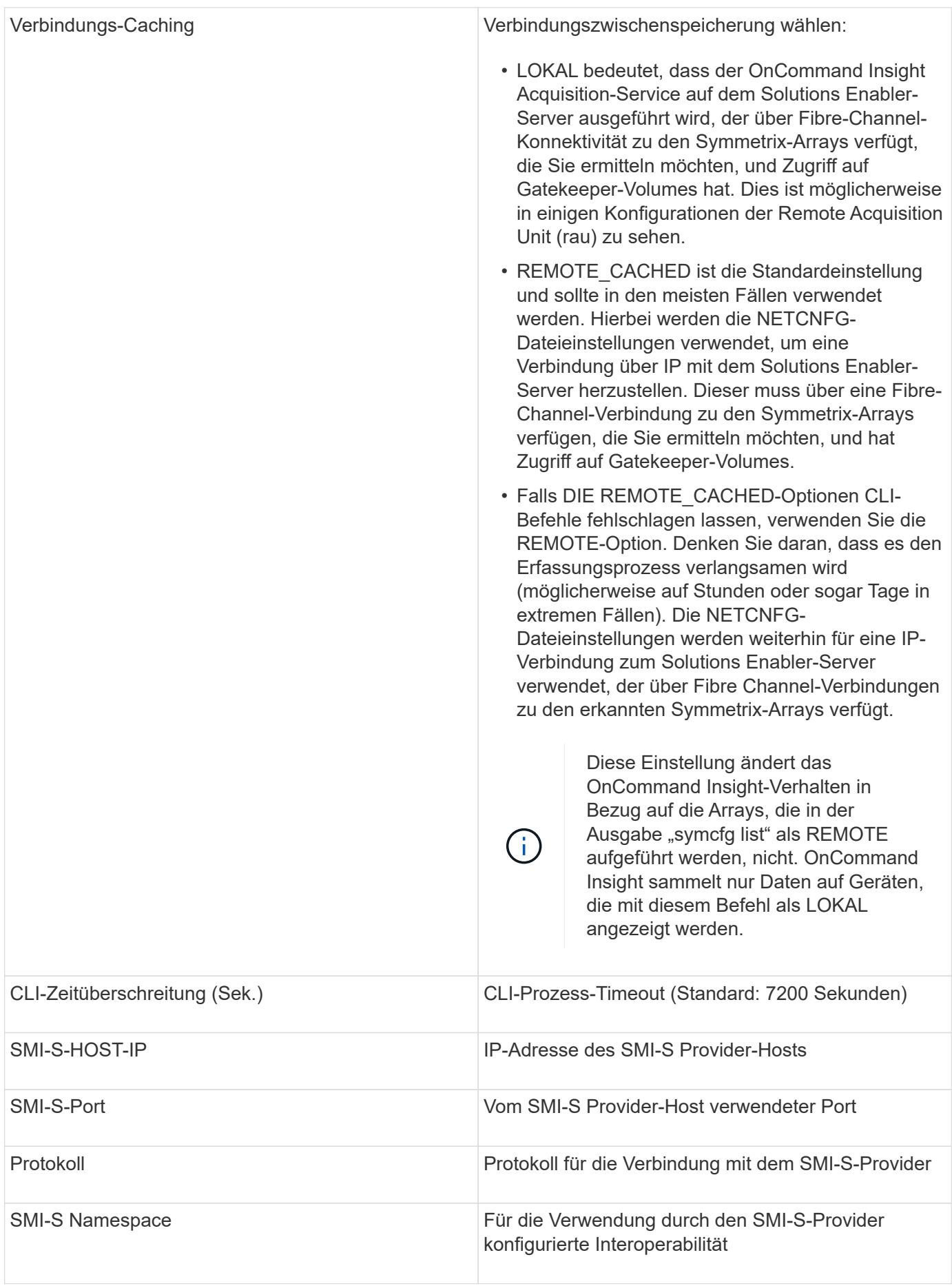

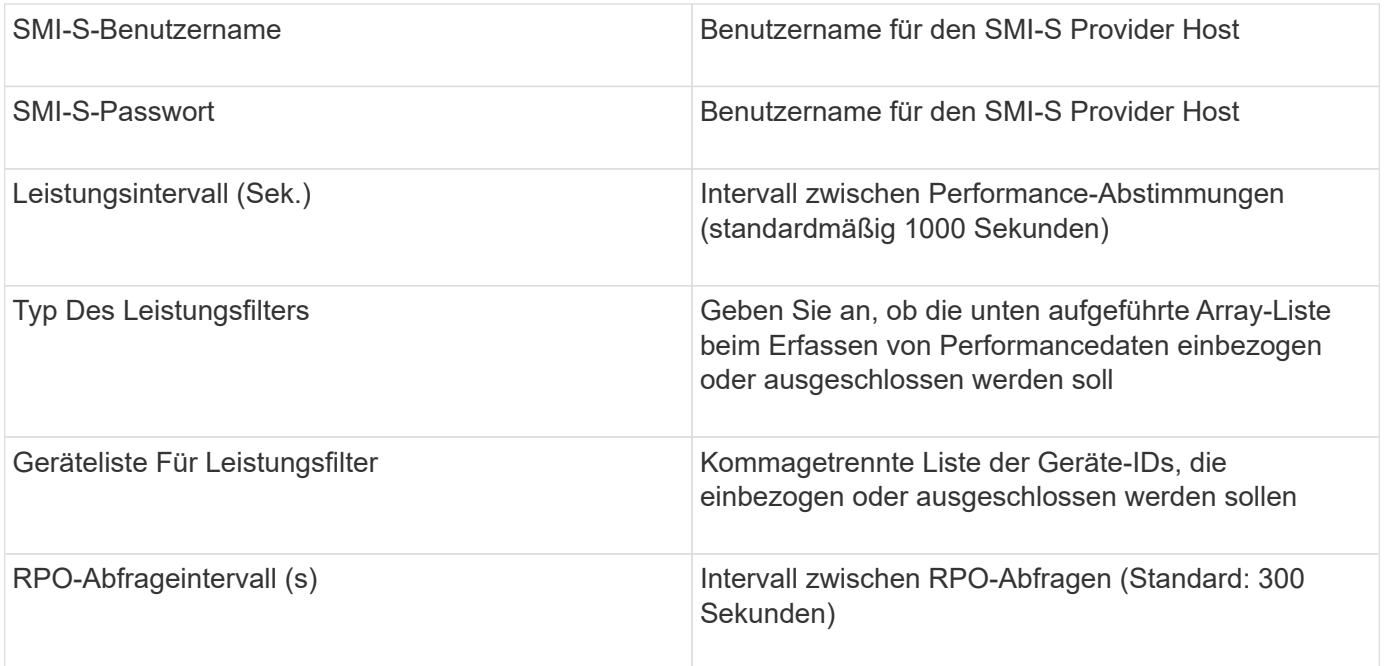

## <span id="page-31-0"></span>**EMC VNX-Datenquelle**

Für die Konfiguration erfordert die Datenquelle EMC VNX (SSH) die IP-Adresse der Control Station sowie einen Benutzernamen und ein Kennwort *Read-Only*.

## **Konfiguration**

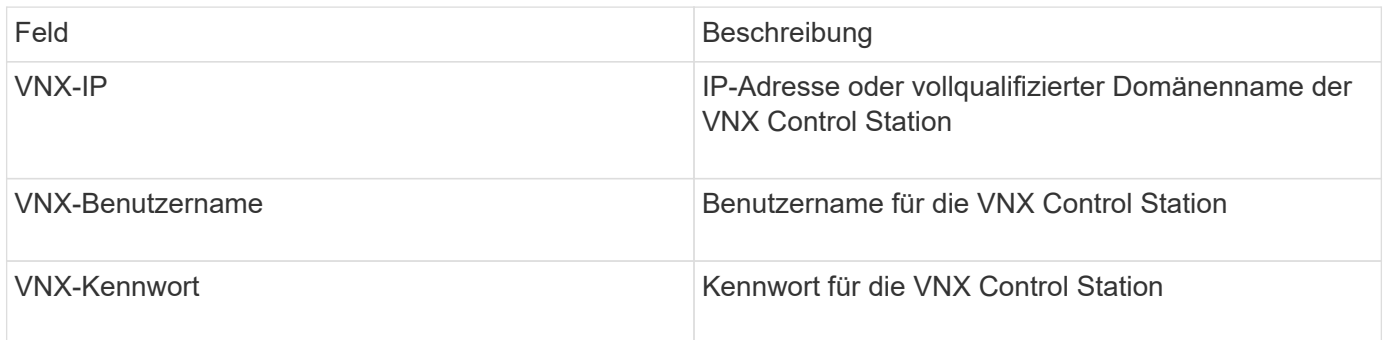

## **Anforderungen**

- Eine IP-Adresse der Control Station
- Nur-Lese-Benutzername und Kennwort.
- Zugriffsvalidierung: Überprüfen Sie den SSH-Zugriff über PuTTY.

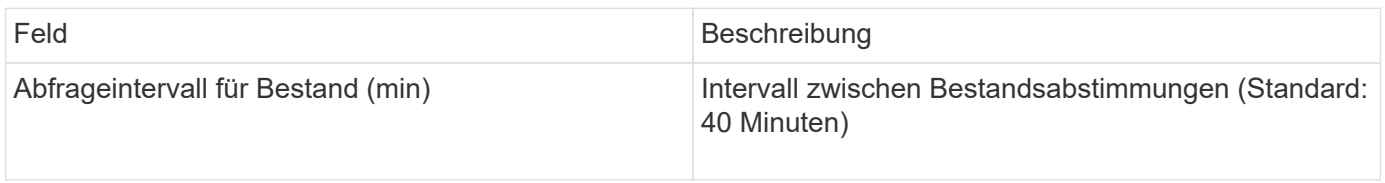

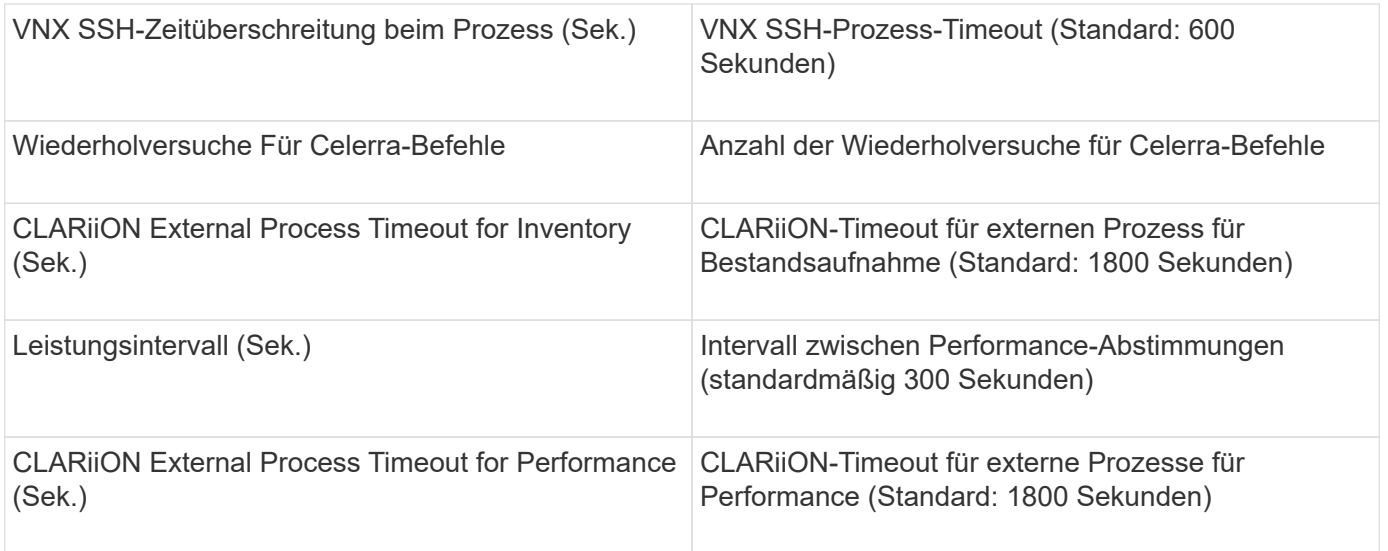

## <span id="page-32-0"></span>**EMC VNXe -Datenquelle**

Die EMC VNXe Datenquelle bietet Bestandsunterstützung für EMC VNXe- und Unity Unified Storage-Arrays.

Diese Datenquelle ist CLI-basiert und erfordert, dass Sie Unisphere for VNXe CLI (uemcli.exe) auf der Erfassungseinheit installieren, auf der sich die VNXe-Datenquelle befindet. uemcli.exe verwendet HTTPS als Transportprotokoll, daher muss die Erfassungseinheit in der Lage sein, HTTPS-Verbindungen zu den VNXe/Unity-Arrays zu initiieren. Sie müssen mindestens einen schreibgeschützten Benutzer zur Verwendung durch die Datenquelle haben.

## **Terminologie**

OnCommand Insight erfasst die folgenden Bestandsinformationen aus der EMC VNXe -Datenquelle. Für jeden von Insight erworbenen Asset-Typ wird die für dieses Asset am häufigsten verwendete Terminologie angezeigt. Beachten Sie bei der Anzeige oder Fehlerbehebung dieser Datenquelle die folgende Terminologie:

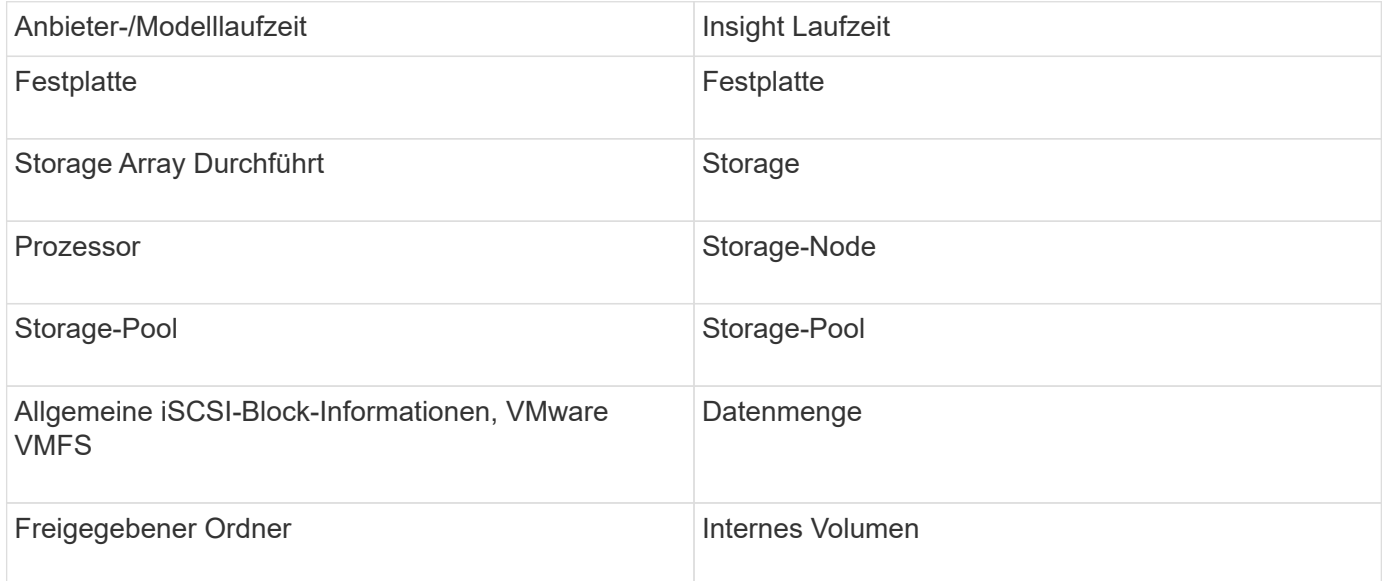

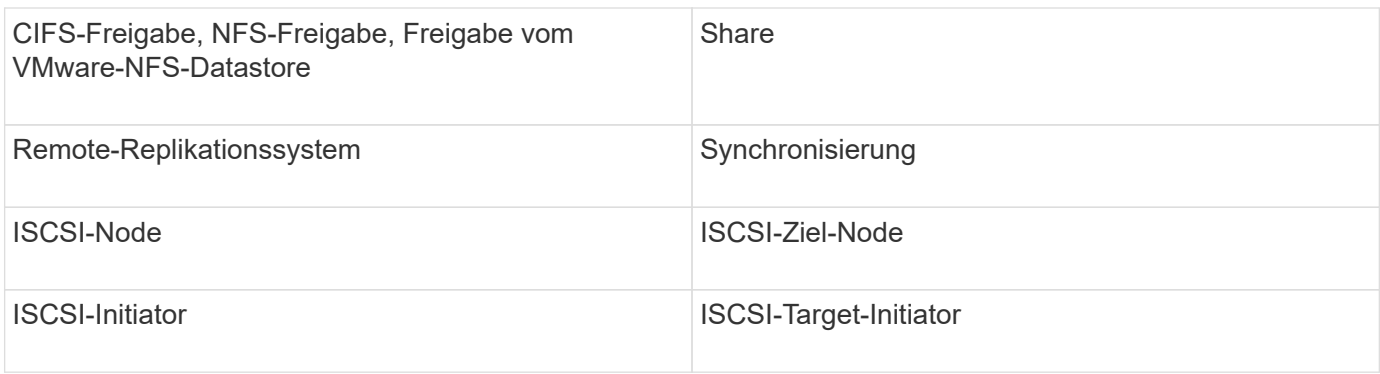

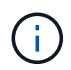

Es handelt sich dabei nur um gängige Terminologiezuordnungen, die für diese Datenquelle möglicherweise nicht alle Fälle darstellen.

#### **Anforderungen**

Die folgenden Anforderungen gelten für die Konfiguration und Verwendung dieser Datenquelle:

- Der VNXe-Datensammler ist CLI-basiert. Sie müssen Unisphere for VNXe CLI (uemcli.exe) auf der Erfassungseinheit installieren, in der sich Ihr VNXe-Datensammler befindet.
- uemcli.exe verwendet HTTPS als Transportprotokoll, sodass die Erfassungseinheit in der Lage sein muss, HTTPS-Verbindungen zur VNXe zu initiieren.
- Sie müssen mindestens einen schreibgeschützten Benutzer zur Verwendung durch die Datenquelle haben.
- IP-Adresse des Managing Solutions Enabler Servers.
- HTTPS am Port 443 ist erforderlich
- Der EMC VNXe Data Collector bietet NAS- und iSCSI-Unterstützung für die Bestandsaufnahme. Fibre-Channel-Volumes werden erkannt, Insight jedoch keine Berichte über FC-Mapping, -Maskierung oder Speicherports.

### **Konfiguration**

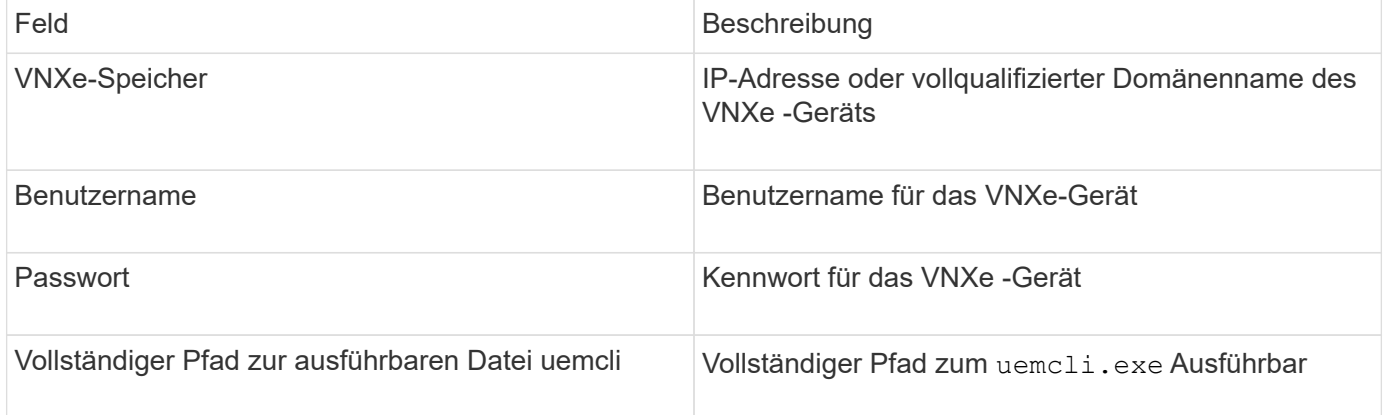

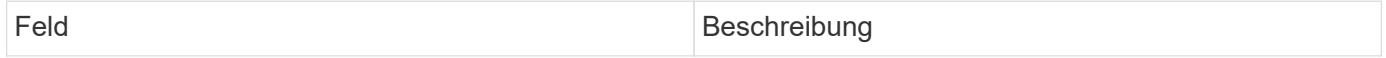

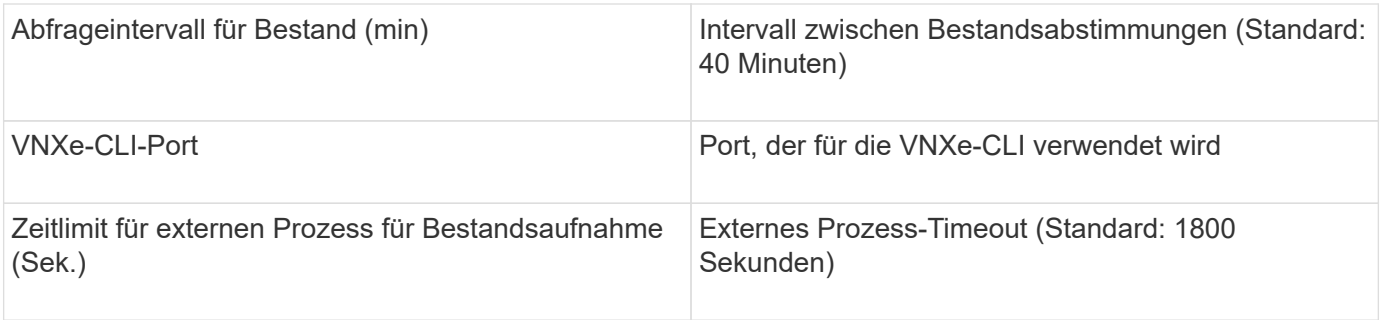

## <span id="page-34-0"></span>**EMC VPLEX-Datenquelle**

Für die Konfiguration erfordert diese Datenquelle eine IP-Adresse des VPLEX-Servers und ein Domänenkonto auf Administratorebene.

## **Terminologie**

OnCommand Insight erfasst die folgenden Bestandsinformationen aus der EMC VPLEX-Datenquelle. Für jeden von Insight erworbenen Asset-Typ wird die für dieses Asset am häufigsten verwendete Terminologie angezeigt. Beachten Sie bei der Anzeige oder Fehlerbehebung dieser Datenquelle die folgende Terminologie:

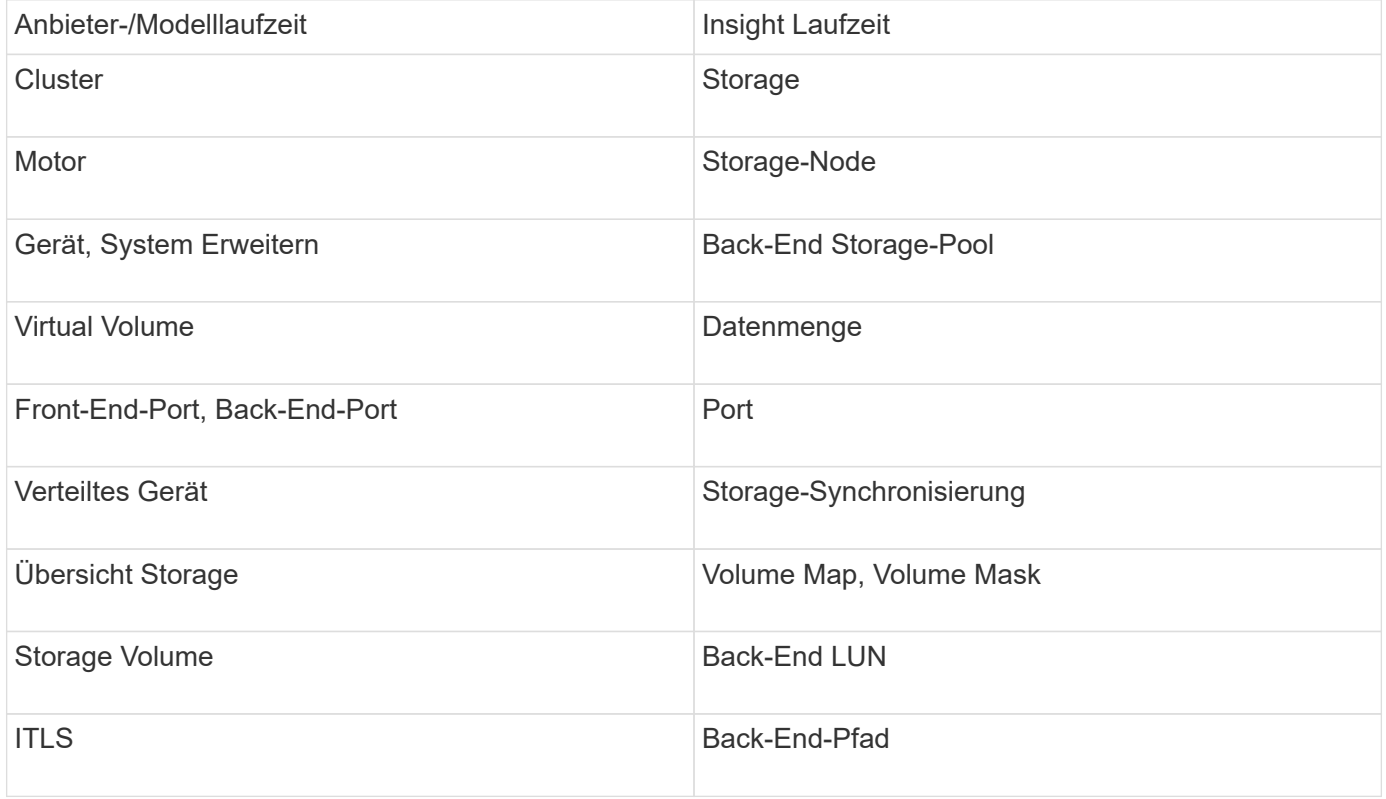

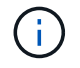

Es handelt sich dabei nur um gängige Terminologiezuordnungen, die für diese Datenquelle möglicherweise nicht alle Fälle darstellen.

### **Anforderungen**

• Eine IP-Adresse des VPLEX-Servers

- Domänenkonto auf Administratorebene für den VPLEX-Server
- Port 443 (HTTPS): Erfordert eine ausgehende Verbindung zum TCP-Port 443 auf der VPLEX-Managementstation.
- Für die Leistung können Sie den schreibgeschützten Benutzernamen und das Kennwort für den ssh/scp-Zugriff verwenden.
- Für die Leistung ist Port 22 erforderlich.
- Überprüfen Sie den Zugriff mit telnet Zu Port 443. Für einen anderen Port als den Standardport, mit jedem Browser verwenden

## **Konfiguration**

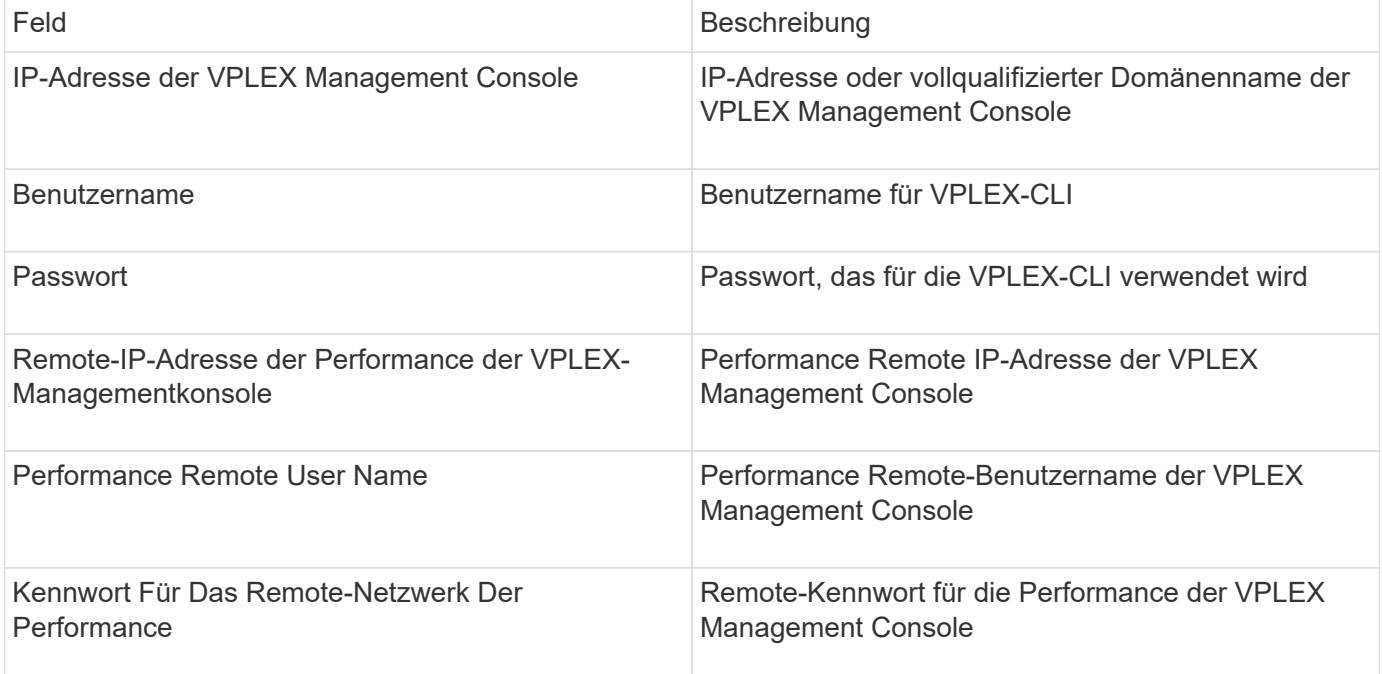

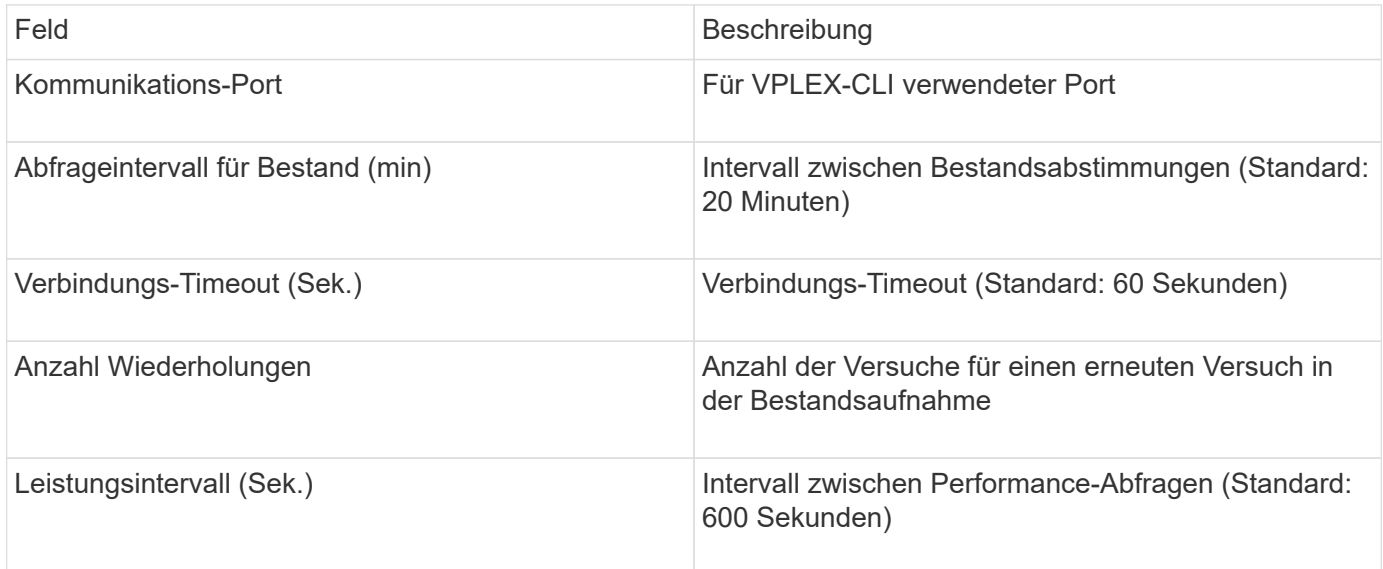
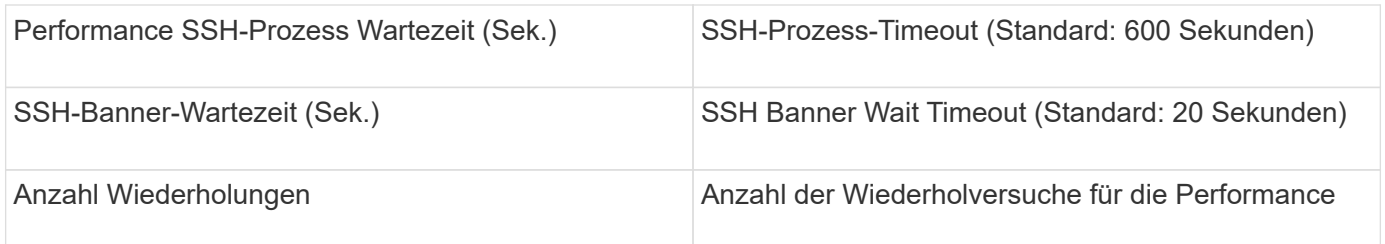

# **EMC XtremIO Datenquelle**

Um die Datenquelle EMC XtremIO (HTTP) zu konfigurieren, müssen Sie über die Hostadresse des XtremIO Management Server (XMS) und ein Konto mit Administratorrechten verfügen.

### **Terminologie**

OnCommand Insight bezieht die folgenden Inventarinformationen aus der Datenquelle "EMC XtremIO". Für jeden von Insight erworbenen Asset-Typ wird die für dieses Asset am häufigsten verwendete Terminologie angezeigt. Beachten Sie bei der Anzeige oder Fehlerbehebung dieser Datenquelle die folgende Terminologie:

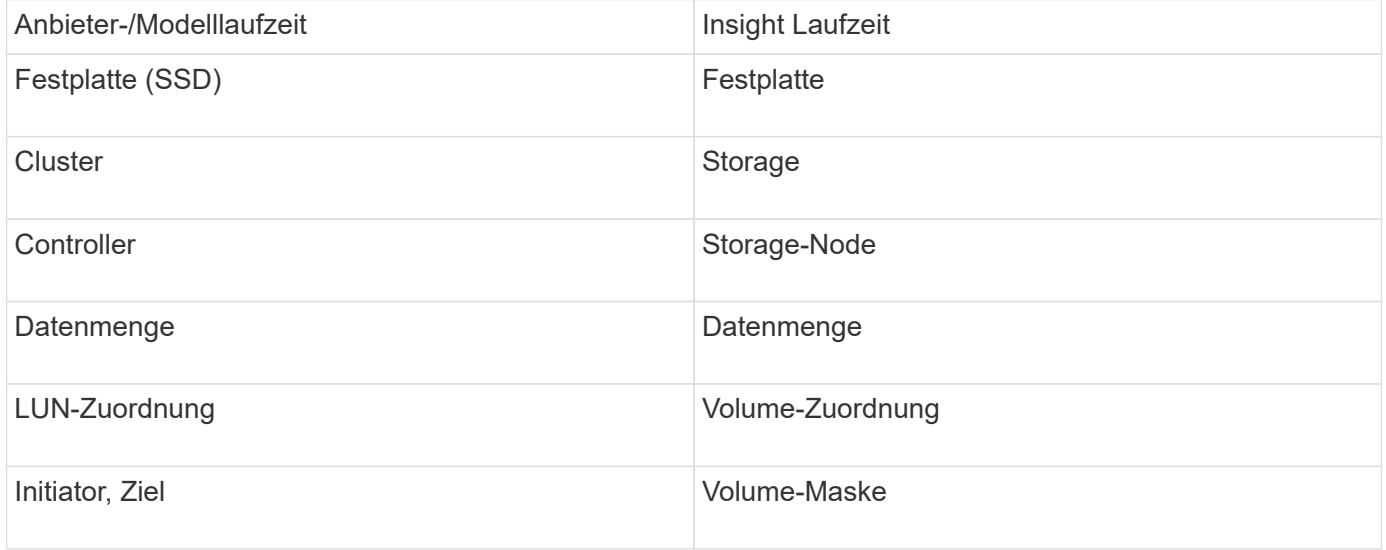

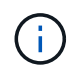

Es handelt sich dabei nur um gängige Terminologiezuordnungen, die für diese Datenquelle möglicherweise nicht alle Fälle darstellen.

### **Anforderungen**

- Eine IP-Adresse jedes XtremIO Management Servers
- Ein Konto mit Administratorrechten
- Zugriff auf Port 443 (HTTPS)

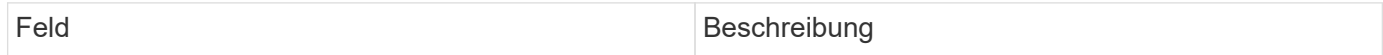

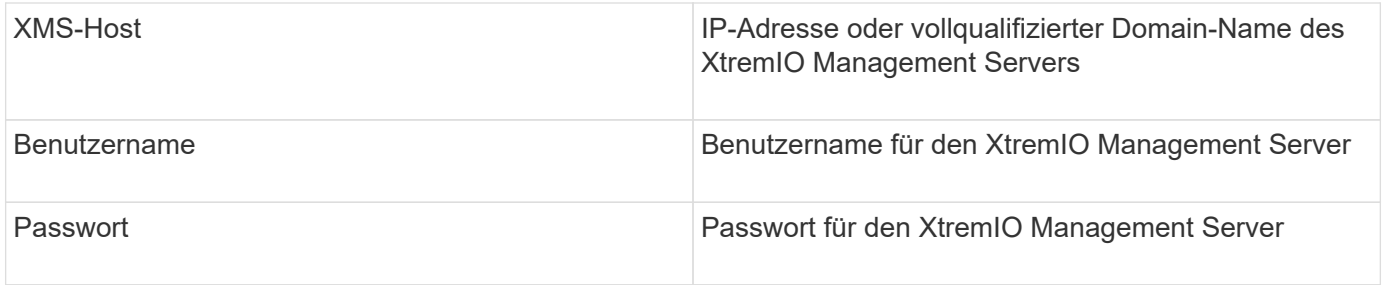

### **Erweiterte Konfiguration**

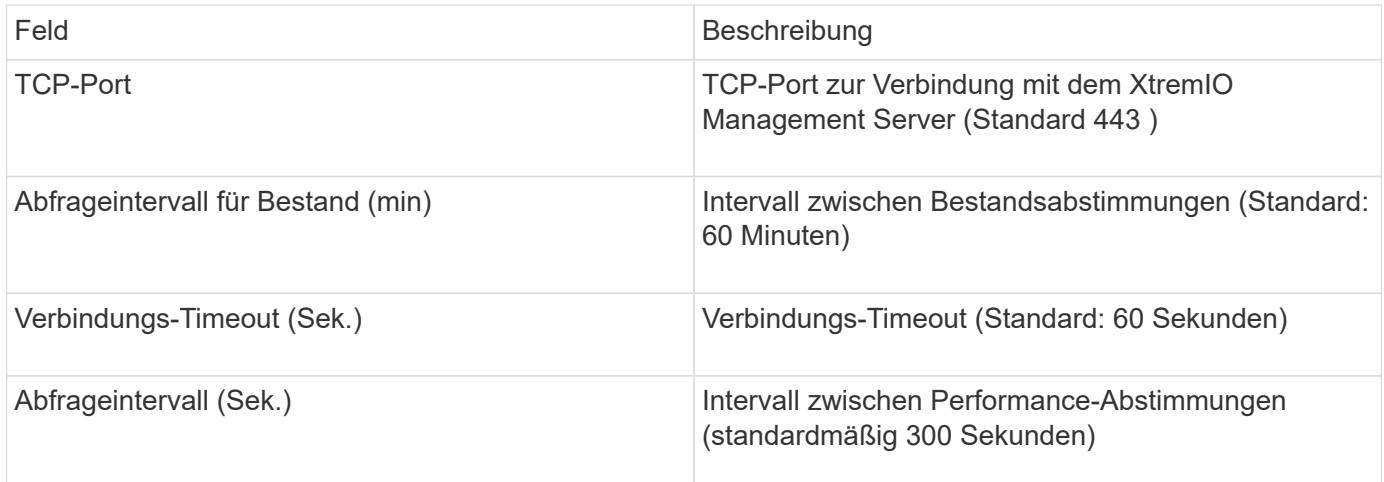

# **Fujitsu ETERNUS Datenquelle**

Die Fujitsu ETERNUS Datenquelle benötigt die IP-Adresse des Speichers. Sie darf nicht durch Komma getrennt werden.

## **Terminologie**

OnCommand Insight erwirbt die folgenden Bestandsinformationen aus der Fujitsu ETERNUS Datenquelle. Für jeden von Insight erworbenen Asset-Typ wird die für dieses Asset am häufigsten verwendete Terminologie angezeigt. Beachten Sie bei der Anzeige oder Fehlerbehebung dieser Datenquelle die folgende Terminologie:

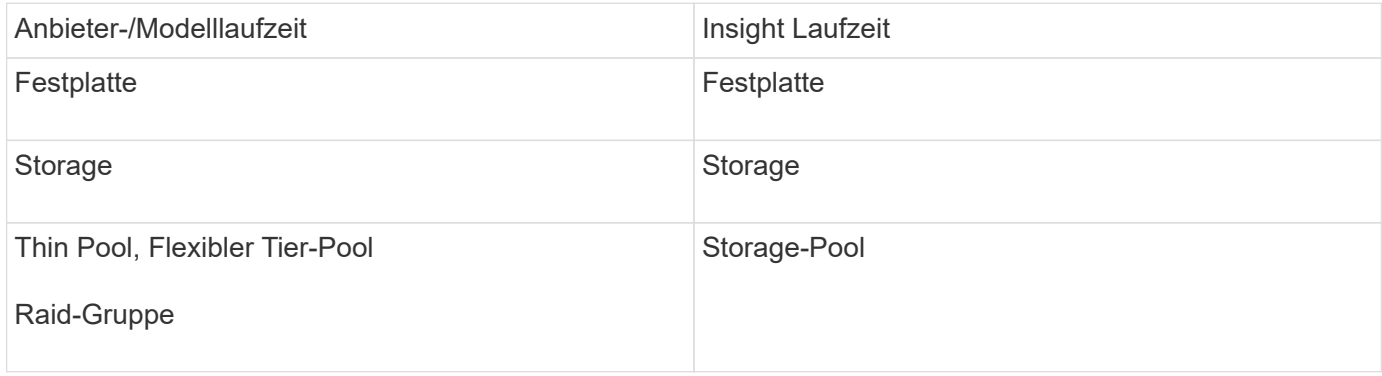

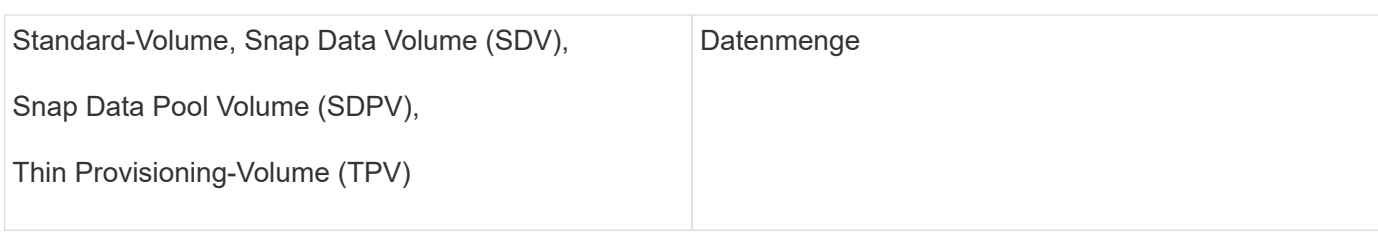

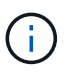

Es handelt sich dabei nur um gängige Terminologiezuordnungen, die für diese Datenquelle möglicherweise nicht alle Fälle darstellen.

#### **Anforderungen**

- Eine IP-Adresse des ETERNUS-Speichers, die nicht durch Komma getrennt werden kann
- Benutzername und Passwort der SSH-Administration
- Port 22
- Stellen Sie sicher, dass der Seitenlauf deaktiviert ist. (Clienv-show-more-scroll deaktivieren)

### **Konfiguration**

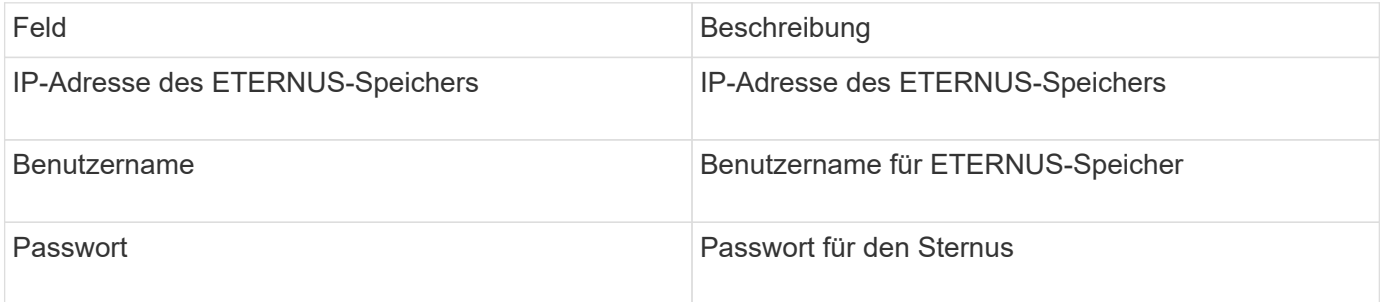

### **Erweiterte Konfiguration**

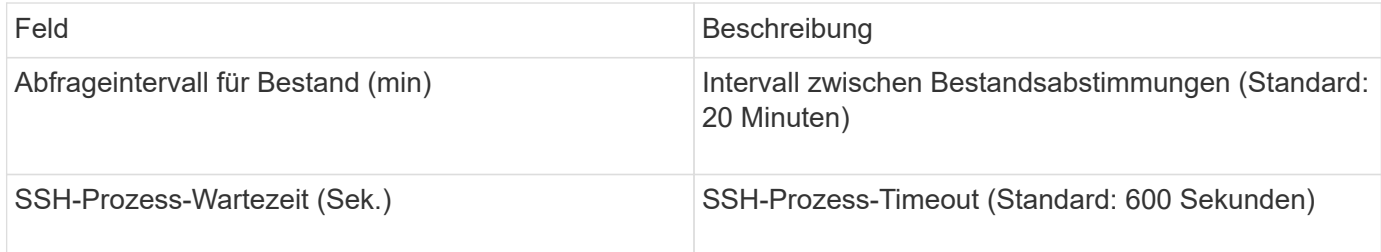

# **Hitachi Content Platform (HCP) Datenquelle**

Dieser Datensammler unterstützt die Hitachi Content Platform (HCP) mithilfe der HCP Management API.

### **Terminologie**

OnCommand Insight bezieht die folgenden Bestandsinformationen aus der HCP-Datenquelle. Für jeden von Insight erworbenen Asset-Typ wird die für dieses Asset am häufigsten verwendete Terminologie angezeigt. Beachten Sie bei der Anzeige oder Fehlerbehebung dieser Datenquelle die folgende Terminologie:

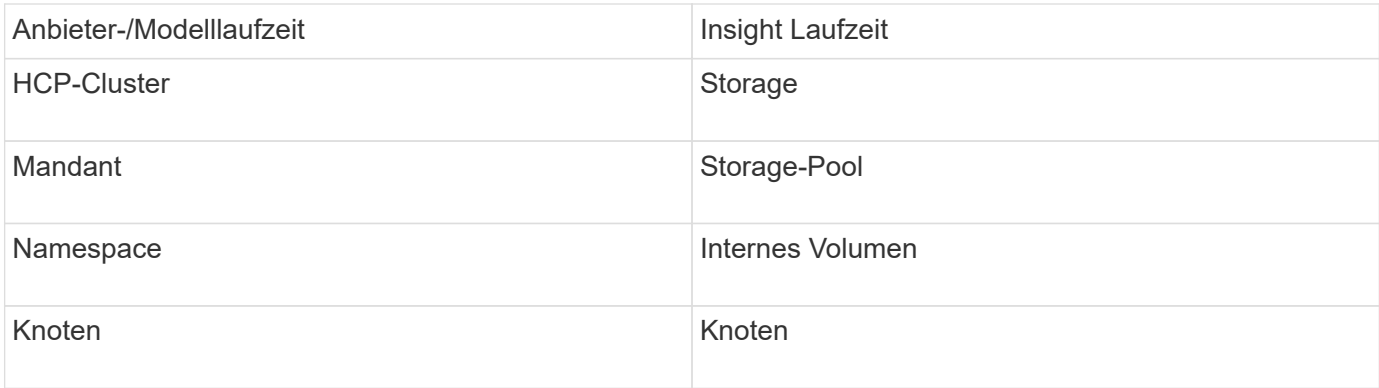

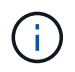

Es handelt sich dabei nur um gängige Terminologiezuordnungen, die für diese Datenquelle möglicherweise nicht alle Fälle darstellen.

## **Inventaranforderungen**

- IP-Adresse des HCP-Servers
- Schreibgeschützter Benutzername und Kennwort für die HCP-Software und die Peer-Rechte

### **Konfiguration**

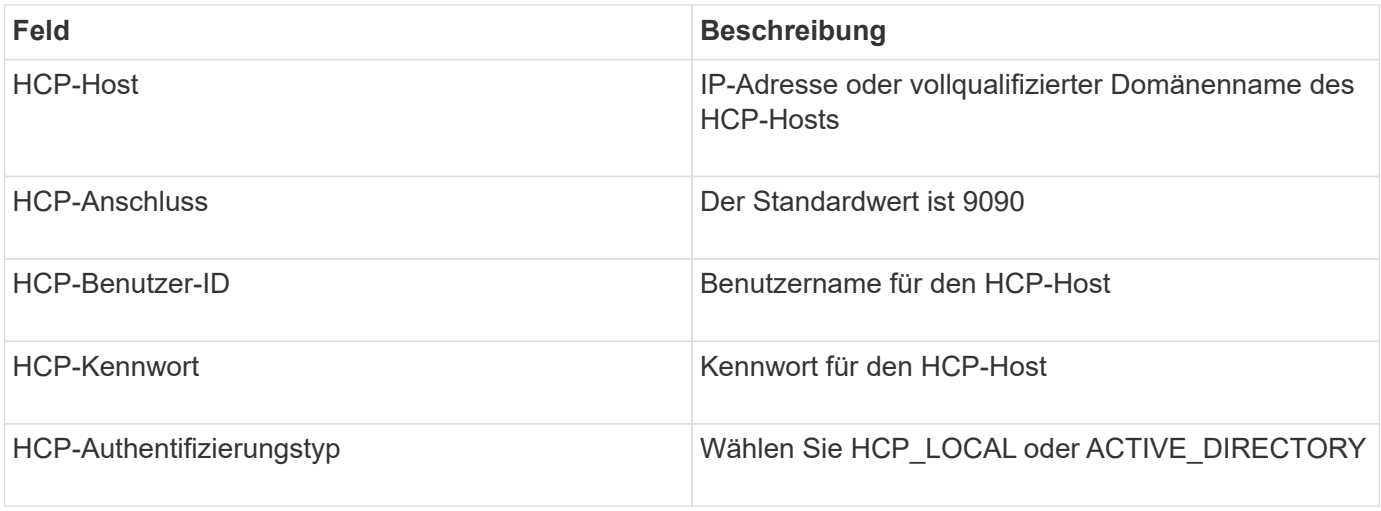

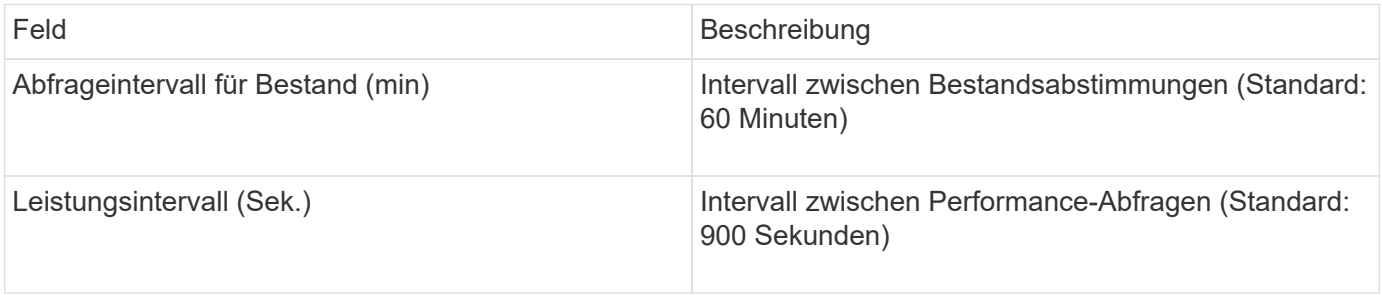

# **Datenquelle von HDS HiCommand Device Manager**

Die Datenquellen HDS HiCommand und HiCommand Lite unterstützen den HiCommand Device Manager-Server. OnCommand Insight kommuniziert über die standardmäßige HiCommand-API mit dem HiCommand-Geräte-Manager-Server.

#### **Terminologie**

OnCommand Insight erfasst die folgenden Bestandsdaten aus den HDS HiCommand- und HiCommand Lite-Datenquellen. Für jeden von Insight erworbenen Asset-Typ wird die für dieses Asset am häufigsten verwendete Terminologie angezeigt. Beachten Sie bei der Anzeige oder Fehlerbehebung dieser Datenquelle die folgende Terminologie:

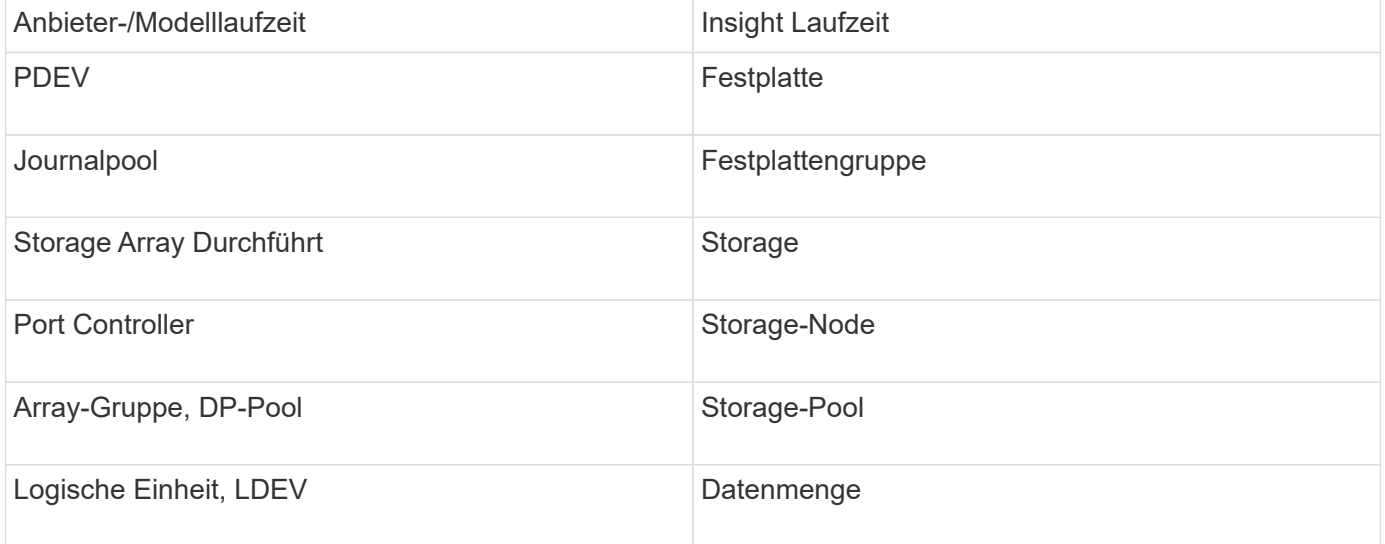

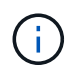

Es handelt sich dabei nur um gängige Terminologiezuordnungen, die für diese Datenquelle möglicherweise nicht alle Fälle darstellen.

#### **Inventaranforderungen**

- IP-Adresse des HiCommand Device Manager-Servers
- Schreibgeschützter Benutzername und Kennwort für die HiCommand Device Manager-Software und Peer-Berechtigungen
- Port-Anforderungen: 2001 (http) oder 2443 (https)
- Zugriff validieren:
	- Melden Sie sich bei der HiCommand Device Manager-Software mit dem Benutzernamen und Kennwort des Kollegen an.
	- Überprüfen Sie den Zugriff auf die HiCommand Device Manager-API: telnet <HiCommand Device Manager server ip\> 2001

#### **Performance-Anforderungen Erfüllt**

- HDS USP, USP V und VSP Performance
	- Performance Monitor muss lizenziert sein.
- Überwachungsschalter muss aktiviert sein.
- Das Export-Tool (Export.exe) Muss auf den OnCommand Insight-Server kopiert werden.
- Die Version des Exportwerkzeugs muss mit der Microcode-Version des Ziel-Arrays übereinstimmen.

#### • HDS AMS-Leistung

- Performance Monitor muss lizenziert sein.
- Das CLI-Dienstprogramm des Speichernavigators Modular 2 (SNM2) muss auf dem OnCommand Insight-Server installiert sein.
- Sie müssen alle AMS-, WMS- und SMS-Speicher-Arrays registrieren, deren Leistung von OnCommand Insight erworben werden muss, indem Sie den folgenden Befehl verwenden:
- Sie müssen sicherstellen, dass alle Arrays, die Sie registriert haben, in der Ausgabe dieses Befehls aufgeführt sind: auunitref.exe.

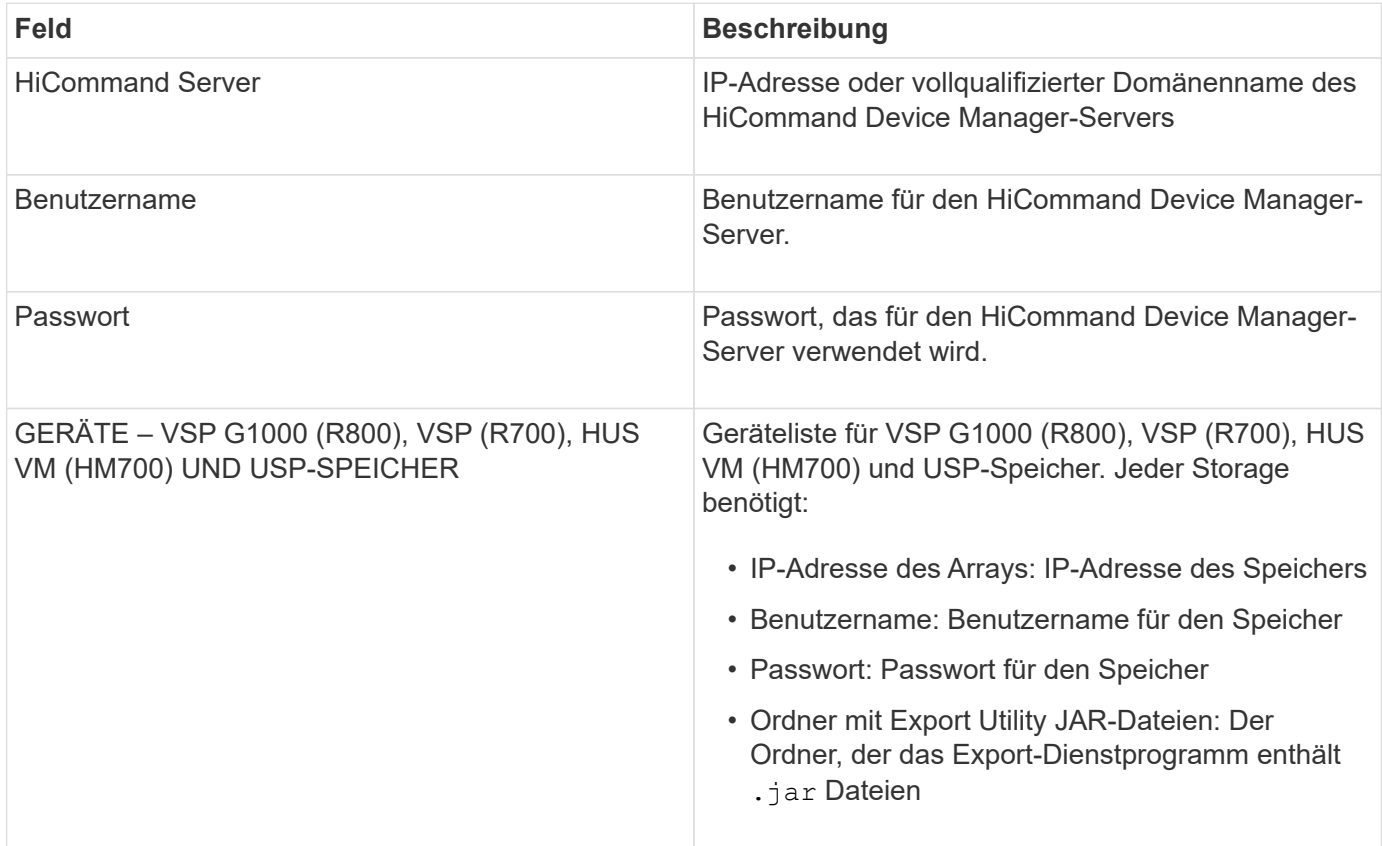

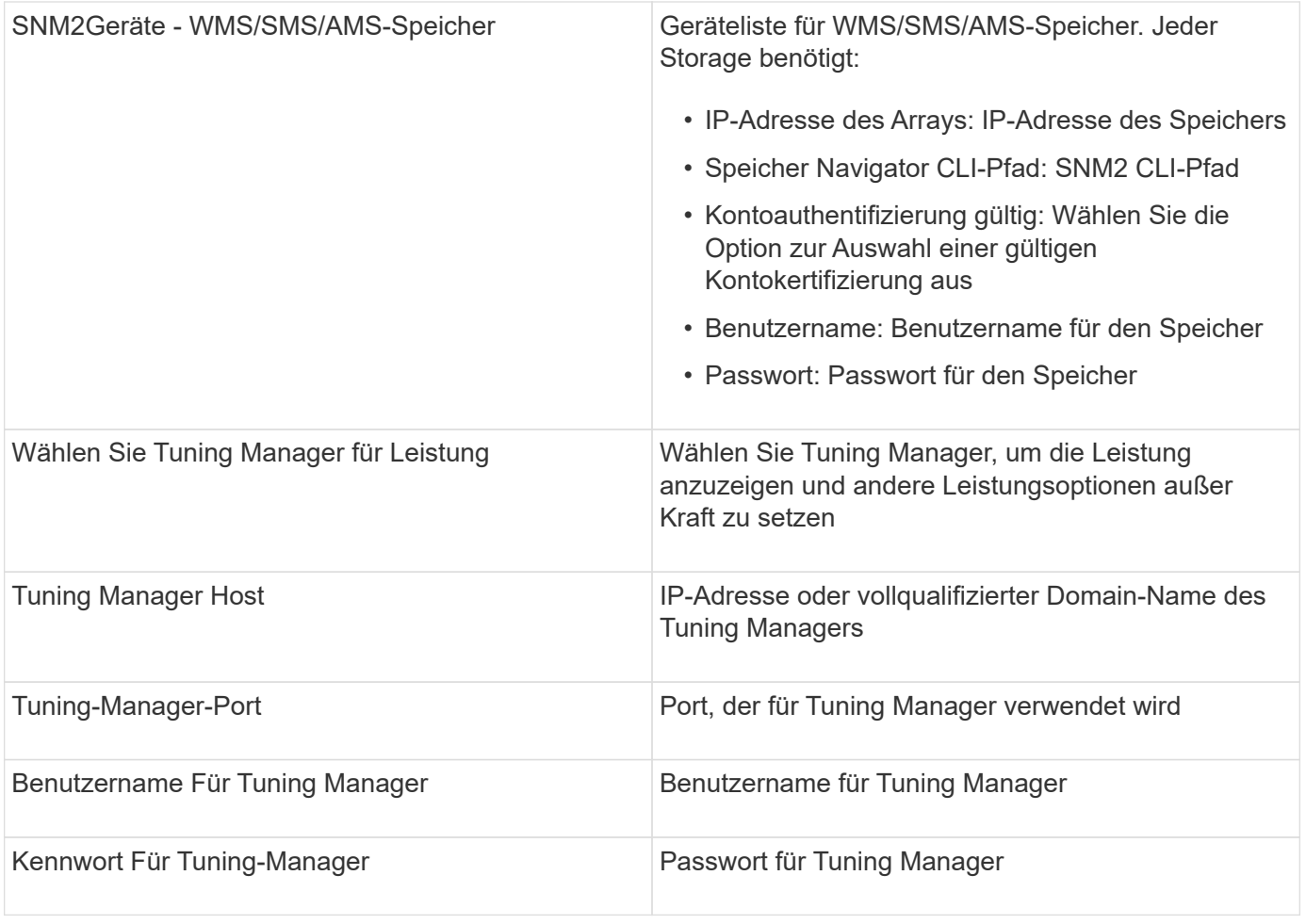

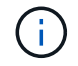

Bei HDS USP, USP V und VSP kann jede Festplatte zu mehr als einer Array-Gruppe gehören.

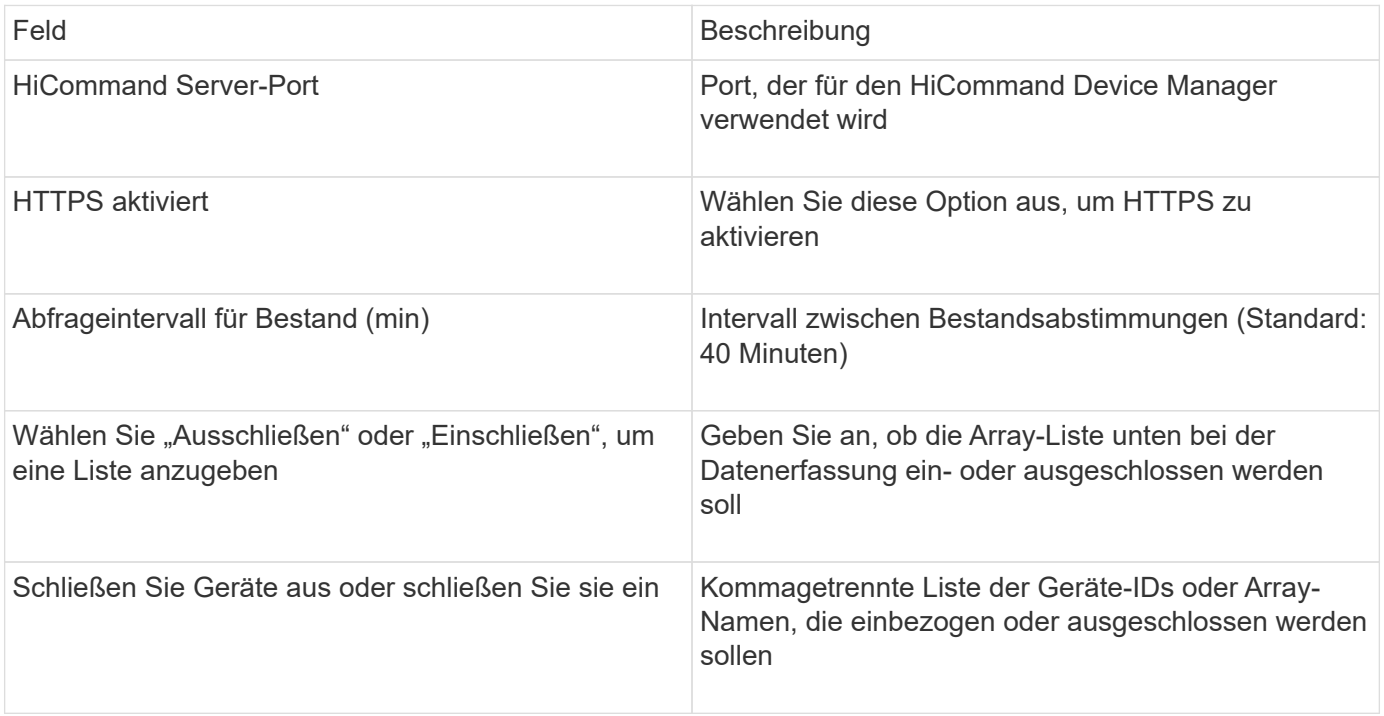

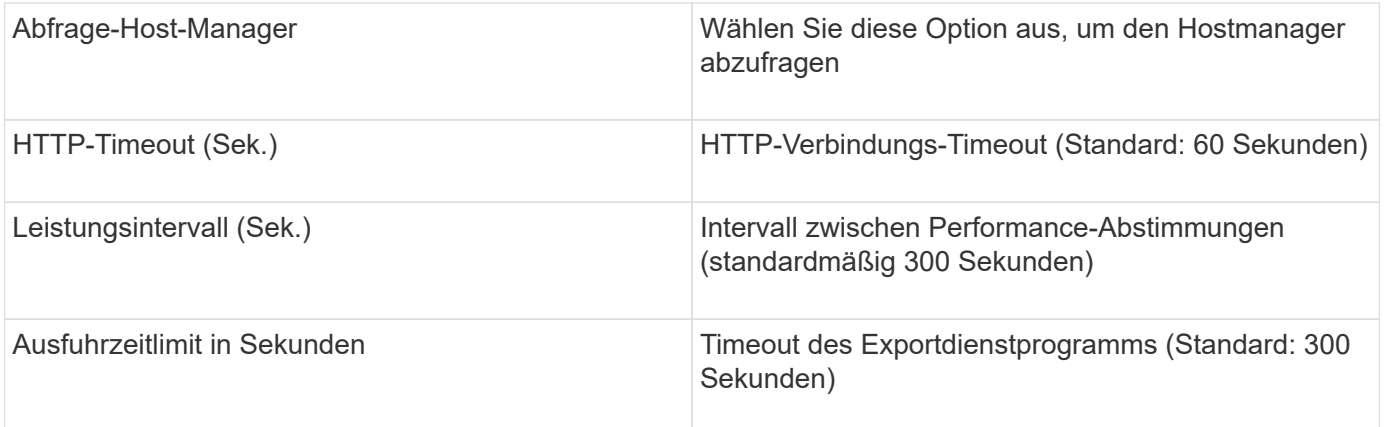

#### **Datensammler Hitachi Ops Center**

Dieser Datensammler verwendet die integrierte Anwendungssuite von Hitachi Ops Center, um auf Bestands- und Performancedaten mehrerer Speichergeräte zuzugreifen. Eine Bestandsaufnahme und Kapazitätserkennung muss in Ihrer Ops Center-Installation sowohl die Komponenten "Common Services" als auch "Administrator" enthalten. Zur Performance-Erfassung muss zusätzlich "Analyzer" implementiert sein.

#### **Terminologie**

OnCommand Insight erfasst die folgenden Bestandsinformationen aus diesem Datensammler. Für jeden erfassten Asset-Typ wird die am häufigsten für dieses Dokument verwendete Terminologie angezeigt. Beachten Sie bei der Anzeige oder Fehlerbehebung dieses Datensammlers die folgende Terminologie:

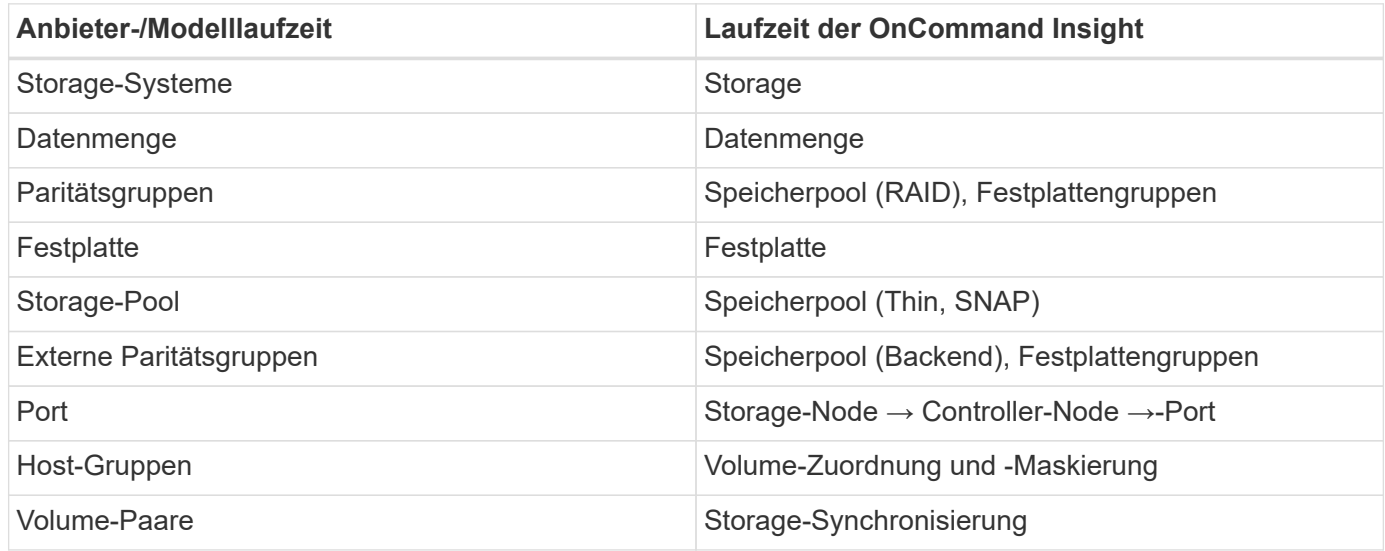

Hinweis: Es handelt sich hierbei nur um allgemeine Terminologiezuordnungen. Diese stellen für diesen Datensammler möglicherweise nicht alle Fälle dar.

#### **Inventaranforderungen**

Zur Erfassung von Bestandsdaten müssen Sie Folgendes haben:

• IP-Adresse oder Hostname des Ops Center-Servers, der die "Common Services"-Komponente hostet

• Root/sysadmin Benutzerkonto und Passwort, die auf allen Servern vorhanden sind, auf denen Ops Center Komponenten gehostet werden. HDS hat KEINE REST-API-Unterstützung für LDAP/SSO-Benutzer bis Ops Center 10.8+ implementiert

#### **Performance-Anforderungen erfüllt**

Zur Erfassung von Leistungsdaten müssen die folgenden Anforderungen erfüllt sein:

- Das HDS Ops Center "Analyzer"-Modul muss installiert sein
- Speicher-Arrays müssen das Ops Center "Analyzer"-Modul speisen

#### **Konfiguration**

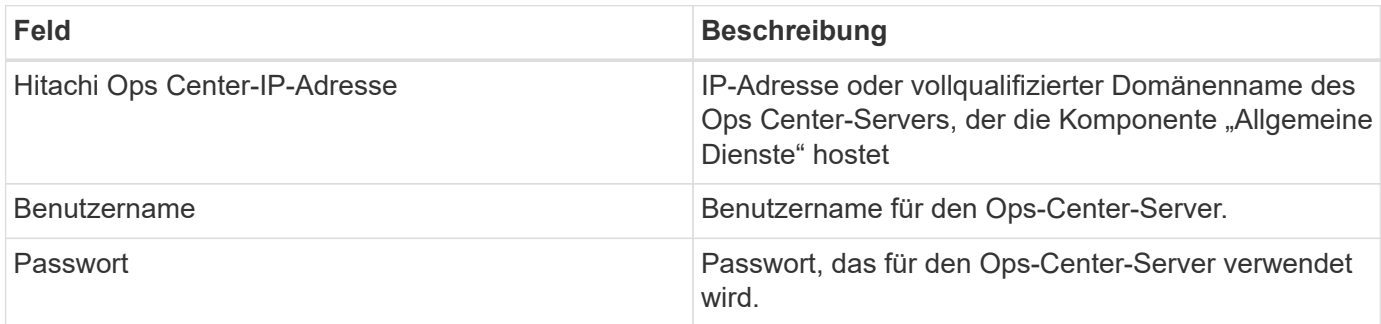

#### **Erweiterte Konfiguration**

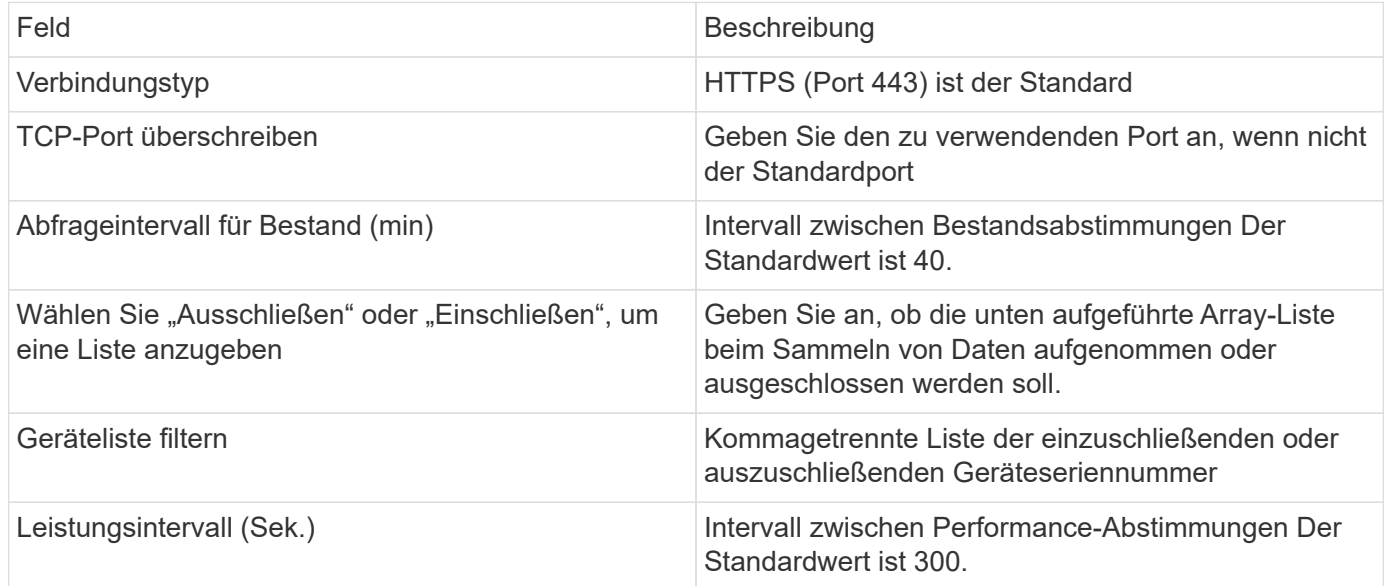

#### **HDS-Speicher**

Begriffe, die auf Objekte oder Referenzen angewendet werden, die auf den Landing Pages für HDS-Storage-Assets zu finden sind.

#### **HDS-Speicherterminologie**

Die folgenden Begriffe beziehen sich auf Objekte oder Referenzen, die auf HDS Storage Asset Landing Pages zu finden sind. Viele dieser Bedingungen gelten auch für andere Datensammler.

- Name kommt direkt vom HDS HiCommand Device Manager-Attribut "Name" über den XML-API-Aufruf von GetStorageArray
- Modell wird direkt vom HDS HiCommand Device Manager-Attribut "arrayType" über den XML-API-Aufruf von GetStorageArray geliefert
- Anbieter HDS
- Familie kommt direkt vom HDS HiCommand Device Manager 'arrayFamily' Attribut über den GetStorageArray XML API-Aufruf
- IP hierbei handelt es sich um die Management-IP-Adresse des Arrays, keine vollständige Liste aller IP-Adressen auf dem Array
- RAW Capacity ein base2-Wert, der die Summe der Gesamtkapazität aller Festplatten in diesem System darstellt, unabhängig von der Festplattenrolle.

#### **HDS-Speicherpool**

Begriffe, die auf Objekte oder Referenzen angewendet werden, die Sie auf den Landing Pages für HDS-Speicherpools finden können.

#### **HDS-Speicherpool-Terminologie**

Die folgenden Begriffe beziehen sich auf Objekte oder Referenzen, die auf HDS Storage Pool Asset Landing Pages zu finden sind. Viele dieser Bedingungen gelten auch für andere Datensammler.

- Typ: Der Wert hier ist einer von:
	- RESERVIERT wenn dieser Pool für andere Zwecke als Datenvolumes, d. h. Journaling, Snapshots, reserviert ist
	- Thin Provisioning wenn dies ein HDP-Pool ist
	- RAID-Gruppe Sie werden diese wahrscheinlich aus einigen Gründen nicht sehen:

OCI verfolgt eine starke Haltung, um zu vermeiden, dass bei allen Kosten eine doppelte Kapazität gezählt wird. Auf HDS muss man normalerweise RAID-Gruppen von Festplatten erstellen, Pool-Volumes auf diesen RAID-Gruppen erstellen und Pools (oft HDP, könnte aber besonderer Zweck sein) aus diesen Pool Volumes erstellen. Wenn OCI sowohl die zugrunde liegenden RAID-Gruppen wie auch die Pools meldet, würde die Summe ihrer Rohkapazität die Summe der Festplatten deutlich übersteigen.

Stattdessen verringert der HDS HiCommand-Datensammler von OCI die Größe von RAID-Gruppen willkürlich anhand der Kapazität von Pool Volumes. Dies kann dazu führen, dass OCI keine Berichte über die RAID-Gruppe erstellt. Darüber hinaus werden alle resultierenden RAID-Gruppen so gekennzeichnet, dass sie in der OCI WebUI nicht sichtbar sind, aber in das OCI Data Warehouse (DWH) fließen. Der Zweck dieser Entscheidungen ist es, UI-Unordnung für Dinge zu vermeiden, die den meisten Benutzern egal sind — Wenn Ihr HDS-Array RAID-Gruppen mit 50 MB frei hat, können Sie diesen freien Speicherplatz wahrscheinlich nicht für ein sinnvolles Ergebnis verwenden.

- Node k. A., da HDS Pools nicht an einen bestimmten Node gebunden sind
- Redundanz: Der RAID-Level des Pools. Möglicherweise mehrere Werte für einen HDP-Pool, die aus mehreren RAID-Typen bestehen
- Kapazität % der Prozentsatz, der für die Datenverwendung des Pools verwendet wird, wobei die verwendete GB und die gesamte logische GB-Größe des Pools verwendet werden
- Überbelegte Kapazität ein abgeleiteter Wert, der "die logische Kapazität dieses Pools wird durch diesen Prozentsatz überzeichnet, da die Summe der logischen Volumes die logische Kapazität des Pools um diesen Prozentsatz übersteigt"
- Snapshot zeigt die Kapazität an, die für die Snapshot-Nutzung in diesem Pool reserviert ist

#### **HDS-Speicher-Node**

Begriffe, die auf Objekte oder Referenzen angewendet werden, die auf den Landing Pages für HDS-Storage-Node-Assets zu finden sind.

#### **HDS-Speicher-Node-Terminologie**

Die folgenden Begriffe beziehen sich auf Objekte oder Referenzen, die auf den HDS Storage Node Asset Landing Pages zu finden sind. Viele dieser Bedingungen gelten auch für andere Datensammler.

- Name: Der Name des Front-End-Directors (FED) oder des Channel-Adapters auf monolithischen Arrays oder der Name des Controllers auf einem modularen Array. Ein bestimmtes HDS-Array verfügt über zwei oder mehr Storage-Nodes
- Volumes die Volume-Tabelle zeigt jedes Volume an, das einem beliebigen Port dieses Speicherknoten zugeordnet ist

# **Datensammler Hitachi Ops Center**

Dieser Datensammler verwendet die integrierte Anwendungssuite von Hitachi Ops Center, um auf Bestands- und Performancedaten mehrerer Speichergeräte zuzugreifen. Eine Bestandsaufnahme und Kapazitätserkennung muss in Ihrer Ops Center-Installation sowohl die Komponenten "Common Services" als auch "Administrator" enthalten. Zur Performance-Erfassung muss zusätzlich "Analyzer" implementiert sein.

#### **Terminologie**

OnCommand Insight erfasst die folgenden Bestandsinformationen aus diesem Datensammler. Für jeden erfassten Asset-Typ wird die am häufigsten für dieses Dokument verwendete Terminologie angezeigt. Beachten Sie bei der Anzeige oder Fehlerbehebung dieses Datensammlers die folgende Terminologie:

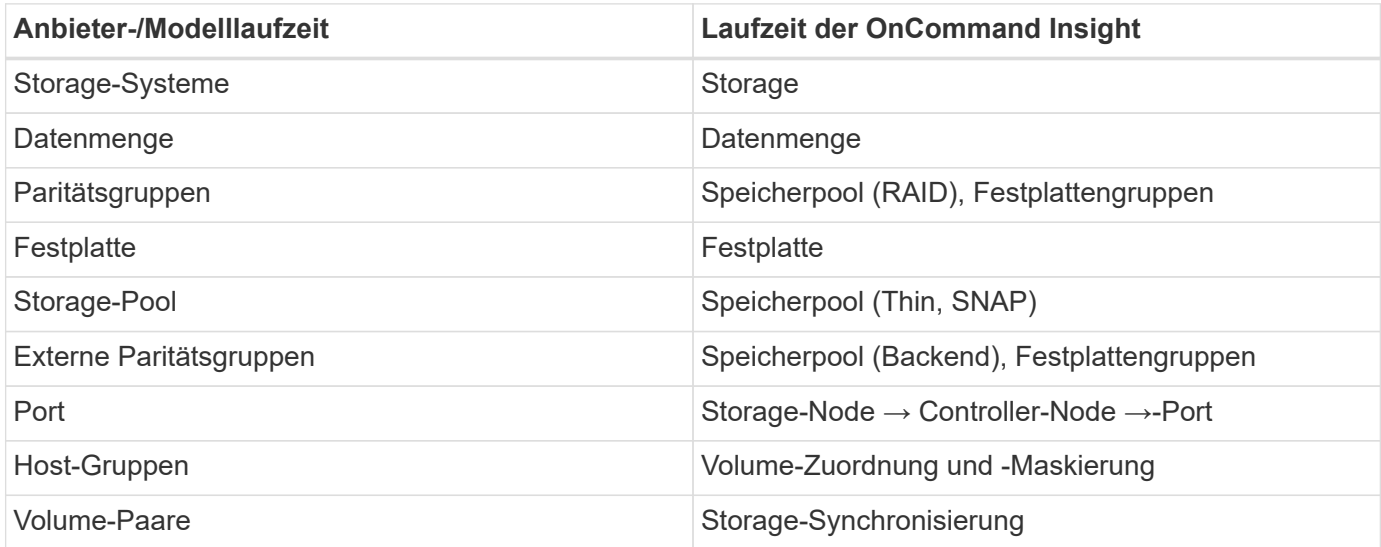

Hinweis: Es handelt sich hierbei nur um allgemeine Terminologiezuordnungen. Diese stellen für diesen Datensammler möglicherweise nicht alle Fälle dar.

#### **Inventaranforderungen**

Zur Erfassung von Bestandsdaten müssen Sie Folgendes haben:

- IP-Adresse oder Hostname des Ops Center-Servers, der die "Common Services"-Komponente hostet
- Root/sysadmin Benutzerkonto und Passwort, die auf allen Servern vorhanden sind, auf denen Ops Center Komponenten gehostet werden. HDS hat KEINE REST-API-Unterstützung für LDAP/SSO-Benutzer bis Ops Center 10.8+ implementiert

#### **Performance-Anforderungen erfüllt**

Zur Erfassung von Leistungsdaten müssen die folgenden Anforderungen erfüllt sein:

- Das HDS Ops Center "Analyzer"-Modul muss installiert sein
- Speicher-Arrays müssen das Ops Center "Analyzer"-Modul speisen

#### **Konfiguration**

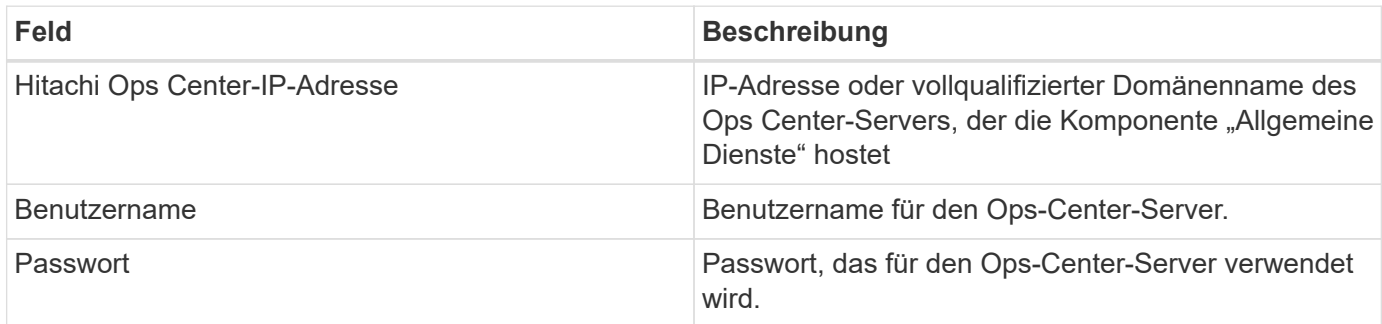

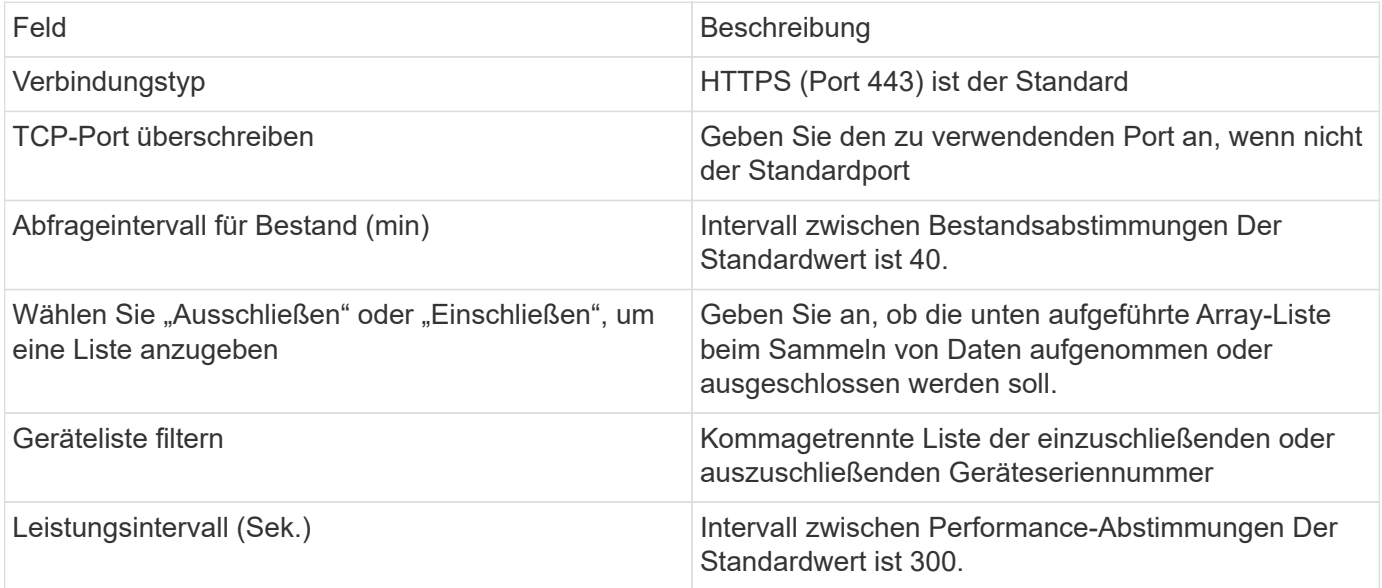

# **HDS NAS (HNAS)-Datenquelle**

Die HDS NAS (HNAS)-Datenquelle ist eine Bestands- und Konfigurationsdatenquelle, die die Erkennung von HDS-NAS-Clustern unterstützt. Insight unterstützt die Erkennung von NFS- und CIFS-Freigaben, Filesystemen (interne Insight Volumes) und Zeitspannen (Insight Storage Pools).

Diese Datenquelle basiert auf SSH. Daher muss die Erfassungseinheit, die sie hostet, SSH-Sitzungen zu TCP 22 auf dem HNAS selbst oder der Systems Management Unit (SMU) initiieren können, mit der das Cluster verbunden ist.

### **Terminologie**

OnCommand Insight erfasst die folgenden Bestandsinformationen aus der HNAS-Datenquelle. Für jeden von Insight erworbenen Asset-Typ wird die für dieses Asset am häufigsten verwendete Terminologie angezeigt. Beachten Sie bei der Anzeige oder Fehlerbehebung dieser Datenquelle die folgende Terminologie:

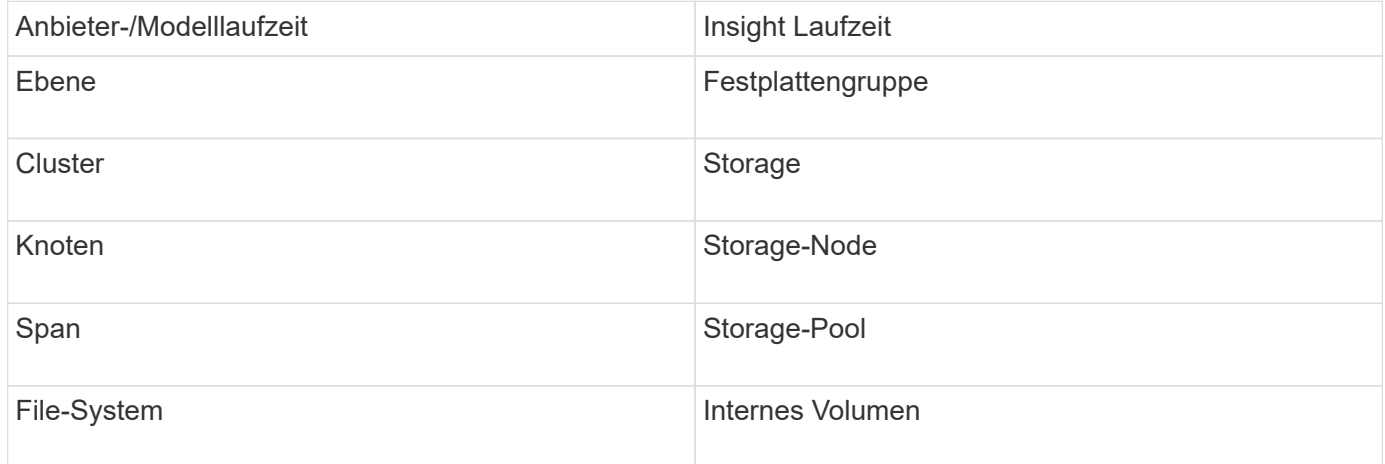

Es handelt sich dabei nur um gängige Terminologiezuordnungen, die für diese Datenquelle möglicherweise nicht alle Fälle darstellen.

#### **Anforderungen**

 $(i)$ 

Die folgenden Anforderungen gelten für die Konfiguration und Verwendung dieser Datenquelle:

- IP-Adresse des Geräts
- Port 22, SSH-Protokoll
- Benutzername und Passwort Berechtigungsebene: Supervisor
- HINWEIS: Dieser Datensammler basiert auf SSH. Daher muss die AU, die sie hostet, SSH-Sitzungen zu TCP 22 auf dem HNAS selbst oder der Systems Management Unit (SMU) initiieren können, mit der das Cluster verbunden ist.

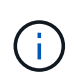

Dieser Datensammler basiert auf SSH, sodass die AU, die sie hostet, SSH-Sitzungen zu TCP 22 auf dem HNAS selbst oder der Systems Management Unit (SMU) initiieren kann, mit der das Cluster verbunden ist.

## **Konfiguration**

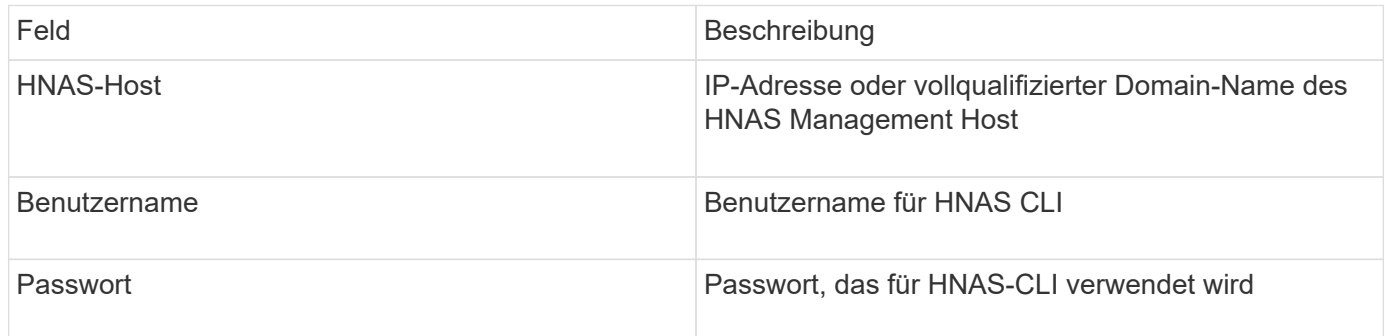

#### **Erweiterte Konfiguration**

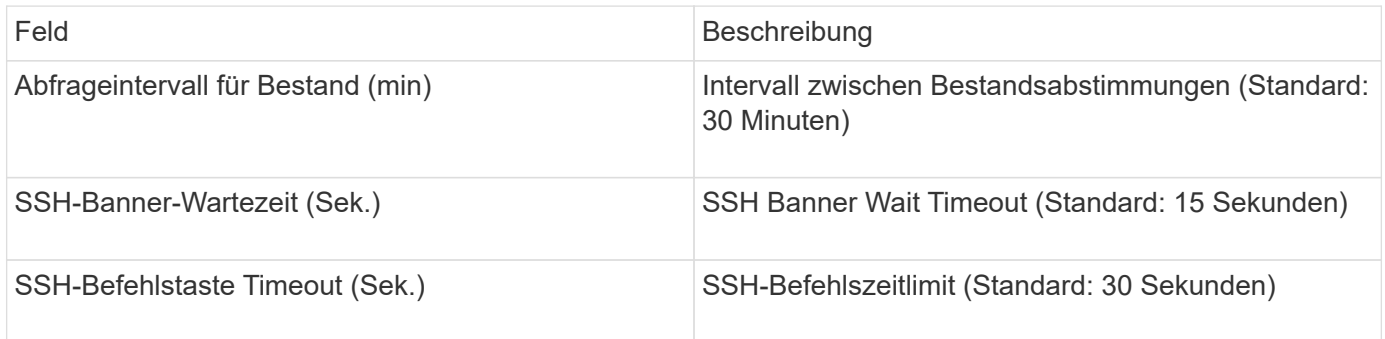

# **HP CommandView AE-Datenquelle**

Die Datenquellen HP CommandView Advanced Edition (AE) und CommandView AE CLI/SMI (AE Lite) unterstützen die Bestandsaufnahme und Leistung über einen CommandView (auch HiCommand genannt) Device Manager-Server.

### **Terminologie**

OnCommand Insight erfasst die folgenden Bestandsdaten aus den Datenquellen HP CommandView AE und AE Lite. Für jeden von Insight erworbenen Asset-Typ wird die für dieses Asset am häufigsten verwendete Terminologie angezeigt. Beachten Sie bei der Anzeige oder Fehlerbehebung dieser Datenquelle die folgende Terminologie:

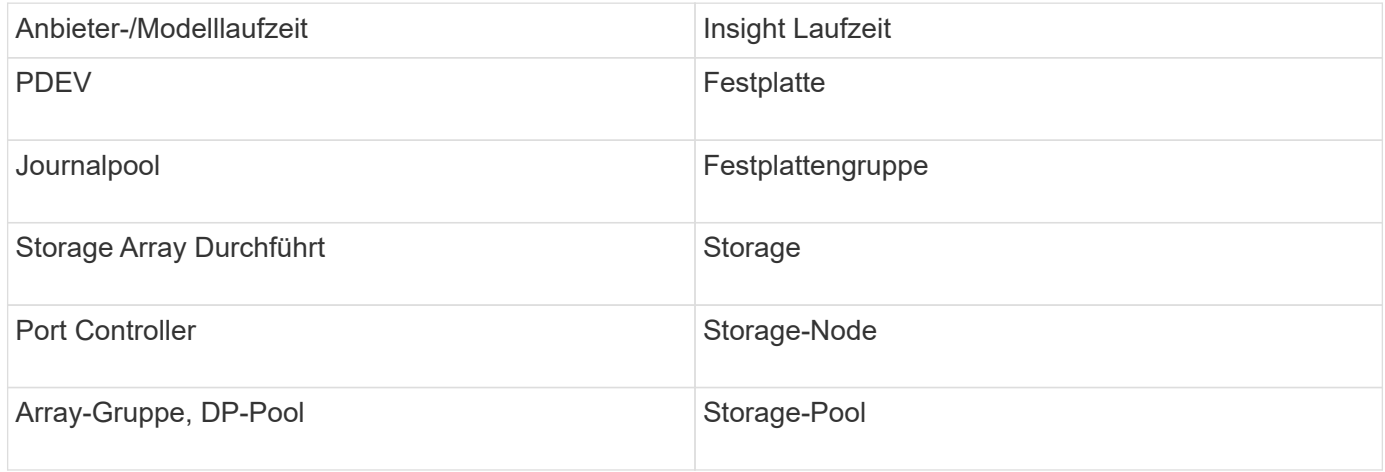

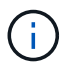

Es handelt sich dabei nur um gängige Terminologiezuordnungen, die für diese Datenquelle möglicherweise nicht alle Fälle darstellen.

#### **Inventaranforderungen**

- IP-Adresse des HiCommand Device Manager-Servers
- Schreibgeschützter Benutzername und Kennwort für die CommandView AE-Software und Peer-Berechtigungen
- Für die CommandView AE Lite-Version des Gerätemanagers ist nur die CLI lizenziert
- Port-Anforderung: 2001

#### **Performance-Anforderungen Erfüllt**

- HDS USP, USP V und VSP Performance
	- Performance Monitor muss lizenziert sein.
	- Überwachungsschalter muss aktiviert sein.
	- Das Export-Tool (Export.exe) Muss auf den OnCommand Insight-Server kopiert werden.
	- Die Version des Exportwerkzeugs muss mit der Microcode-Version des Ziel-Arrays übereinstimmen.
- HDS AMS-Leistung
	- Performance Monitor muss lizenziert sein.
	- Das CLI-Dienstprogramm des Speichernavigators Modular 2 (SNM2) muss auf dem OnCommand Insight-Server installiert sein.
	- Sie müssen alle AMS-, WMS- und SMS-Speicher-Arrays registrieren, deren Leistung von OnCommand Insight erworben werden muss, indem Sie den folgenden Befehl verwenden:
	- Sie müssen sicherstellen, dass alle Arrays, die Sie registriert haben, in der Ausgabe dieses Befehls aufgeführt sind: auunitref.exe.

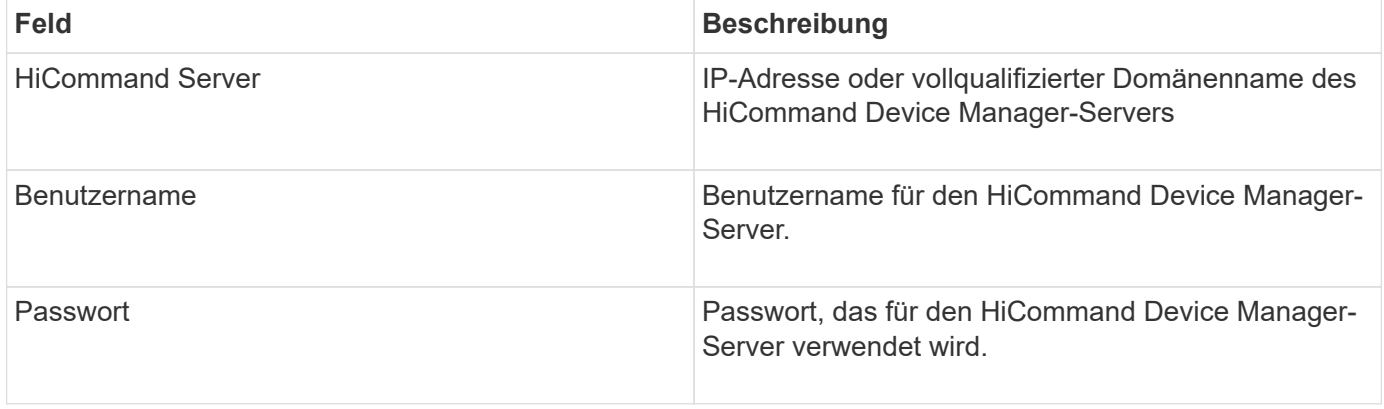

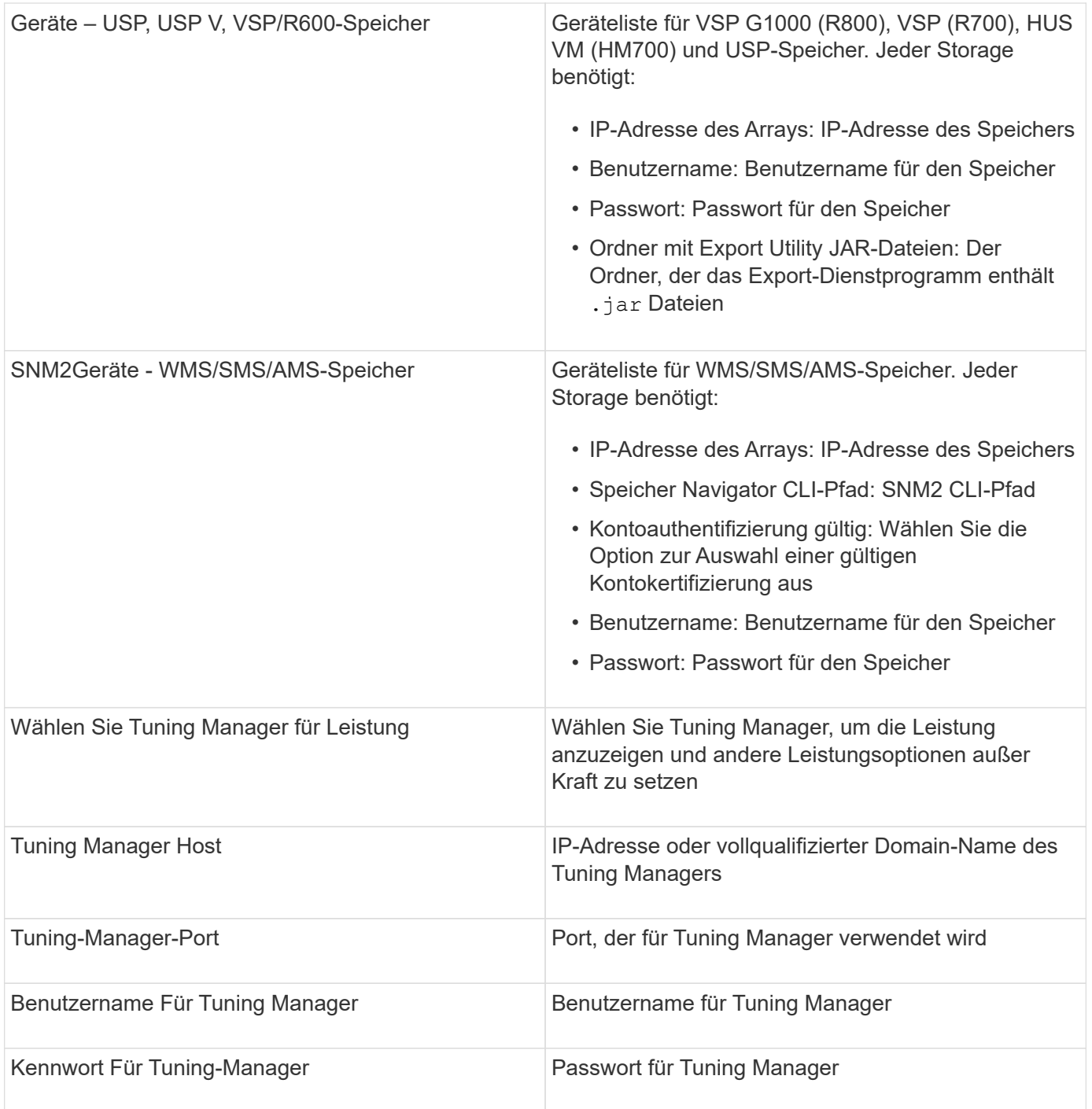

Bei HDS USP, USP V und VSP kann jede Festplatte zu mehr als einer Array-Gruppe gehören.

## **Erweiterte Konfiguration**

 $\bigodot$ 

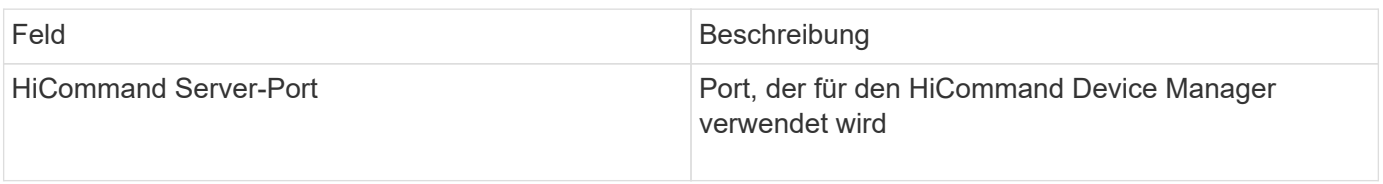

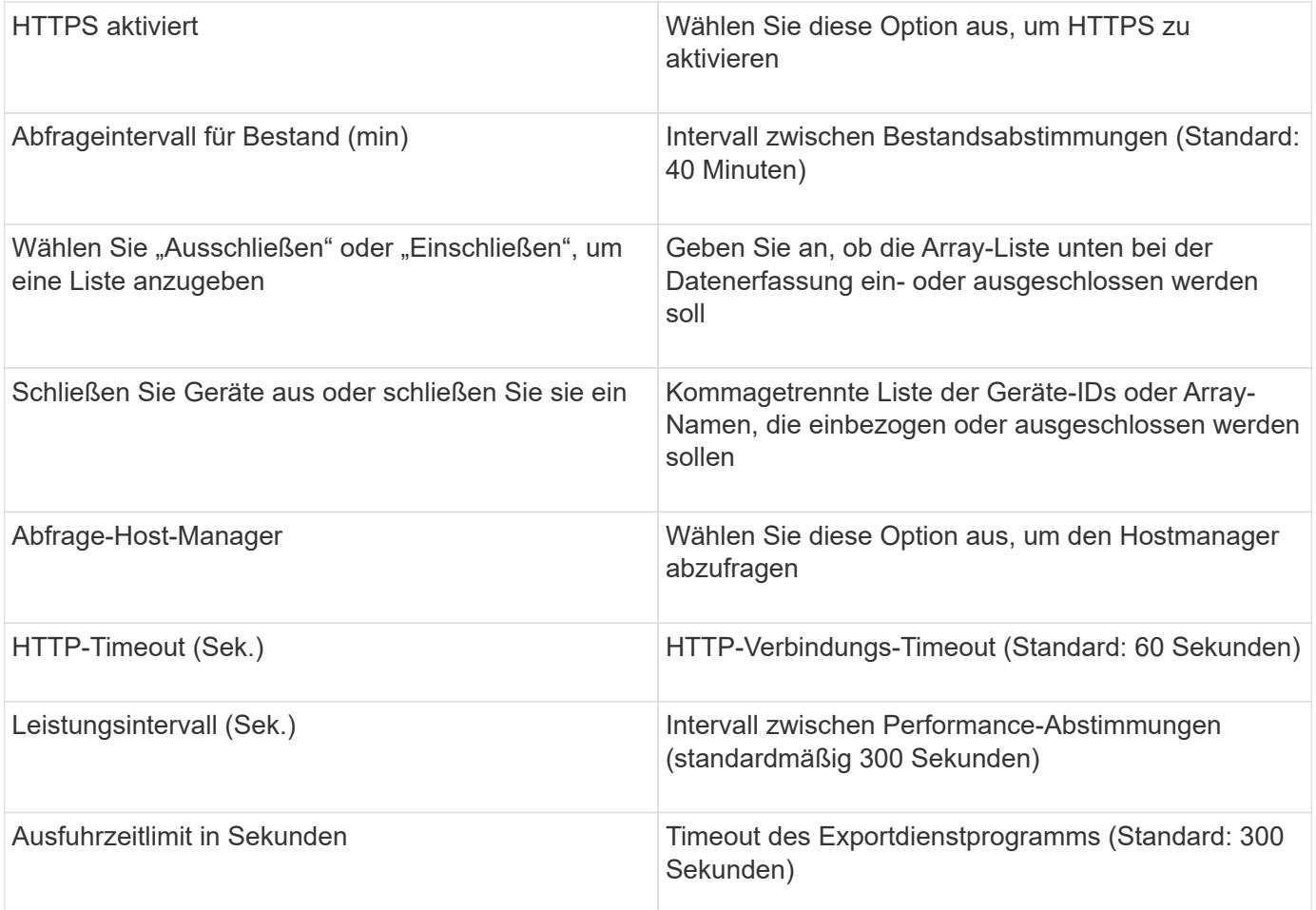

# **HP EVA Storage-Datenquelle**

Für die Konfiguration benötigt die EVA Storage (SSSU) Datenquelle die IP-Adresse des Command View (CV)-Servers und einen *Read-only* Benutzernamen und ein Passwort für die CV-Software. Der Benutzer muss in der CV-Software definiert sein.

### **Terminologie**

OnCommand Insight bezieht die folgenden Bestandsinformationen aus der HP EVA-Datenquelle. Für jeden von Insight erworbenen Asset-Typ wird die für dieses Asset am häufigsten verwendete Terminologie angezeigt. Beachten Sie bei der Anzeige oder Fehlerbehebung dieser Datenquelle die folgende Terminologie:

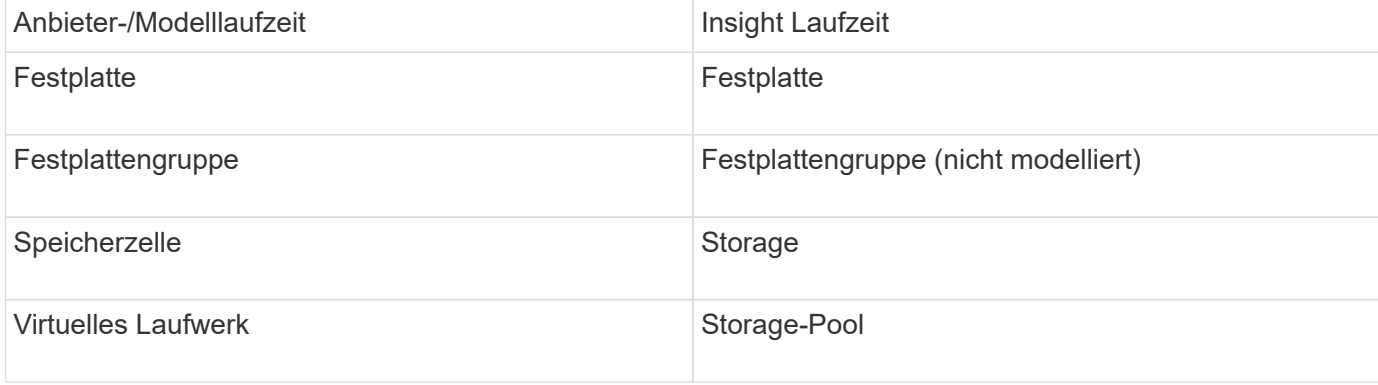

Es handelt sich dabei nur um gängige Terminologiezuordnungen, die für diese Datenquelle möglicherweise nicht alle Fälle darstellen.

#### **Inventaranforderungen**

- IP-Adresse des CV-Servers
- Schreibgeschützter Benutzername und Kennwort für die CV-Software. Der Benutzer muss in der CV-Software definiert sein.
- Software von Drittanbietern, die auf dem OnCommand Insight-Server/rau installiert ist: sssu.exe. Der sssu.exe Version sollte der CV-Version entsprechen.
- Zugriffsvalidierung: Ausführen sssu.exe Befehle mit Benutzername und Passwort.

#### **Performance-Anforderungen Erfüllt**

Die HP StorageWorks Command View EVA-Softwaresuite muss auf dem OnCommand Insight-Server installiert sein. Alternativ können Sie eine Remote Acquisition Unit (rau) auf dem EVA-Server installieren:

- 1. Installieren Sie die HP StorageWorks Command View EVA Softwaresuite auf dem OnCommand Insight-Server oder installieren Sie eine Remote-Akquisitionseinheit auf dem Command View EVA-Server.
- 2. Suchen Sie das evaperf.exe Befehl. Beispiel: c:\Program Files\Hewlett-Packard\EVA Performance Monitor\
- 3. Führen Sie die folgenden Schritte mithilfe der IP des Command View-Servers aus:
	- a. Führen Sie diesen Befehl aus, wobei 860 der Standardport ist Evaperf.exe server <Command View Server IP\> 860 <username\>
	- b. Geben Sie das Passwort für den Command View-Server an der Eingabeaufforderung ein.

Dies sollte eine Eingabeaufforderung und nichts anderes zurückgeben.

4. Überprüfen Sie das Setup, indem Sie ausführen evaperf.exe 1s.

Es sollte eine Liste der vom Command View-Server verwalteten Arrays oder Controller angezeigt werden. Jede Zeile zeigt einen Controller in einem EVA-Array.

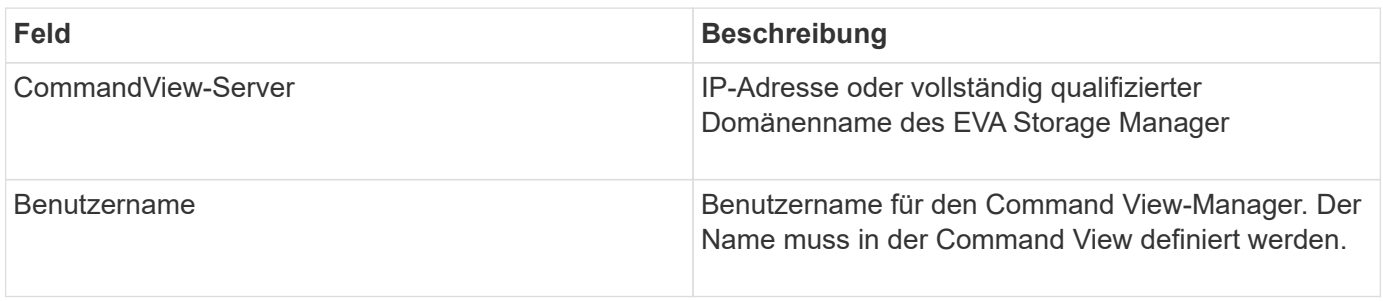

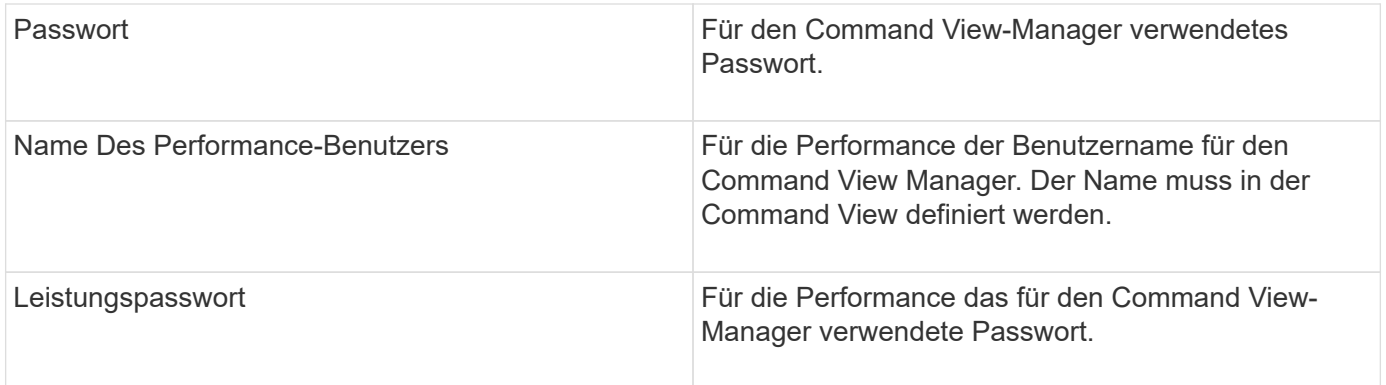

### **Erweiterte Konfiguration**

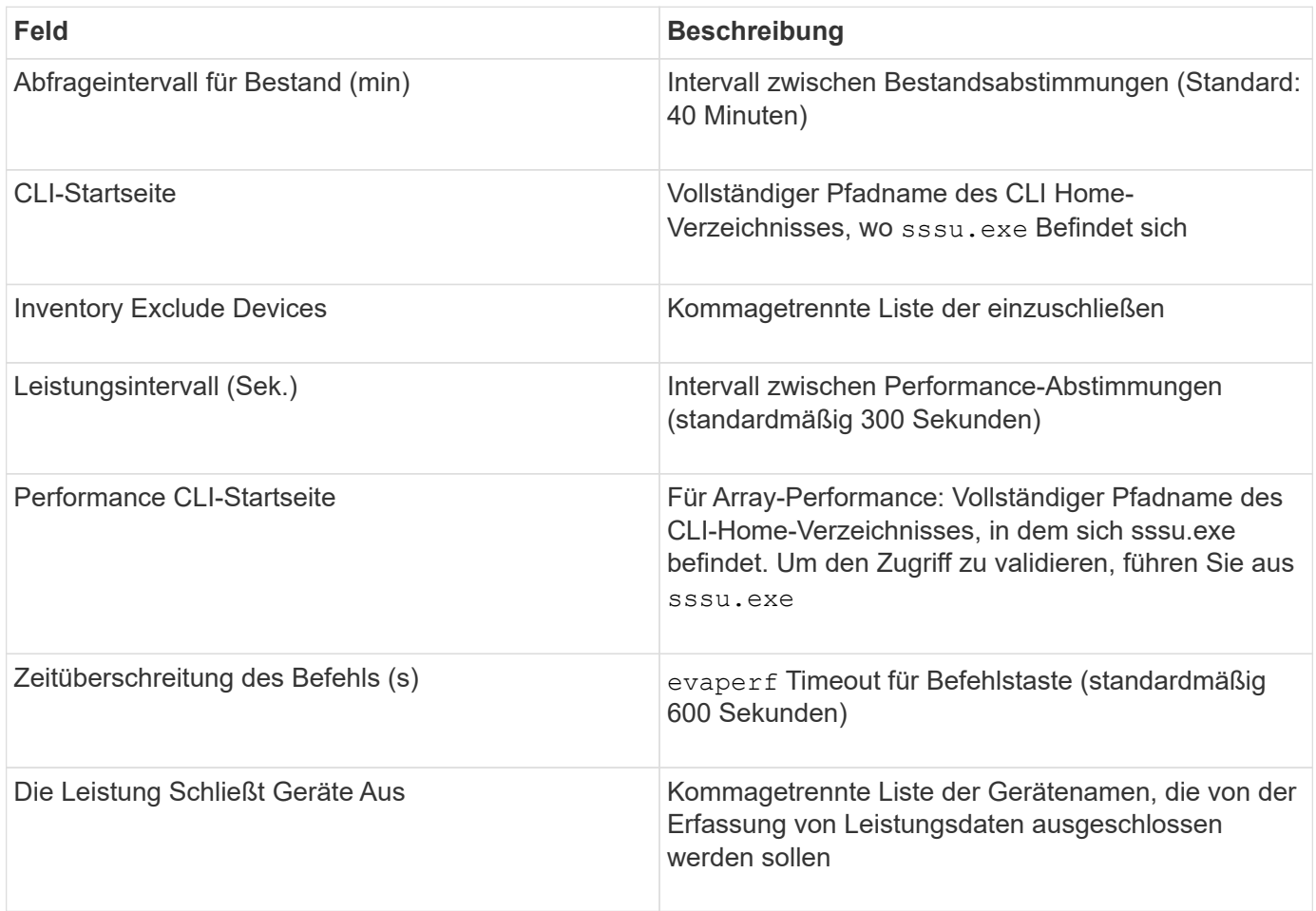

# **HPE Nimble Datenquelle**

Der HPE Nimble-Datensammler unterstützt Bestands- und Performance-Daten für HPE Nimble-Storage-Arrays.

### **Terminologie**

OnCommand Insight erfasst die folgenden Inventarinformationen aus der HPE Nimble Datenquelle. Für jeden von Insight erworbenen Asset-Typ wird die für dieses Asset am häufigsten verwendete Terminologie angezeigt. Beachten Sie bei der Anzeige oder Fehlerbehebung dieser Datenquelle die folgende Terminologie:

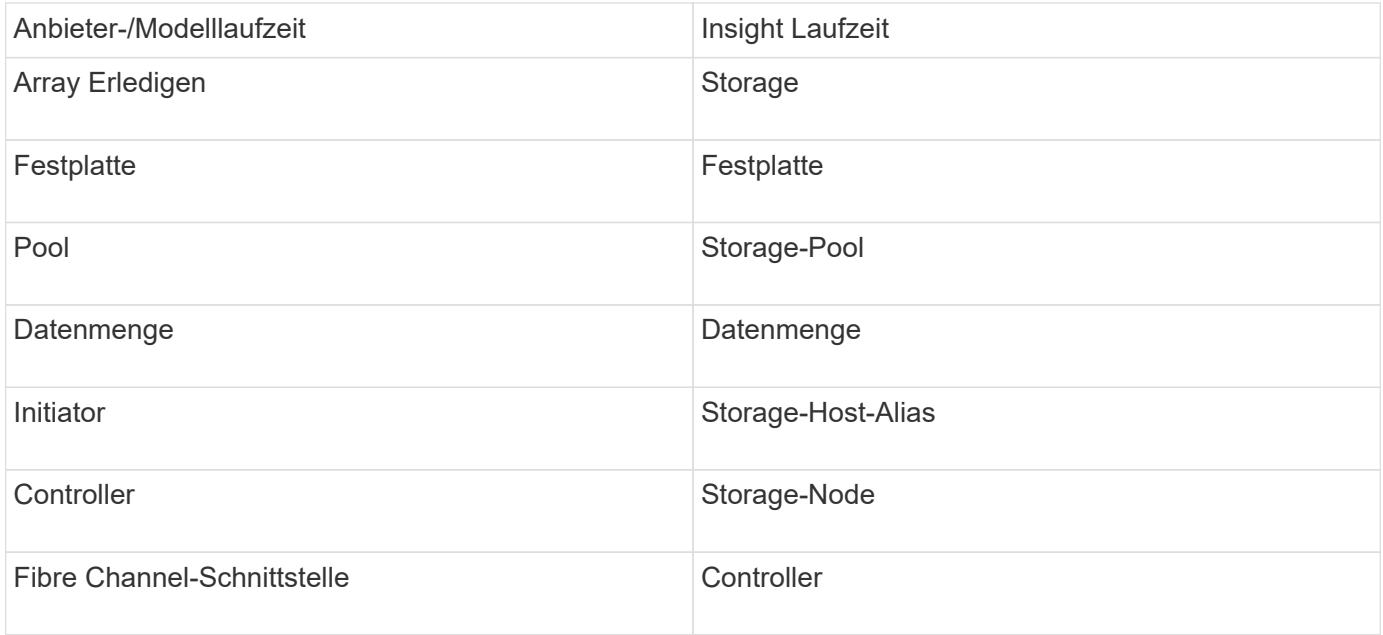

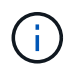

Es handelt sich dabei nur um gängige Terminologiezuordnungen, die für diese Datenquelle möglicherweise nicht alle Fälle darstellen.

#### **Anforderungen**

- Das Array muss installiert und konfiguriert sein und über den Client über seinen vollständig qualifizierten Domänennamen (FQDN) oder die Array-Management-IP-Adresse erreichbar sein.
- Auf dem Array muss NimbleOS 2.3.x oder höher ausgeführt werden.
- Sie müssen einen gültigen Benutzernamen und ein gültiges Kennwort für das Array haben.
- Port 5392 muss auf dem Array geöffnet sein.

#### **Konfiguration**

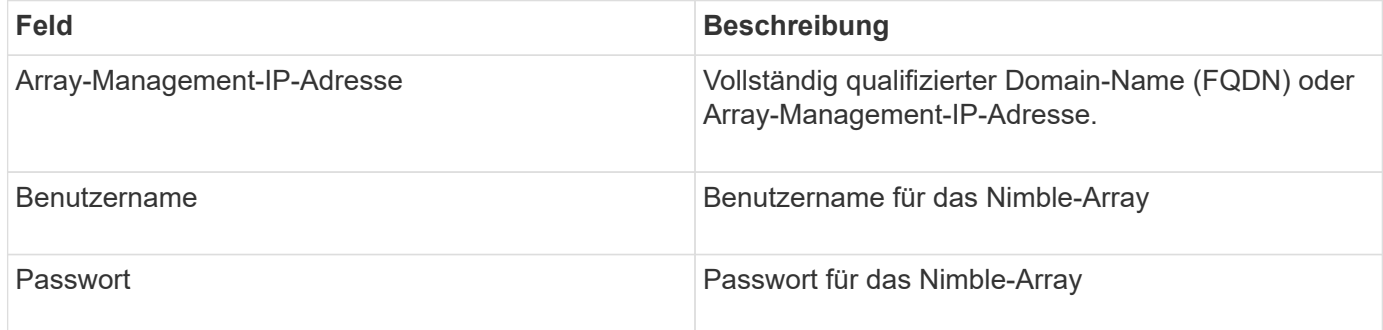

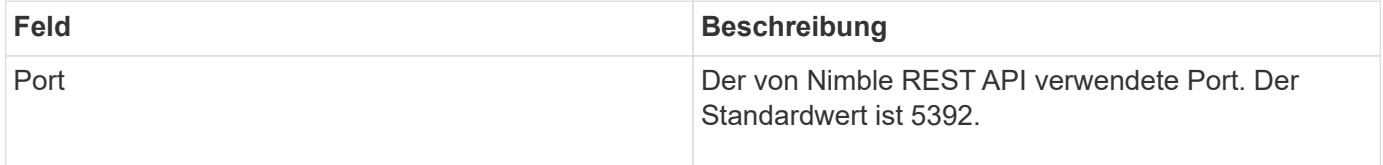

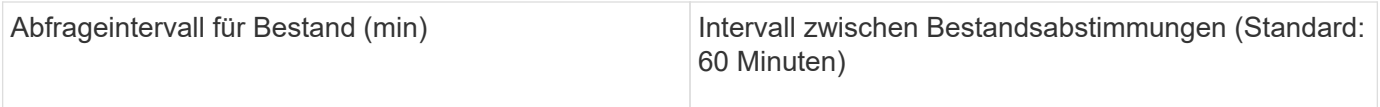

Hinweis: Das Standard-Performance-Abfrageintervall beträgt 300 Sekunden und kann nicht geändert werden. Dies ist das einzige von Nimble unterstützte Intervall.

# **Datenquelle von Huawei OceanStor**

OnCommand Insight verwendet die Datenquelle Huawei OceanStor (REST/HTTPS), um Bestände für Huawei OceanStor-Speicher zu ermitteln.

#### **Terminologie**

OnCommand Insight erwirbt die folgenden Bestands- und Leistungsinformationen vom Huawei OceanStor. Für jeden von OnCommand Insight erworbenen Asset-Typ wird die für dieses Asset am häufigsten verwendete Terminologie angezeigt. Beachten Sie bei der Anzeige oder Fehlerbehebung dieses Datensammlers die folgende Terminologie:

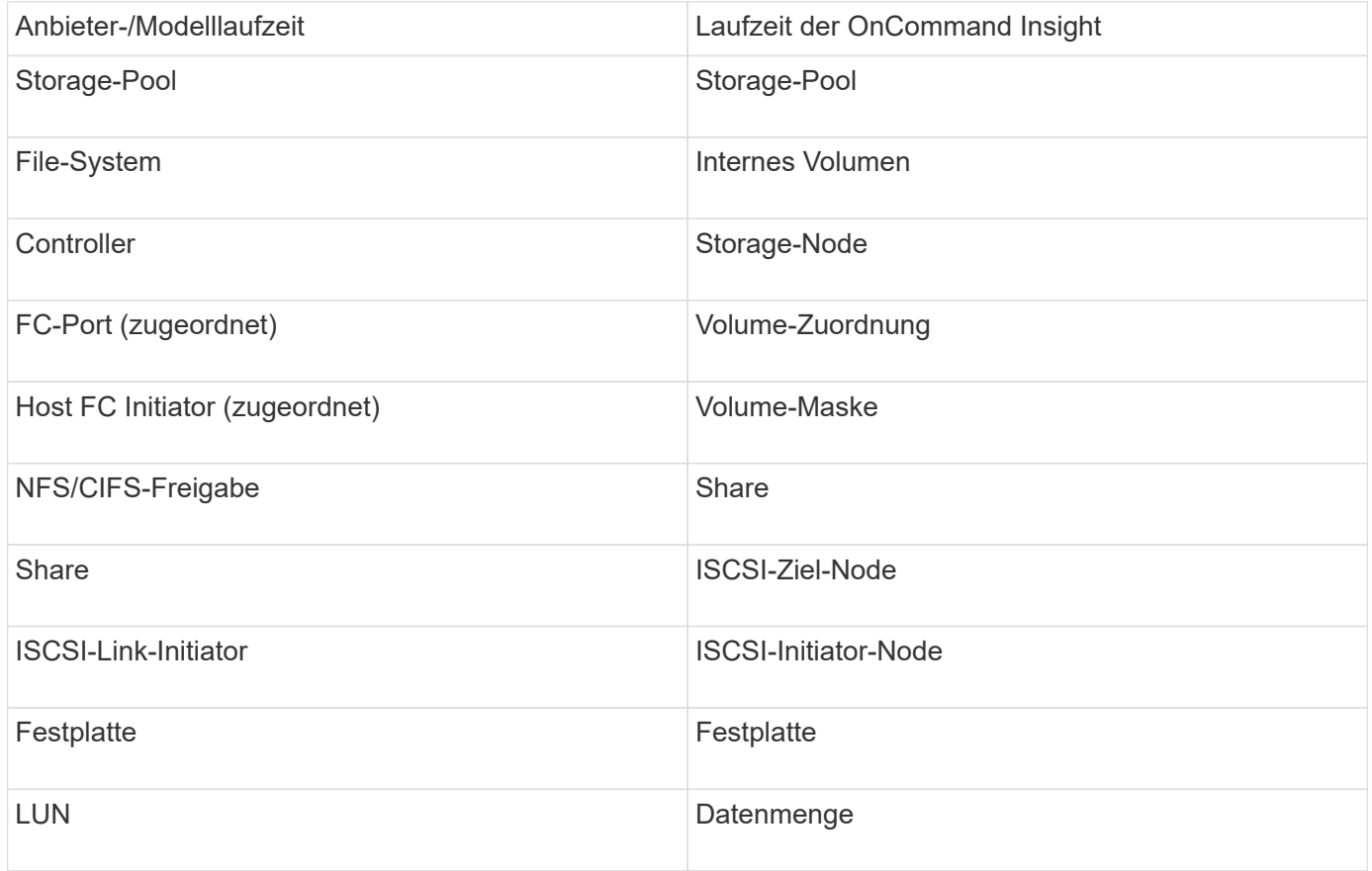

#### **Anforderungen**

Die folgenden Anforderungen gelten für die Konfiguration und Verwendung dieses Datensammlers:

- Geräte-IP
- Anmeldeinformationen für den Zugriff auf OceanStor Geräte-Manager

• Port 8088 muss verfügbar sein

### **Konfiguration**

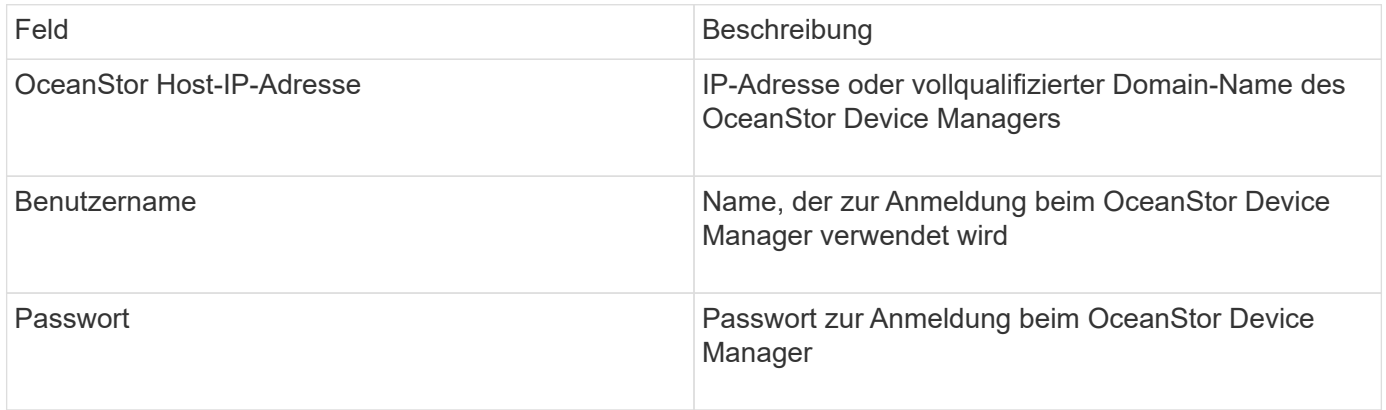

#### **Erweiterte Konfiguration**

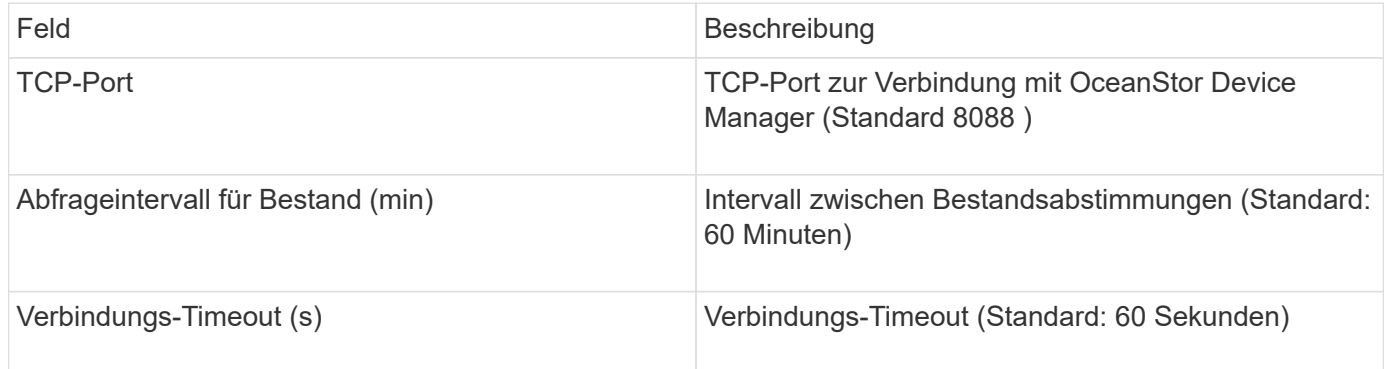

# **IBM Cleversafe Datenquelle**

Diese Datenquelle sammelt Bestands- und Leistungsdaten für IBM Cleversafe.

### **Anforderungen**

Für die Konfiguration dieser Datenquelle gelten folgende Anforderungen:

- Manager-IP-Adresse oder Hostname
- Ein Benutzername und ein Passwort für dasselbe
- Port 9440

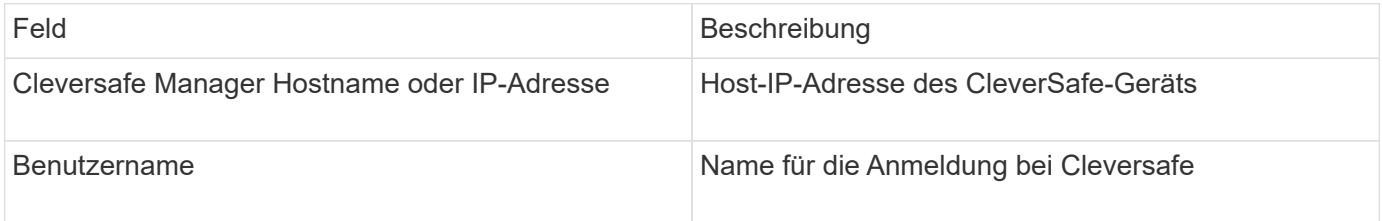

### **Erweiterte Konfiguration**

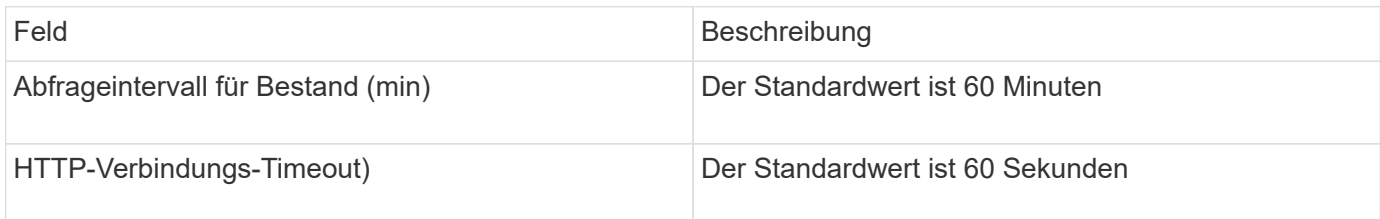

# **IBM DS-Datenquelle**

Die IBM DS (CLI)-Datenquelle unterstützt nur DS6xxx- und DS8xxx-Geräte. DS3xxx, DS4xxx und DS5xxx Geräte werden von der NetApp E-Series Datenquelle unterstützt. Unterstützte Modelle und Firmware-Versionen finden Sie in der Insight Datenquellen-Support-Matrix.

### **Terminologie**

OnCommand Insight bezieht die folgenden Bestandsinformationen aus der IBM DS-Datenquelle. Für jeden von Insight erworbenen Asset-Typ wird die für dieses Asset am häufigsten verwendete Terminologie angezeigt. Beachten Sie bei der Anzeige oder Fehlerbehebung dieser Datenquelle die folgende Terminologie:

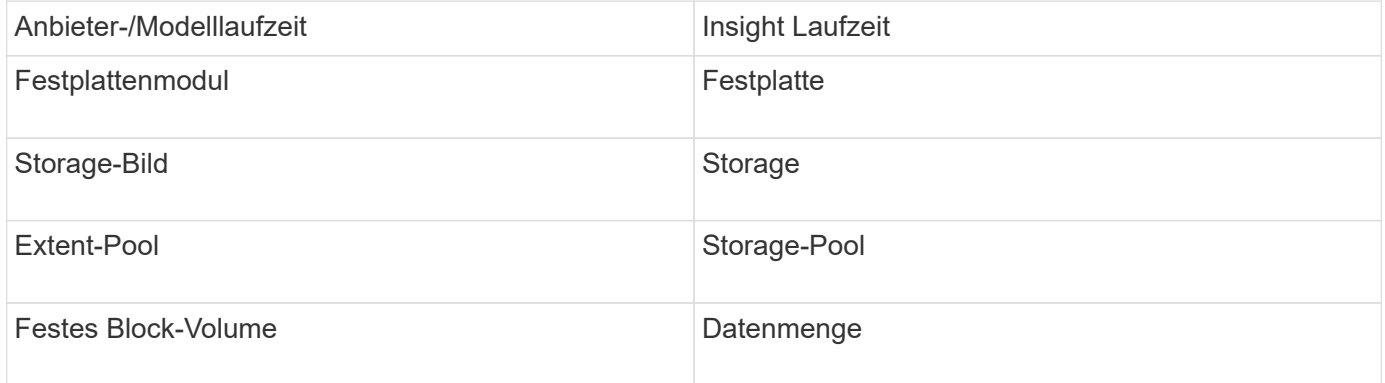

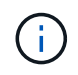

Es handelt sich dabei nur um gängige Terminologiezuordnungen, die für diese Datenquelle möglicherweise nicht alle Fälle darstellen.

### **Anforderungen**

- IP-Adresse jedes DS-Arrays
- Der Name der Speicheranzeige ist optional und nur kosmetisch
- Schreibgeschützter Benutzername und Kennwort auf jedem DS-Array
- Software von Drittanbietern, die auf dem Insight Server installiert ist: IBM dscli
- Zugriffsvalidierung: Ausführen dscli Befehle, die den Benutzernamen und das Passwort verwenden
- Port-Anforderungen: 80, 443 und 1750

## **Konfiguration**

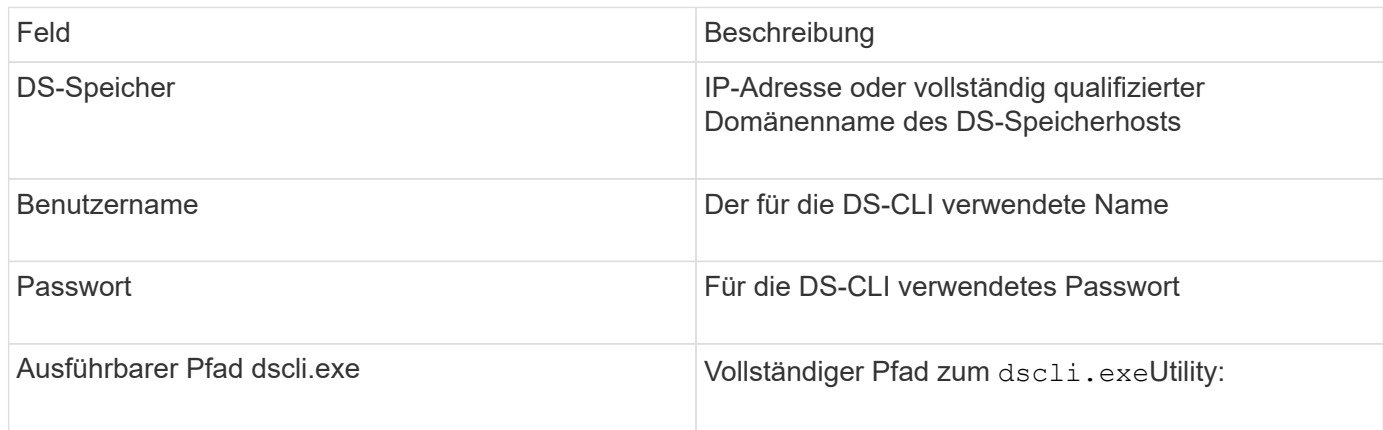

### **Erweiterte Konfiguration**

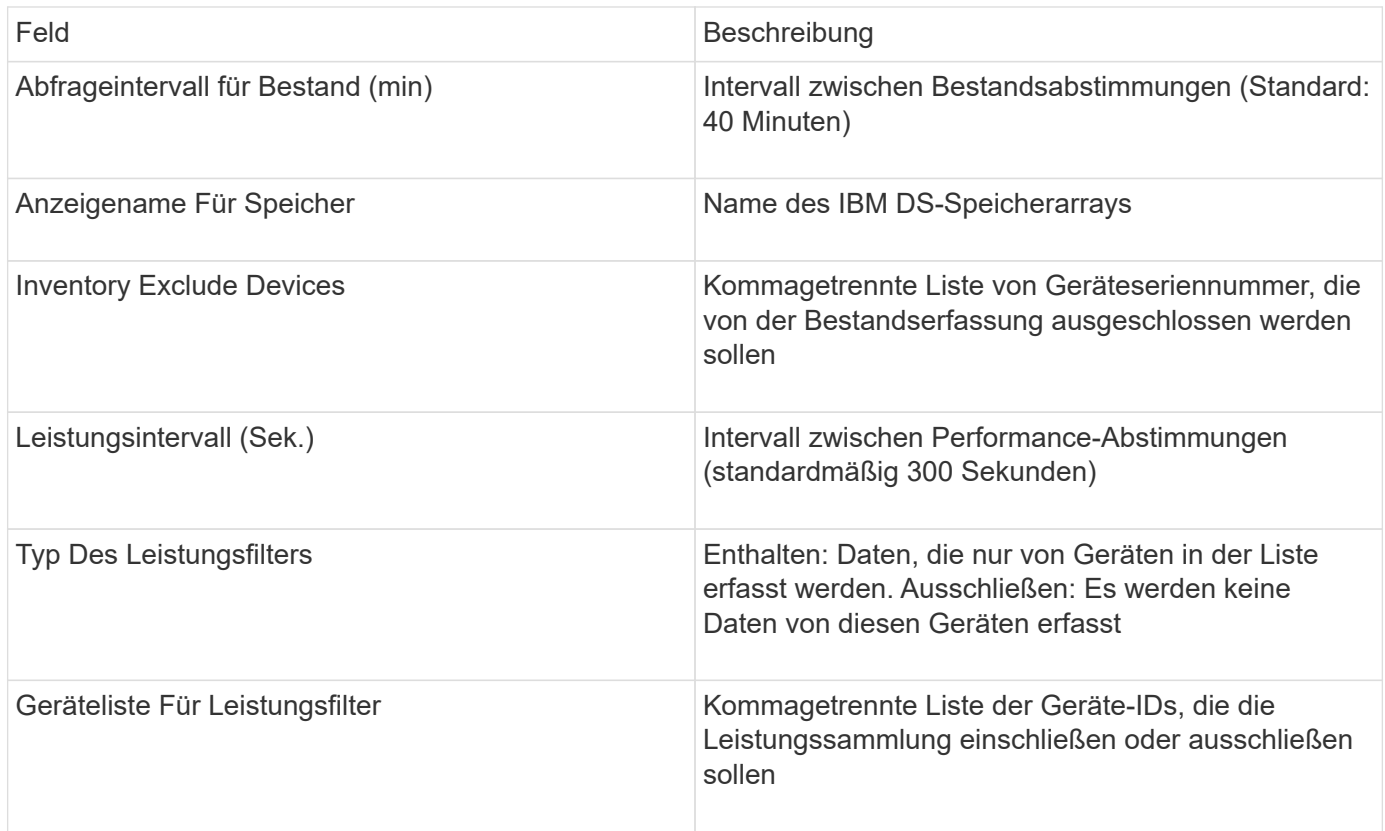

# **IBM PowerVM-Datenquelle**

Die IBM PowerVM (SSH)-Datenquelle sammelt Informationen über virtuelle Partitionen, die auf IBM POWER Hardware-Instanzen ausgeführt werden, die von einer Hardware Management Console (HMC) verwaltet werden. Für die Konfiguration erfordert diese Datenquelle die Anmeldung beim HMC über SSH mit dem Benutzernamen und die Berechtigung auf Ansichtebene für HMC-Konfigurationen.

### **Terminologie**

OnCommand Insight erfasst die folgenden Bestandsinformationen aus der IBM PowerVM-Datenquelle. Für jeden von Insight erworbenen Asset-Typ wird die für dieses Asset am häufigsten verwendete Terminologie angezeigt. Beachten Sie bei der Anzeige oder Fehlerbehebung dieser Datenquelle die folgende Terminologie:

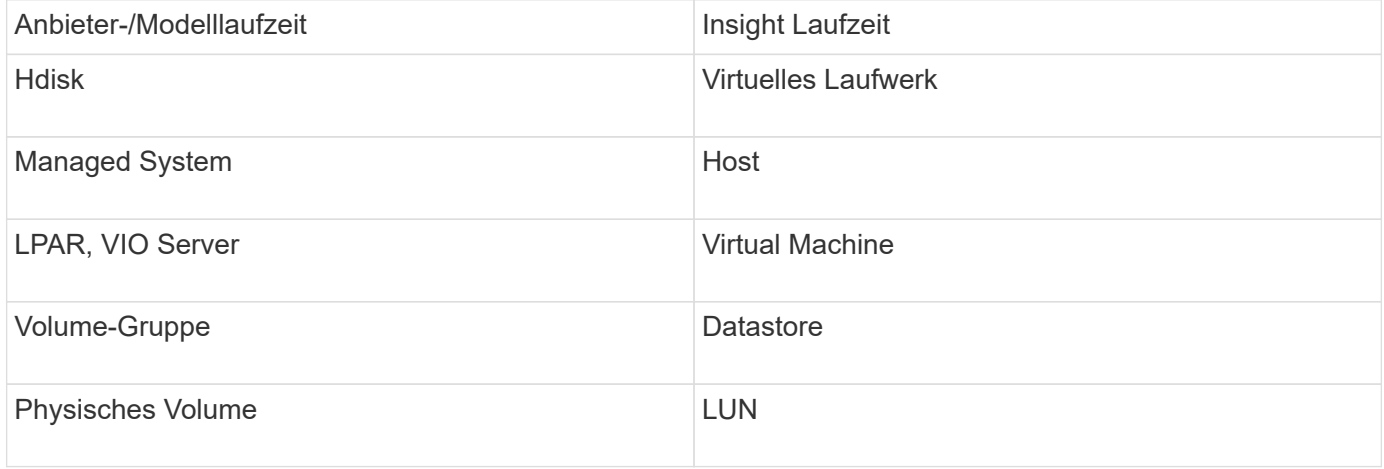

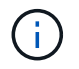

Es handelt sich dabei nur um gängige Terminologiezuordnungen, die für diese Datenquelle möglicherweise nicht alle Fälle darstellen.

#### **Anforderungen**

- IP-Adresse der Hardware Management Console (HMC)
- Benutzername und Passwort, die über SSH Zugriff auf HMC bieten
- Port-Anforderung SSH-22
- Zeigen Sie Berechtigungen auf allen Verwaltungssystemen und Sicherheitsdomänen logischer Partitionen an

Der Benutzer muss darüber hinaus über die Berechtigung View für HMC-Konfigurationen und die Möglichkeit verfügen, VPD-Informationen für die Sicherheitsgruppierung der HMC-Konsole zu sammeln. Der Benutzer muss außerdem den Zugriff auf den virtuellen IO-Server-Befehl unter der Sicherheitsgruppierung der logischen Partition zulassen. Es ist eine bewährte Vorgehensweise, von einer Rolle eines Bedieners zu beginnen und dann alle Rollen zu entfernen. Schreibgeschützte Benutzer auf dem HMC haben keine Berechtigungen zum Ausführen von Proxed-Befehlen auf AIX-Hosts.

• Die Best Practice von IBM besteht darin, dass die Geräte von zwei oder mehr HMCs überwacht werden. Beachten Sie, dass dies dazu führen kann, dass OnCommand Insight doppelte Geräte meldet. Daher wird dringend empfohlen, redundante Geräte zur Liste "Geräte ausschließen" in der erweiterten Konfiguration für diesen Datensammler hinzuzufügen.

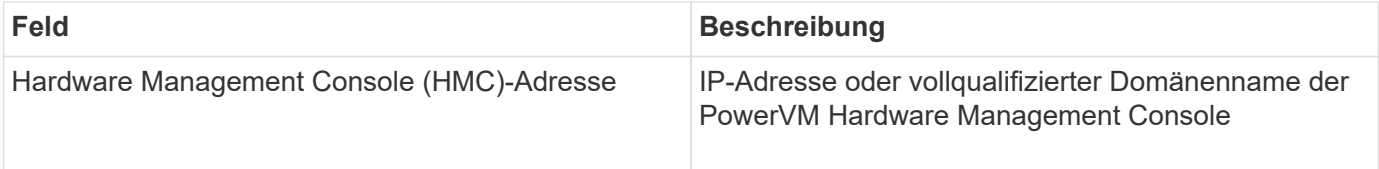

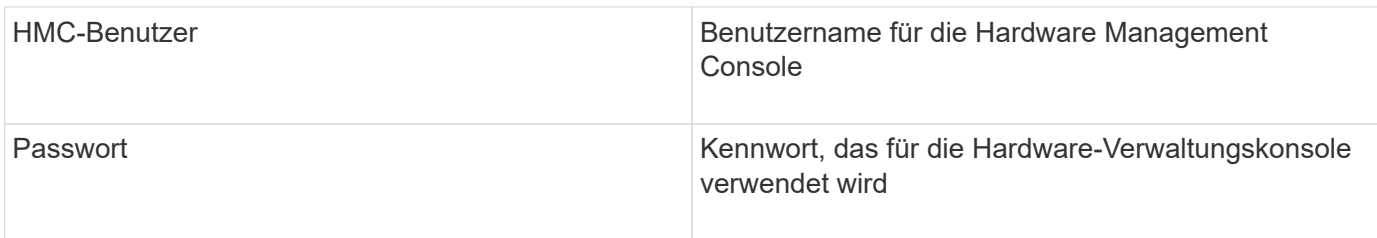

## **Erweiterte Konfiguration**

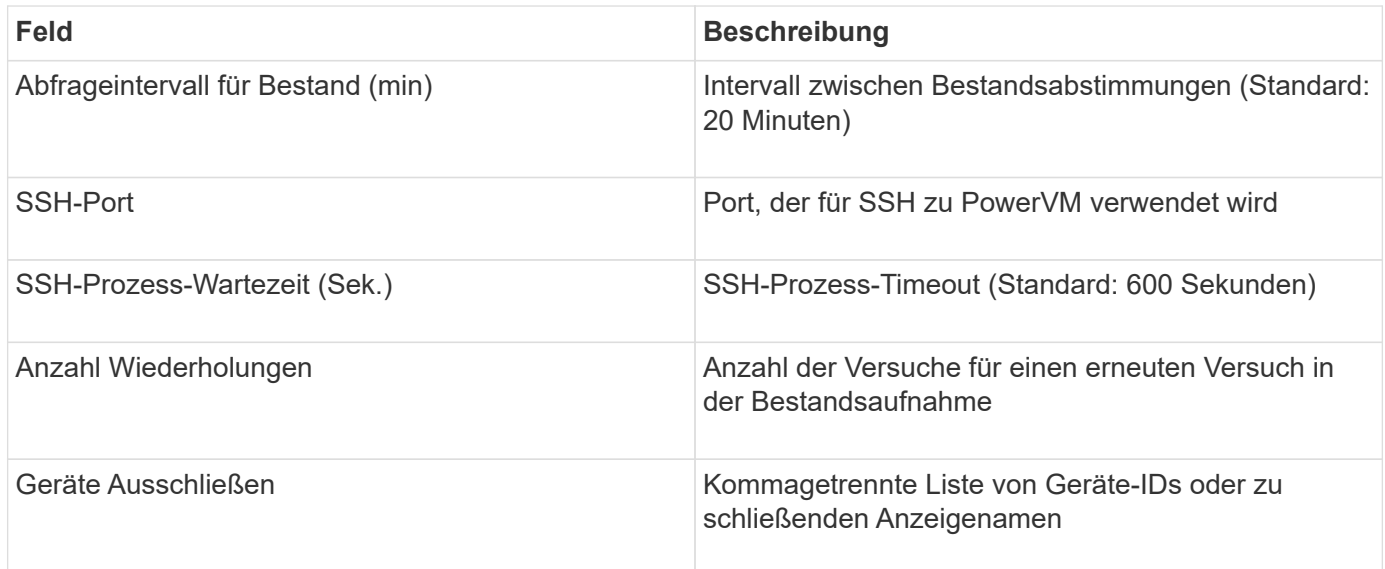

# **IBM SVC-Datenquelle**

Die IBM SVC-Datenquelle erfasst Bestands- und Leistungsdaten mithilfe von SSH und unterstützt eine Vielzahl von Geräten, auf denen das SVC-Betriebssystem ausgeführt wird. Die Liste der unterstützten Geräte umfasst Modelle wie SVC, v7000, v5000 und v3700. Unterstützte Modelle und Firmware-Versionen finden Sie in der Insight Datenquellen-Supportmatrix.

### **Terminologie**

OnCommand Insight erfasst die folgenden Bestandsinformationen aus der IBM SVC-Datenquelle. Für jeden von Insight erworbenen Asset-Typ wird die für dieses Asset am häufigsten verwendete Terminologie angezeigt. Beachten Sie bei der Anzeige oder Fehlerbehebung dieser Datenquelle die folgende Terminologie:

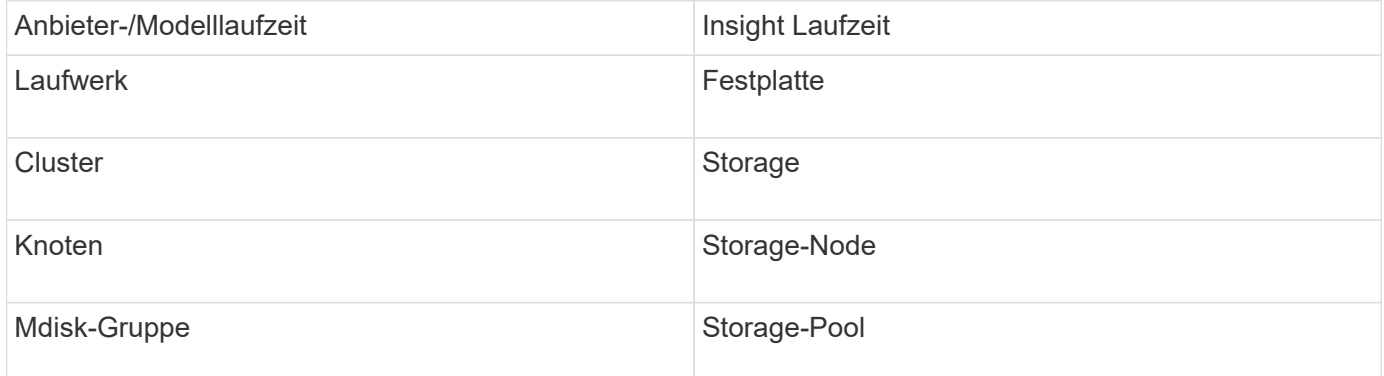

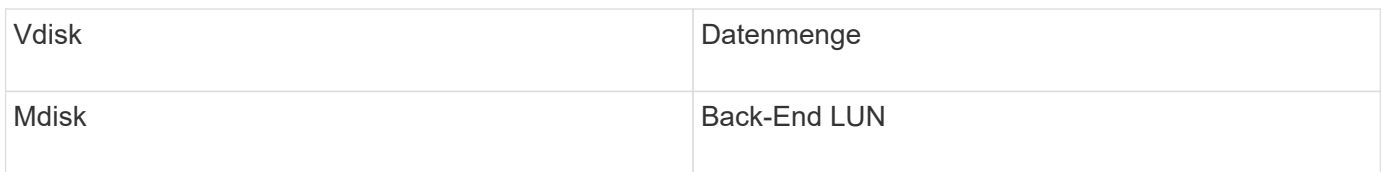

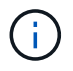

Es handelt sich dabei nur um gängige Terminologiezuordnungen, die für diese Datenquelle möglicherweise nicht alle Fälle darstellen.

#### **Inventaranforderungen**

- IP-Adresse jedes SVC-Clusters
- Port 22 verfügbar
- Öffentliches und privates Schlüsselpaar, das Sie entweder mitInsight generieren oder ein bereits auf Ihrem SVC verwendeter Schlüsselcode wiederverwenden

Wenn Sie eine vorhandene Tasteneingabe erneut verwenden, müssen Sie sie vom Putty-Format in das OpenSSH-Format konvertieren.

- Auf dem SVC-Cluster installierter öffentlicher Schlüssel
- Der private Schlüssel muss in der Datenquelle identifiziert werden
- Zugriffsvalidierung: Offen ssh Sitzung mit dem privaten Schlüssel zum SVC-Cluster

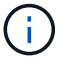

Es muss keine Software von Drittanbietern installiert werden.

#### **Performance-Anforderungen Erfüllt**

- SVC-Konsole, die für jeden SVC-Cluster obligatorisch und für das Foundation-Paket für die SVC-Erkennung erforderlich ist
- Administratorzugriffsebene ist nur für das Kopieren von Performance-Datendateien von Cluster Nodes auf den Konfigurations-Node erforderlich.

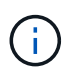

Da diese Zugriffsebene für das SVC Foundation Discovery-Paket nicht erforderlich ist, kann der SVC Foundation-Benutzer möglicherweise nicht erfolgreich arbeiten.

- Port 22 erforderlich
- Für diesen Benutzer muss ein privater und öffentlicher SSH-Schlüssel generiert und der private Schlüssel gespeichert werden, damit er über die Erfassungseinheit zugänglich ist. Wenn der SVC Foundation-Benutzer über die entsprechenden Berechtigungen verfügt, funktionieren derselbe Benutzer und derselbe Schlüssel. Derselbe SSH-Schlüssel kann für Bestands- und Leistungsdaten verwendet werden.
- Aktivieren Sie die Datenerfassung, indem Sie über SSH eine Verbindung zum SVC-Cluster herstellen und Folgendes ausführen: svctask startstats -interval 1

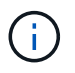

Alternativ können Sie die Datenerfassung über die Benutzeroberfläche des SVC-Managements aktivieren.

### **Erläuterung der übergeordneten Seriennummer**

Traditionell ist Insight in der Lage, die Seriennummer des Storage-Arrays oder die Seriennummern der einzelnen Storage-Nodes zu melden. Einige Storage-Array-Architekturen lassen sich diesem jedoch nicht ordnungsgemäß anpassen. Ein SVC-Cluster kann aus 1-4 Appliances bestehen, und jede Appliance verfügt über 2 Nodes. Wenn die Appliance selbst über eine Seriennummer verfügt, ist diese Seriennummer weder die Seriennummer für das Cluster noch für die Nodes.

Das Attribut "Parent Serial Number" auf dem Speicher-Node-Objekt wird für IBM SVC-Arrays entsprechend aufgefüllt, wenn die einzelnen Knoten in einer Zwischenanwendung/einem Gehäuse sitzen, die nur Teil eines größeren Clusters ist.

### **Konfiguration**

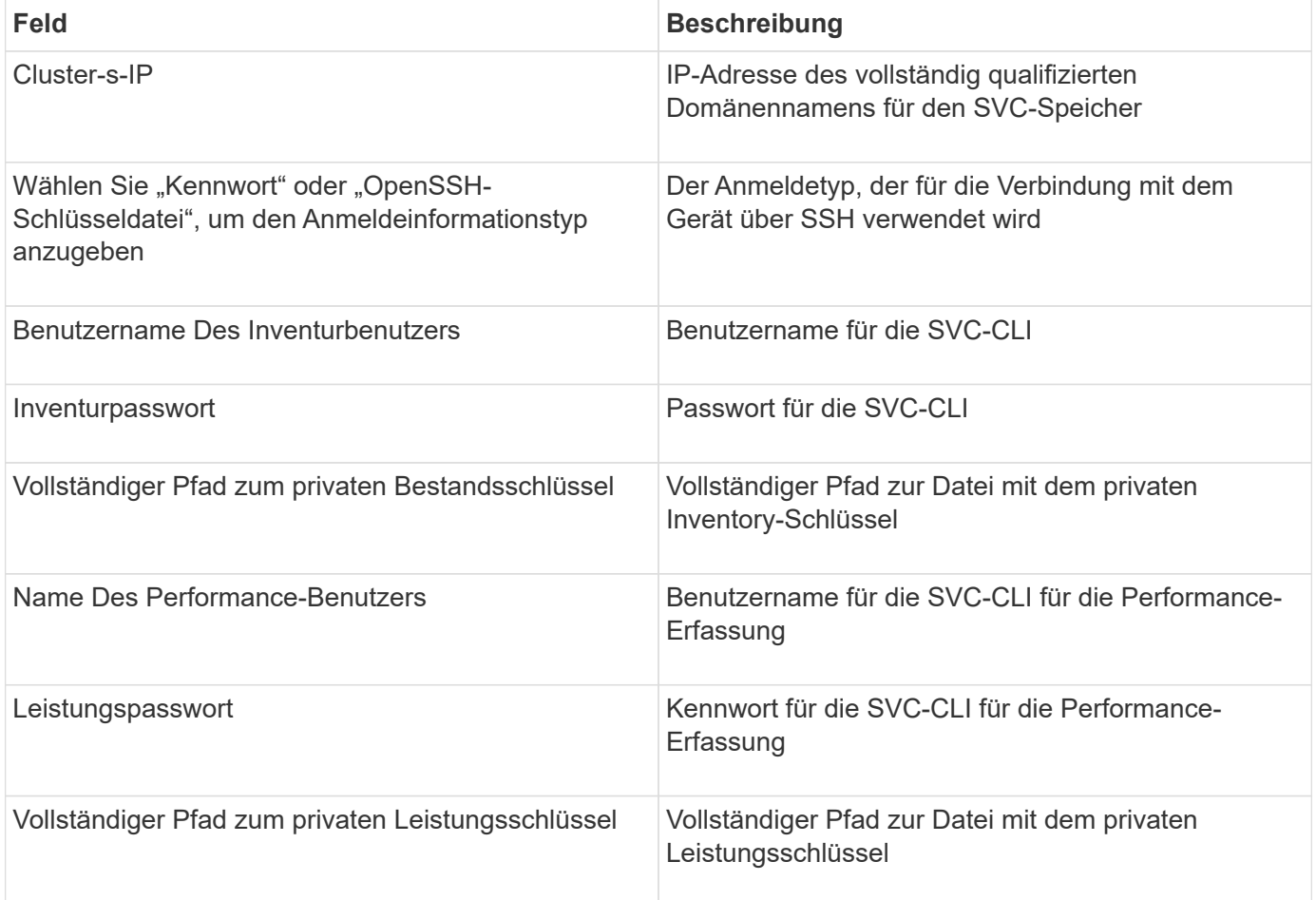

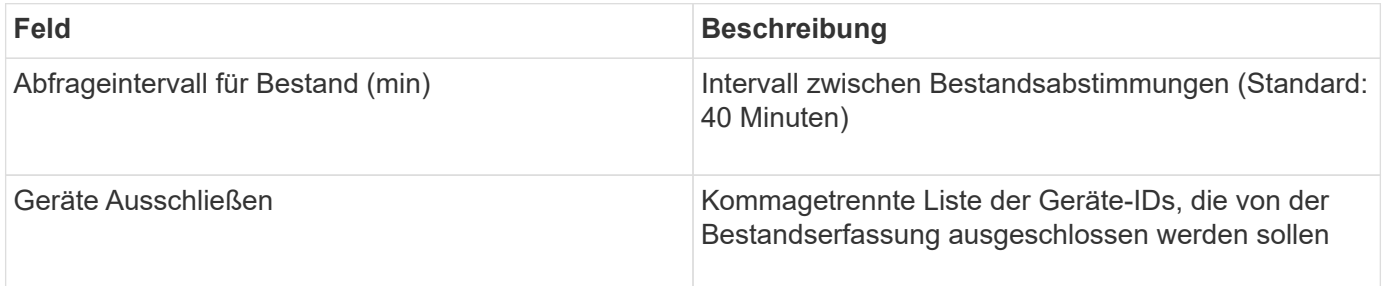

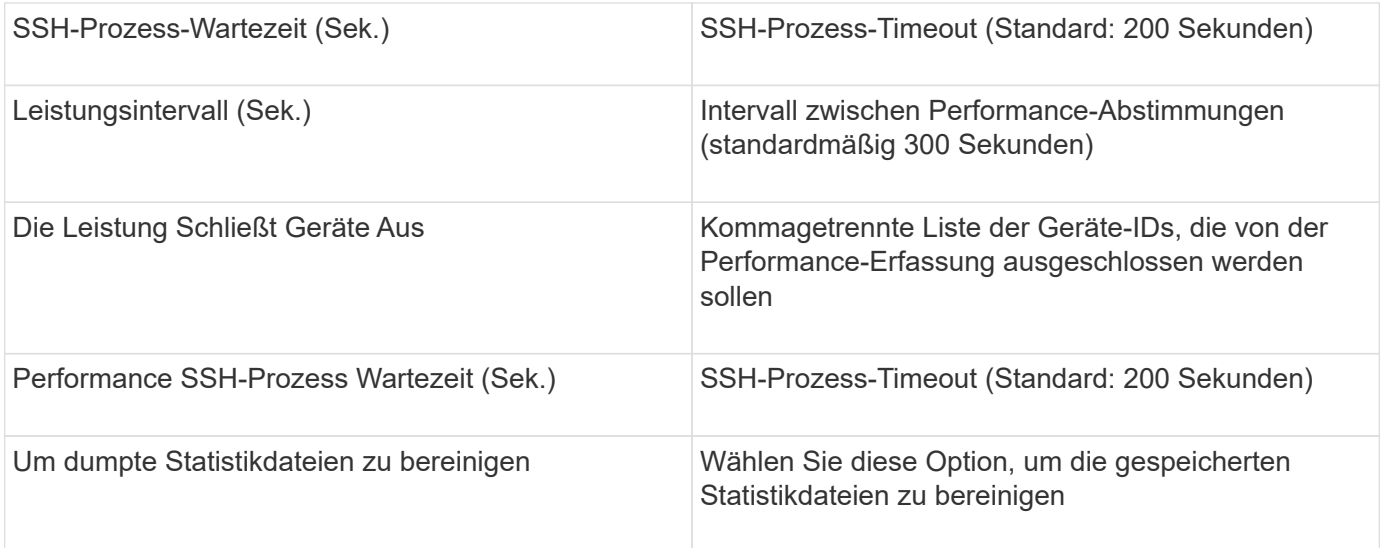

# **Datenquelle von IBM Tivoli Monitoring**

Diese Datenquelle wird ausschließlich zur Auslastung des Dateisystems verwendet. Sie kommuniziert direkt mit der Tivoli Monitoring Database, auch bekannt als Tivoli Monitoring Data Warehouse. Oracle- und DB2-Datenbanken werden unterstützt.

### **Oracle-Fehlermeldung**

Dieser Datensammler ist ab OnCommand Insight 7.3.11 nicht mehr verfügbar.

Wenn die angegebene SID zu der Fehlermeldung "ORA-12154" beim Verbindungsversuch führt, überprüfen Sie die Konfiguration des Oracle DB-Netzwerkdienstes. Wenn die Zugriffskonfiguration einen vollständig qualifizierten Hostnamen angibt (z. B. "NAMES.DEFAULT\_DOMAIN"), versuchen Sie, den vollständig qualifizierten Dienstnamen in das Feld SID einzufügen. Ein einfaches Beispiel wäre, dass die Verbindung zu SID testdb Ist fehlerhaft, und Ihre Oracle-Konfiguration gibt eine Domäne von ancompany.com. Der folgende String kann anstelle der Basis-SID verwendet werden, um eine Verbindung herzustellen: testdb.company.com.

### **Konfiguration**

 $\left( \, \mathrm{i} \, \right)$ 

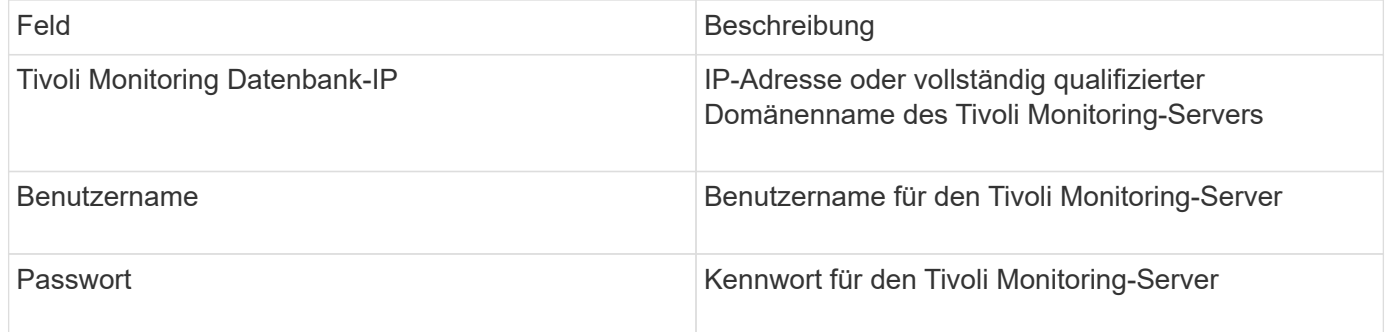

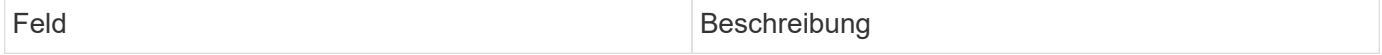

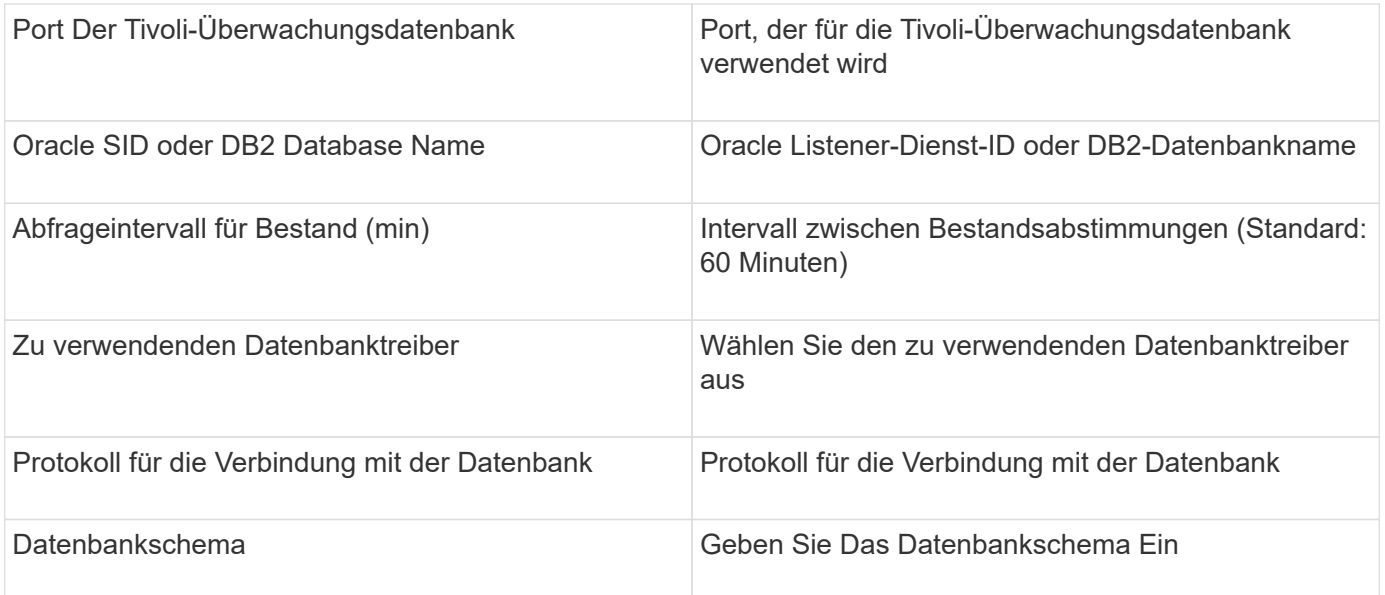

# **IBM TotalStorage DS4000 Datenquelle**

Diese Datenquelle erfasst Bestands- und Leistungsinformationen. Es gibt zwei mögliche Konfigurationen (Firmware 6.x und 7.x+), und beide haben die gleichen Werte. Die API sammelt die Volume-Datenstatistiken.

## **Konfiguration**

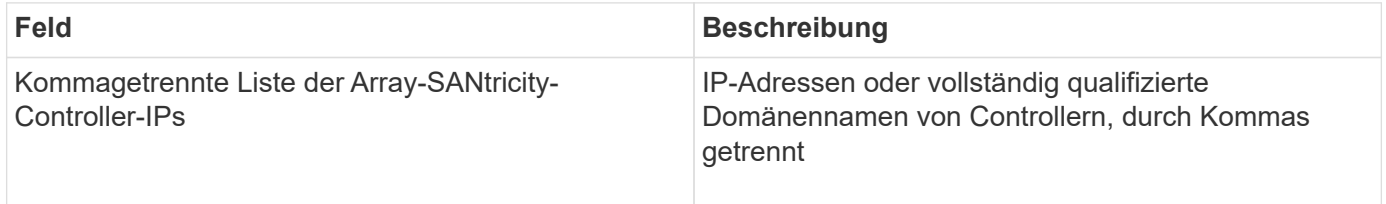

### **Anforderungen**

- Die IP-Adresse jedes DS5- oder FAStT-Arrays
- Zugriffsvalidierung: Pingen Sie die IP-Adresse beider Controller auf jedem Array.

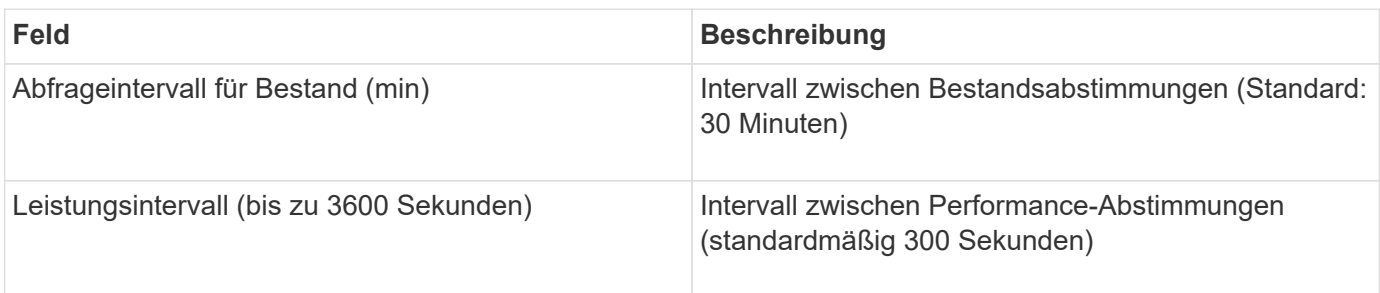

# **IBM XIV-Datenquelle**

Die IBM XIV (CLI)-Datenquelle wird über die XIV-Befehlszeilenschnittstelle inventarisiert. Die XIV-Leistung wird durch SMI-S-Aufrufe an das XIV-Array erreicht, das einen SMI-S-Provider auf Port 5989 ausführt.

#### **Terminologie**

OnCommand Insight erwirbt die folgenden Inventarinformationen aus der IBM XIV-Datenquelle. Für jeden von Insight erworbenen Asset-Typ wird die für dieses Asset am häufigsten verwendete Terminologie angezeigt. Beachten Sie bei der Anzeige oder Fehlerbehebung dieser Datenquelle die folgende Terminologie:

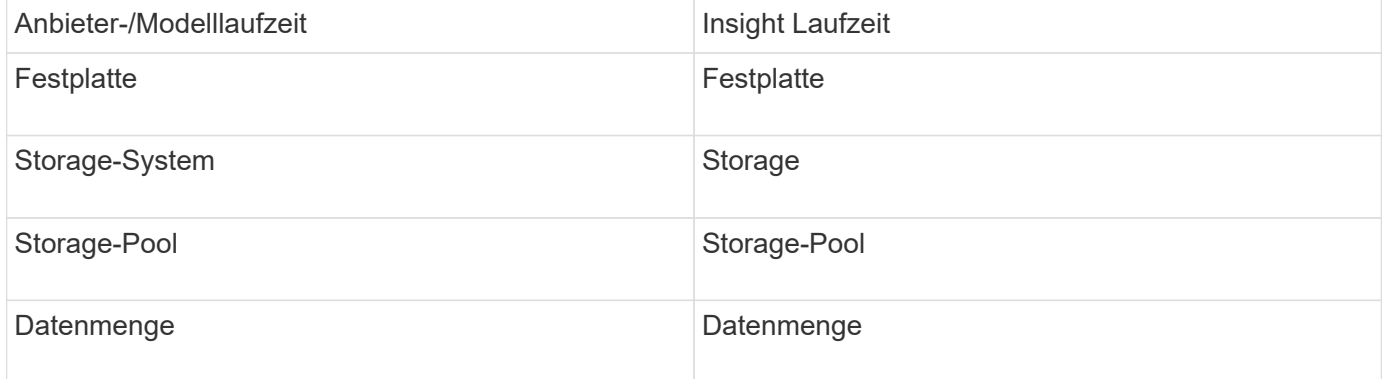

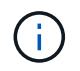

Es handelt sich dabei nur um gängige Terminologiezuordnungen, die für diese Datenquelle möglicherweise nicht alle Fälle darstellen.

#### **Anforderungen**

- Port-Anforderung: TCP-Port 7778
- IP-Adresse der XIV-Verwaltungsschnittstelle
- Schreibgeschützter Benutzername und Kennwort
- Die XIV CLI muss auf dem Insight Server oder der rau installiert sein
- Zugriffsvalidierung: Melden Sie sich über den Insight Server bei der XIV-Benutzeroberfläche mit Benutzername und Passwort an.

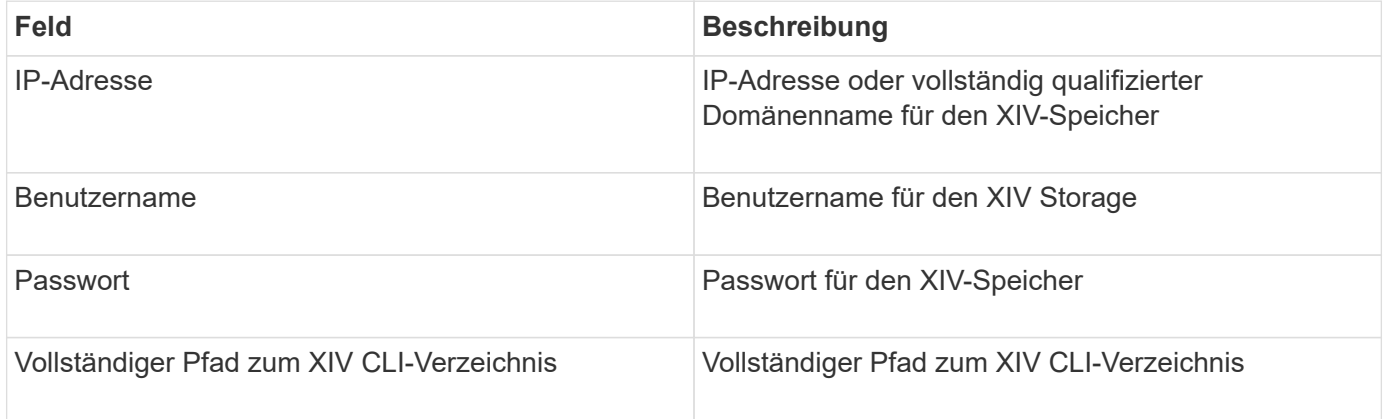

### **Erweiterte Konfiguration**

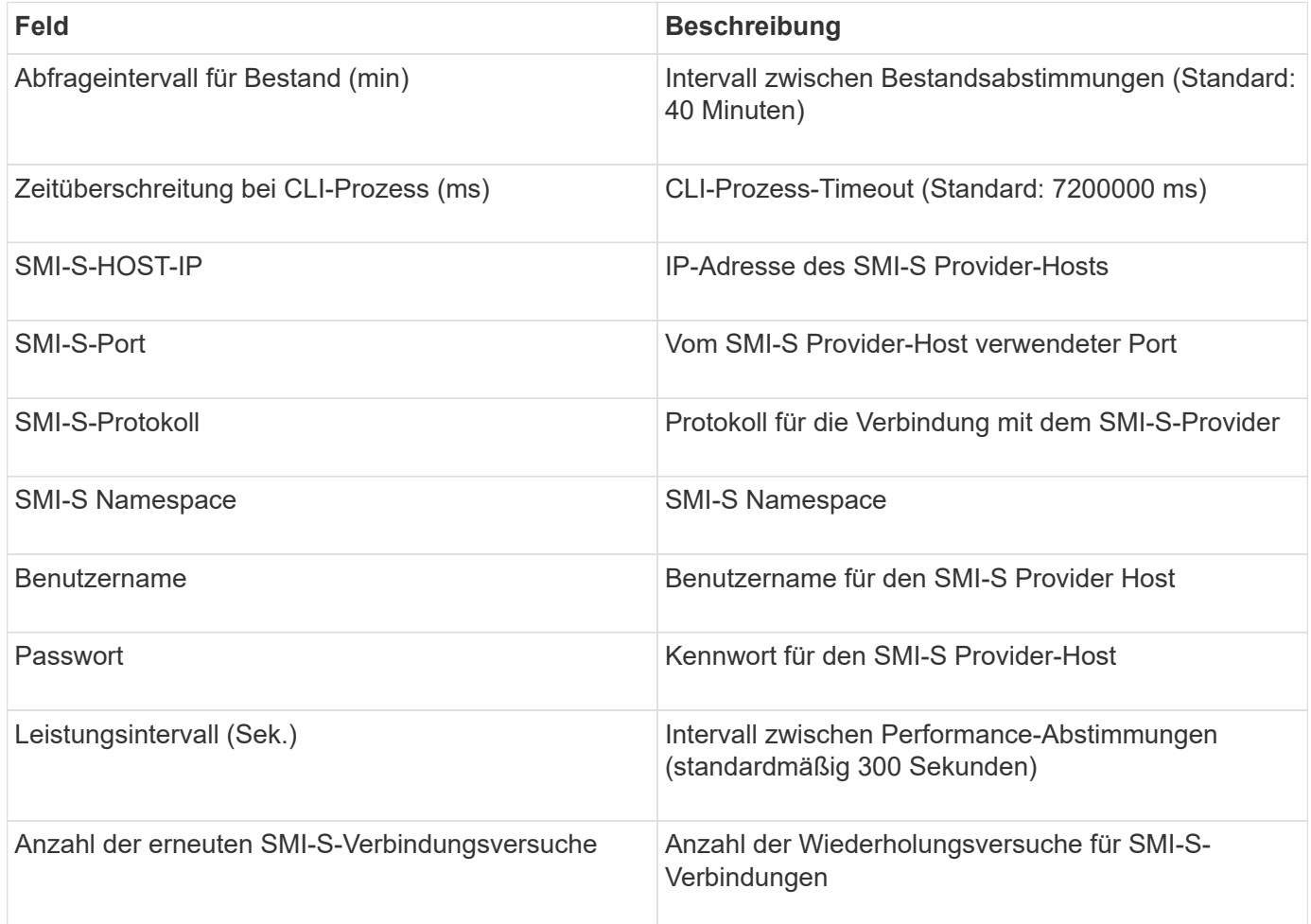

# **Infinidat Infinibox Datenquelle**

Die Infinidat Infinidat Infinibox (HTTP) Datenquelle wird verwendet, um Informationen aus dem Infinidat Infinibox Speicher zu sammeln. Sie müssen Zugriff auf den Infinibox Management Node haben.

### **Terminologie**

OnCommand Insight erfasst die folgenden Bestandsinformationen aus der Infinibox-Datenquelle. Für jeden von Insight erworbenen Asset-Typ wird die für dieses Asset am häufigsten verwendete Terminologie angezeigt. Beachten Sie bei der Anzeige oder Fehlerbehebung dieser Datenquelle die folgende Terminologie:

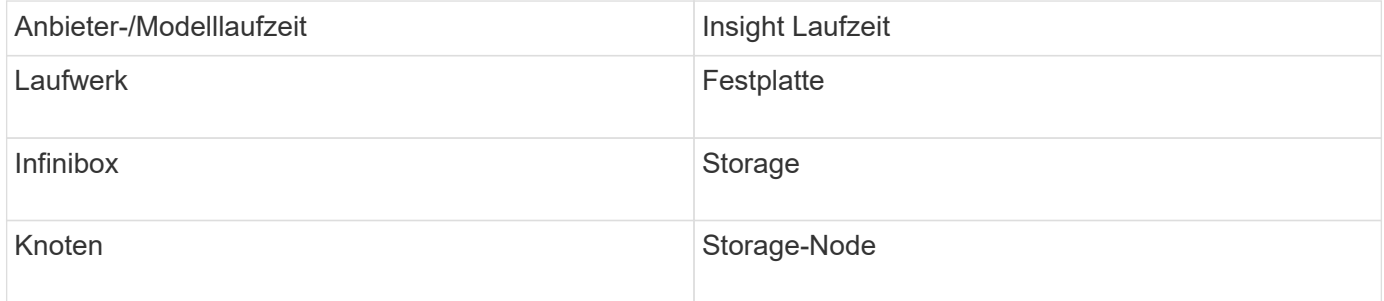

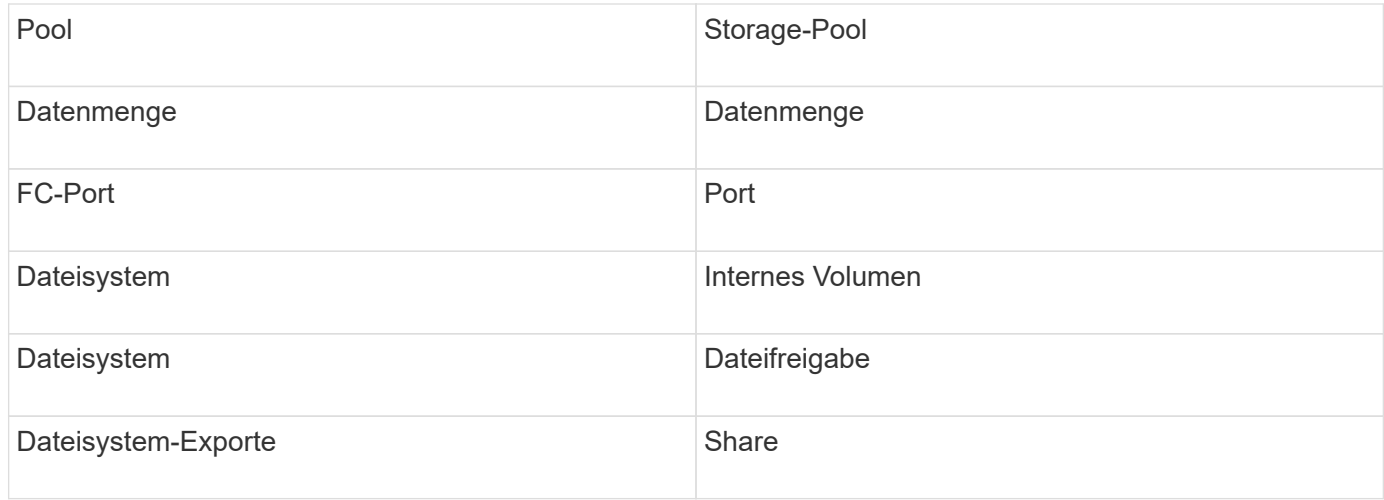

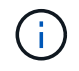

Es handelt sich dabei nur um gängige Terminologiezuordnungen, die für diese Datenquelle möglicherweise nicht alle Fälle darstellen.

### **Konfiguration**

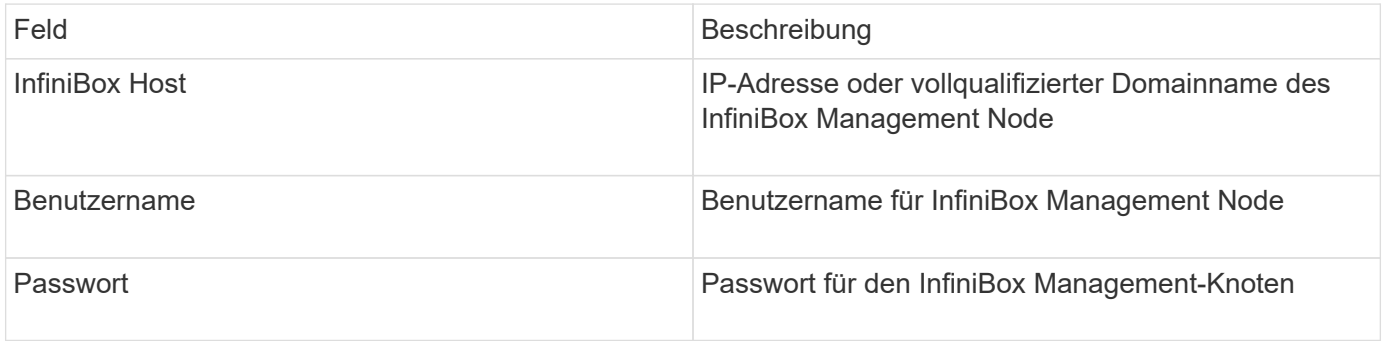

### **Erweiterte Konfiguration**

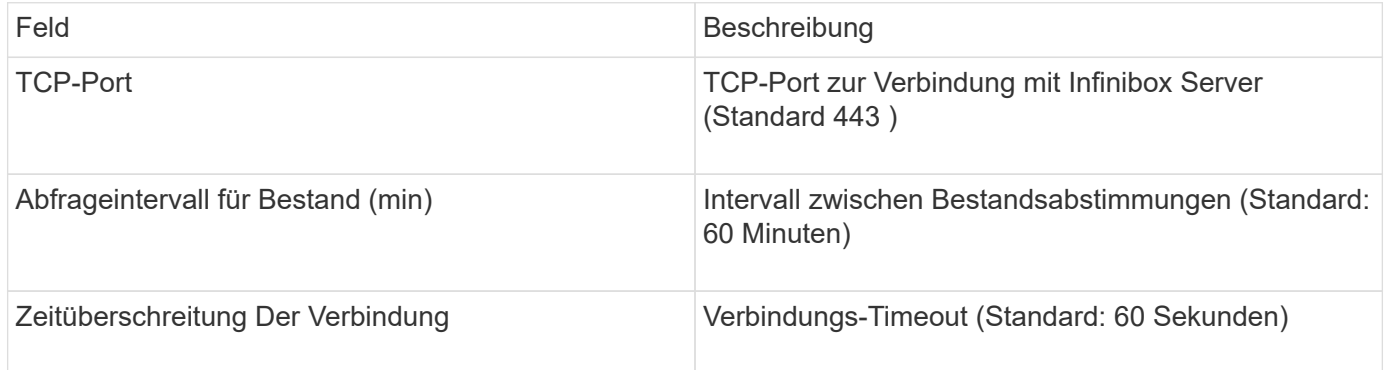

# **Microsoft Azure Compute-Datenquelle**

OnCommand Insights verwendet den Azure Computing-Datensammler, um Inventar- und Performance-Daten aus Azure Computing-Instanzen zu erfassen.

### **Anforderungen**

Sie benötigen die folgenden Informationen, um diesen Datensammler zu konfigurieren:

- Port-Anforderung: 443 HTTPS
- Azure Management Rest-IP (management.azure.com)
- Azure Service Principal Application (Client) ID (Benutzerkonto)
- Azure Service Principal Authentication Key (Benutzerkennwort)

Sie müssen ein Azure-Konto für die Insight Discovery einrichten. Sobald das Konto ordnungsgemäß konfiguriert ist und Sie die Applikation in Azure registrieren, verfügen Sie über die erforderlichen Zugangsdaten, um die Azure-Instanz bei Insight zu ermitteln. Über den folgenden Link wird beschrieben, wie Sie das Konto für die Ermittlung einrichten:https://docs.microsoft.com/en-us/azure/activedirectory/develop/howto-create-service-principal-portal

### **Konfiguration**

Geben Sie Daten in die Datenquellenfelder gemäß der folgenden Tabelle ein:

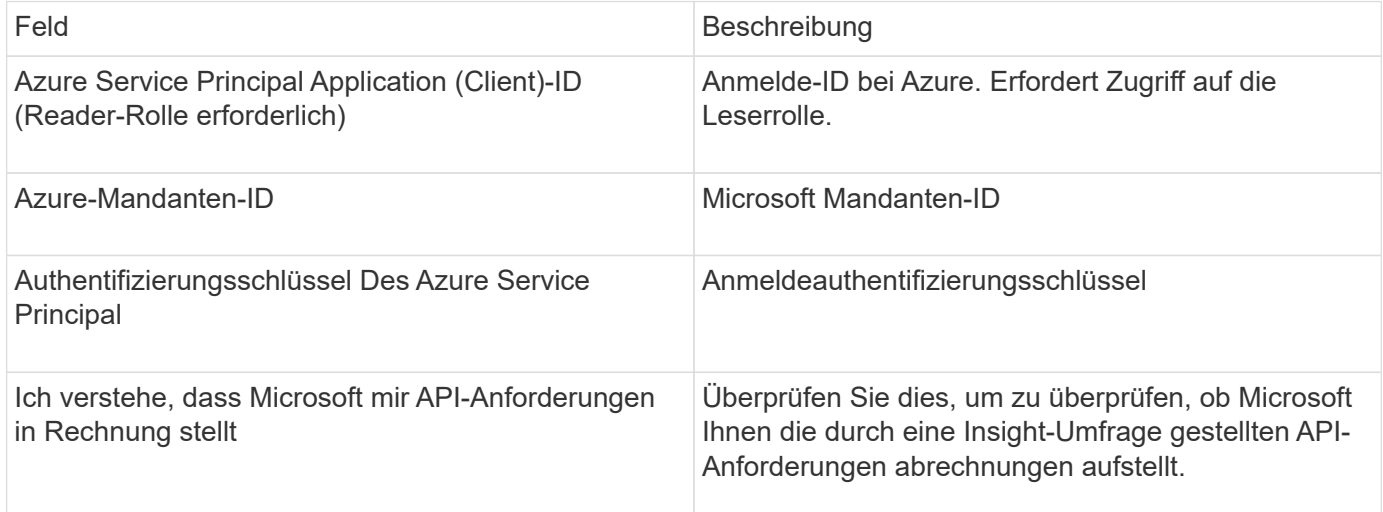

#### **Erweiterte Konfiguration**

Geben Sie Daten in die Datenquellenfelder gemäß der folgenden Tabelle ein:

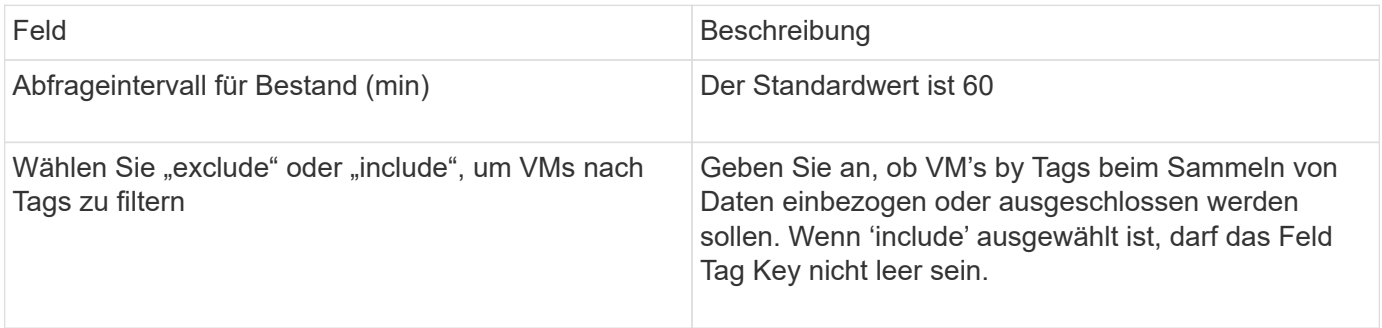

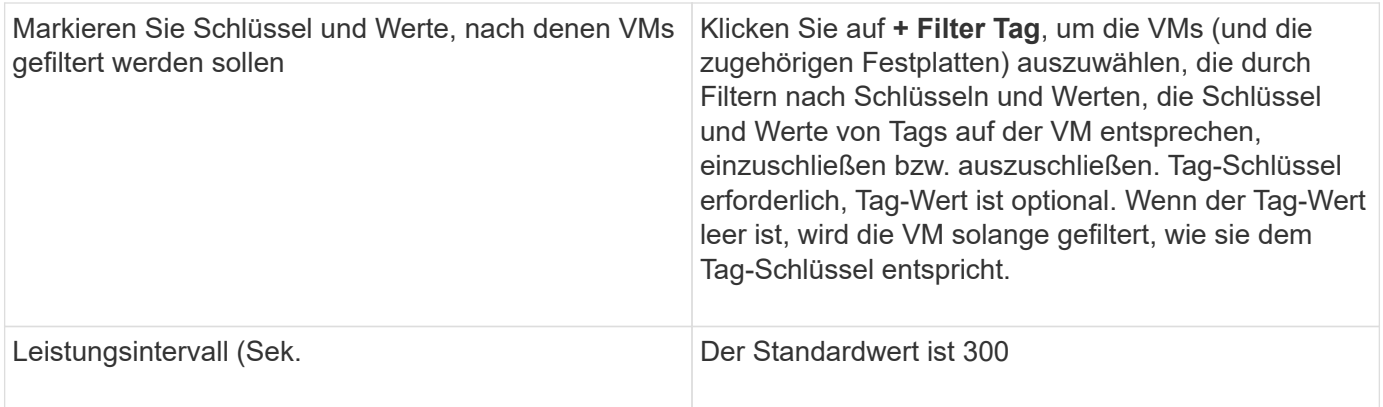

# **Azure NetApp Files Datenquelle**

Diese Datenquelle erfasst Inventar- und Performance-Daten für Azure NetApp Files (ANF).

### **Anforderungen**

Für die Konfiguration dieser Datenquelle gelten folgende Anforderungen:

- Port-Anforderung: 443 HTTPS
- Azure Management Rest-IP (management.azure.com)
- Azure Service Principal Application (Client) ID (Benutzerkonto)
- Azure Service Principal Authentifizierungsschlüssel (Benutzerpasswort)
- Sie müssen ein Azure Konto für die Cloud Insights-Erkennung einrichten.

Sobald das Konto ordnungsgemäß konfiguriert ist und Sie die Applikation in Azure registrieren, verfügen Sie über die erforderlichen Zugangsdaten, um die Azure Instanz mit Cloud Insights zu ermitteln. Über den folgenden Link wird beschrieben, wie Sie das Konto für die Ermittlung einrichten:

<https://docs.microsoft.com/en-us/azure/active-directory/develop/howto-create-service-principal-portal>

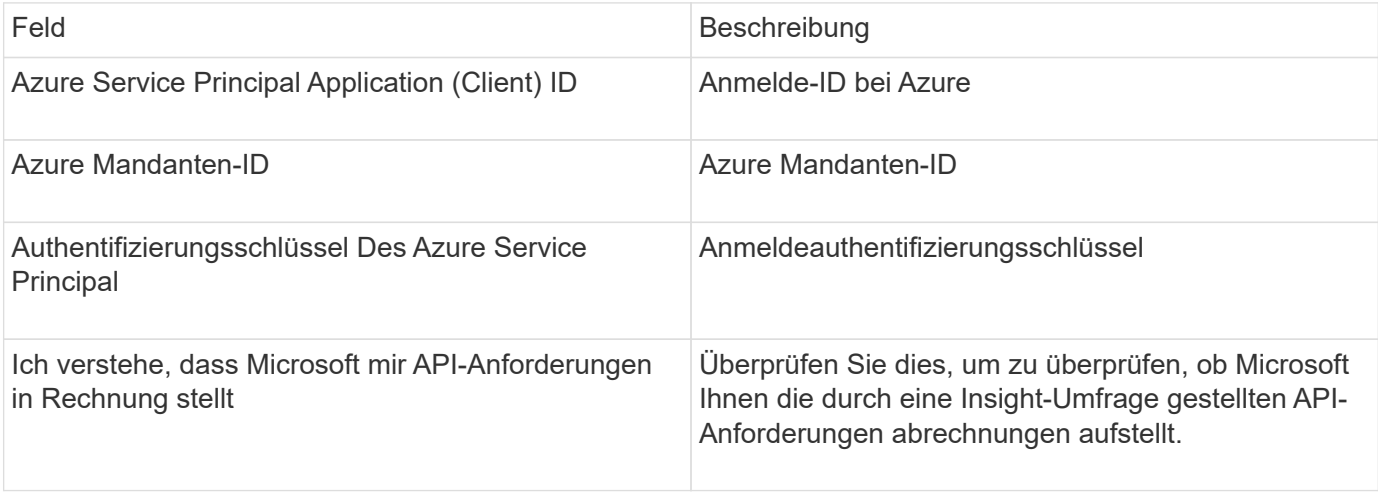

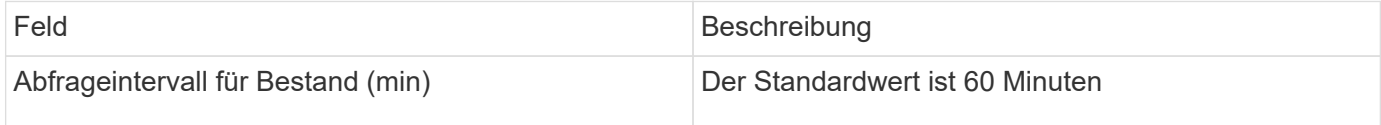

# **Microsoft Hyper-V Datenquelle**

Für die Konfiguration erfordert die Microsoft Hyper-V-Datenquelle die IP-Adresse oder den auflösbaren DNS-Namen für den physischen Host (Hypervisor). Diese Datenquelle verwendet PowerShell (zuvor WMI verwendet).

## **Terminologie**

OnCommand Insight erfasst die folgenden Bestandsinformationen aus der Hyper-V-Datenquelle. Für jeden von Insight erworbenen Asset-Typ wird die für dieses Asset am häufigsten verwendete Terminologie angezeigt. Beachten Sie bei der Anzeige oder Fehlerbehebung dieser Datenquelle die folgende Terminologie:

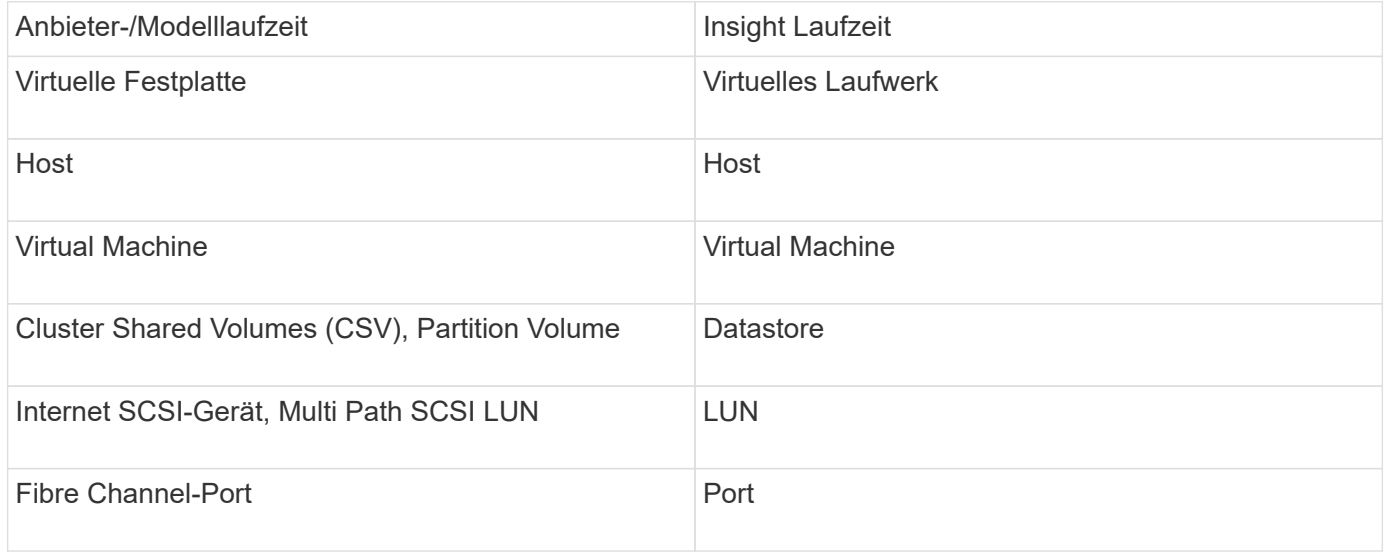

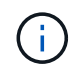

Es handelt sich dabei nur um gängige Terminologiezuordnungen, die für diese Datenquelle möglicherweise nicht alle Fälle darstellen.

### **Anforderungen**

- Für die Hyper-V muss Port 5985 geöffnet sein, damit Daten erfasst und Remote-Zugriff/-Management erfolgen können.
- IP-Adresse des Knoten der Clustering-Gruppe
- Lokaler Administrator-Benutzer und Passwort auf dem Hypervisor
- Benutzerkonto auf Administratorebene
- Port-Anforderungen: Port 135 und dynamische TCP-Ports zugewiesen 1024-65535 für Windows 2003 und älter und 49152-65535 für Windows 2008.
- Die DNS-Auflösung muss erfolgreich sein, auch wenn der Datensammler nur auf eine IP-Adresse verweist.
• Für jeden Hyper-V Hypervisor muss "Resource Metering" für jede VM auf jedem Host aktiviert sein. Dadurch kann jeder Hypervisor auf jedem Gast mehr Daten für Cloud Insights zur Verfügung stellen. Wenn diese Einstellung nicht festgelegt ist, werden für jeden Gast weniger Performance-Metriken erfasst. Weitere Informationen zur Ressourcenmessung finden Sie in der microsoft-Dokumentation:

["Hyper-V Übersicht zur Ressourcenmessung"](https://docs.microsoft.com/en-us/previous-versions/windows/it-pro/windows-server-2012-R2-and-2012/hh831661(v=ws.11))

["Aktivieren-VMressourcenMetering"](https://docs.microsoft.com/en-us/powershell/module/hyper-v/enable-vmresourcemetering?view=win10-ps)

### **Konfiguration**

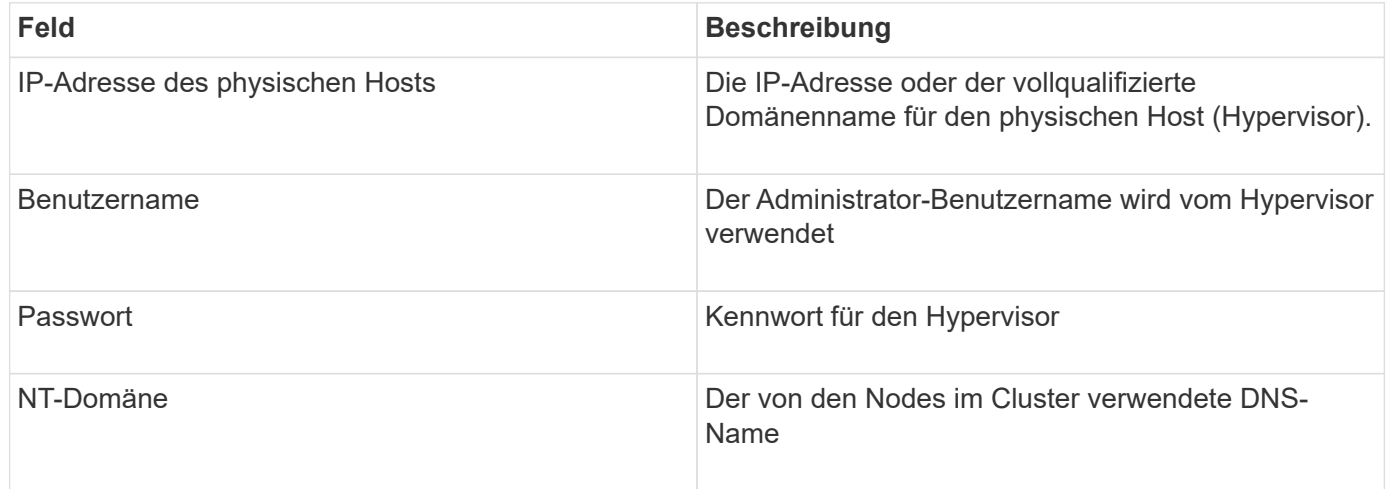

#### **Erweiterte Konfiguration**

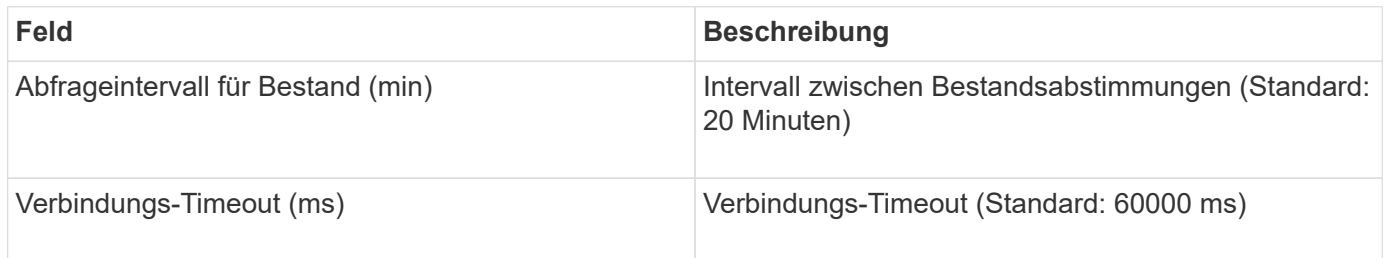

# **Datenquelle von NetApp Clustered Data ONTAP**

Diese Datenquelle sollte für Storage-Systeme mit Clustered Data ONTAP verwendet werden. Sie erfordert ein Administratorkonto, das für schreibgeschützte API-Aufrufe verwendet wird.

### **Terminologie**

OnCommand Insight erfasst die folgenden Inventarinformationen aus der Datenquelle von Clustered Data ONTAP. Für jeden von Insight erworbenen Asset-Typ wird die für dieses Asset am häufigsten verwendete Terminologie angezeigt. Beachten Sie bei der Anzeige oder Fehlerbehebung dieser Datenquelle die folgende Terminologie:

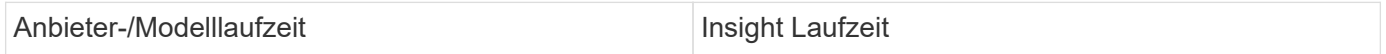

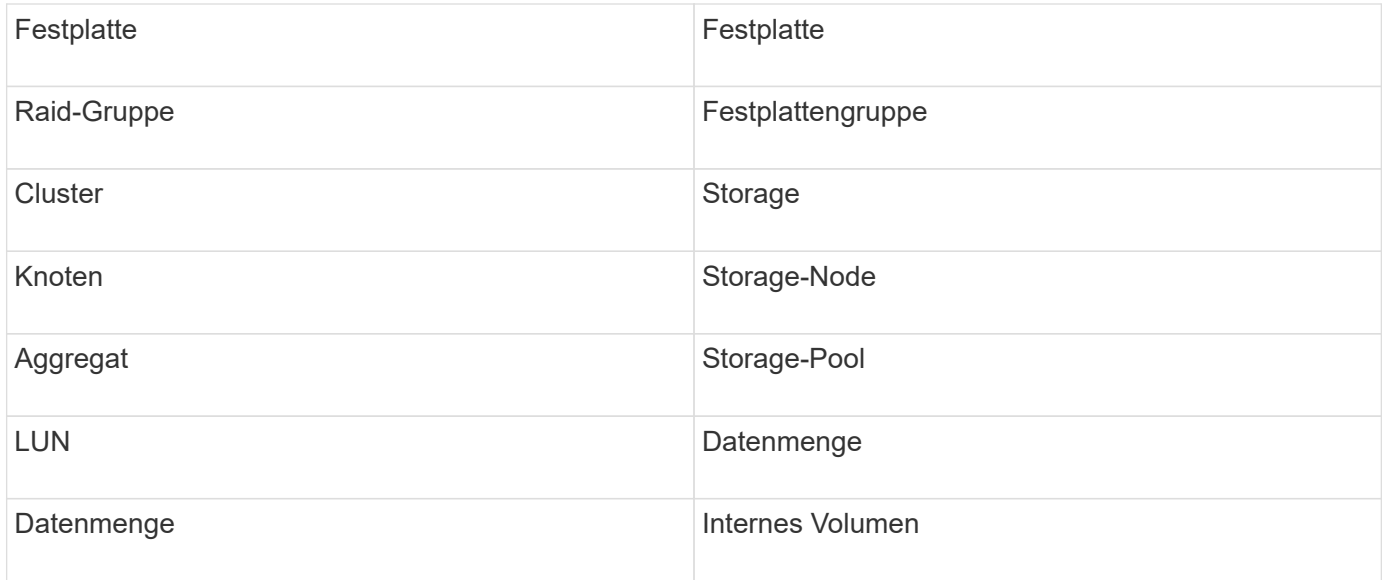

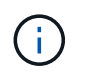

Es handelt sich dabei nur um gängige Terminologiezuordnungen, die für diese Datenquelle möglicherweise nicht alle Fälle darstellen.

### **Anforderungen**

- Administratorkonto wird für schreibgeschützte API-Aufrufe verwendet
- Ziel-IP ist die LIF zum Cluster-Management
- Benutzername (mit schreibgeschütztem Rollenname zur ontapi-Applikation auf dem Standard-Vserver) und Passwort zur Anmeldung beim NetApp Cluster
- Port-Anforderungen: 80 oder 443
- Lizenzanforderungen: FCP-Lizenz und zugeordnete/maskierte Volumes, die für die Erkennung erforderlich sind

## **Konfiguration**

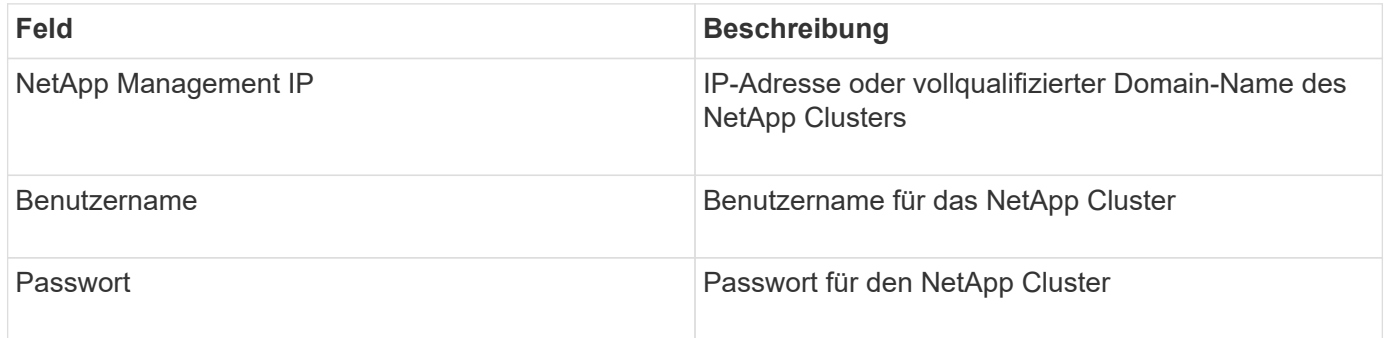

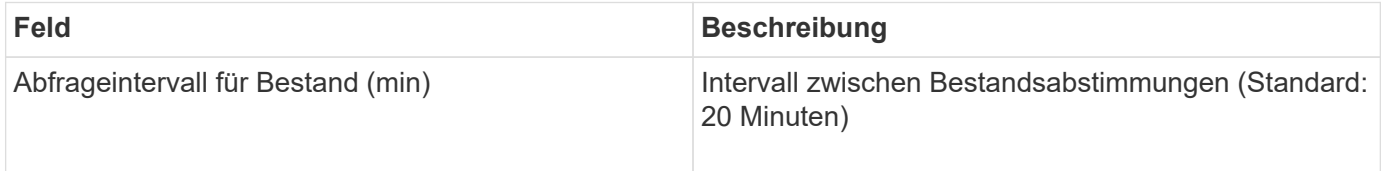

### **Clustered Data ONTAP Storage**

Bedingungen für Objekte oder Referenzen, die auf den Landing-Pages für NetApp Clustered Data ONTAP Storage-Assets möglicherweise zu finden sind.

#### **Clustered Data ONTAP – Storage-Terminologie**

Die folgenden Begriffe gelten für Objekte oder Verweise, die auf den Landing Pages für NetApp Clustered Data ONTAP Storage-Ressourcen möglicherweise zu finden sind. Viele dieser Bedingungen gelten auch für andere **Datensammler** 

- Model Eine durch Kommas getrennte Liste der eindeutigen, diskreten Node-Modellnamen in diesem Cluster. Wenn alle Nodes in den Clustern denselben Modelltyp aufweisen, wird nur ein Modellname angezeigt.
- Vendor derselbe Anbietername, den Sie sehen würden, wenn Sie eine neue Datenquelle konfigurieren würden.
- Seriennummer die Seriennummer des Arrays. Bei Storage-Systemen mit Cluster-Architektur wie NetApp Clustered Data ONTAP ist diese Seriennummer möglicherweise weniger nützlich als die einzelnen Seriennummern "Storage-Nodes".
- IP im Allgemeinen sind die IP(s) oder Hostnamen (s) wie in der Datenquelle konfiguriert.
- Microcode-Version Firmware.
- RAW Capacity Basis 2 Summe aller physischen Festplatten im System, unabhängig von ihrer Rolle.
- Latenz eine Darstellung der mit dem Host konfrontiert Workloads, sowohl bei Lese- als auch bei Schreibvorgängen. Idealerweise bezieht OCI diesen Wert direkt, ist aber oft nicht der Fall. Statt dieses Arrays anzubieten, führt OCI im Allgemeinen eine IOPS-gewichtete Berechnung aus den Statistiken der einzelnen internen Volumes` durch.
- Durchsatz aggregiert von internen Volumes.
- Verwaltung dieser kann einen Hyperlink für die Managementoberfläche des Geräts enthalten. Programmgesteuert von der Insight-Datenquelle als Teil der Bestandsberichterstattung erstellt.

## **Storage-Pool von Clustered Data ONTAP**

Bedingungen für Objekte oder Referenzen, die auf den Landing Pages für NetApp Clustered Data ONTAP Storage-Pool-Ressourcen möglicherweise zu finden sind.

#### **Clustered Data ONTAP – Terminologie für Storage-Pools**

Die folgenden Begriffe gelten für Objekte oder Verweise, die auf den Landing Pages für NetApp Clustered Data ONTAP Storage-Pools möglicherweise zu finden sind. Viele dieser Bedingungen gelten auch für andere Datensammler.

- Speicher auf welchem Speicher-Array dieser Pool lebt. Obligatorisch.
- Typ ein beschreibender Wert aus einer Liste einer aufgezählten Liste von Möglichkeiten. Am häufigsten ist "Aggregate" oder "RAID-Gruppe"".
- Node Wenn die Architektur dieses Speicherarrays so ist, dass Pools zu einem bestimmten Speicher-Node gehören, wird dessen Name hier als Hyperlink zur eigenen Landing Page angezeigt.
- Verwendet Flash Pool Ja/Nein-Wert werden in diesem SATA/SAS-basierten Pool SSDs zur Cache-Beschleunigung verwendet?
- Redundanz RAID-Level oder Schutzschema. RAID\_DP ist Dual-Parity, RAID\_TP ist die dreifache Parität.
- Kapazität die Werte hier sind die genutzte logische Kapazität, die nutzbare Kapazität und die logische Gesamtkapazität sowie der verwendete Prozentsatz.
- Überbelegte Kapazität Wenn Sie mithilfe von Effizienztechnologien eine Gesamtmenge an Volume- oder internen Volume-Kapazitäten zugewiesen haben, die größer als die logische Kapazität des Speicherpools ist, dann ist der prozentuale Wert hier größer als 0 %.
- Snapshot verwendete Snapshot-Kapazitäten und insgesamt, wenn Ihre Speicherpoolarchitektur einen Teil ihrer Kapazität für Segmente reserviert, Bereiche ausschließlich für Snapshots. ONTAP in MetroCluster-Konfigurationen werden dies wahrscheinlich zeigen, während andere ONTAP-Konfigurationen weniger sind.
- Auslastung ein Prozentwert, der den höchsten Prozentsatz der Festplattenauslastung anzeigt, der zur Kapazität dieses Speicherpools beiträgt. Die Festplattenauslastung steht nicht unbedingt in engem Zusammenhang mit der Array-Performance – die Auslastung kann aufgrund von Festplattenwiederherstellungen, Deduplizierungsaktivitäten usw. hoch sein, wenn auf dem Host keine Workloads ausgeführt werden. Außerdem kann die Festplattenauslastung bei vielen`- Replikationsimplementierungen nicht als internes Volume oder Volume-Workload angezeigt werden.
- IOPS die Summe der IOPS aller Festplatten, die Kapazität für diesen Speicherpool beisteuern.
- Durchsatz der Gesamtdurchsatz aller Festplatten, die die Kapazität dieses Speicherpools beisteuern.

### **Storage-Node von Clustered Data ONTAP**

Bedingungen für Objekte oder Referenzen, die auf den Storage-Node-Ressourcen-Landing-Pages von NetApp Clustered Data ONTAP zu finden sind.

#### **Clustered Data ONTAP – Terminologie für Storage-Nodes**

Die folgenden Begriffe gelten für Objekte oder Verweise, die auf den Landing Pages für NetApp Clustered Data ONTAP Storage-Pool-Ressourcen möglicherweise zu finden sind. Viele dieser Bedingungen gelten auch für andere Datensammler.

- Storage zu welchem Speicher-Array dieser Node gehört. Obligatorisch.
- HA Partner auf Plattformen, bei denen ein Knoten auf einen und nur einen anderen Knoten umfunktioniert, wird er hier im Allgemeinen angezeigt.
- Status Systemzustand des Node. Nur verfügbar, wenn das Array ordnungsgemäß genug ist, um von einer Datenquelle inventarisiert zu werden.
- Model Modellname des Knotens.
- Version Versionsname des Geräts.
- Seriennummer die Seriennummer des Node.
- Speicher Basis-2-Speicher, falls verfügbar.
- Auslastung: Bei ONTAP handelt es sich um einen Controller-Stress-Index eines proprietären Algorithmus. Bei jeder Performance-Umfrage wird anhand einer Zahl zwischen 0 und 100 % angegeben, die der höhere Wert bei WAFL-Festplattenkonflikten oder der durchschnittlichen CPU-Auslastung ist. Wenn Sie kontinuierliche Werte von > 50 % beobachten, ist das Anhaltspunkt dafür, dass die Größe nicht

ausreichend ist – möglicherweise ist ein Controller/Node nicht groß genug oder nicht genug rotierende Festplatten, um den Schreib-Workload abzufangen.

- IOPS direkt von ONTAP-ZAPI-Aufrufen auf dem Node-Objekt abgeleitet.
- Latenz direkt von ONTAP-ZAPI-Aufrufen des Node-Objekts abgeleitet.
- Durchsatz direkt von ONTAP-ZAPI-Aufrufen des Node-Objekts abgeleitet.
- Prozessoren CPU-Anzahl.

# **NetApp Clustered Data ONTAP für Unified Manager Datenquelle**

Diese Datenquelle erfasst ONTAP 8.1.x-Daten von der Unified Manager (um) 6.0+- Datenbank. Mithilfe dieser Datenquelle erkennt Insight alle in um konfigurierten und mit Daten befüllten Cluster. Zur Steigerung der Effizienz ruft Insight im Cluster selbst keine Zapis auf. Die Leistung wird in dieser Datenquelle nicht unterstützt.

### **Konfiguration**

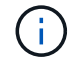

Dieser Datensammler ist ab OnCommand Insight 7.3.11 nicht mehr verfügbar.

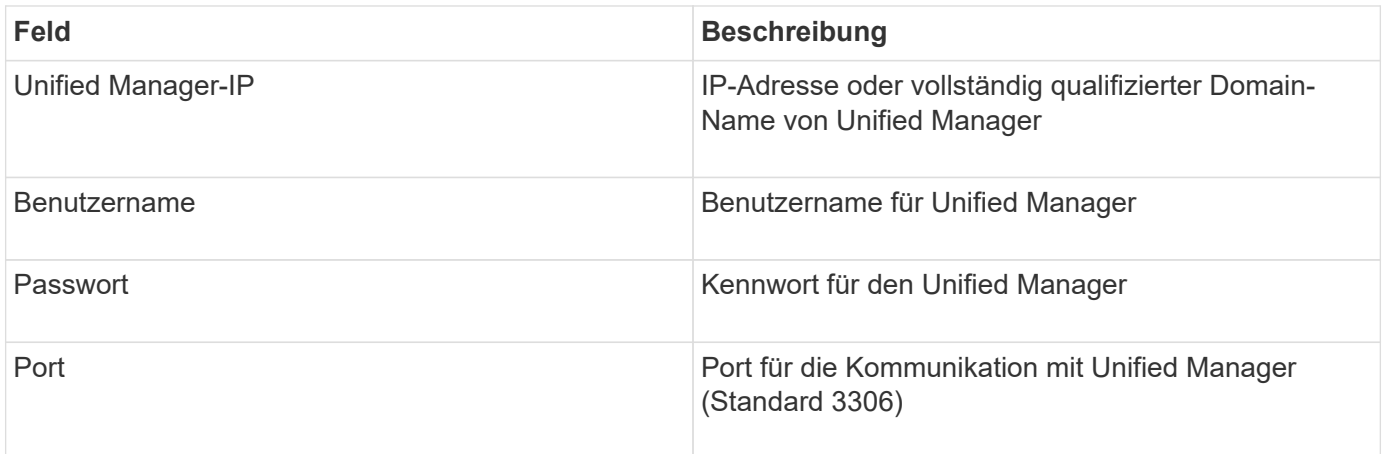

### **Erweiterte Konfiguration**

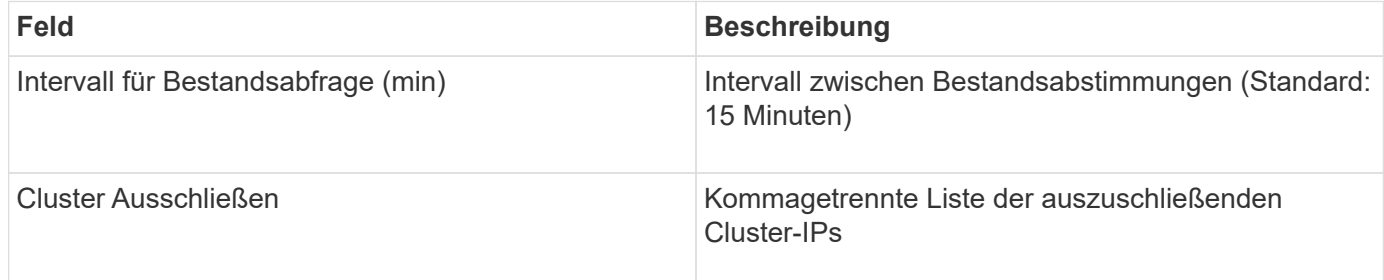

# **NetApp Data ONTAP Datenquelle in 7-Mode**

Bei Storage-Systemen mit der Data ONTAP Software 7-Mode sollten Sie die ONTAPI Datenquelle verwenden, die zum Abrufen von Kapazitätsnummern die CLI verwendet.

## **Terminologie**

OnCommand Insight erfasst die folgenden Inventarinformationen aus der NetApp Data ONTAP 7-Mode Datenquelle. Für jeden von Insight erworbenen Asset-Typ wird die für dieses Asset am häufigsten verwendete Terminologie angezeigt. Beachten Sie bei der Anzeige oder Fehlerbehebung dieser Datenquelle die folgende Terminologie:

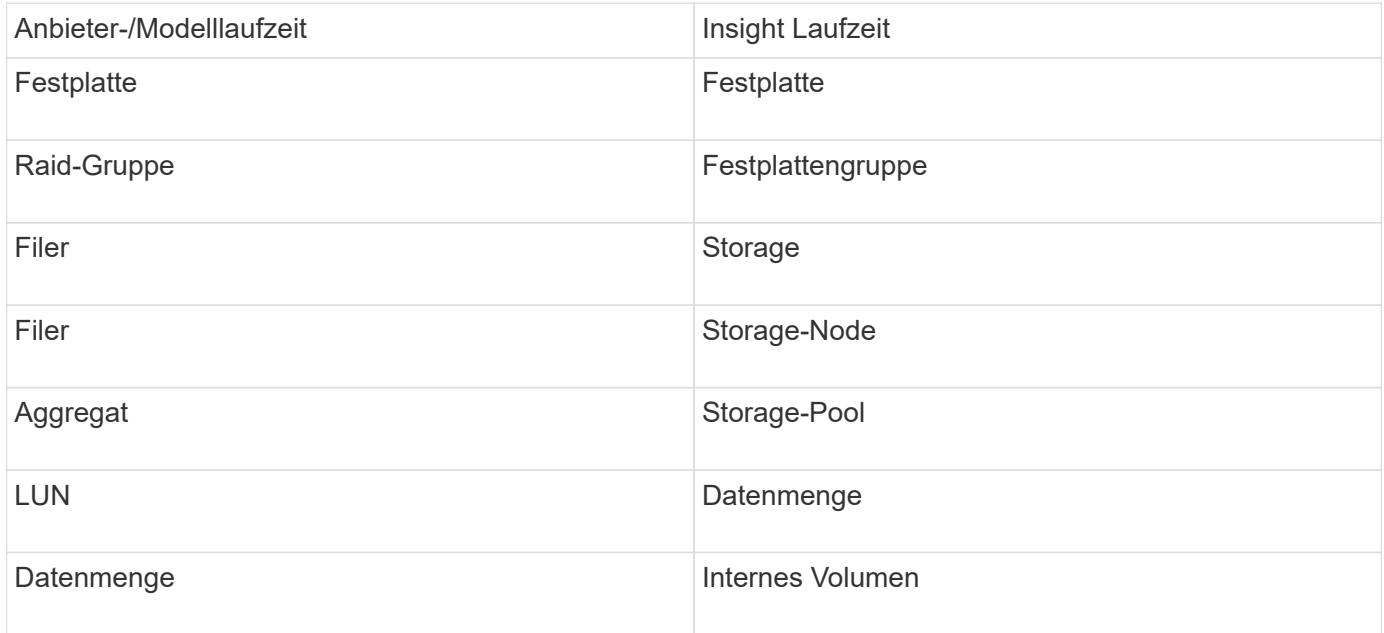

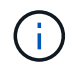

Es handelt sich dabei nur um gängige Terminologiezuordnungen, die für diese Datenquelle möglicherweise nicht alle Fälle darstellen.

## **Anforderungen**

- IP-Adresse des FAS Storage Controllers und des Partners
- Port 443
- Benutzername und Passwort für den Controller und den Partner
- Ein benutzerdefinierter Benutzername und Passwort für den Admin-Level für den Controller und den Partner-Controller mit den folgenden Rollenfunktionen für 7-Mode:
	- "api-\*": Nutzen Sie diese, um OnCommand Insight die Ausführung aller NetApp Storage-API-Befehle zu ermöglichen.
	- "login-http-admin": Hiermit kann OnCommand Insight über HTTP eine Verbindung mit dem NetApp Storage herstellen.
	- "Security-API-vfiler": Nutzen Sie dies, um OnCommand Insight zu ermöglichen, NetApp Storage API Befehle auszuführen, um vFiler Einheitsinformationen abzurufen.
	- "cli-Optionen": Hier können Sie Storage-Systemoptionen lesen.
	- "cli-lun": Greifen Sie auf diese Befehle zum Verwalten von LUNs zu. Zeigt den Status (LUN-Pfad, Größe, Online/Offline-Zustand und Shared-Zustand) der angegebenen LUN oder Klasse von LUNs an.
	- "cli-df": Verwenden Sie dies, um freien Speicherplatz anzuzeigen.
	- "cli-ifconfig": Verwenden Sie diese, um Schnittstellen und IP-Adressen anzuzeigen.

## **Konfiguration**

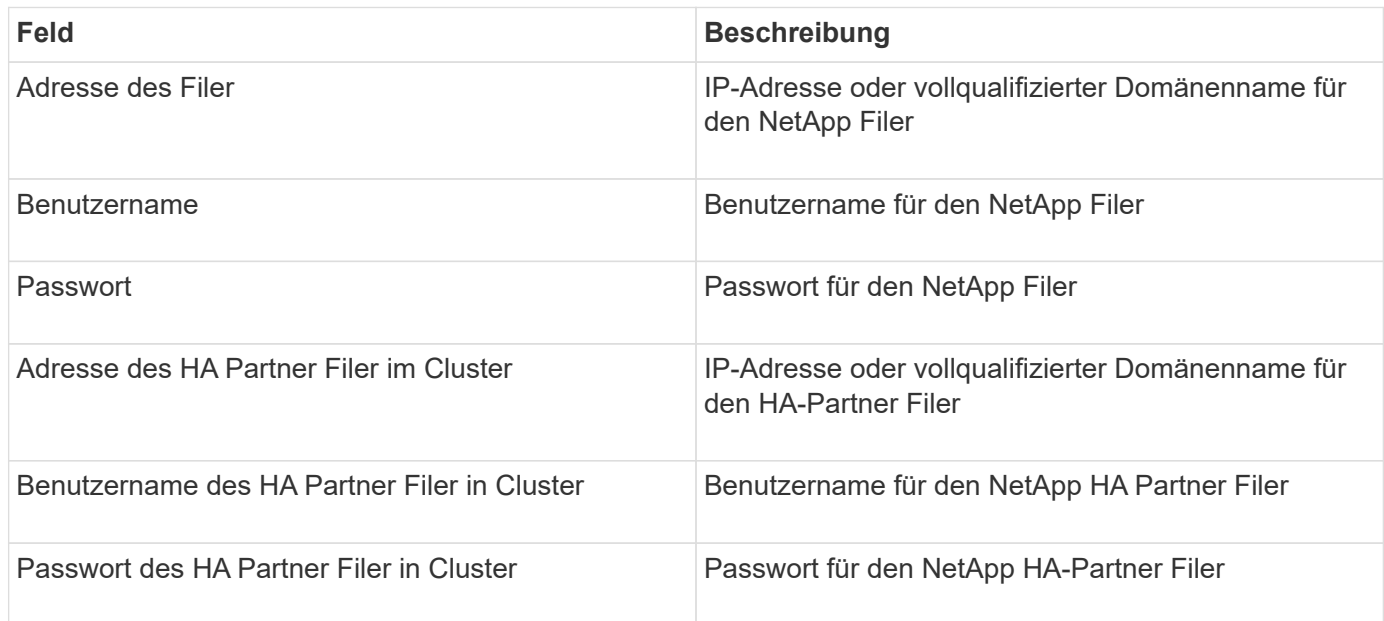

## **Erweiterte Konfiguration**

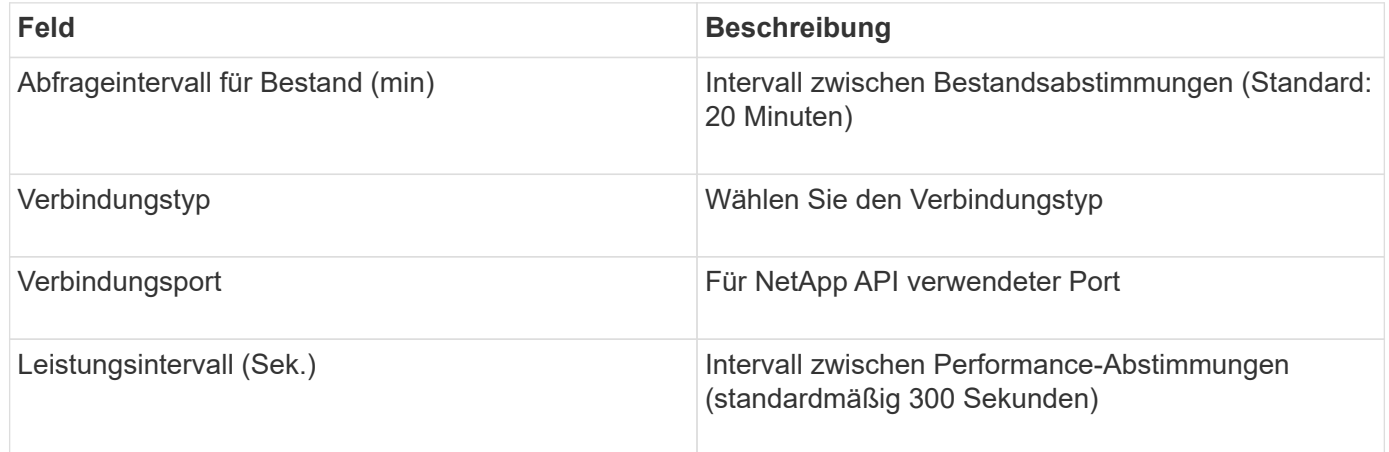

### **Storage-Systemverbindung**

Als Alternative zur Verwendung des standardmäßigen administrativen Benutzers für diese Datenquelle können Sie einen Benutzer mit administrativen Rechten direkt auf den NetApp Storage-Systemen konfigurieren, damit diese Datenquelle Daten von NetApp Storage-Systemen erfassen kann.

Für die Verbindung zu NetApp Storage-Systemen muss der Benutzer, der beim Erwerb der Haupt-pfiler angegeben ist (auf dem das Speichersystem vorhanden ist), die folgenden Bedingungen erfüllen:

• Der Benutzer muss auf vfiler0 (root Filer/pfiler) sein.

Storage-Systeme werden beim Erwerb der Haupt-Filer erworben.

- Mit den folgenden Befehlen werden die Fähigkeiten der Benutzerrolle definiert:
	- "api-\*": Nutzen Sie diese, um OnCommand Insight die Ausführung aller NetApp Storage-API-Befehle zu ermöglichen. Dieser Befehl ist erforderlich, um das ZAPI zu verwenden.
- "login-http-admin": Hiermit kann OnCommand Insight über HTTP eine Verbindung mit dem NetApp Storage herstellen. Dieser Befehl ist erforderlich, um das ZAPI zu verwenden.
- "Security-API-vfiler": Nutzen Sie dies, um OnCommand Insight zu ermöglichen, NetApp Storage API Befehle auszuführen, um vFiler Einheitsinformationen abzurufen.
- "cli-Opes": Zum Befehl "Opes", der für Partner-IP und aktivierte Lizenzen verwendet wird.
- " cli-lun": Greifen Sie zum Verwalten von LUNs auf diesen Befehl zu. Zeigt den Status (LUN-Pfad, Größe, Online/Offline-Zustand und Shared-Zustand) der angegebenen LUN oder Klasse von LUNs an.
- "cli-df": Für "df -s", "df -r", "df -A -r" und für die Anzeige des freien Speicherplatzes
- "cli-ifconfig": Für "ifconfig -a" Befehl und verwendet für das Abrufen von Filer IP Adresse.
- "cli-rdfile": Für den Befehl "rdfile /etc/netgroup" und für das Abrufen von Netzgruppen verwendet.
- "cli-Datum": Für den Befehl "Datum" und mit dem vollständigen Datum für das Abrufen von Snapshot Kopien.
- ∘ "cli-Snap": Für den Befehl "Snap list" und zum Abrufen von Snapshot Kopien verwendet.

Wenn cli-Datum oder cli-Snap Berechtigungen nicht bereitgestellt werden, kann die Erfassung abgeschlossen werden. Snapshot Kopien werden jedoch nicht gemeldet.

Um eine 7-Mode Datenquelle erfolgreich zu erhalten und keine Warnungen auf dem Speichersystem zu generieren, sollten Sie eine der folgenden Befehlstrings verwenden, um Ihre Benutzerrollen zu definieren. Der zweite hier aufgeführte String ist eine optimierte Version des ersten:

```
login-http-admin,api-*,security-api-vfile,cli-rdfile,cli-options,cli-
df,cli-lun,cli-ifconfig,cli-date,cli-snap,
or
login-http-admin,api-*,security-api-vfile,cli-*
```
# **NetApp E-Series Datenquelle**

Die NetApp E-Series Datenquelle erfasst Informationen zum Bestand und zur Performance. Es gibt zwei mögliche Konfigurationen (Firmware 6.x und Firmware 7.x+), und beide haben die gleichen Werte.

## **Terminologie**

OnCommand Insight erfasst die folgenden Inventarinformationen aus der NetApp E-Series Datenquelle. Für jeden von Insight erworbenen Asset-Typ wird die für dieses Asset am häufigsten verwendete Terminologie angezeigt. Beachten Sie bei der Anzeige oder Fehlerbehebung dieser Datenquelle die folgende Terminologie:

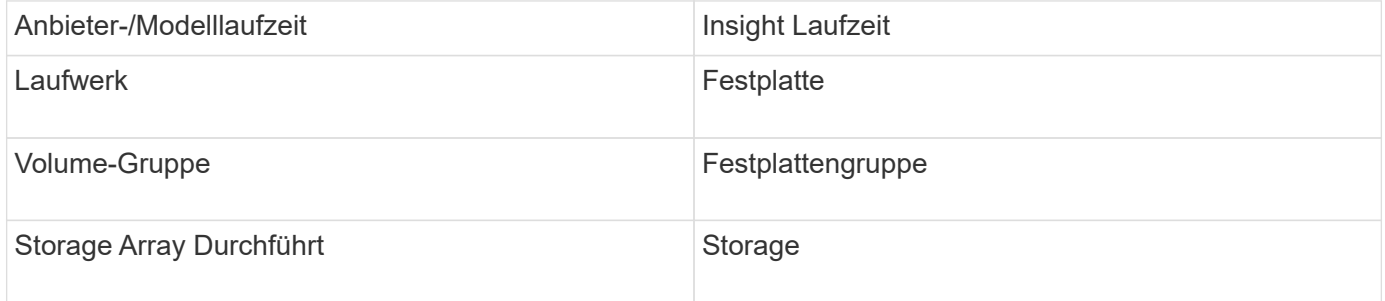

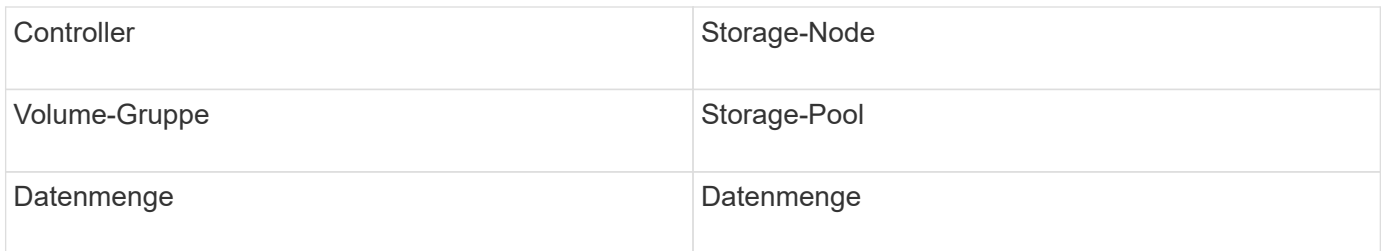

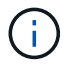

Es handelt sich dabei nur um gängige Terminologiezuordnungen, die für diese Datenquelle möglicherweise nicht alle Fälle darstellen.

### **Anforderungen**

- Die IP-Adresse jedes Controllers im Array
- Port-Anforderung 2463

### **Konfiguration**

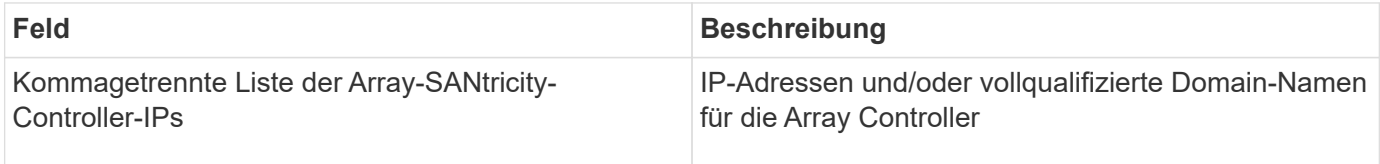

### **Erweiterte Konfiguration**

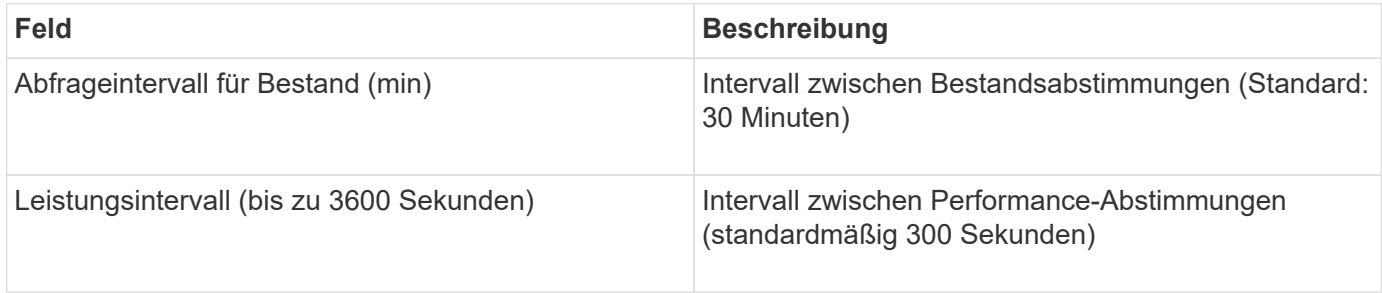

### **E-Series Storage**

Begriffe, die auf Objekte oder Referenzen angewendet werden, die auf Landing-Pages für Storage-Assets der NetApp E-Series möglicherweise zu finden sind.

#### **E-Series Storage-Terminologie**

Die folgenden Begriffe gelten für Objekte oder Referenzen, die Sie auf den Landing Pages für Storage-Assets der NetApp E-Series finden können. Viele dieser Bedingungen gelten auch für andere Datensammler.

- Model Modellname des Geräts.
- Vendor derselbe Anbietername, den Sie sehen würden, wenn Sie eine neue Datenquelle konfigurieren würden.
- Seriennummer die Seriennummer des Arrays. Bei Storage-Systemen mit Cluster-Architektur wie NetApp Clustered Data ONTAP ist diese Seriennummer möglicherweise weniger nützlich als die einzelnen

Seriennummern "Storage-Nodes".

- IP im Allgemeinen sind die IP(s) oder Hostnamen (s) wie in der Datenquelle konfiguriert.
- Microcode-Version Firmware.
- RAW Capacity Basis 2 Summe aller physischen Festplatten im System, unabhängig von ihrer Rolle.
- Latenz eine Darstellung der mit dem Host konfrontiert Workloads, sowohl bei Lese- als auch bei Schreibvorgängen. Insight berechnet einen IOPS-gewichteten Durchschnitt aus den Volumes im Storage.
- Durchsatz der gesamte für den Host bestimmte Durchsatz des Arrays. Insight summiert den Durchsatz der Volumes`, um diesen Wert abzuleiten.
- Verwaltung dieser kann einen Hyperlink für die Managementoberfläche des Geräts enthalten. Programmgesteuert von der Insight-Datenquelle als Teil der Bestandsberichterstattung erstellt.

## **E-Series Storage-Pool**

Bedingungen für Objekte oder Referenzen, die auf den Landing Pages für Storage-Pools der NetApp E-Series möglicherweise zu finden sind.

#### **E-Series Storage Pool-Terminologie**

Die folgenden Begriffe gelten für Objekte oder Verweise, die auf Landing Pages für Storage-Pools der NetApp E-Series möglicherweise zu finden sind. Viele dieser Bedingungen gelten auch für andere Datensammler.

- Speicher auf welchem Speicher-Array dieser Pool lebt. Obligatorisch.
- Typ ein beschreibender Wert aus einer Liste einer aufgezählten Liste von Möglichkeiten. Am häufigsten ist "Thin Provisioning" oder "RAID Group".
- Node Wenn die Architektur dieses Speicherarrays so ist, dass Pools zu einem bestimmten Speicher-Node gehören, wird dessen Name hier als Hyperlink zur eigenen Landing Page angezeigt.
- Verwendet Flash Pool Ja/Nein-Wert.
- Redundanz RAID-Level oder Schutzschema. E-Series Bericht "RAID 7" für DDP-Pools
- Kapazität die Werte hier sind die genutzte logische Kapazität, die nutzbare Kapazität und die logische Gesamtkapazität sowie der verwendete Prozentsatz. Zu diesen beiden Werten gehört die Kapazität "konservierung" der E-Series, sodass sowohl die Zahlen als auch der prozentuale Anteil höher sind, als die Benutzeroberfläche der E-Series zeigen mag.
- Überbelegte Kapazität Wenn Sie mithilfe von Effizienztechnologien eine Gesamtmenge von Volume-Kapazitäten zugewiesen haben, die größer ist als die logische Kapazität des Speicherpools, dann ist der prozentuale Wert hier größer als 0 %.
- Snapshot verwendete Snapshot-Kapazitäten und insgesamt, wenn Ihre Speicherpoolarchitektur einen Teil ihrer Kapazität für Segmente reserviert, Bereiche ausschließlich für Snapshots.
- Auslastung ein Prozentwert, der den höchsten Prozentsatz aller Festplatten anzeigt, die zur Kapazität dieses Speicherpools beitragen. Die Festplattenauslastung steht nicht unbedingt in engem Zusammenhang mit der Array-Performance – die Auslastung kann aufgrund von Festplattenwiederherstellungen, Deduplizierungsaktivitäten usw. hoch sein, wenn auf dem Host keine Workloads ausgeführt werden. Außerdem kann die Festplattenauslastung durch viele`- Replikationsimplementierungen nicht als Volume-Workload angezeigt werden.
- IOPS die Summe der IOPS aller Festplatten, die Kapazität für diesen Speicherpool beisteuern.
- Durchsatz der Gesamtdurchsatz aller Festplatten, die die Kapazität dieses Speicherpools beisteuern.

### **E-Series Storage-Node**

Begriffe, die auf Objekte oder Referenzen angewendet werden, die auf Landing-Pages für Storage-Nodes der NetApp E-Series möglicherweise zu finden sind.

#### **E-Series Storage-Node-Terminologie**

Die folgenden Begriffe gelten für Objekte oder Verweise, die auf Landing Pages für Storage-Pools der NetApp E-Series möglicherweise zu finden sind. Viele dieser Bedingungen gelten auch für andere Datensammler.

- Storage zu welchem Speicher-Array dieser Node gehört. Obligatorisch.
- HA Partner auf Plattformen, bei denen ein Knoten auf einen und nur einen anderen Knoten umfunktioniert, wird er hier im Allgemeinen angezeigt.
- Status Systemzustand des Node. Nur verfügbar, wenn das Array ordnungsgemäß genug ist, um von einer Datenquelle inventarisiert zu werden.
- Model Modellname des Knotens.
- Version Versionsname des Geräts.
- Seriennummer die Seriennummer des Node.
- Speicher Basis-2-Speicher, falls verfügbar.
- Auslastung die Auslastung ist derzeit für die NetApp E-Series nicht verfügbar.
- IOPS berechnet durch Zusammenfassung aller IOPS für Volumes, die ausschließlich zu diesem Knoten gehören.
- Latenz eine Zahl, die die typische Host-Latenz oder Reaktionszeit auf diesem Controller darstellt. Insights berechnet einen gewichteten IOPS-Durchschnitt aus Volumes, die ausschließlich zu diesem Node gehören.
- Throughput: Eine Zahl, die den Host-gesteuerten Durchsatz auf diesem Controller darstellt. Berechnet durch Zusammenfassung des gesamten Durchsatzes für Volumes, die ausschließlich zu diesem Knoten gehören.
- Prozessoren CPU-Anzahl.

# **NetApp Host und VM File Systems Datenquelle**

Mithilfe der NetApp Host- und VM-Dateisystemquelle können Sie Details zum Filesystem und Storage-Ressourcenzuordnungen für alle Microsoft Windows Host- und VM-Dateisysteme (Virtual Machine) und für alle unterstützten Linux VMs (nur virtuell zugeordnete VMs) abrufen. Vorhanden im Insight-Server, die mit der konfigurierten Compute Resource Group (CRG) beschriftet werden.

#### **Allgemeine Anforderungen**

• Diese Funktion muss separat erworben werden.

Wenden Sie sich an Ihren Insight-Ansprechpartner, um Unterstützung zu erhalten.

• Überprüfen Sie bitte die Supportmatrix von Insight, um sich zu vergewissern, dass Ihr Host oder das Betriebssystem Ihrer Virtual Machine unterstützt wird.

Um zu überprüfen, ob Verknüpfungen zwischen Dateisystemen und Speicherressourcen erstellt werden, prüfen Sie, ob der betreffende Speicher- oder Virtualisierungsanbietertyp und die Version die erforderlichen Identifikationsdaten für das Volume oder die virtuellen Laufwerke melden.

## **Anforderungen Für Microsoft Windows**

• Diese Datenquelle verwendet WMI-Datenstrukturen (Window Management Instrumentation), um Daten abzurufen.

Dieser Service muss betriebsbereit sein und Remote verfügbar sein. Insbesondere muss Port 135 zugänglich sein und geöffnet werden, wenn hinter einer Firewall.

- Windows-Domänenbenutzer müssen über die entsprechenden Berechtigungen verfügen, um auf WMI-Strukturen zuzugreifen.
- Administratorberechtigungen sind erforderlich.
- Dynamische TCP-Ports, die 1024-65535 für Windows 2003 und älter zugewiesen sind
- Ports 49152—65535 für Windows 2008

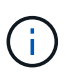

Wenn Sie versuchen, eine Firewall zwischen Insight, einer AU und dieser Datenquelle zu verwenden, sollten Sie Ihr Microsoft Team konsultieren, um die Ports zu identifizieren, von denen sie glauben, dass sie erforderlich sind.

#### **Linux-Anforderungen**

• Diese Datenquelle verwendet eine SSH-Verbindung (Secure Shell) zur Ausführung von Befehlen auf Linux VMs.

Der SSH-Service muss betriebsbereit sein und Remote verfügbar sein. Insbesondere muss Port 22 zugänglich sein und geöffnet werden, wenn hinter einer Firewall.

• SSH-Benutzer müssen über sudo-Berechtigungen verfügen, um schreibgeschützte Befehle auf Linux-VMs auszuführen.

Sie müssen dasselbe Passwort verwenden, um sich bei SSH anzumelden und jede Sudo-Kennwortherausforderung zu beantworten.

#### **Nutzungsempfehlungen**

• Sie sollten eine Gruppe von Hosts und virtuellen Maschinen mit gemeinsamen Betriebssystemanmeldeinformationen mit derselben Anmerkung zu Compute Resource Group versehen.

Jede Gruppe verfügt über eine Instanz dieser Datenquelle, die Dateisystemdetails von diesen Hosts und virtuellen Maschinen ermittelt.

• Wenn Sie eine Instanz dieser Datenquelle haben, für die die Erfolgsrate niedrig ist (z. B. ermittelt OnCommand Insight Dateisystemdetails für nur 50 von 1000 Hosts und virtuelle Maschinen in einer Gruppe), Sie sollten die Hosts und virtuellen Maschinen, für die die Erkennung erfolgreich war, in eine separate Compute Resource Group verschieben.

## **Konfiguration**

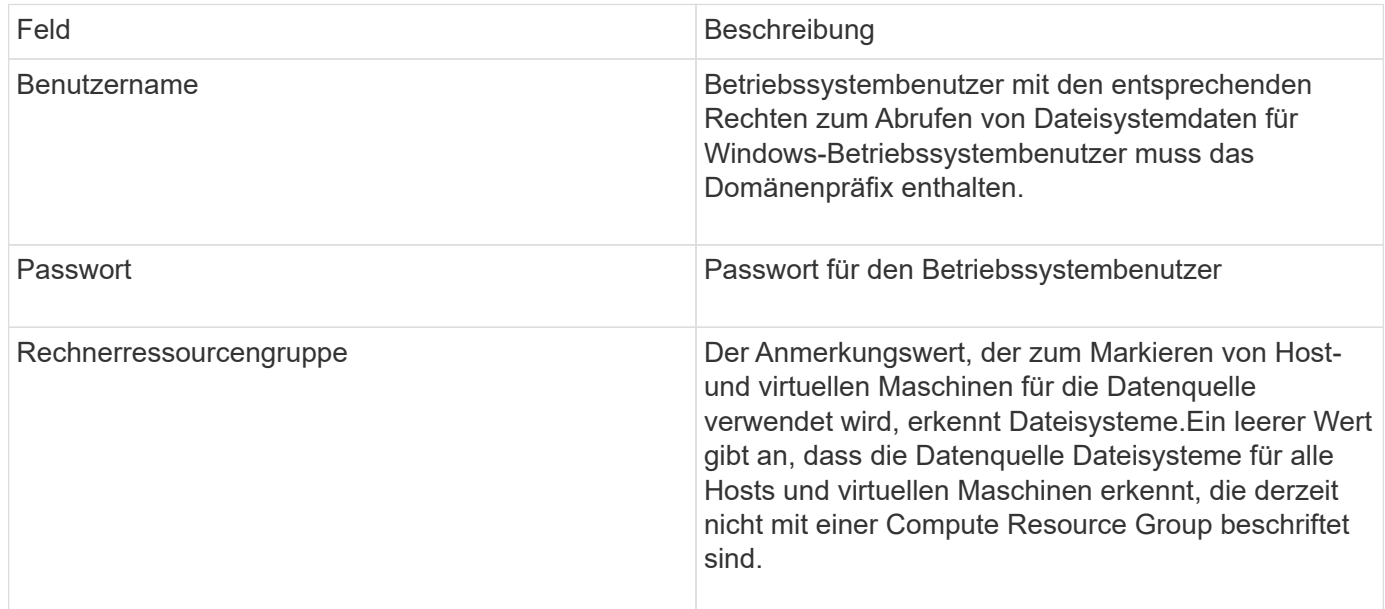

### **Erweiterte Konfiguration**

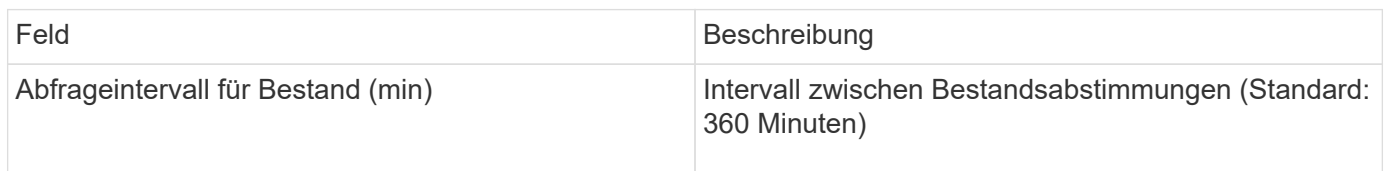

# **NetApp SolidFire Datenquelle**

Die NetApp SolidFire Datenquelle unterstützt sowohl iSCSI- als auch Fibre Channel SolidFire-Konfigurationen für Bestandsaufnahme- und Performance-Erfassung.

Die SolidFire Datenquelle verwendet die SolidFire REST API. Die Erfassungseinheit, in der sich die Datenquelle befindet, muss HTTPS-Verbindungen zu TCP-Port 443 an der SolidFire-Cluster-Management-IP-Adresse initiieren können. Die Datenquelle benötigt Zugangsdaten, die REST API-Abfragen auf dem SolidFire-Cluster ermöglichen.

### **Terminologie**

OnCommand Insight bezieht die folgenden Inventarinformationen aus der NetApp SolidFire Datenquelle. Für jeden von Insight erworbenen Asset-Typ wird die für dieses Asset am häufigsten verwendete Terminologie angezeigt. Beachten Sie bei der Anzeige oder Fehlerbehebung dieser Datenquelle die folgende Terminologie:

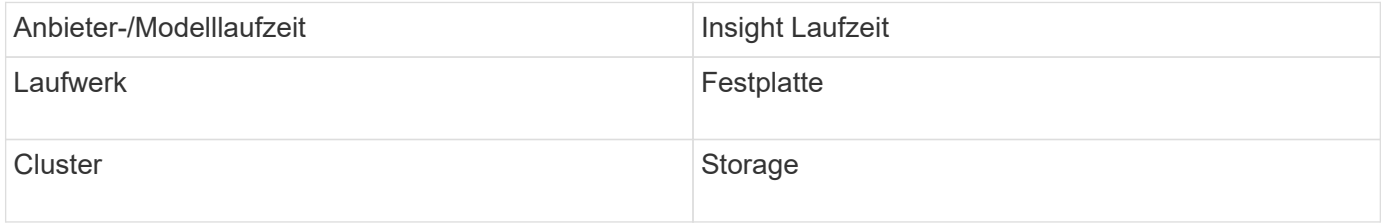

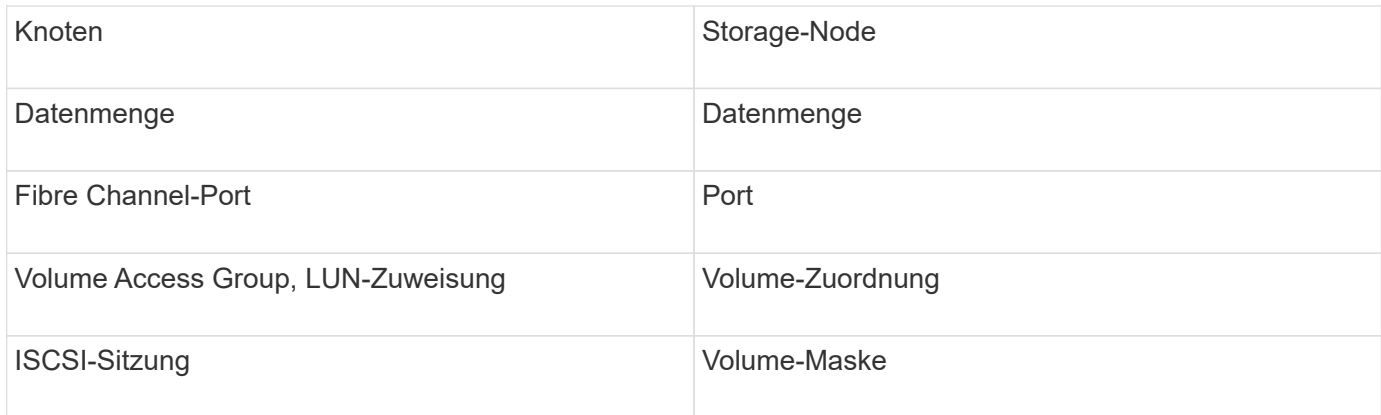

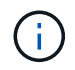

Es handelt sich dabei nur um gängige Terminologiezuordnungen, die für diese Datenquelle möglicherweise nicht alle Fälle darstellen.

## **Anforderungen**

Für die Konfiguration dieser Datenquelle gelten folgende Anforderungen:

- Management Virtual IP-Adresse
- Port 443

## **Konfiguration**

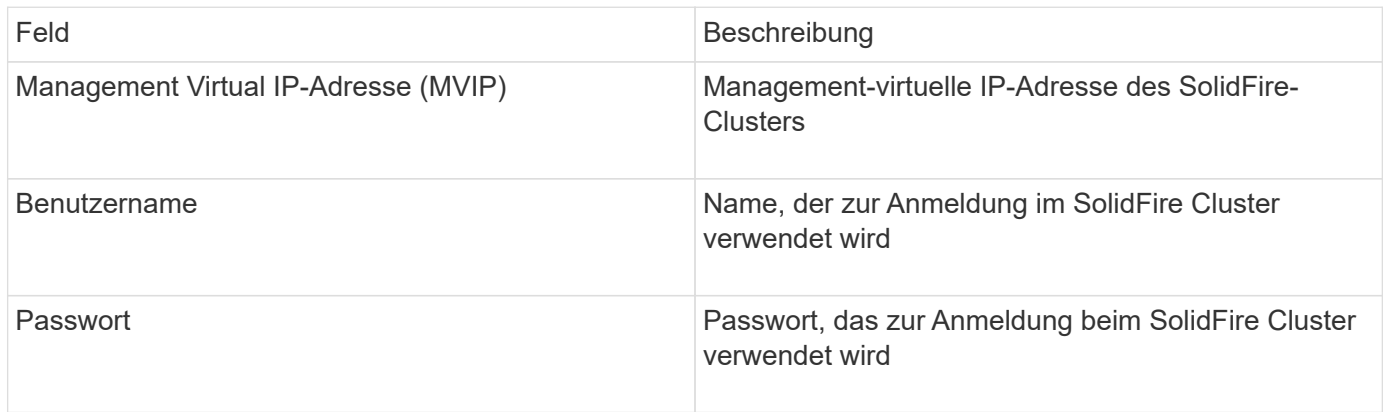

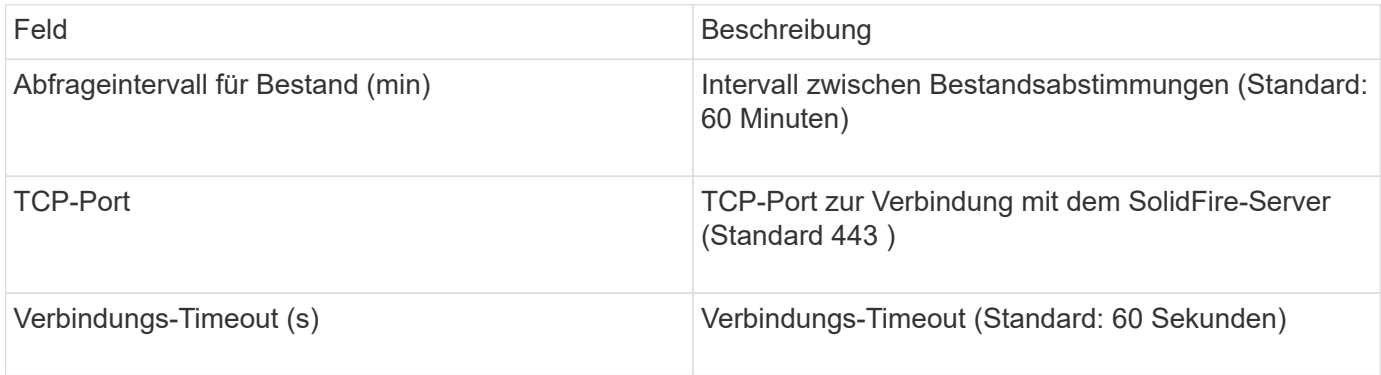

## **Fehlerbehebung**

Wenn SolidFire einen Fehler meldet, wird er in OnCommand Insight wie folgt angezeigt:

```
An error message was received from a SolidFire device while trying to retrieve
data. The call was <method> (<parameterString> ). The error message from the
device was (check the device manual): <message>
```
Wo?

- Die ←Methode> ist eine HTTP-Methode, z. B. GET oder PUT.
- Der <parameterString> ist eine kommagetrennte Liste von Parametern, die im REST-Aufruf enthalten waren.
- Die Meldung <message> ist das Gerät, das als Fehlermeldung zurückgegeben wurde.

# **NetApp StorageGRID Datenquelle**

Diese Datenquelle erfasst Inventar- und Performance-Daten für StorageGRID.

### **Anforderungen**

Für die Konfiguration dieser Datenquelle gelten folgende Anforderungen:

- StorageGRID-Host-IP-Adresse
- Ein Benutzername und ein Passwort für einen Benutzer, dem die Rollen Metric Query und Tenant Access zugewiesen sind
- Port 443

### **Konfiguration**

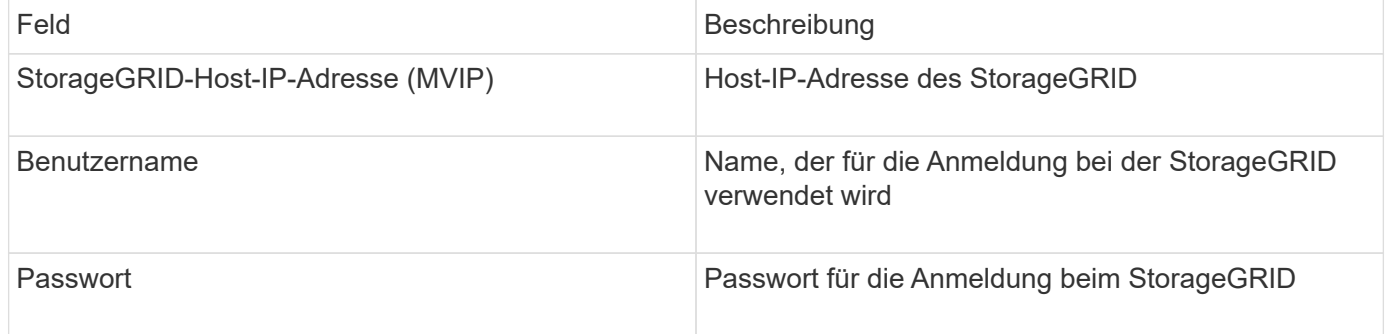

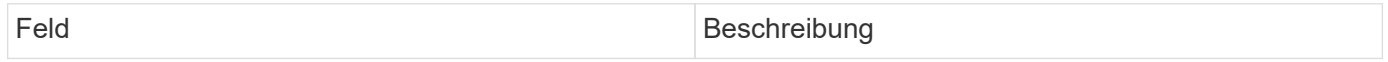

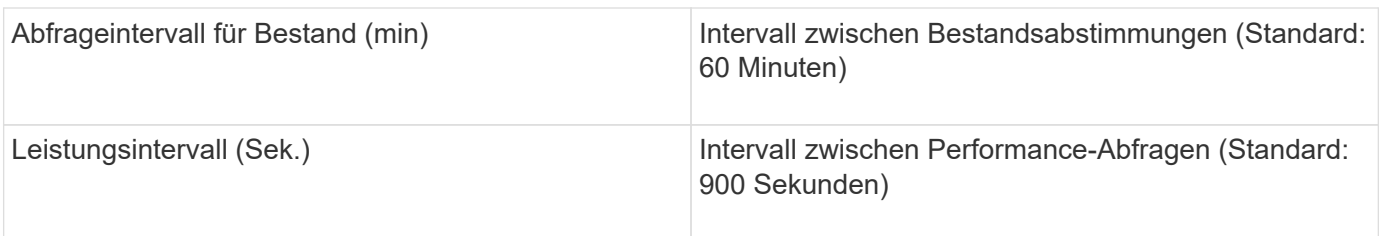

# **OpenStack Datenquelle**

Die OpenStack Datenquelle (REST API / KVM) erfasst Informationen zu OpenStack Hardware-Instanzen. Diese Datenquelle erfasst Inventardaten für alle OpenStack Instanzen sowie optional VM Performance-Daten.

## **Anforderungen**

Folgende Anforderungen gelten für die Konfiguration der OpenStack Datenquelle.

- IP-Adresse des OpenStack Controllers
- Es werden Anmeldeinformationen für die OpenStack Admin-Rolle und sudo-Zugriff auf den Linux KVM-Hypervisor empfohlen.

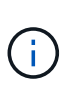

Wenn Sie kein Administratorkonto oder Administratorrechte verwenden, können Sie dennoch Daten aus der Datenquelle abrufen. Sie müssen die Richtlinienkonfigurationsdatei ändern (z. B. etc/Nova/Policy.json), damit Benutzer mit nicht-Admin-Rolle die API aufrufen können:

- "os Compute API:os-Availability-Zone:Detail": ""
- "os Compute API:os-Hypervisoren": ""
- os\_Compute\_API:Server:Detail:get\_all\_Tenants": ""
- Für die Performance-Erfassung muss das OpenStack Ceilometer Modul installiert und konfiguriert sein. Die Konfiguration des Ceilometers erfolgt durch Bearbeiten des nova.conf Datei für jeden Hypervisor und starten Sie dann den Nova Compute Service auf jedem Hypervisor neu. Die Optionsnamen ändern sich für verschiedene OpenStack Versionen:
	- Icehouse
	- Juno
	- Kilo
	- Freiheit
	- Mitaka
	- Newton
	- Kata
- Für CPU-Statistiken muss "Compute Monitors=ComputeDriverCPUMonitor" in /etc/Nova/Nova.conf auf Compute-Knoten aktiviert sein.
- Port-Anforderungen:
	- 5000 für http und 13000 für https, für den Keystone Service
- 22 für KVM SSH
- 8774 für Nova Compute Service
- 8776 für Cinder Block Service
- 8777 für den Ceilometer Performance Service
- 9292 für Glance Image Service

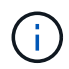

Der Port bindet an den spezifischen Dienst, und der Dienst kann auf dem Controller oder einem anderen Host in größeren Umgebungen ausgeführt werden.

## **Konfiguration**

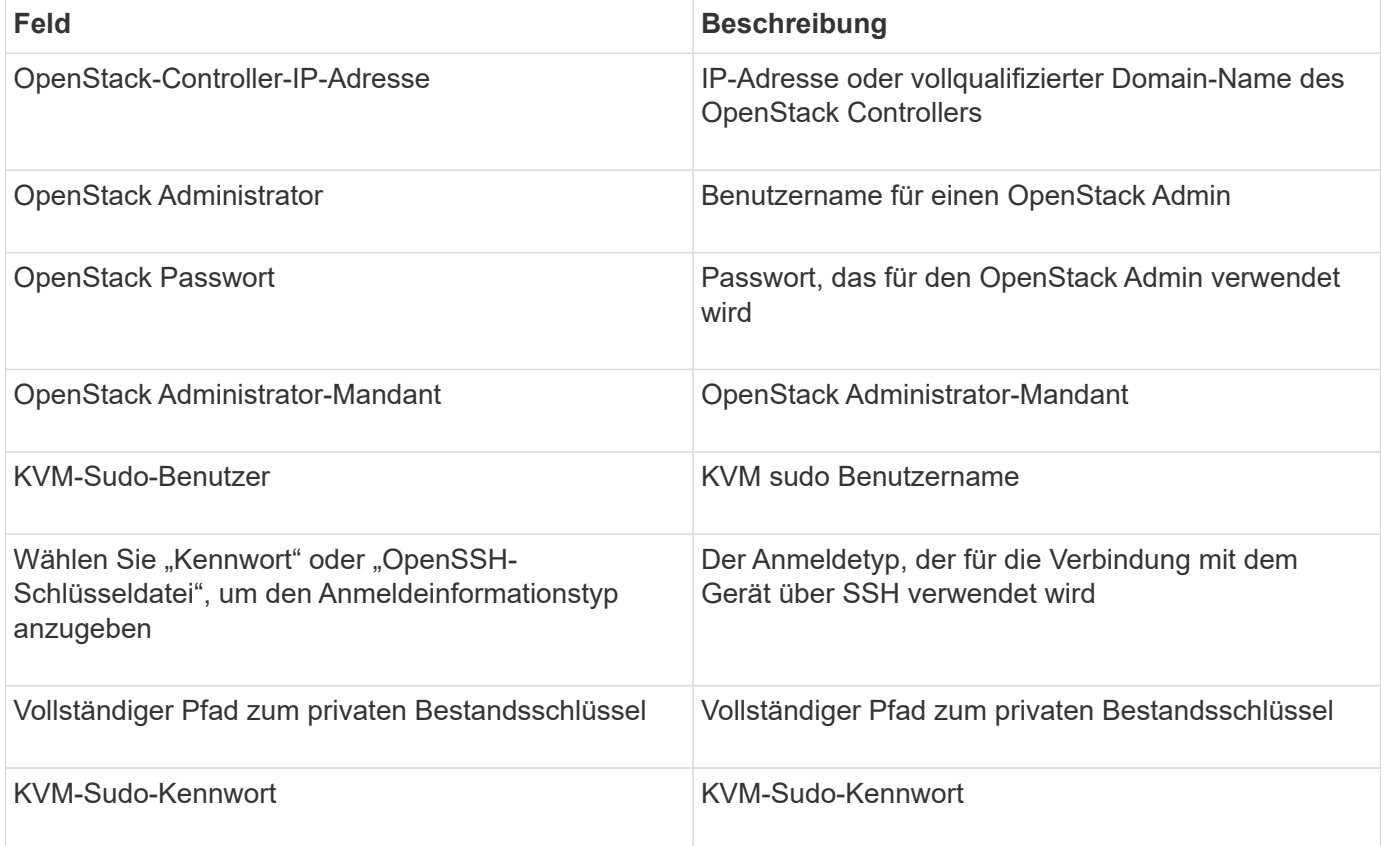

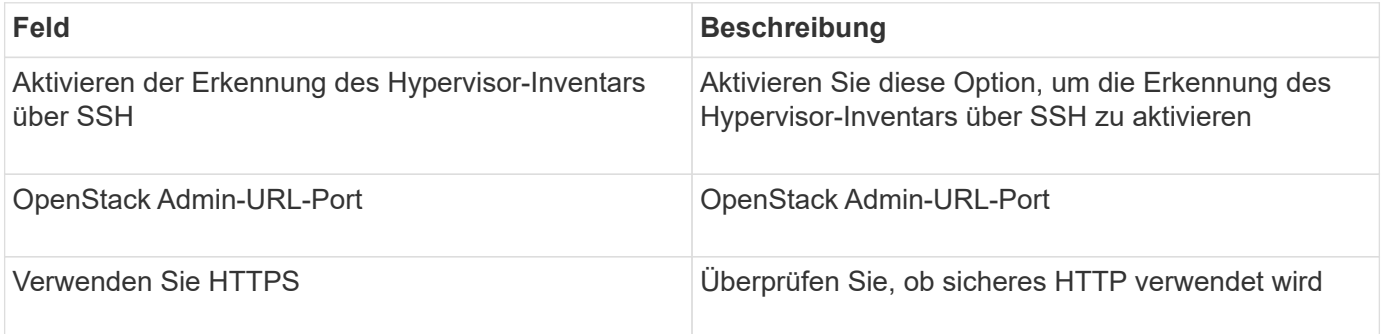

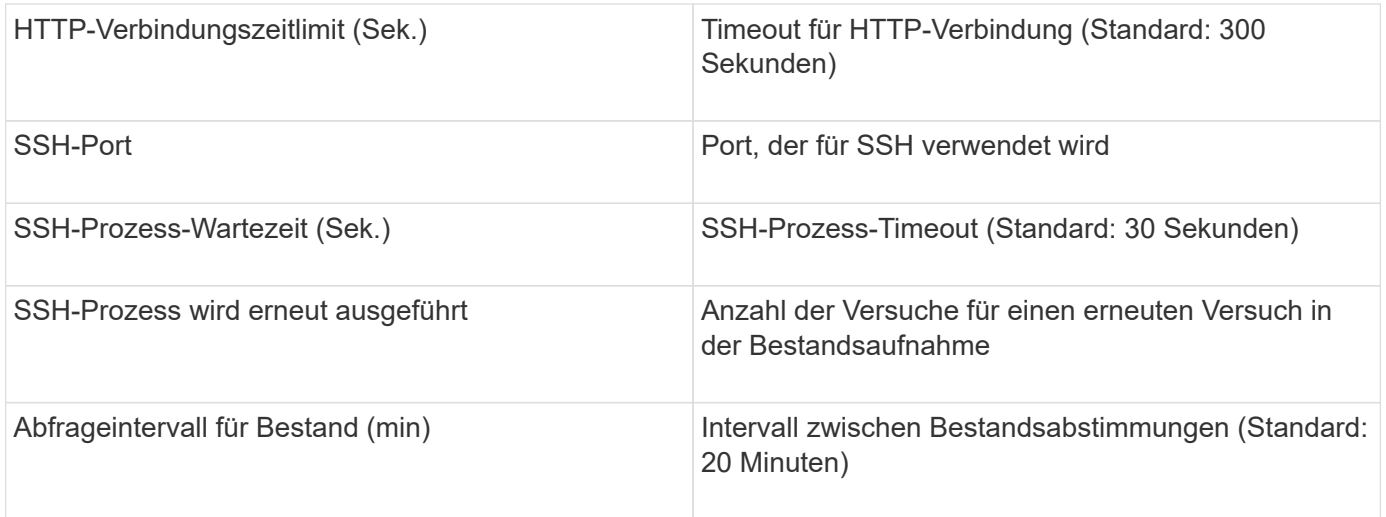

# **Oracle ZFS-Datenquelle**

Die Oracle ZFS-Datenquelle unterstützt die Bestands- und Performanceerfassung.

## **Terminologie**

OnCommand Insight erfasst die folgenden Bestandsinformationen aus dieser Datenquelle. Für jeden von Insight erworbenen Asset-Typ wird die für dieses Asset am häufigsten verwendete Terminologie angezeigt. Beachten Sie bei der Anzeige oder Fehlerbehebung dieser Datenquelle die folgende Terminologie:

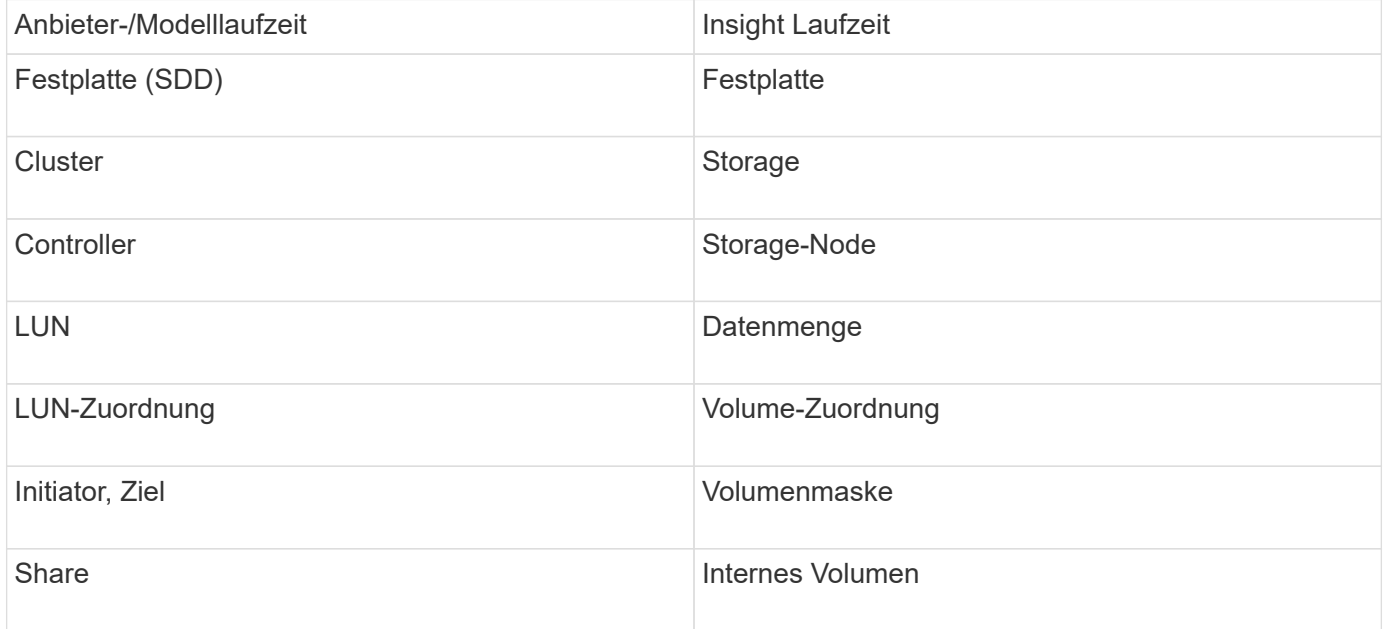

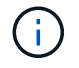

Es handelt sich dabei nur um gängige Terminologiezuordnungen, die für diese Datenquelle möglicherweise nicht alle Fälle darstellen.

## **Anforderungen**

Für die Konfiguration dieser Datenquelle gelten folgende Anforderungen:

- Host-Namen für den ZFS-Controller-1 und den ZFS-Controller-2
- Benutzername und Anmeldeinformationen des Administrators
- Port-Anforderung: 215 HTTP/HTTPS

## **Konfiguration**

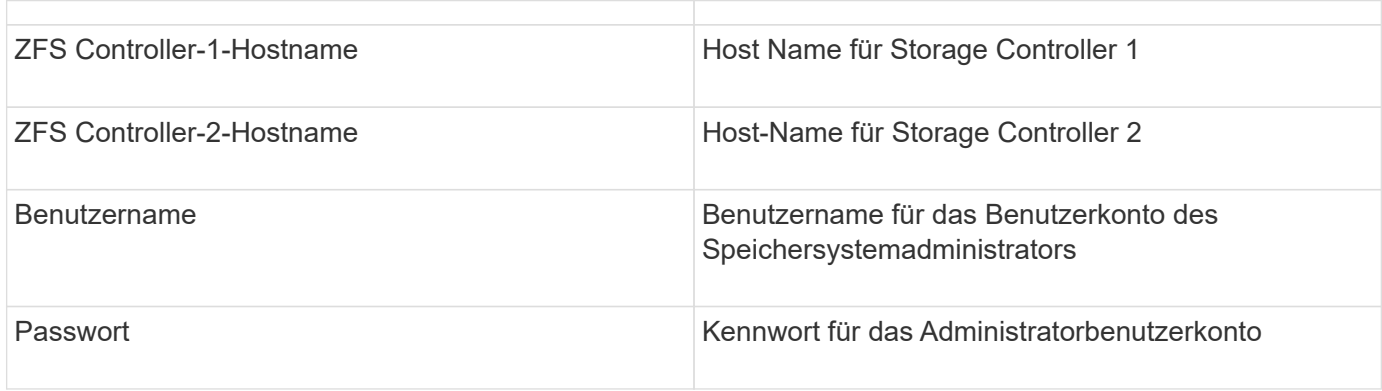

## **Erweiterte Konfiguration**

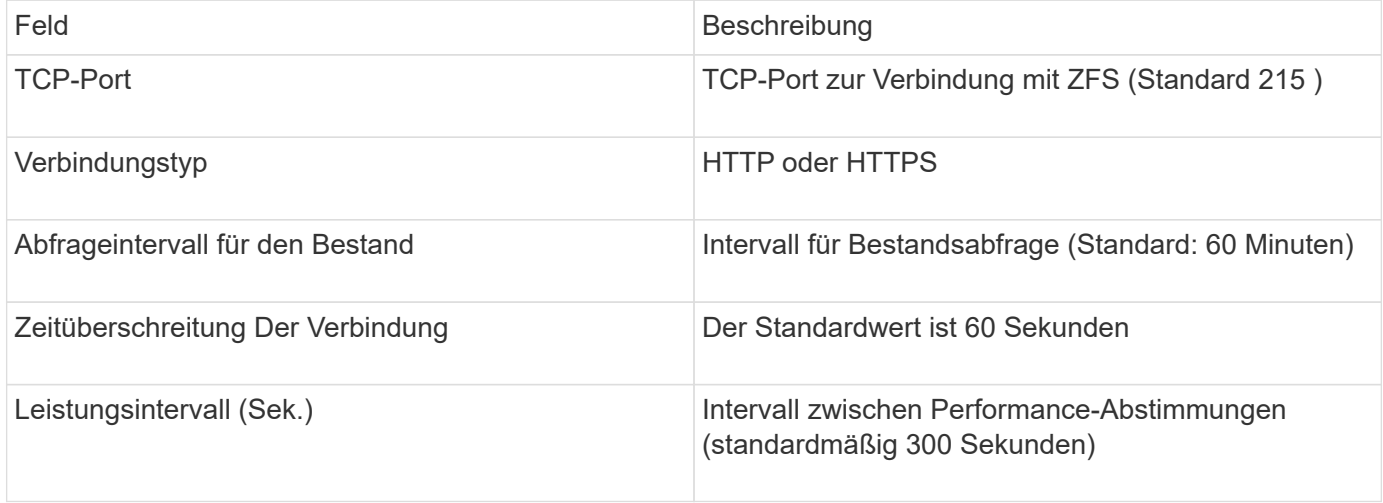

## **Fehlerbehebung**

Einige Dinge zu versuchen, wenn Sie Probleme mit diesem Datensammler stoßen:

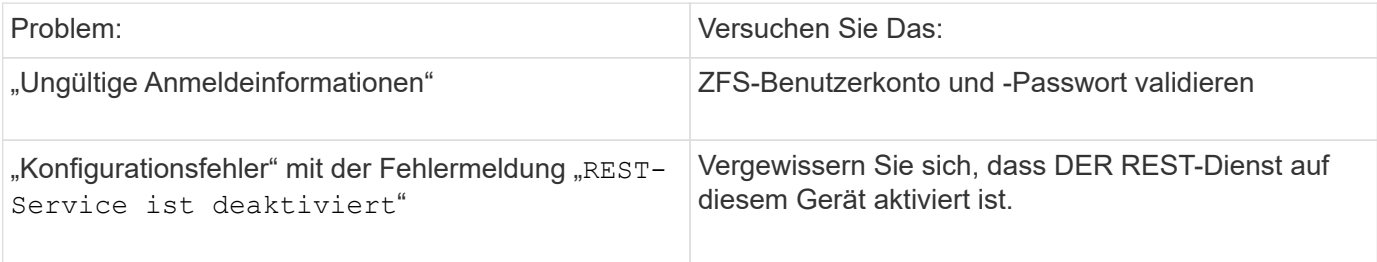

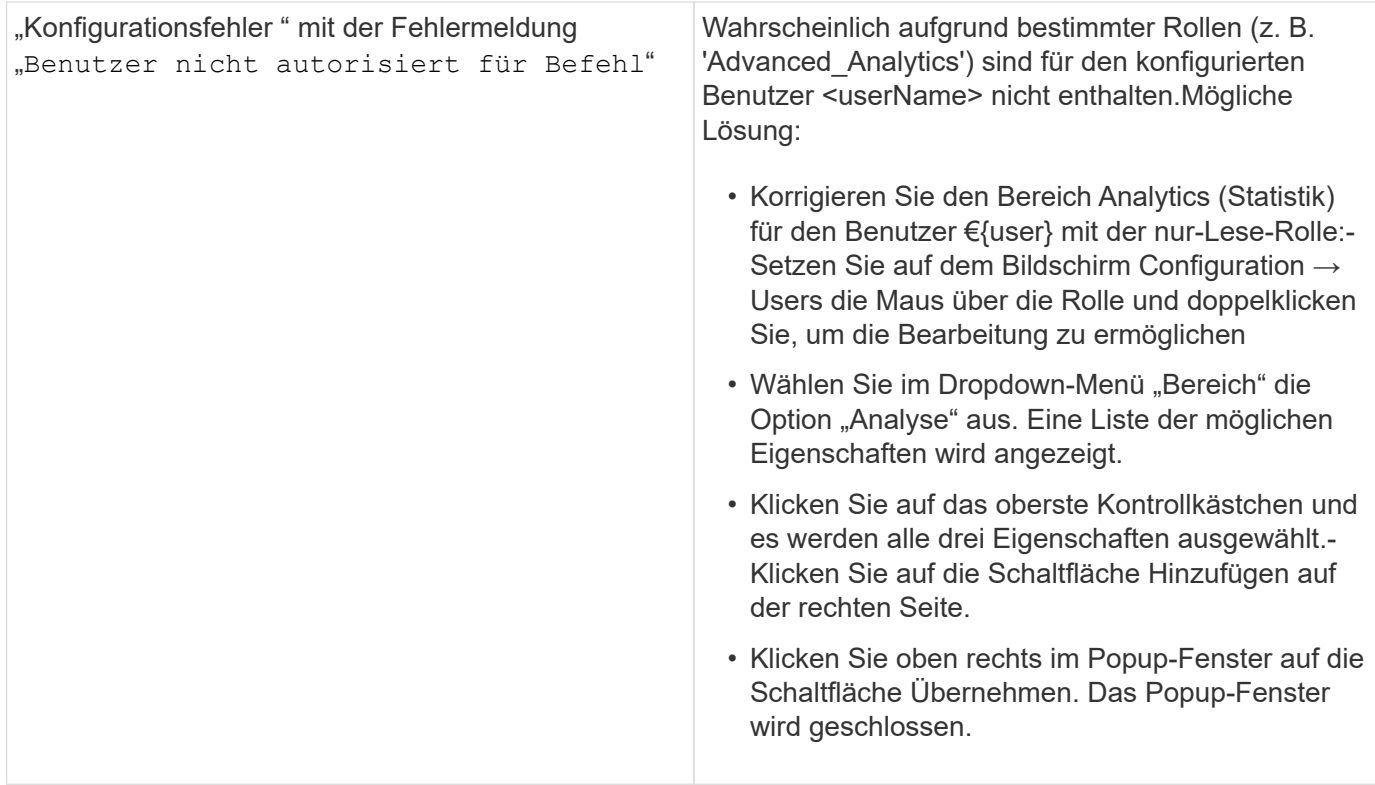

## **Pure Storage FlashArray Datenquelle**

Die Datenquelle "Pure Storage FlashArray (HTTP)" wird verwendet, um Informationen vom Pure Storage Flash Array zu erfassen. Insight unterstützt sowohl die Bestandsaufnahme als auch die Performance-Sammlung.

## **Terminologie**

OnCommand Insight erfasst die folgenden Inventarinformationen aus der Datenquelle "Pure Storage FlashArray". Für jeden von Insight erworbenen Asset-Typ wird die für dieses Asset am häufigsten verwendete Terminologie angezeigt. Beachten Sie bei der Anzeige oder Fehlerbehebung dieser Datenquelle die folgende Terminologie:

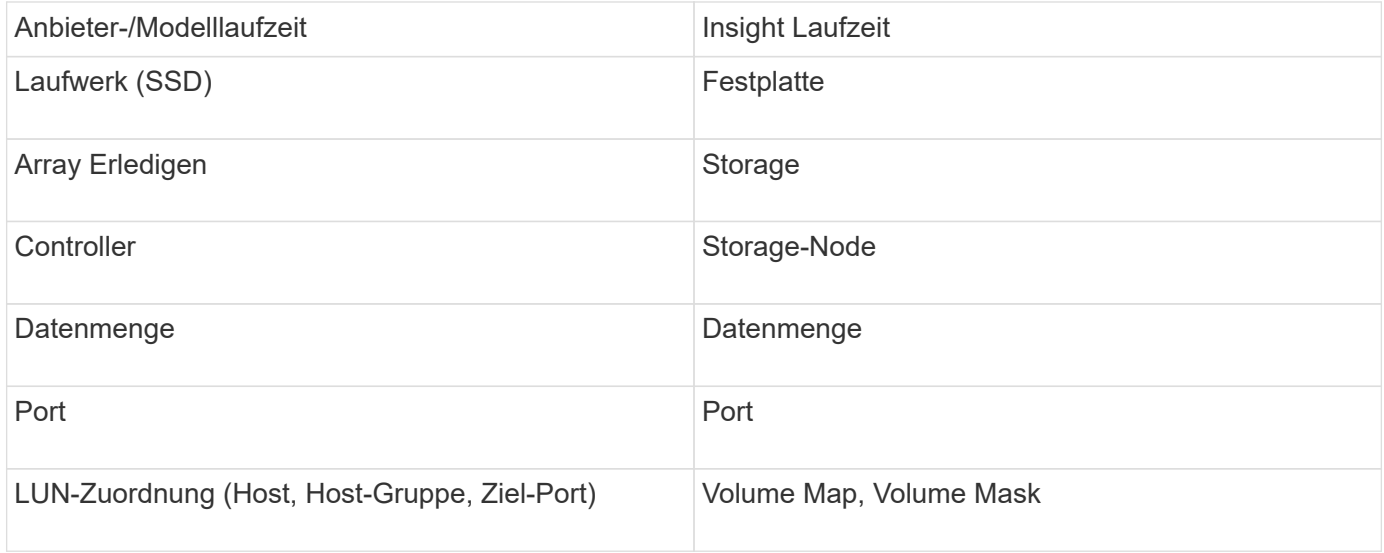

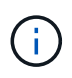

Es handelt sich dabei nur um gängige Terminologiezuordnungen, die für diese Datenquelle möglicherweise nicht alle Fälle darstellen.

#### **Anforderungen**

- IP-Adresse des Storage-Systems
- Benutzername und Kennwort für das Administratorkonto des Pure Storage-Systems.
- Port-Anforderung: HTTP/HTTPS 80/443

## **Konfiguration**

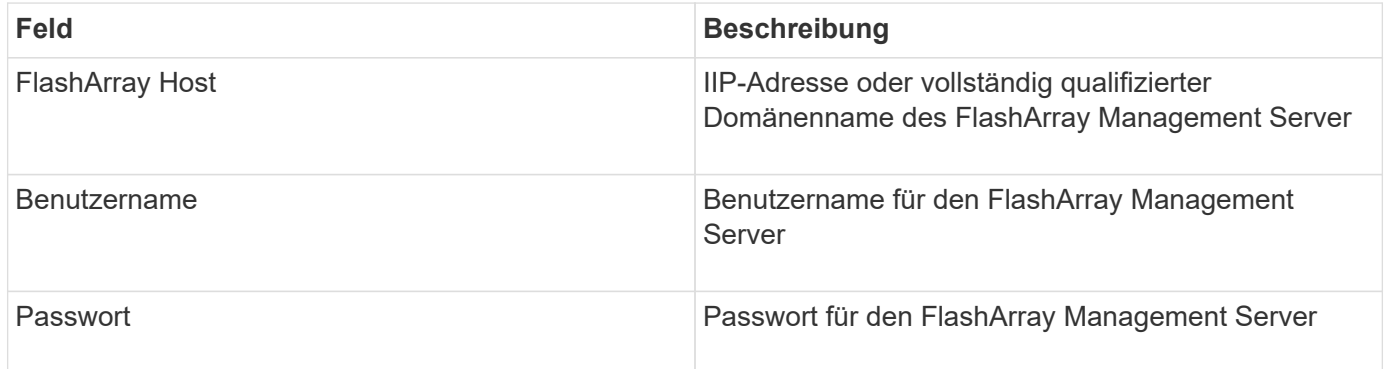

## **Erweiterte Konfiguration**

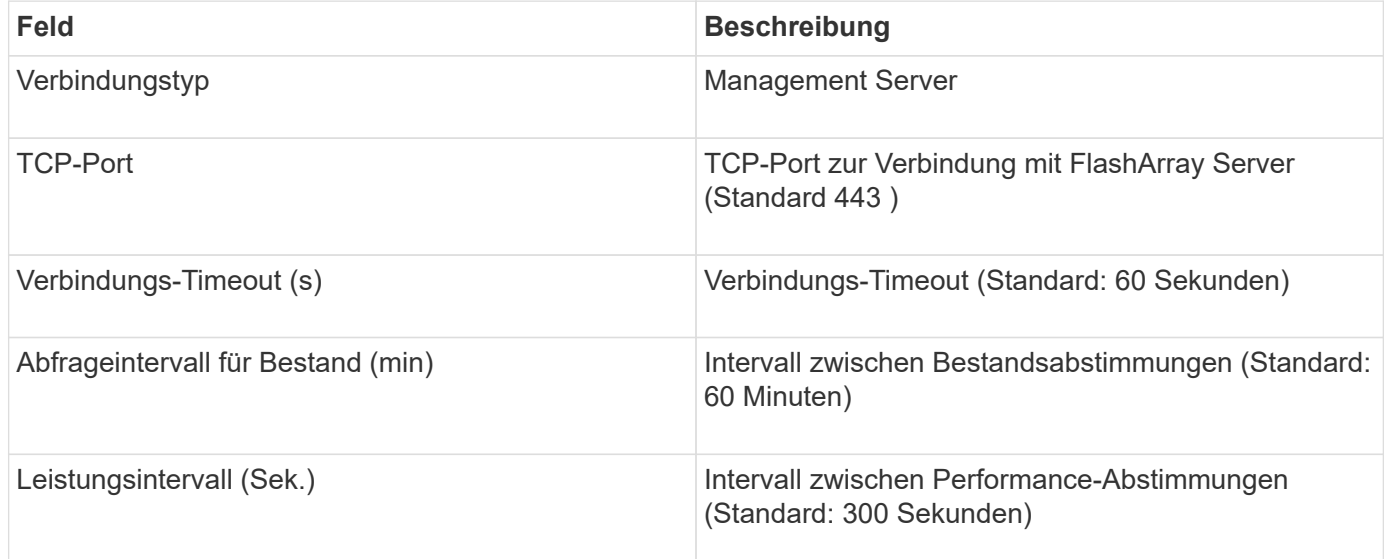

# **Datenquelle von QLogic FC Switch**

Für die Konfiguration erfordert die QLogic FC Switch (SNMP) Datenquelle die Netzwerkadresse für das FC Switch-Gerät, die als IP-Adresse angegeben ist, und eine SNMP *Read-Only* Community-Zeichenfolge, die für den Zugriff auf das Gerät verwendet wird.

## **Konfiguration**

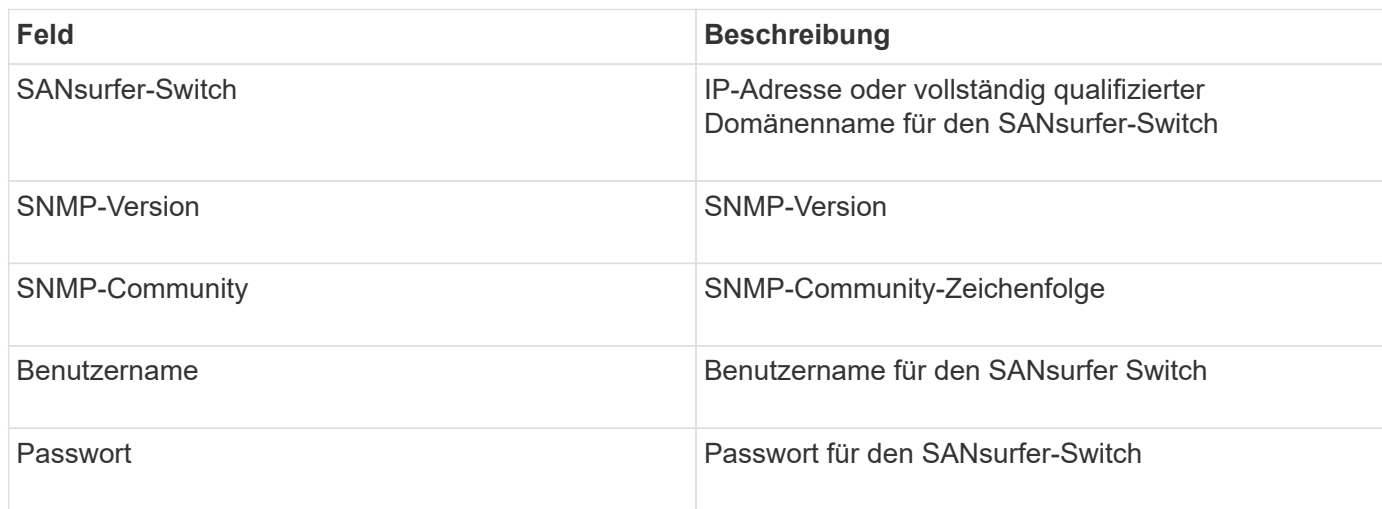

## **Erweiterte Konfiguration**

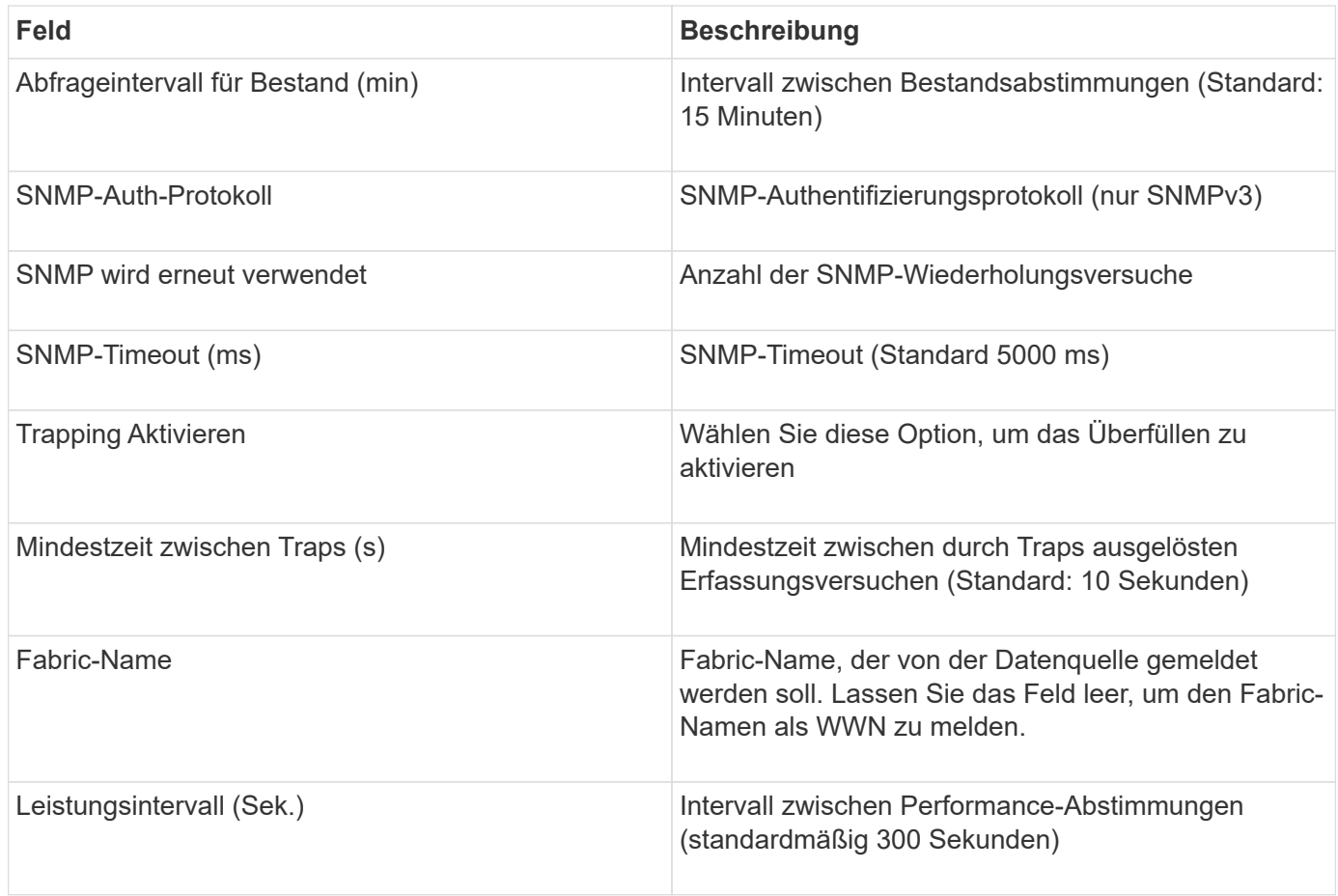

# **Red hat (RHEV) Datenquelle**

Die Red hat Enterprise Virtualization (REST)-Datenquelle sammelt Informationen über RHEV-Instanzen über HTTPS.

## **Anforderungen**

- IP-Adresse des RHEV-Servers über Port 443 über REST-API
- Nur-Lese-Benutzername und Kennwort
- RHEV Version 3.0+

### **Konfiguration**

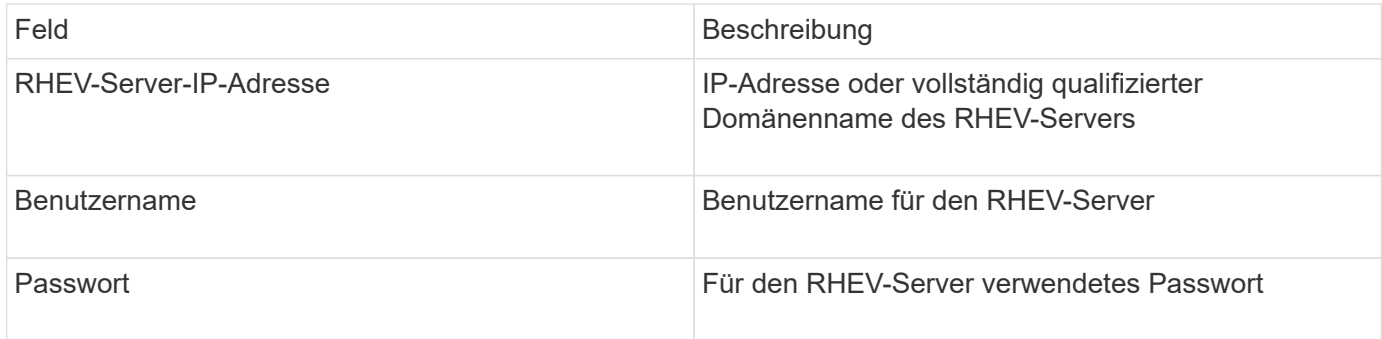

## **Erweiterte Konfiguration**

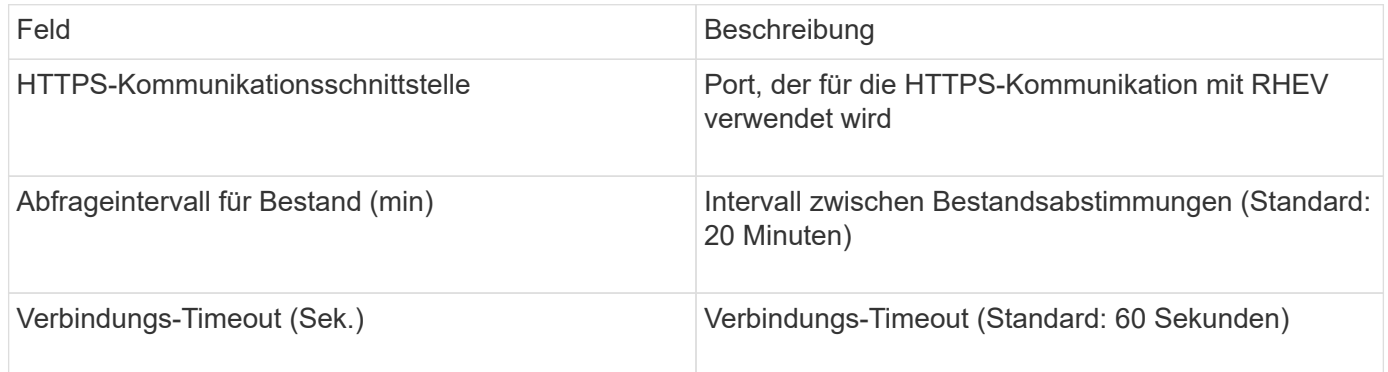

## **Datenquelle von Violin Flash Memory Array**

Die Datenquelle des Flash Memory Array (HTTP) von Violin 6000-Series erfasst Netzwerkinformationen für die Analyse und Validierung von Flash-Speicher-Arrays der Violin 6000-Series.

## **Terminologie**

Dieser Datensammler ist ab OnCommand Insight 7.3.11 nicht mehr verfügbar.

OnCommand Insight erfasst die folgenden Inventarinformationen aus der Datenquelle des Flash-Speicher-Arrays der Violin 6000-Serie. Für jeden von Insight erworbenen Asset-Typ wird die für dieses Asset am häufigsten verwendete Terminologie angezeigt. Beachten Sie bei der Anzeige oder Fehlerbehebung dieser Datenquelle die folgende Terminologie:

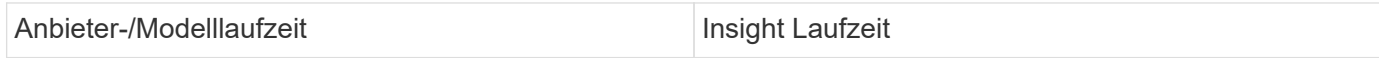

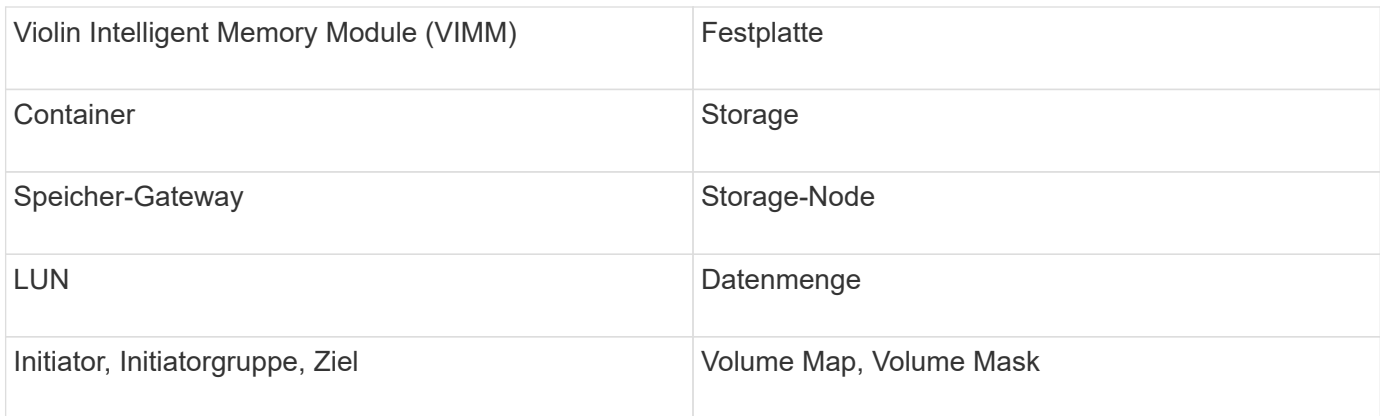

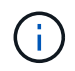

Es handelt sich dabei nur um gängige Terminologiezuordnungen, die für diese Datenquelle möglicherweise nicht alle Fälle darstellen.

### **Anforderungen**

- Sie benötigen einen schreibgeschützten Benutzernamen und ein Kennwort für den Speicher.
- Validieren Sie den Zugriff über einen Webbrowser unter Verwendung der Storage-IP-Adresse.

## **Konfiguration**

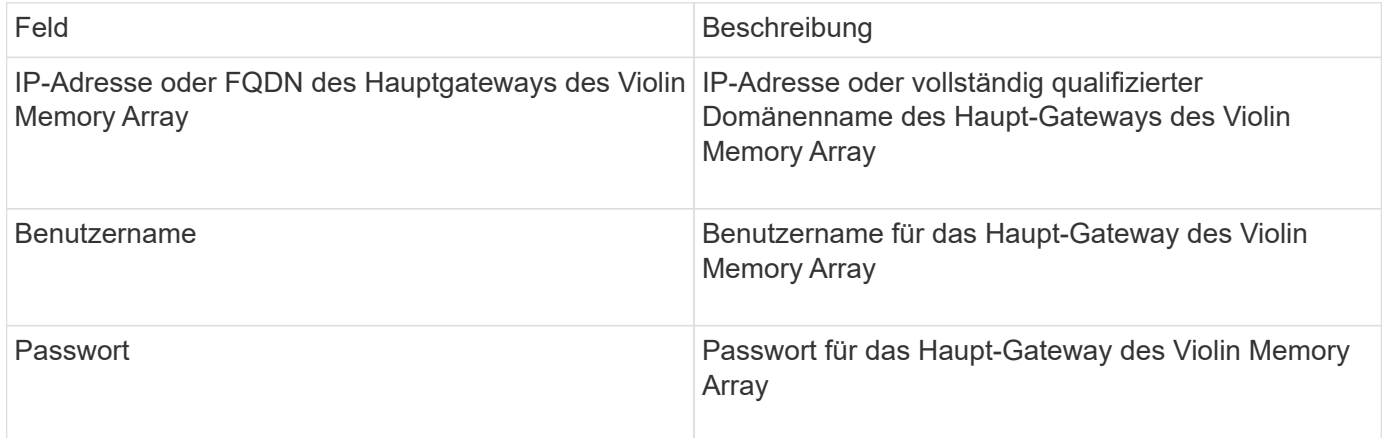

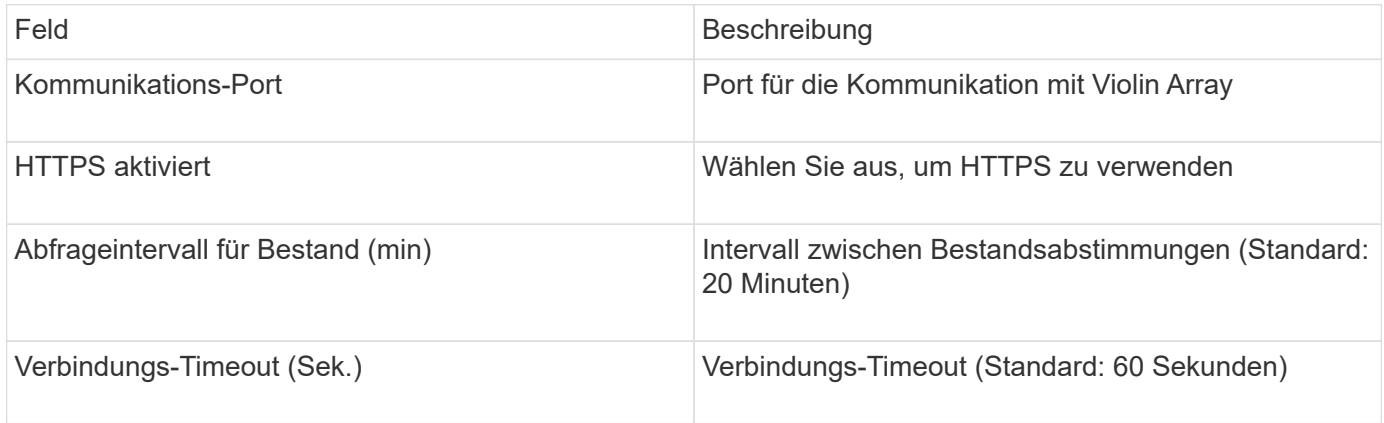

## **VMware vSphere Datenquelle**

Die Datenquelle "VMware vSphere (Web Services)" sammelt ESX-Host-Informationen und erfordert Berechtigungen für alle Objekte im Virtual Center.

### **Terminologie**

OnCommand Insight bezieht die folgenden Inventarinformationen aus der VMware vSphere-Datenquelle. Für jeden von Insight erworbenen Asset-Typ wird die für dieses Asset am häufigsten verwendete Terminologie angezeigt. Beachten Sie bei der Anzeige oder Fehlerbehebung dieser Datenquelle die folgende Terminologie:

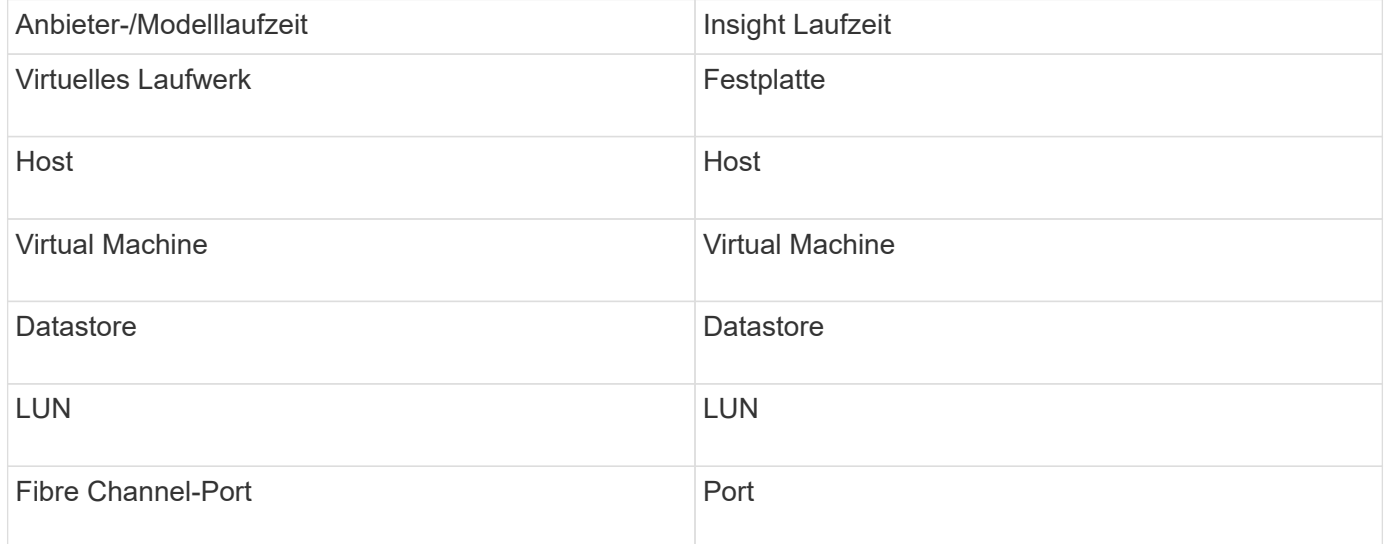

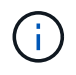

Es handelt sich dabei nur um gängige Terminologiezuordnungen, die für diese Datenquelle möglicherweise nicht alle Fälle darstellen.

## **Anforderungen**

- IP-Adresse des Virtual Center-Servers
- Schreibgeschützter Benutzername und Kennwort in Virtual Center
- Schreibgeschützte Berechtigungen für alle Objekte im Virtual Center.
- SDK-Zugriff auf dem Virtual Center-Server
- Port-Anforderungen: http-80 HTTPS-443
- Überprüfen Sie den Zugriff, indem Sie sich mit Ihrem Benutzernamen und Kennwort beim Virtual Center Client anmelden und überprüfen, ob das SDK aktiviert ist, indem Sie eingeben telnet <vc ip\> 443.

## **Konfiguration**

#### **Feld**

#### **Beschreibung**

Virtual Center-Adresse

Netzwerkadresse für den Virtual Center- oder vSphere-Server, angegeben als IP *(nnn.nnn.nnn.nnn* Format)- Adresse oder als Hostname, der über DNS aufgelöst werden kann.

#### Benutzername

Benutzername für den VMware-Server.

Passwort

Kennwort für den VMware-Server.

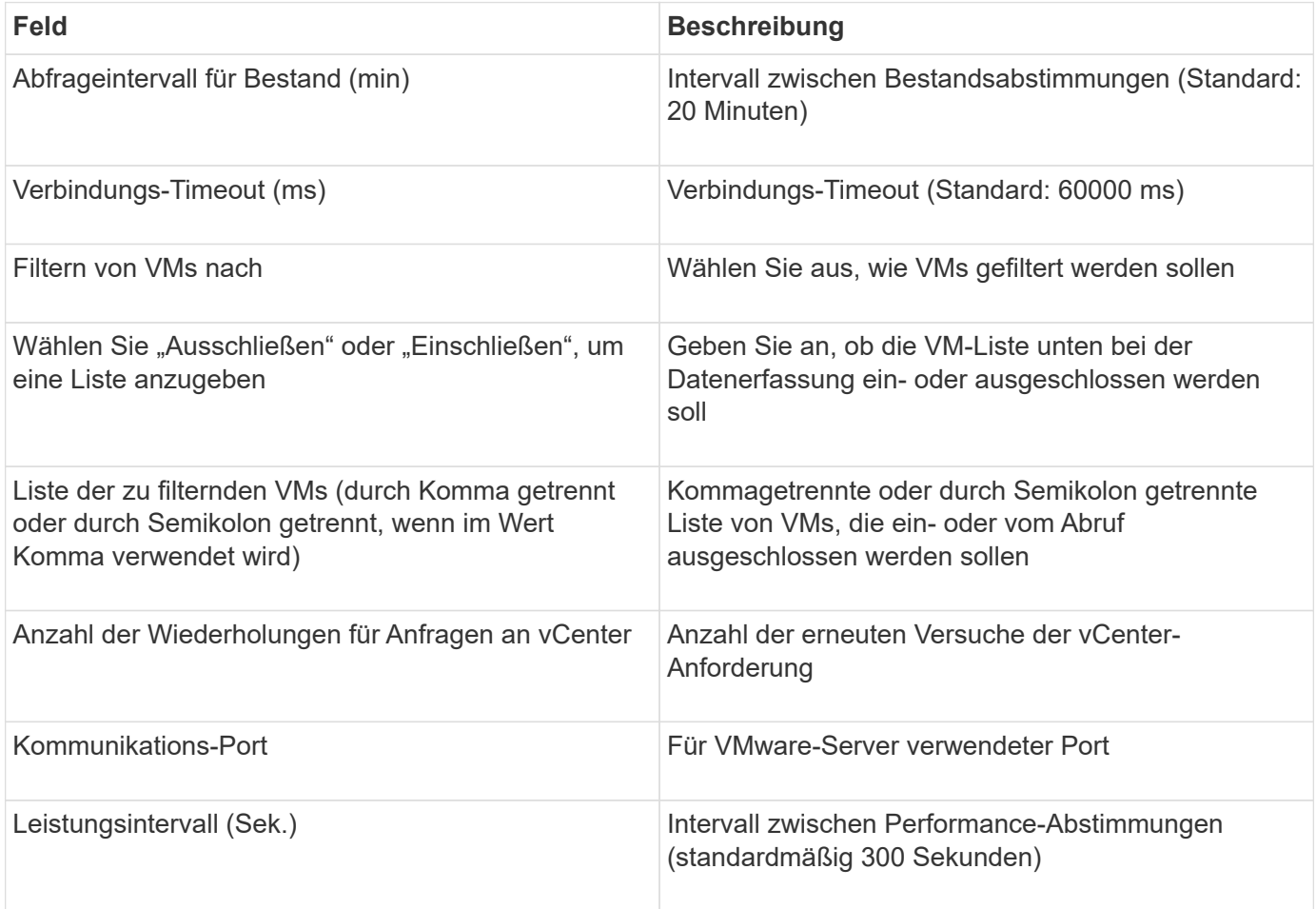

#### **Copyright-Informationen**

Copyright © 2024 NetApp. Alle Rechte vorbehalten. Gedruckt in den USA. Dieses urheberrechtlich geschützte Dokument darf ohne die vorherige schriftliche Genehmigung des Urheberrechtsinhabers in keiner Form und durch keine Mittel – weder grafische noch elektronische oder mechanische, einschließlich Fotokopieren, Aufnehmen oder Speichern in einem elektronischen Abrufsystem – auch nicht in Teilen, vervielfältigt werden.

Software, die von urheberrechtlich geschütztem NetApp Material abgeleitet wird, unterliegt der folgenden Lizenz und dem folgenden Haftungsausschluss:

DIE VORLIEGENDE SOFTWARE WIRD IN DER VORLIEGENDEN FORM VON NETAPP ZUR VERFÜGUNG GESTELLT, D. H. OHNE JEGLICHE EXPLIZITE ODER IMPLIZITE GEWÄHRLEISTUNG, EINSCHLIESSLICH, JEDOCH NICHT BESCHRÄNKT AUF DIE STILLSCHWEIGENDE GEWÄHRLEISTUNG DER MARKTGÄNGIGKEIT UND EIGNUNG FÜR EINEN BESTIMMTEN ZWECK, DIE HIERMIT AUSGESCHLOSSEN WERDEN. NETAPP ÜBERNIMMT KEINERLEI HAFTUNG FÜR DIREKTE, INDIREKTE, ZUFÄLLIGE, BESONDERE, BEISPIELHAFTE SCHÄDEN ODER FOLGESCHÄDEN (EINSCHLIESSLICH, JEDOCH NICHT BESCHRÄNKT AUF DIE BESCHAFFUNG VON ERSATZWAREN ODER -DIENSTLEISTUNGEN, NUTZUNGS-, DATEN- ODER GEWINNVERLUSTE ODER UNTERBRECHUNG DES GESCHÄFTSBETRIEBS), UNABHÄNGIG DAVON, WIE SIE VERURSACHT WURDEN UND AUF WELCHER HAFTUNGSTHEORIE SIE BERUHEN, OB AUS VERTRAGLICH FESTGELEGTER HAFTUNG, VERSCHULDENSUNABHÄNGIGER HAFTUNG ODER DELIKTSHAFTUNG (EINSCHLIESSLICH FAHRLÄSSIGKEIT ODER AUF ANDEREM WEGE), DIE IN IRGENDEINER WEISE AUS DER NUTZUNG DIESER SOFTWARE RESULTIEREN, SELBST WENN AUF DIE MÖGLICHKEIT DERARTIGER SCHÄDEN HINGEWIESEN WURDE.

NetApp behält sich das Recht vor, die hierin beschriebenen Produkte jederzeit und ohne Vorankündigung zu ändern. NetApp übernimmt keine Verantwortung oder Haftung, die sich aus der Verwendung der hier beschriebenen Produkte ergibt, es sei denn, NetApp hat dem ausdrücklich in schriftlicher Form zugestimmt. Die Verwendung oder der Erwerb dieses Produkts stellt keine Lizenzierung im Rahmen eines Patentrechts, Markenrechts oder eines anderen Rechts an geistigem Eigentum von NetApp dar.

Das in diesem Dokument beschriebene Produkt kann durch ein oder mehrere US-amerikanische Patente, ausländische Patente oder anhängige Patentanmeldungen geschützt sein.

ERLÄUTERUNG ZU "RESTRICTED RIGHTS": Nutzung, Vervielfältigung oder Offenlegung durch die US-Regierung unterliegt den Einschränkungen gemäß Unterabschnitt (b)(3) der Klausel "Rights in Technical Data – Noncommercial Items" in DFARS 252.227-7013 (Februar 2014) und FAR 52.227-19 (Dezember 2007).

Die hierin enthaltenen Daten beziehen sich auf ein kommerzielles Produkt und/oder einen kommerziellen Service (wie in FAR 2.101 definiert) und sind Eigentum von NetApp, Inc. Alle technischen Daten und die Computersoftware von NetApp, die unter diesem Vertrag bereitgestellt werden, sind gewerblicher Natur und wurden ausschließlich unter Verwendung privater Mittel entwickelt. Die US-Regierung besitzt eine nicht ausschließliche, nicht übertragbare, nicht unterlizenzierbare, weltweite, limitierte unwiderrufliche Lizenz zur Nutzung der Daten nur in Verbindung mit und zur Unterstützung des Vertrags der US-Regierung, unter dem die Daten bereitgestellt wurden. Sofern in den vorliegenden Bedingungen nicht anders angegeben, dürfen die Daten ohne vorherige schriftliche Genehmigung von NetApp, Inc. nicht verwendet, offengelegt, vervielfältigt, geändert, aufgeführt oder angezeigt werden. Die Lizenzrechte der US-Regierung für das US-Verteidigungsministerium sind auf die in DFARS-Klausel 252.227-7015(b) (Februar 2014) genannten Rechte beschränkt.

#### **Markeninformationen**

NETAPP, das NETAPP Logo und die unter [http://www.netapp.com/TM](http://www.netapp.com/TM\) aufgeführten Marken sind Marken von NetApp, Inc. Andere Firmen und Produktnamen können Marken der jeweiligen Eigentümer sein.